### **Міністерство освіти і науки України Донбаська державна машинобудівна академія**

## **Л. В. Васильєва, О. А. Кльованик**

# **РЕГРЕСІЙНІ МОДЕЛІ ТА АНАЛІЗ ЧАСОВИХ РЯДІВ**

Навчальний посібник для студентів вищих навчальних закладів

> Рекомендовано Міністерством освіти і науки

> > **Краматорськ 2010**

Рецензенти:

**Калоєров С. О.**, д-р фіз.-мат. наук, професор (Донецький національний університет)

**Зайцев Д. А.**, д-р техн. наук, професор (Одеська національна академія зв'язку)

**Новіков О. О.**, канд. фіз.-мат. наук, доцент (Слов'янський державний педагогічний університет)

> Рекомендовано Міністерством освіти і науки України Лист № 14/18-Г-1340 від 01.08.2007

#### **Васильєва Л. В.**

В 19 Регресійні моделі та аналіз часових рядів : навчальний посібник для студентів вищих навчальних закладів / Л. В. Васильєва, О. А. Кльованик. – Краматорськ : ДДМА, 2010. – 176 с. ISBN 978-966-379-453-2.

Містить теоретичні відомості та практичну частину за такими розділами економетрики: лінійна і нелінійна однофакторна регресія, перевірка адекватності моделі, довірчий інтервал і довірча область, прогноз за обраною моделлю; модель багатофакторної регресії, колінеарність і мультиколінеарність факторів; еластичність моделі; системи одночасних рівнянь, ендогенні та екзогенні змінні; часові ряди, метод ковзних середніх і експоненційного згладжування.

Посібник розрахований на студентів і аспірантів економічних спеціальностей, а також буде корисним для тих, хто бажає самостійно освоїти економетричні розрахунки.

> **УДК 330.43(075.8) ББК 65.053**

ISBN 978-966-379-453-2 © Л. В. Васильєва,

 О. А. Кльованик,2010 © ДДМА, 2010

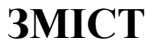

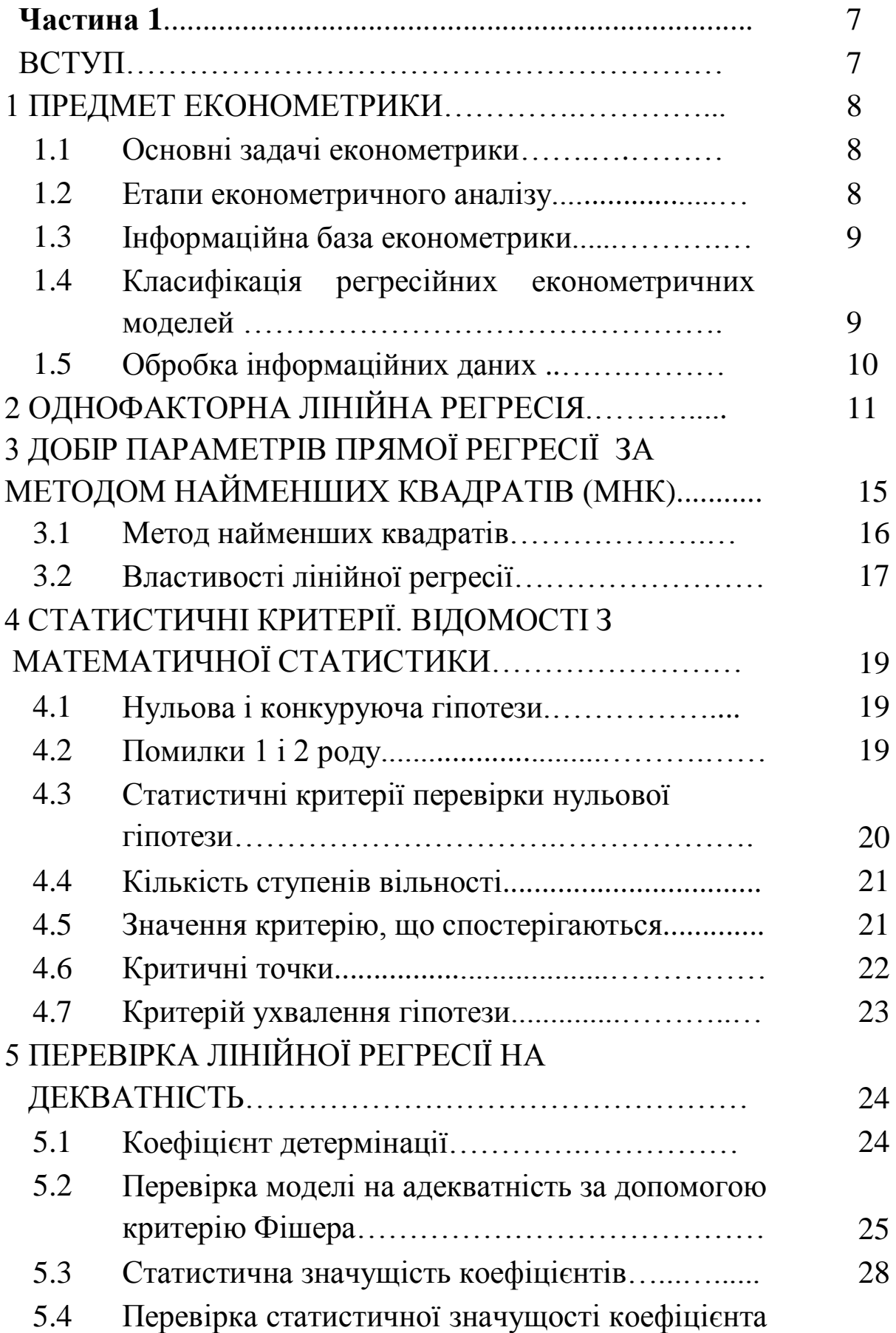

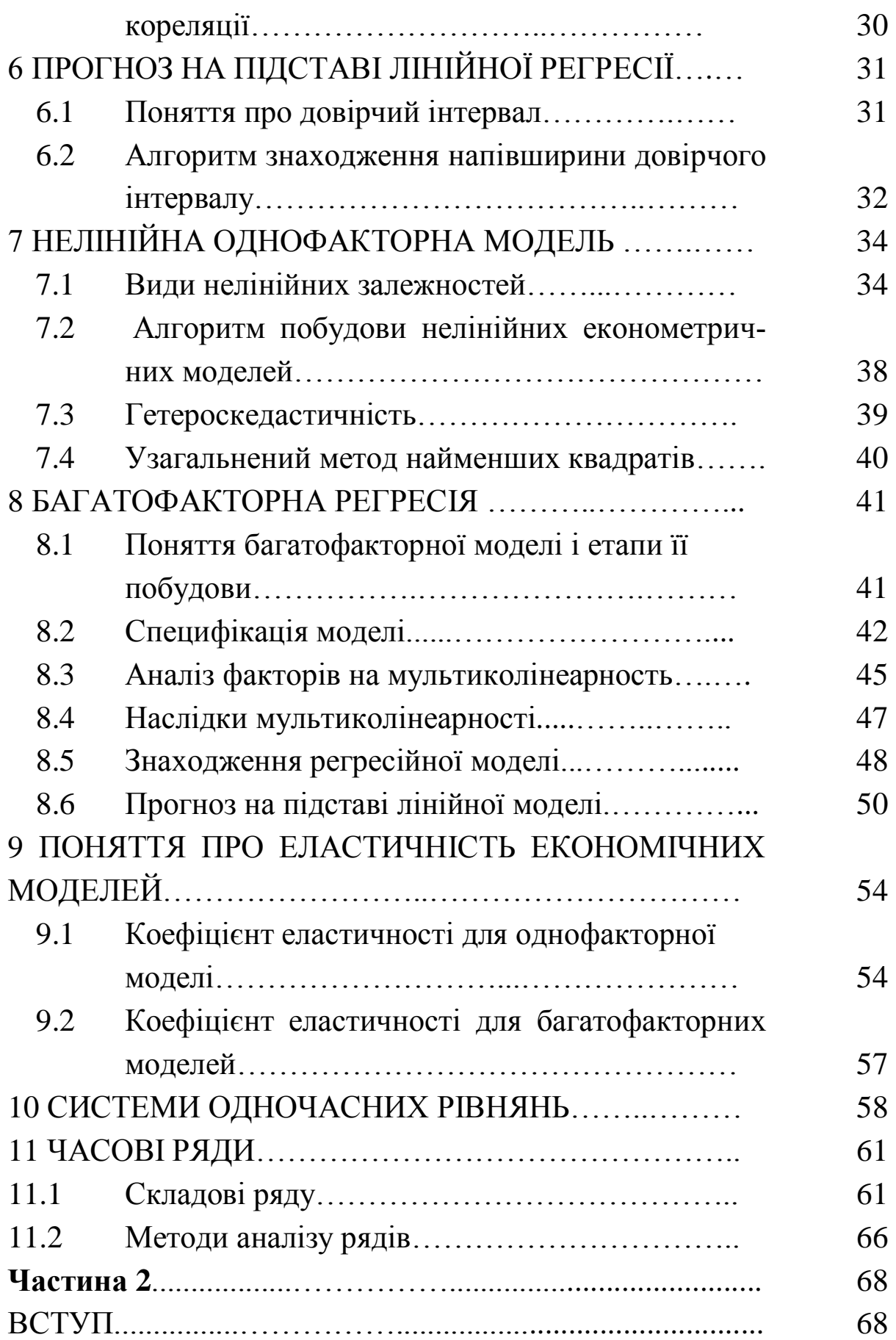

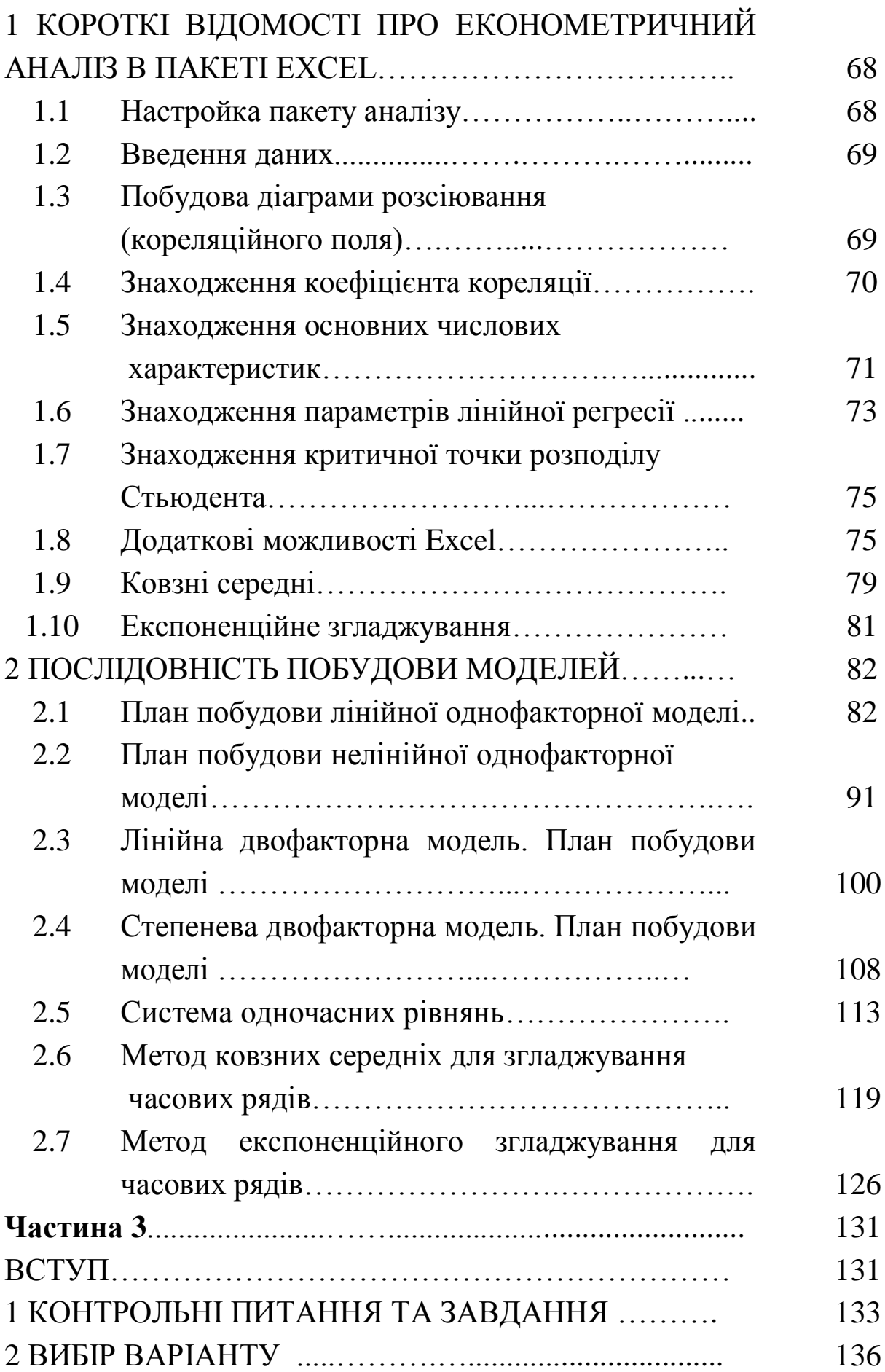

# 3 ВИМОГИ ДО ВИКОНАННЯ КОНТРОЛЬНОЇ

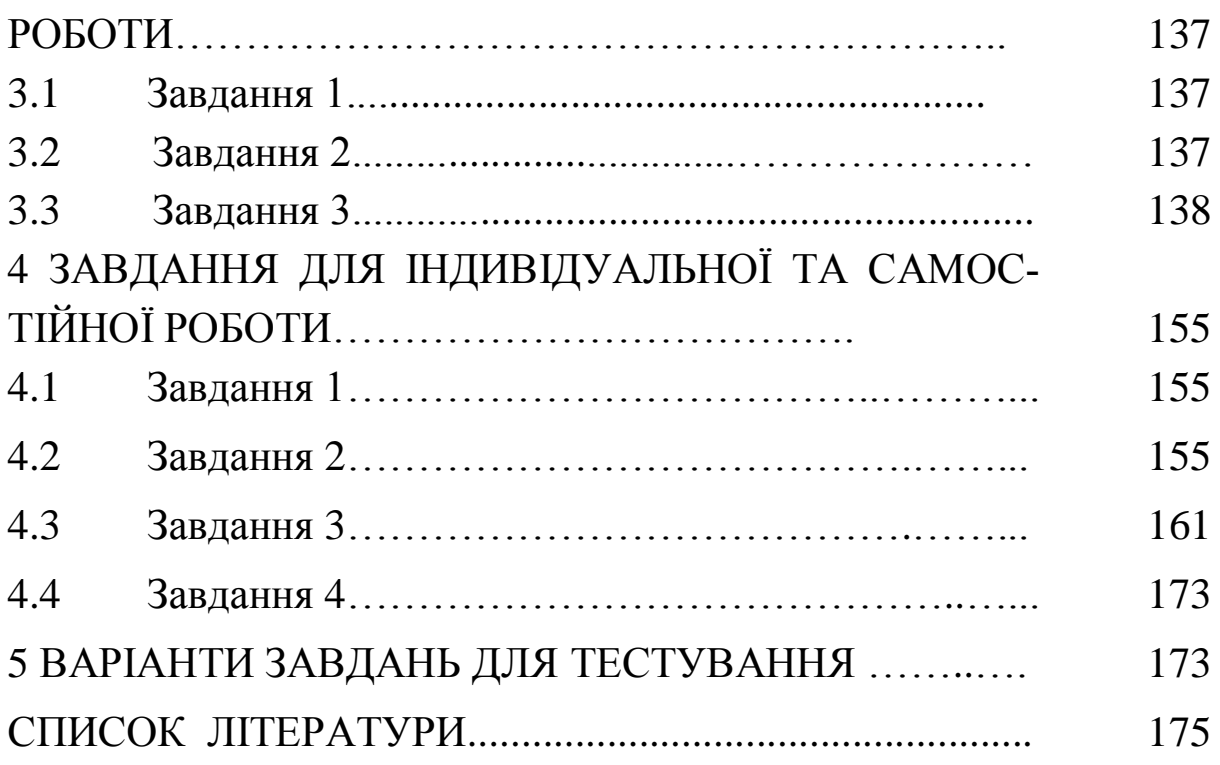

## **ЧАСТИНА 1**

#### **ВСТУП**

Потреба в способах статистичного аналізу даних в економічній практиці дуже велика. Для успішного функціонування в умовах жорсткої конкуренції підприємства, банки, страхові компанії мають потребу в аналізі наявної інформації і отриманні обґрунтованих висновків. Аналіз такої інформації здійснюється за допомогою методів, об'єднаних у дисципліну «Економетрика».

Буквальний переклад слова «економетрика» означає «вимірювання економіки».

*Економетрика* – це наука, яка вивчає кількісні закономірності та взаємозв'язки економічних об'єктів і процесів за допомогою математико-статистичних методів і моделей. Тобто економетрика відновлює невідомі економіко-математичні залежності за статистичними даними і розглядає можливість використовування цих моделей в економічних дослідженнях.

*Модель* – це штучне відтворення деякого економічного процесу для досліджень. У економетриці під моделлю мають на увазі математичну модель, тобто опис економічного процесу за допомогою математичних формул.

Економетричні моделі кількісно описують зв'язок між вхідними факторами економічної системи *x* і результуючим показником (відгуком) *y* плюс вплив випадкової компоненти .

За моделлю одержують прогноз.

*Прогноз –* це розрахунок невідомого показника для заданих факторів на основі моделі.

7

### **1 ПРЕДМЕТ ЕКОНОМЕТРИКИ**

#### *1.1 Основні задачі економетрики*

Економетрика повинна вирішувати п'ять *основних задач*:

1 *Вибір конкретного виду функції для деякого економічного процесу.* Наприклад, залежність між доходом і витратою можна описати так:  $y = \beta_1 x + \beta_0$ .

2 *Збір і підготовка економічної інформації*. Важливо вибрати правильні позначення для змінних і правильні одиниці вимірювання. Наприклад, якщо йдеться про зміну доходу з часом, то функція набуде вигляду *у = f(t)*, де *у* – дохід, *t* – час. Якщо йдеться про національний дохід, то одиниці вимірювання візьмемо такі: для *у* – млн грн., для *t* – рік. Якщо йдеться про підприємство, то для *у* – грн., для *t –* місяць.

3 *Оцінка на підставі наявних статистичних даних значень параметрів моделі.*

4 *Перевірка моделі на адекватність, оцінка якості вибраної моделі, її простоти, точності опису даних.*

5 *Економічний аналіз моделі.*

#### *1.2 Етапи економетричного аналізу*

Щоб провести економетричний аналіз, потрібно:

1 Висунути гіпотезу про вид залежності за статистичними даними відповідно до набору факторів.

2 Провести оцінку невідомих параметрів моделі.

3 Перевірити модель на адекватність.

4 Використовувати модель в економічних прогнозах і дослідженнях.

### *1.3 Інформаційна база економетрики*

Рішення задач економетрики проводиться на базі статистичних даних. *Статистичні дані* – це дані, зібрані на реальних економічних об'єктах.

У економетриці статистичні дані можна розподілити на 2 типи: динамічні (часові) і варіаційні ряди.

*Часові ряди* – це послідовність спостережень за одним і тим же процесом або явищем у різні проміжки часу. Наприклад, дані про динаміку рівня інфляції за певний період.

*Варіаційні ряди –* послідовність спостережень за якимнебудь економічним показником для різних однотипних об'єктів. Усі виміри роблять в один і той же час. Значення варіаційного ряду розташовують у порядку зростання.

Варіаційні та часові (динамічні) ряди досліджуються різними методами, і для них будуються різні за своєю суттю моделі.

Варіаційні дані можна обробляти методами регресійного аналізу. Найбільш уживаний з цих методів – метод найменших квадратів, який буде розглянутий далі. Моделі, отримані таким чином, називають регресійними.

### *1.4 Класифікація регресійних економетричних моделей*

1 Однофакторні  $y = f(x)$ .

а) Лінійні виду  $y = b_0 + b_1 x$ .

b) Нелінійні:

1) що зводяться до лінійних;

2)істотно нелінійні.

2 Багатофакторні  $y = f(x_1, x_2, ..., x_p)$ .

а) Лінійні виду  $y = b_0 + b_1 x_1 + ... b_p x_p$ .

b) Нелінійні:

- 1) що зводяться до лінійних;
- 2) істотно нелінійні.

#### *1.5 Обробка інформаційних даних*

Сукупність даних динамічних і варіаційних рядів обробляється за правилами, розробленими у математичній статистиці.

*Генеральна сукупність* – усі можливі реалізації показника, що нас цікавить. На практиці ми спостерігаємо випадково вибрані значення цього показника, це – *вибірка.* За генеральною сукупністю можна отримати точні значення параметрів, а за вибіркою – наближені, або оцінки.

*Об'єм вибірки n* – сумарна кількість спостережень. Об'єми вибірок можуть бути невеликими (n≈10), великими (n≈100) і дуже великими (n≈10<sup>4</sup>). На практиці найчастіше доводиться мати справу з великими і дуже великими вибірками, тому розрахунки проводяться за допомогою комп'ютера.

У всіх випадках усю сукупність вибіркових даних *x<sup>і</sup> (*i=1…n) прагнуть охарактеризувати деякими усередненими параметрами, які враховують особливості вибірки. За вибірками розраховують основні *статистичні характеристики:*

1 Cередне значення 
$$
\bar{x} = \frac{1}{n} \sum_{i=1}^{n} x_i
$$
.

2 Варіація (дисперсія)  $Var(x) = D(x) = \sigma_x^2 = \frac{1}{2} \sum_{i=1}^{\infty} (x_i - \overline{x})^2$ 1  $(x) = D(x) = \sigma_x^2 = \tilde{} - \sum_{i=1}^{n} (x_i - x_i)$ *n*  $Var(x) = D(x) = \sigma_x^2 = -\sum (x_i - x)^2$ .

Дисперсії характеризують, як сильно розсіяні значення вибірки щодо середнього значення:

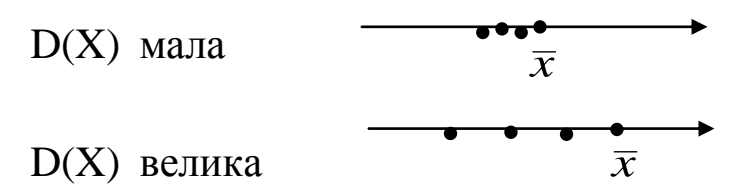

3 Середньоквадратичне відхилення  $\sigma_x = \sqrt{Var(x)}$ або стандартне відхилення. Ця величина характеризує відхилення вибіркових значень у середньому від *x* .

## **2 ОДНОФАКТОРНА ЛІНІЙНА РЕГРЕСІЯ**

Вивчення залежностей економічних показників починають з випадку двох змінних – *<sup>x</sup>* і *y* : *y* = f ( *x* ). Цей метод найбільш простий і може бути поданий графічно.

Спершу потрібно встановити, чи існує функціональна залежність між фактором *x* і відкликом *y* , і якщо існує, то визначити формулу зв'язку.

Для аналізу дані подають у вигляді таблиці 1.

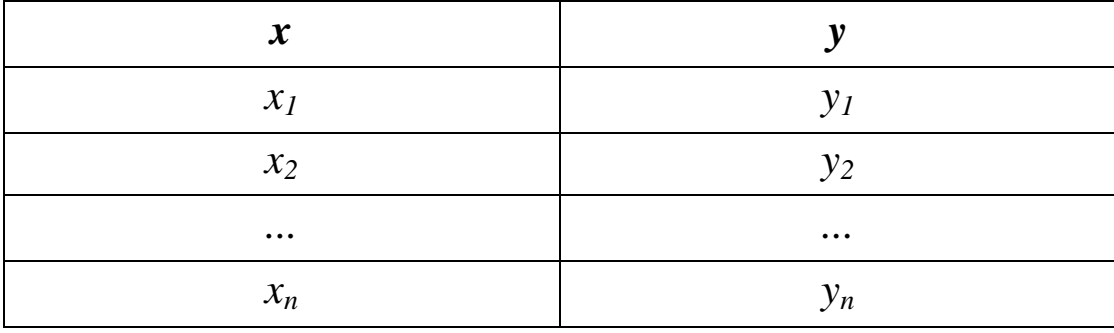

*Таблиця 1*

За такою таблицею будується кореляційне поле (діаграма розсіювання). Кореляційним полем називають систему точок  $(x_i, y_i)$ ,  $(i = 1, \ldots, n)$ , зображену на координатній площині *хоу* (рис.1).

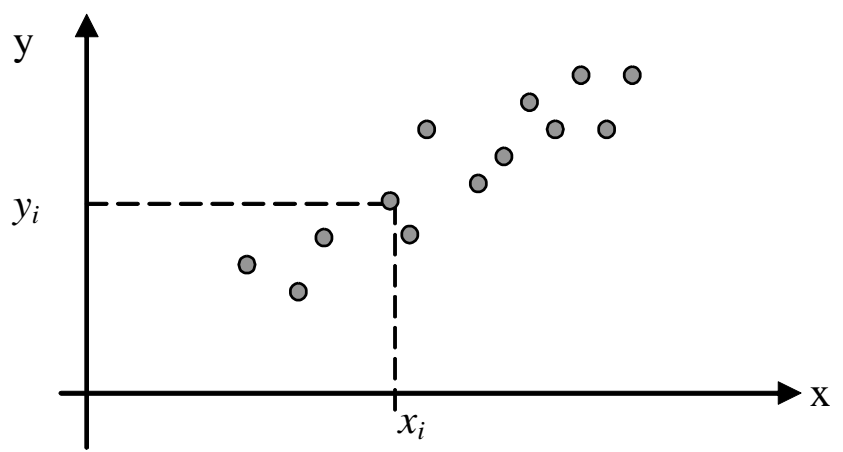

Рисунок 1

Точка з координатами *<sup>x</sup>*, *<sup>y</sup>* називається центром розсіяння.

З вигляду кореляційного поля висувається припущення, чи є залежність між *y* і *x* лінійною або нелінійною.

Значення  $\sigma_x$  (великі або малі) ще не дають характеристику того, чи є зв'язок між *х* і *у.* На рисунках 2, 3, 4 показані ситуації, коли  $\sigma_x$ ,  $\sigma_y$  малі, але на рисунку 2 залежності вигляду  $y = f(x)$ немає, на рисунку 3 залежність є, і вона лінійна, на рисунку 4 є явно нелінійна залежність.

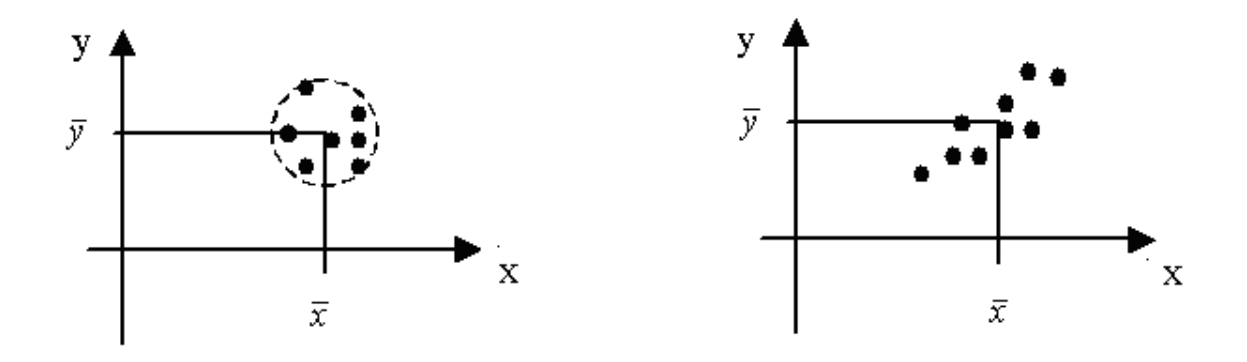

Рисунок 2

Рисунок 3

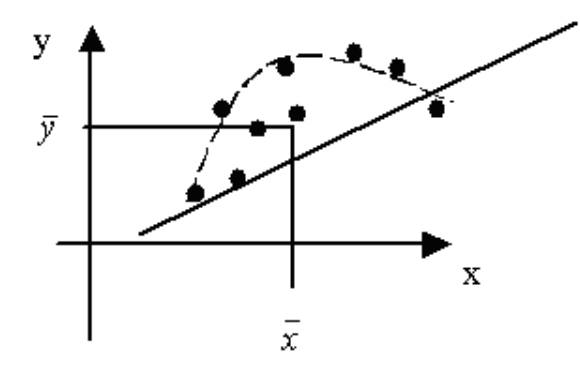

Рисунок 4

Тому вводиться ще одна статистика – *коваріація х, у* – cov(*x,y*) (сумісна варіація):

$$
cov(x, y) = \frac{1}{n} \sum (x_i - \overline{x})(y_i - \overline{y}).
$$

Коваріація має ту властивість, що для випадків на рисунках 2 і 4 дорівнює 0, а для випадку на рисунку 3 не дорівнює 0, і тим більше за модулем, чим ближче кореляційне поле до прямої.

Якщо кореляційне поле починає розмиватися (рис.5), коваріація зменшується.

Для зручності роботи коваріацію поділяють на добуток  $\sigma_x, \sigma_y$  і називають *коефіцієнтом кореляції*. Позначають  $r_{xy}$ .

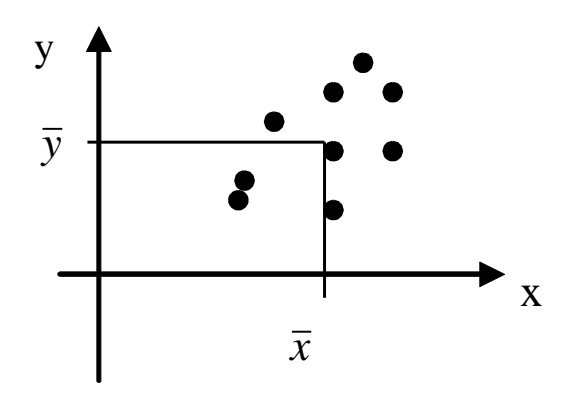

Рисунок 5

Коефіцієнт кореляції між змінними *х* і *у* обчислюється за формулою

$$
r_{xy} = \frac{\mathrm{cov}(x, y)}{\sigma_x \sigma_y}.
$$

Коефіцієнт кореляції є показником щільності *лінійного* взаємозв'язку.

*Властивості коефіцієнта кореляції:* 

1 –1  $\leq r_{xy} \leq 1$ .

2 Якщо rxy >0, то залежність між фактором *х* і *у* пряма, тобто із зростанням *х* показник *у* також зростає.

3 Якщо r<sub>xy</sub> <0, то залежність між фактором *х* і *у* зворотна.

4 Якщо  $|r_{xy}| \approx 1$ , зв'язок між х і у майже лінійний (див. рис. 3).

5 Якщо  $|r_{xy}| \approx 0$ , зв'язку немає (див. рис.2) або зв'язок суттєво нелінійний (див. рис.4).

Щільність лінійного взаємозв'язку оцінюють за наступною таблицею 2.

*Таблиця 2*

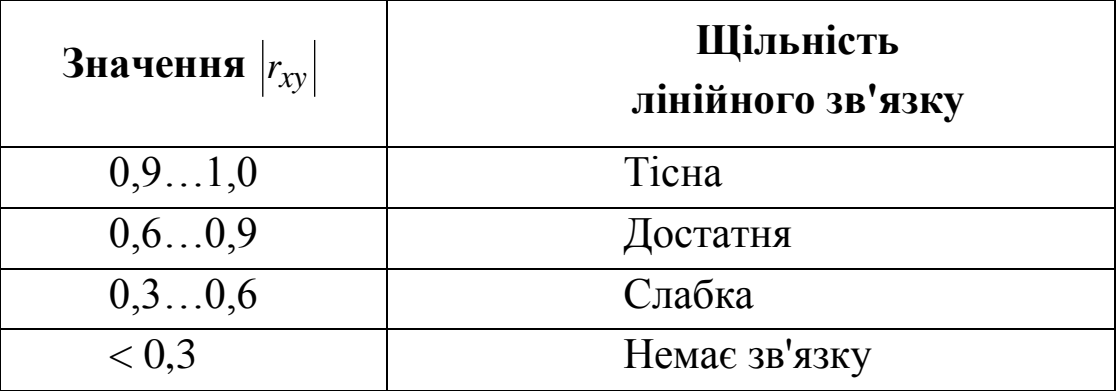

Слід мати на увазі, що величина лінійного коефіцієнта кореляції *rxy* оцінює щільність тільки *лінійного* зв'язку. Тому близькість до нуля  $\vert r_{\rm xy}\vert$  не означає відсутності взагалі зв'язку між ознаками. При  $|r_{xy}|$ > 0 відсутній саме *лінійний* зв'язок між х і у.

Звичайно будують кореляційну таблицю (кореляційну матрицю) зв'язку між змінними *х* і *у*.

Вона має вигляд таблиці 3.

*Таблиця 3*

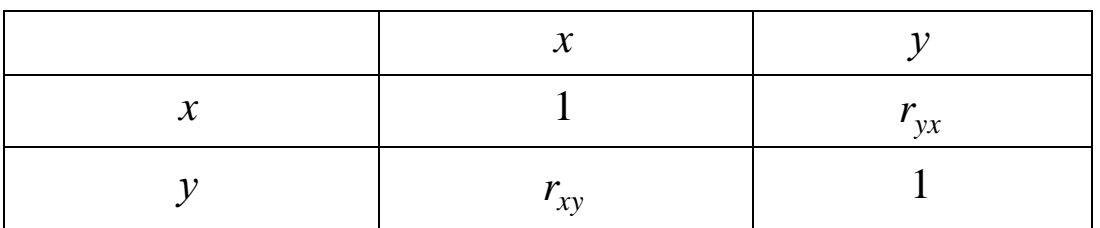

*Властивості кореляційної матриці:*

- 1 Кореляція *фактора* з самим собою дорівнює 1:  $r_{xx} = r_{yy} = 1$ .
- 2 Матриця симетрична щодо головної діагоналі:  $r_{xy} = r_{yx}$ .

# **3 ДОБІР ПАРАМЕТРІВ ПРЯМОЇ РЕГРЕСІЇ ЗА МЕТОДОМ НАЙМЕНШИХ КВАДРАТІВ (МНК)**

Парною (однофакторною) лінійною регресією називається лінійна залежність  $y = b_0 + b_1 x$  між залежним показником *y* i незалежним фактором *x*.

Лінійний зв'язок між *х* і *у* описують залежністю

$$
\widehat{y} = b_0 + b_1 x. \tag{1}
$$

Через випадкові впливи показник *i y* є випадковим і може бути записаний:

$$
y_i = b_0 + b_1 x_i + e_i, \text{ i=1..n,}
$$
 (2)

де е<sub>і</sub> – випадкове відхилення (рис.6).

Відхилення (помилка) початкових даних *y<sup>і</sup>* від розрахованих за моделлю значень  $\hat{y}_i$  $\hat{\cdot}$ =*y(xі*) обчислюється за формулою

$$
e_i = \hat{y}_i - y_i = b_0 + b_1 x_i - y_i.
$$

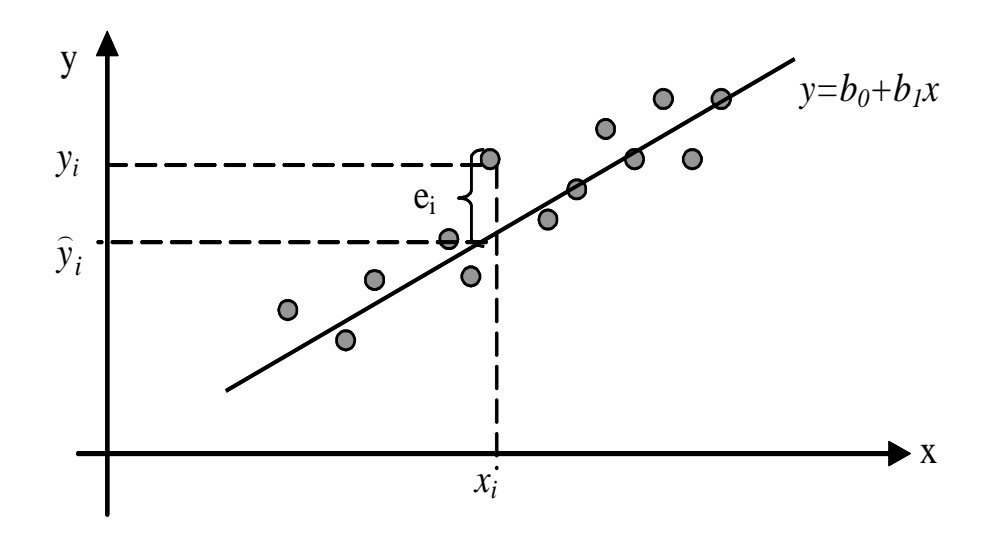

Рисунок 6

#### *3.1 Метод найменших квадратів*

Суть МНК полягає в тому, щоб мінімізувати відхилення e<sup>і</sup> в сукупності за допомогою правильного підбору коефіцієнтів  $b_0$ ,  $b_1$ .

Оскільки відхилення може мати випадковий знак (+ або –), то розглядають квадрати відхилень і мінімізують суму квадратів відхилень:

$$
S = \sum_{i=1}^{n} e_i^2 = \sum_{i=1}^{n} (b_0 + b_1 x_i - y_i)^2.
$$
 (3)

Сума S є функцією двох невідомих параметрів  $b_0$ ,  $b_1$ . Необхідна умова мінімуму функції S – рівність нулю її часткових похідних:

$$
\begin{cases}\n\frac{\partial S}{\partial b_0} = 0; \\
\frac{\partial S}{\partial b_1} = 0.\n\end{cases} (4)
$$

Отримали систему двох лінійних рівнянь від двох невідомих. Якщо її визначник відмінний від нуля, то така система має єдине рішення.

Зробивши арифметичні перетворення, одержимо формули для визначення коефіцієнтів:

$$
b_1 = r_{xy} \frac{\sigma_y}{\sigma_x};
$$
  
\n
$$
b_0 = \overline{y} - b_1 \overline{x}.
$$
\n(5)

Підставляючи формули (5) у рівняння  $y = b_0 + b_1 x$ , одержимо формулу лінії регресії

$$
y - \overline{y} = r_{xy} \frac{\sigma_y}{\sigma_x} (x - \overline{x}) \tag{6}
$$

Параметр 1*b* називають *коефіцієнтом регресії*. Його величина показує середню зміну результату при зміні фактора на одну одиницю. Так, якщо у функції витрат *у(х) = 3 000 + 2х (у*, тис. грн. – витрати, *х* – кількість одиниць продукції), то із збільшенням об'єму продукції х на одну одиницю витрати виробництва зростають у середньому на 2 тис. грн., тобто додатковий приріст продукції на одну одиницю вимагає збільшення витрат у середньому на 2 тис. грн.

Можливість чіткої економічної інтерпретації коефіцієнта регресії 1*b* пояснює поширеність лінійного рівняння регресії в економетричних дослідженнях.

Формально <sup>0</sup> *<sup>b</sup>* – це значення *у* при *х* = 0. Але правильно інтерпретувати можна лише знак при параметрі  $b_0$ . Якщо  $b_0$ >0, то відносна зміна показника *у* відбувається повільніше, ніж зміна фактора. Якщо  $b_0$ <0, та зміна результату випереджає зміну фактора.

#### *3.2 Властивості лінійної регресії*

1 Порівняємо рівняння (6) з рівнянням прямої, що проходить через точку  $(x_0, y_0)$ (рис.7):

$$
y - y_0 = k(x - x_0).
$$
 (7)

З порівняння рівнянь (6) і (7) видно, що пряма регресії завжди проходить через центр розсіювання кореляційного поля, тобто через точку  $(\bar{x}, \bar{y})$ .

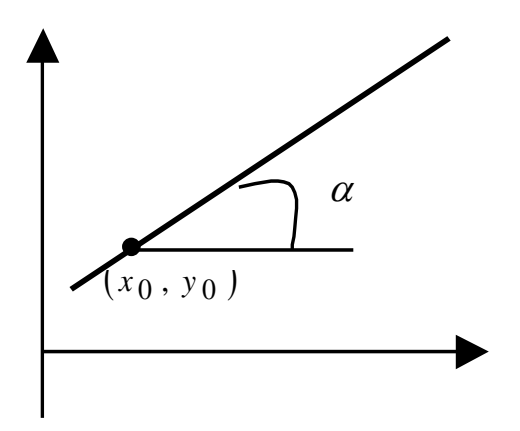

Рисунок 7

2 З виразу *x*  $b_1 = r_{xy} \frac{\sigma_y}{\sigma_y}$  $\sigma$  $r_1 = r_{xy} \stackrel{y}{\longrightarrow}$  витікає, що кутовий коефіцієнт  $b_1$  ви-

ражається через коефіцієнт кореляції *rxy* і середнє квадратичне відхилення фактора і відклику, тобто знак b<sub>1,</sub> співпадає із знаком коефіцієнта кореляції (оскільки  $\langle \sigma_x, \sigma_y \rangle$  0 завжди).

Якщо  $r_{xy}$  > 0, то  $b_1$  > 0, кут α гострий (рис.8), зв'язок між *х* і *у* – прямий, тобто із зростанням *х* зростає *у*.

Якщо  $r_{xy}$ < 0, то  $b_1$ < 0,  $\alpha$  тупий, зв'язок між *х* і *у* зворотний (рис.9).

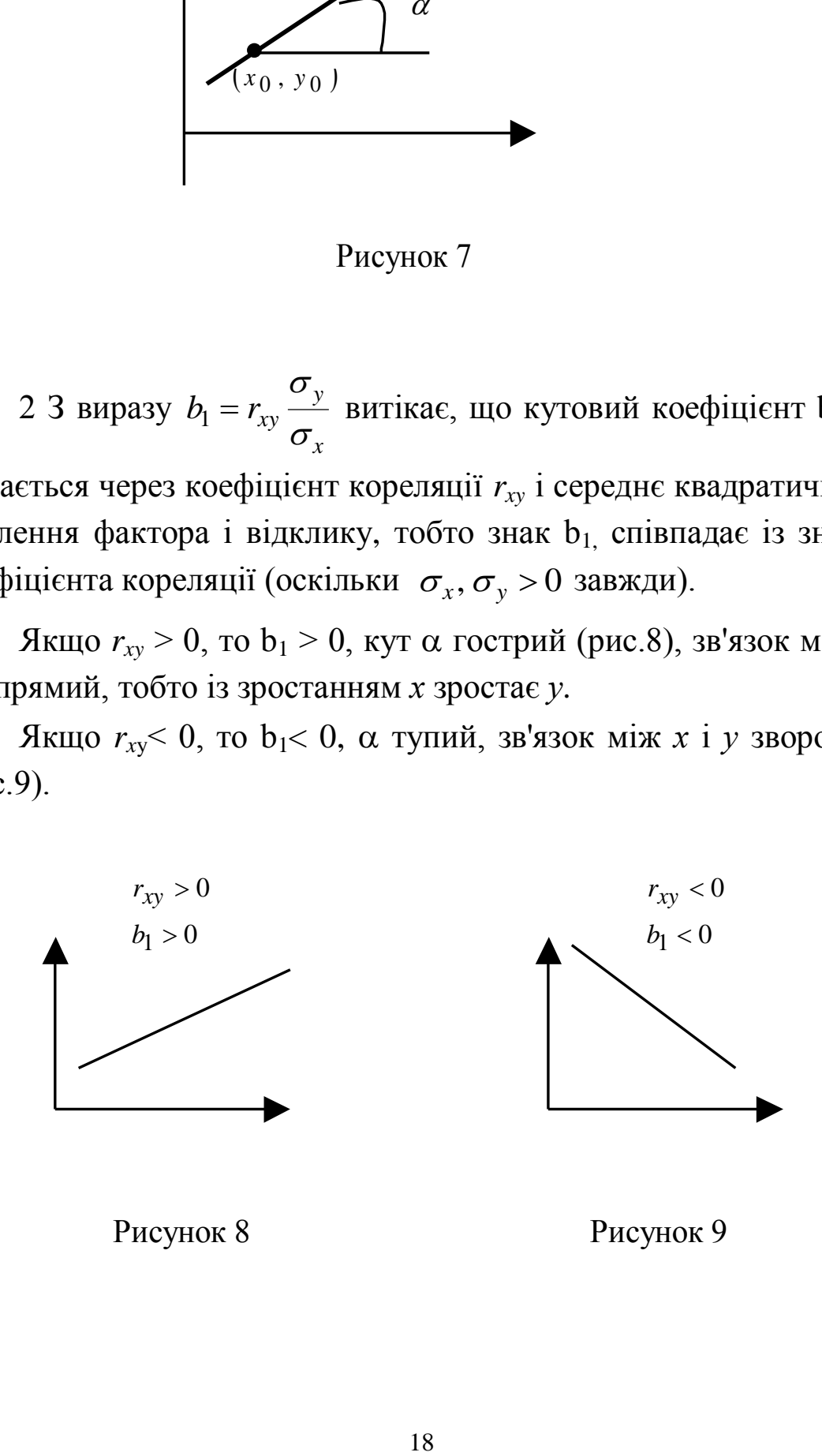

# **4 СТАТИСТИЧНІ КРИТЕРІЇ ВІДОМОСТІ З МАТЕМАТИЧНОЇ СТАТИСТИКИ**

*Статистична гіпотеза* – це припущення про вид розподілу випадкової величини або про значення числової характеристики випадкової величини.

Наприклад:

1 Висувається гіпотеза: випадкові відхилення *е<sup>і</sup>* вибіркових значень  $y_i$  від розрахункових значень  $\hat{y}_i = b_0 + b_1 x_i$  розподілені за нормальним законом. Це гіпотеза про вид розподілу.

2 Гіпотеза: дві вибіркові дисперсії  $D_1 = \sigma_1^2$  і  $D_2 = \sigma_2^2$  рівні між собою, тобто  $\frac{1}{-2} \approx 1 \Rightarrow D_1 \approx D_2$ 2 2  $\frac{1}{2} \approx 1 \Rightarrow D_1 \approx D$  $\sigma$  $\sigma$ **.** Це гіпотеза про числові

характеристики.

## *4.1 Нульова і конкуруюча гіпотези*

Гіпотеза, висунута першою, називається *нульовою* і познача $ext{et}_{0}$ .

Наприклад, Н<sub>0</sub>:  $b_1 = 0$  означає, що  $y(x) = b_0$ , тобто між *у* і *х* немає залежності.

Гіпотеза, протилежна гіпотезі Н<sub>0</sub> називається *конкуруючою*, або альтернативною, і позначається Н<sub>1</sub>.

Наприклад, Н<sub>1</sub>:  $b_1 \neq 0$ .

#### *4.2 Помилки 1- і 2-го роду*

При перевірці виконання гіпотез можуть виникнути дві помилки.

*Помилка 1-го роду* полягає у тому, що буде відкинута правильна гіпотеза. Ймовірність відкинути правильну гіпотезу позначають і називають *рівнем значущості гіпотези.* Звичайно беруть  $\alpha = 0.01 \div 0.05$ .

Наприклад:  $\alpha = 0.05$  означає, що в 5 випадках з 100 буде відкинута правильна гіпотеза.

Величина γ =  $(1-\alpha)$  називається *рівнем довіри*.

*Помилка 2-го роду* полягає у тому, що буде прийнята неправильна гіпотеза.

## *4.3 Статистичні критерії перевірки нульової гіпотези*

*Статистичний критерій* – це спеціально сконструйована випадкова величина.

Наприклад, для перевірки гіпотези про рівність двох дисперсій використовують критерій Фішера.

*Критерій Фішера* – це спеціально сконструйована випадкова величина, яка дорівнює відношенню двох дисперсій:

$$
F=\frac{D_1}{D_2}=\frac{\sigma_1^2}{\sigma_2^2}.
$$

Графік щільності розподілу ймовірності цієї випадкової величини наведений на рисунку 10.

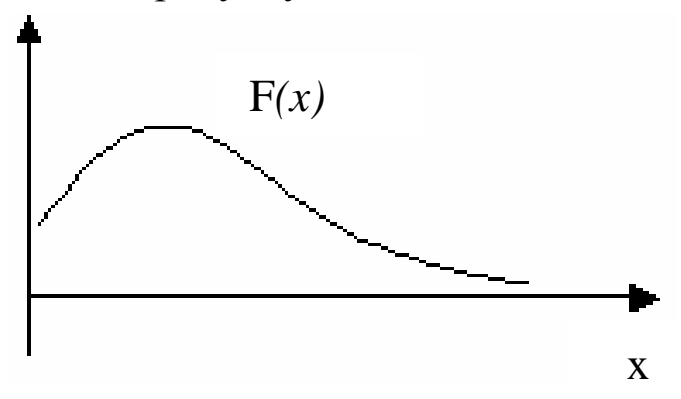

Рисунок 10

При цьому важливу роль виконує поняття кількості ступенів вільності.

#### *4.4 Кількість ступенів вільності*

*Кількість ступенів вільності* – це різниця між об'ємом вибірки, за якою обчислюється вибіркова чисельна характеристика, і кількістю зв'язків, накладених на вибіркові значення.

*Приклад*. Є вибірка об'єму n: x<sub>1</sub>, x<sub>2</sub>, ... x<sub>n</sub>. За нею обчислюється середнє значення  $\bar{x} = \frac{1}{2} \sum$ =  $=$ *n i*  $x_i$ *n x* 1  $\frac{1}{2} \sum_{i=1}^{n} x_i$ . Ця величина має n ступенів

вільності .

Розглянемо вибіркову дисперсію

$$
D = \frac{1}{n} \sum_{i=1}^{n} (x_i - \overline{x})^2.
$$
 (8)

Вибіркові значення *x<sup>і</sup>* можна змінити (зменшити або збільшити), причому так, що дисперсія не зміниться, але на зміну значень *x<sup>і</sup>* накладений один зв'язок – це вибіркове середнє *<sup>x</sup>* **.** Воно входить до формули для обчислення дисперсії (8), і значить х<sub>і</sub> повинне мінятися так, щоб  $\bar{x}$  не змінювалося  $\Rightarrow$  дисперсія D має (n – 1) ступенів вільності. Звичайно вибіркову дисперсію обчислюють за формулою

$$
D = \frac{1}{n-1} \sum_{i=1}^{n} (x_i - \overline{x})^2.
$$

Оскільки до критерію Фішера входять 2 дисперсії –  $D_1$  і  $D_2$  –  $i$  кожна має свій ступінь вільності  $k_1$  і  $k_2$ , то критерій Фішера залежить від двох ступенів вільності –  $k_1$  і  $k_2$ .

Одержуємо функцію  $F(x, k_1, k_2)$ .

При збільшенні  $k_1$  і  $k_2$  розподіл наближається до нормального.

#### *4.5 Значення критерію, що спостерігаються*

Значення критерію, що спостерігаються, обчислюється за наявними даними. Припустимо, що перевіряється нульова гіпотеза  $H_0$ :

 $H_0$ :  $D_1 = D_2$ .

За вибіркою знаходять дисперсії  $D_1$  і  $D_2$  і відповідні їм ступені вільності k<sub>1</sub> і k<sub>2</sub>. Значення критерію Фішера, що спостеріга- $\epsilon$ ться:  $F_{\text{conorm}}(x, k_1, k_2)$ .

## *4.6 Критичні точки*

Для того, щоб прийняти або відкинути гіпотезу Н<sub>0</sub>, необхідно знати значення, що спостерігається, і критичне значення статистичного критерію.

*Критичне значення* – наперед розраховане значення критерію з певним рівнем значущості. Це значення визначається як абсциса на графіку щільності розподілу із заданим рівнем значущості α і ступенями вільності  $k_1$  і  $k_2$ .

Критична точка має наступний сенс:

$$
P\big\{F>F_{\kappa p}\big\}=\alpha.
$$

Наведемо рисунок, що пояснює критичне значення критерію (рис.11).

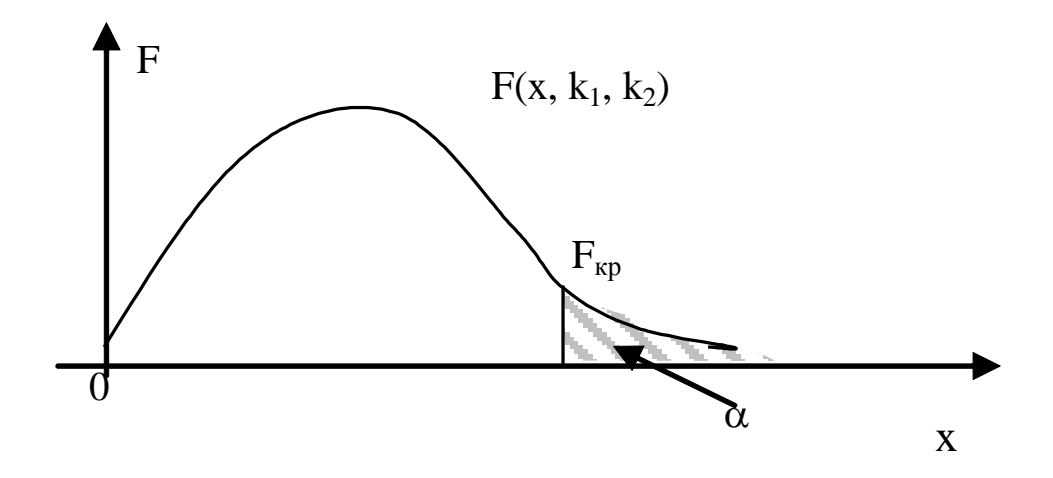

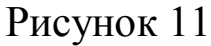

На графіку (див. рис.11)  $\alpha$  – це площа заштрихованої області. Для критерію Фішера розраховані таблиці критичних точок  $F_{\kappa p}$ . Кожному значенню  $\alpha$  відповідає своя таблиця. Наприклад, для  $\alpha = 0.05$  таблиця має вигляд таблиці 4.

| k2k1      |      | $\ddotsc$ | 10   | $\cdots$ | $\infty$ |
|-----------|------|-----------|------|----------|----------|
|           | 161  |           | 242  |          | 254      |
| $\ddotsc$ |      |           |      |          |          |
| 10        | 4,97 |           | 2,47 |          | 2,54     |
| $\ddotsc$ |      |           |      |          |          |
| $\infty$  | 3,84 |           | 1,83 |          | 1,00     |

*Таблиця 4*

Ці таблиці наводяться у підручниках з математичної статистики.

#### *4.7 Критерій прийняття гіпотези*

Прийняти або відкинути гіпотезу Н<sub>0</sub> можна, порівнявши критичне і значення критерію, що спостерігається. Якщо воно *менше* за критичне, то гіпотеза Н<sub>0</sub> приймається. Якщо значення критерію, що спостерігається, *більше* критичного, то гіпотеза Н<sub>0</sub> *відкидається*.

Для цього потрібно знати рівень значущості α. У економіці, як правило, беруть  $\alpha = 0.05$ . Якщо зменшувати рівень значущості, то зростає ймовірність зробити помилку 2-го роду.

# **5 ПЕРЕВІРКА ЛІНІЙНОЇ РЕГРЕСІЇ НА АДЕКВАТНІСТЬ**

Після того, як була побудована модель лінійної регресії  $y = b_0 + b_1x$ , необхідно перевірити її на адекватність, тобто чи відповідає побудована модель наявним статистичним даним.

Спочатку розглянемо варіацію (розкид) залежного показника *у* щодо свого середнього значення. Відхилення дорівнює  $y_i - \overline{y}$ . Можна записати:  $y_i - \hat{y}_i + \hat{y}_i - \overline{y}$ , де  $\hat{y}_i = b_0 + b_1 x_i -$ розрахункові значення. Тобто варіацію залежного показника У навколо свого середнього значення можна розподілити на два доданки:  $\hat{y}_i - \bar{y}$  – варіація розрахункових значень навколо середнього;  $y_i - \hat{y}_i$  — варіація розрахункових значень навколо фактичних.

Позначимо:

 $=\sum(\widehat{y}_i-\overline{y})^2$ *n i*  $y_p = \sum(y_i - y)$ 1  $\sigma_n^2 = \sum (\hat{y}_i - \bar{y})^2$  – варіація, що пояснюється регресією, з кі-

лькістю ступенів вільності  $k_1 = 1$ ;

 $\sum (\widehat{y}_i - y_i)^2$ =  $=$  1 V:  $$ *n i*  $y_e = \sum (y_i - y_i)$ 1  $\sigma_e^2 = \sum_{i=1}^{n} (\hat{y}_i - y_i)^2$  – залишки, непояснений розкид, з кількіс-

тю ступенів вільності  $k_2 = n - 2$ ;

 $=\sum (y_i - \overline{y})^2$ = *n i*  $\overline{y}$  =  $\sum(y_i - y_i)$ 1  $\sigma_v^2 = \sum_{i=1}^{n} (y_i - \bar{y})^2$  – загальна варіація з кількістю ступенів вільності  $k_3 = n - 1$ .

#### *5.1 Коефіцієнт детермінації*

Для аналізу загальної якості оціненої лінійної регресії звичайно використовують коефіцієнт детермінації:

$$
R^2 = 1 - \frac{\sigma_e^2}{\sigma_y^2}, \qquad 0 \le R^2 \le 1.
$$

У чисельнику стоїть сума квадратів відхилень лінії регресії

від фактичних значень, у знаменнику – від середнього значення. Значить, чим менше відхилення розрахункових значень від фактичних, тим менше дріб, і тим ближче значення коефіцієнта детермінації до 1. Тому вважається, що чим ближче значення коефіцієнта детермінації до 1, тим краще модель описує статистичні дані.

Звичайно в економіці для варіаційних рядів величина коефіцієнта детермінації не перевищує 0,6…0,7. Вважається, що загальна якість такої моделі добра. Відповідь на питання про адекватність моделі  $R^2$  не дає.

При додаванні нової змінної до рівняння регресії коефіцієнт  $R^2$ зазвичай збільшується, але це не означає, що модель стала більш якісною. Тому розглядають ще виправлений коефіцієнт  $R^2_{adj}$  :

$$
R_{adj}^2 = 1 - \frac{n-1}{n-p-1} (1 - R^2),
$$

де р – кількість факторів. Але навіть збільшення  $R_{adj}^2$  не завжди означає, що якість моделі поліпшилася. Тому коефіцієнт детермінації використовують як один з показників успіху в специфікації моделі, але не головний.

У більшості математичних пакетів значення  $R^2$  розраховується автоматично.

## *5.2 Перевірка моделі на адекватність за допомогою критерію Фішера*

Якщо розглядається лінійна залежність *у* від фактора *х* вигляду у =  $b_0 + b_1 x$ , то можуть зустрітися ситуації, показані на рисунку 12.

Перевірка лінійної регресії на адекватність означає з'ясування наявності залежності у від *х*. На рисунку 12, *г* такої залежності немає. Фактично це означає, що кутовий коефіцієнт  $b_1 = 0$ . На рисунку 12, *а*, *б*, *в*,  $b_1 \neq 0$ .

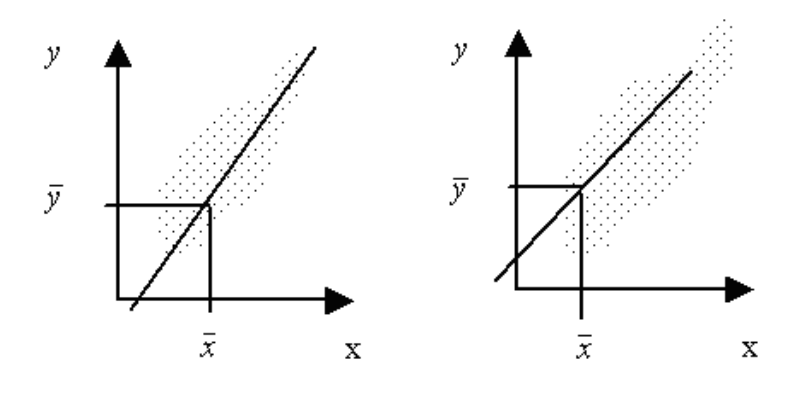

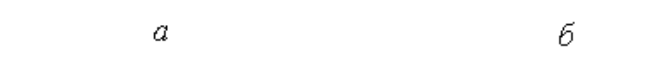

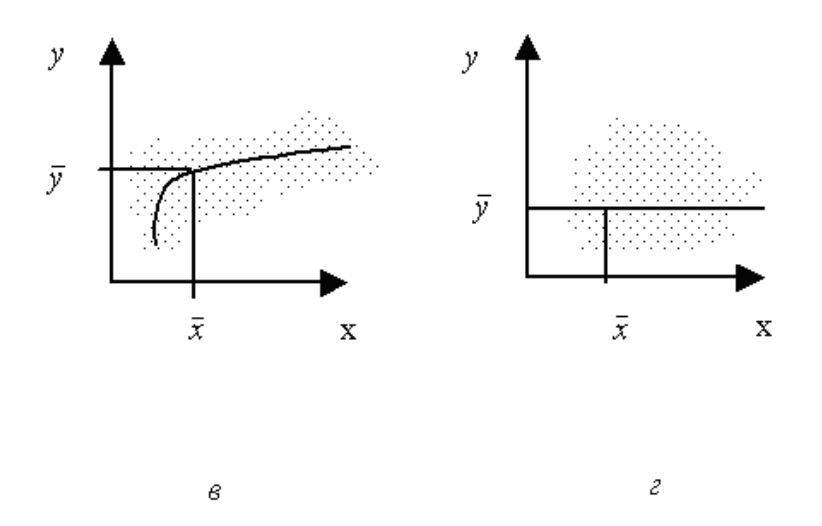

Рисунок 12

#### *Постановка задачі*

Висуваємо гіпотезу:  $H_0$ : (b<sub>1</sub> = 0). Рівняння регресії матиме вигляд  $y = b_0 = \bar{y}$ . Тобто функціональної залежності між *x* і *y* немає.

Для перевірки цієї гіпотези порівнюються між собою дві дисперсії:

$$
D_1 = \frac{1}{k_1} \sigma_p^2 = \sum_{i=1}^n (\bar{y}_i - \bar{y})^2 \text{ i } D_2 = \frac{1}{k_2} \sigma_e^2 = \frac{1}{n-2} \sum_{i=1}^n (y_i - \bar{y}_i)^2.
$$

Тобто обчислюємо дисперсію залишків  $e_i$  і дисперсію розрахункових значень  $\hat{y}_i$ , узятих з регресійної прямої (рис.13).

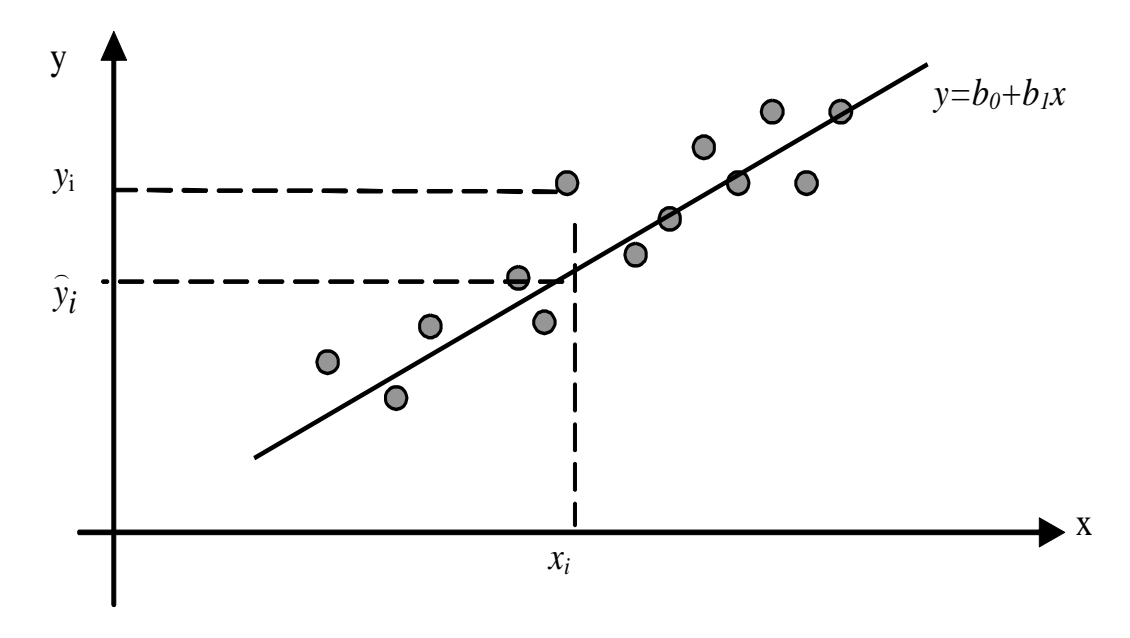

Рисунок 13

Обчислюємо  $k_1$ ,  $k_2$  – кількості ступенів вільності для статистик D<sub>1</sub> і D<sub>2</sub>. Кількість ступенів вільності дисперсії D<sub>2</sub> дорівнює  $k_2 = n - 2 (n - 66)$ єм вибірки).

Кількість ступенів вільності статистики D<sub>1</sub> для однофакторної регресії завжди дорівнює 1, оскільки пряма регресії завжди зобов'язана проходити через центр регресії, для неї можна тільки злегка змінити кут нахилу прямої.

Отже, відношення введених дисперсій є випадковою величиною, розподіленою за законом Фішера із ступенями  $k_1, k_2$ .

$$
\frac{D_1}{D_2} = F(x, k_1, k_2) = F(x, 1, n-2).
$$

Проаналізуємо, що дає відношення дисперсій на рисунку 12,г.

Оскільки  $\hat{y}_i$  береться з регресійної прямої, яка на рисунку 12, *г* – горизонтальна, то  $\hat{y}_i = \overline{y}$  $\widehat{\mathbf{u}}$ , тобто всі доданки у D<sub>1</sub> дорівнюють 0, і значення критерію Фішера, що спостерігається, теж дорівнює 0:

$$
F_{\text{cncor}} = \frac{D_1}{D_2} = 0.
$$

На рисунку 12, *в*  $F_{\text{cnocr}}$ ≈ 0.

Перехід від випадку, коли можна визнати  $F_{\text{cnocr}} = 0$  (а, отже, b1= 0, і залежність *у* від *х* відсутня), до випадку, коли слід визнати  $F_{\text{cnocr}} \neq 0$  ( $b_1 \neq 0$ , тобто є залежність *у* від *х*), роблять, порівнюючи F<sub>спост</sub> з теоретично обчисленим критичним значенням для критерію Фішера  $F_{kp}$  (див. п. 4.6).

Розраховують точку F<sub>кр</sub> при деякому рівні значущості гіпотези  $\alpha$ . Якщо  $F_{\text{cnocr}} < F_{\text{kp}}$ , то робимо висновок, що  $b_1 = 0$ , отже,  $y$ від *х не* залежить, тому, модель неадекватна.

Якщо ж  $F_{cnocr}$  >  $F_{kp}$ , то гіпотеза Н<sub>0</sub> відкидається, значить,  $b_1 \neq$ 0, у залежить від *х*, отже, модель  $y = b_0 + b_1 x$  адекватна (з надійністю  $(1 - \alpha) \times 100\%$ ).

Значення критерію Фішера, що спостерігається, можна записати через коефіцієнт детермінації:

$$
F_{\text{cncor}} = \frac{R^2}{1 - R^2} (n - 2).
$$

Для багатофакторної регресії:

$$
F_{\text{cnocr}} = \frac{R^2}{1-R^2} \cdot \frac{n-p-1}{p},
$$

де р – кількість факторів.

#### *5.3 Статистична значущість коефіцієнтів моделі*

Знайдені за МНК параметри моделі  $b_0$  і  $b_1$  є не точними, а випадковими величинами. При зміні навіть однієї точки вибірки

одержимо інші коефіцієнти  $b_0$ <sup>'</sup> і  $b_1$ <sup>'</sup>  $b_1$  і т.д.

МНК гарантує, що знайдені за його допомогою параметри:

- *не зміщені*. Це означає, що  $b_0$  і  $b_1$  випадкові, оскільки знайдені за вибіркою, але в середньому вони такі, начебто вони були знайдені за генеральною сукупністю;

- *ефективні*. МНК забезпечує швидку збіжність параметрів моделі до точних значень, які можна було б розрахувати за генеральною сукупністю;

- *обґрунтовані*. Із збільшенням об'єму вибірки збільшується точність розрахованих параметрів.

Оскільки  $b_0$  і  $b_1$  є випадковими величинами, то необхідно перевірити їх статистичну значущість. Це можна зробити за допомогою спеціально сконструйованої статистики, розподіленої за законом Стьюдента.

Розподіл Стьюдента T(x, k) виникає кожного разу, коли порівнюються два математичні очікування (два середніх). Розподіл Стьюдента симетричний щодо початку координат (рис.14).

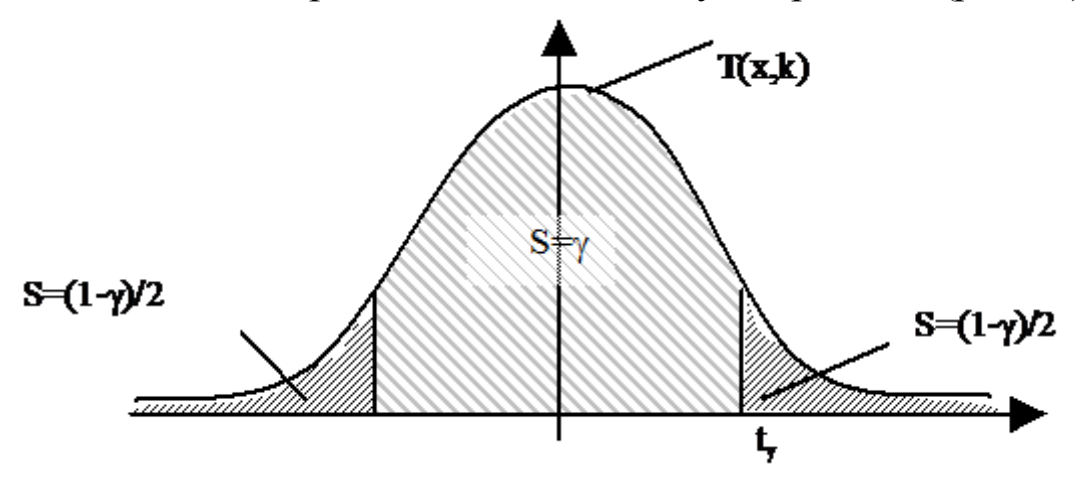

Рисунок 14

Кількість ступенів вільності для критерію Стьюдента k = n -2. Розраховують для кожного коефіцієнта значення, що спостерігається,  $t_{cnorm} = \frac{v_i}{r}$ , *bi i спост b t*  $\sigma$  $=\frac{\nu_i}{\nu}$ , для всіх і  $= 0 \dots p$  і порівнюють з кри-

тичним значенням критерію *t* кр. Якщо *<sup>t</sup> <sup>t</sup> спост* кр, то відповідний коефіцієнт статистично значущий. Якщо  $t_{\text{cnocm}} < t_{\text{kp}}$ , то відповідний коефіцієнт статистично не значущий (є статистичним "нулем").

Для даної однофакторної регресії:

$$
t_{b_1} = \frac{b_1}{\sigma_{b_1}}, \text{ are } \sigma_{b_1} = \sqrt{\frac{\sigma_e^2/(n-2)}{\sum (x_i - \bar{x})^2}},
$$
  
 $t_{b_0} = \frac{b_0}{\sigma_{b_0}}, \text{ are } \sigma_{b_0} = \sqrt{\frac{\sigma_e^2}{n-2} \cdot \frac{\sum x_i^2}{n \cdot \sum (x_i - \bar{x})^2}}.$ 

## *5.4 Перевірка статистичної значущості коефіцієнта кореляції*

Коефіцієнт кореляції  $r_{xy}$ , розрахований за вибіркою, сам є випадковою величиною. Значить, необхідно перевірити статистичну значущість коефіцієнта кореляції. Цю перевірку виконують аналогічно перевірці статистичної значущості параметрів моделі  $b_0$ і  $b_1$  за допомогою критерію Стьюдента. Фактичне значення t – критерію Стьюдента визначається за формулою

$$
t_r = \frac{r_{xy}}{\sqrt{1 - r_{xy}^2}} \cdot \sqrt{n - 2},
$$

якщо вибірка велика і  $\left|r_{\textit{xy}}\right|$  неблизька до 0, або за формулою

$$
t_r = \frac{\sqrt{n-3}}{2} \cdot \ln\left(\frac{1+r}{1-r}\right), \text{ }\text{Hence } \left|r_{xy}\right| \to 1.
$$

Якщо  $t_r > t_{kp}(\alpha, n-2)$ , то коефіцієнт кореляції  $r_{xy}$  статистично значущий.

## **6 ПРОГНОЗ НА ПІДСТАВІ ЛІНІЙНОЇ РЕГРЕСІЇ**

Якщо побудована модель  $y = b_0 + b_1 x$  адекватна початковим статистичним даним, то за цією моделлю можна розрахувати прогноз у будь-якій точці  $x_{np}$  з області прогнозів. *Областю про*гнозів називається відрізок прямої між х<sub>тіп</sub>і х<sub>тах</sub> (рис.15).

*Область прогнозу*

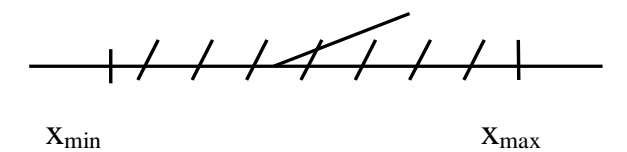

Рисунок 15

 $\text{Takm}$ й прогноз  $\hat{y}(x_{np}) = b_0 + b_1 x_{np}$  називається *точковим*.

#### *6.1 Поняття про довірчий інтервал*

Якби були дані зі всієї генеральної сукупності (X), то можна було б досить точно знайти статистичні характеристики, наприклад  $\bar{x}^*$ . Але, як правило, є вибірка, в якій біля десятка точок. За вибіркою розраховують вибіркове середнє *x* .

Істинне значення \* *x* може бути як більше, так і менше за вибіркове  $\bar{x}$ , тобто точне значення  $\bar{x}^*$  потрапляє в деякий інтервал, центром якого є вибіркове значення *x* .

Якщо задатися ймовірністю у (наприклад: 0,9; 0,99; 0,95) попадання \* *x* у інтервал, то чим більше буде задана ймовірність, тим ширше виходитиме інтервал. Якщо почати зменшувати у, інтервал звужуватиметься.

Описаний інтервал називається *довірчим інтервалом*, а  $\gamma$  – коефіцієнтом довіри. Частіше всього на практиці беруть  $\gamma = 0.95$ . Це означає, що в 95% випадків точне значення параметру потрапить до інтервалу.

*Довірчий інтервал* – це інтервал, в який із заданою ймовірністю потрапить істинне значення невідомого параметра.

*Коефіцієнт довіри* – це ймовірність, з якою до довірчого інтервалу потрапить невідомий параметр.

#### *6.2 Алгоритм знаходження напівширини довірчого інтервалу*

За генеральною сукупністю для конкретного х можна було б досить точно знайти прогноз  $y(x) = \beta_0 + \beta_1 x$ . За вибіркою буду- $\epsilon$ ться лінійна регресія  $\hat{y} = b_0 + b_1 x$ , і за  $y(x)$  беруть  $\hat{y}(x)$ , зняте з прямої регресії.

Довірчий інтервал, до якого потрапляє невідоме *y*(*x*) з деяким коефіцієнтом довіри у, у разі лінійної регресії виявляється симетричним відносним *y*(*x*) (рис.16). Тому достатньо знайти напівширину довірчого інтервалу δ.

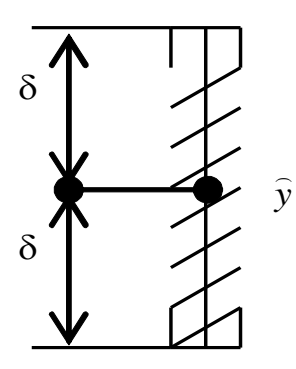

Рисунок 16

Напівширина довірчого інтервалу в точці прогнозу *xпр* обчислюється за формулою

$$
\delta = \sigma_e \cdot t_\gamma \cdot \sqrt{1 + \frac{1}{n} + \frac{(x_{np} - \overline{x})^2}{\sum_i (x_i - \overline{x})^2}},
$$

де  $\sigma_e$  – середньоквадратичне відхилення вибіркових точок

$$
\text{Big } \text{mini } \text{perpeci } \sigma_e = \sqrt{\frac{1}{n-2} \sum e_i^2} \text{ , } \text{ryr } e_i = y_i - \hat{y}_i;
$$

 *<sup>t</sup>* – критична точка розподілу Стьюдента з кількістю ступенів вільності  $k_2 = n-2$ ;

n – об'єм вибірки;

 *xпр* – точка з області прогнозів.

Прогнозований довірчий інтервал для будь-якого *х* з області прогнозів записується  $(\hat{y} - \delta, \hat{y} + \delta)$ .

Сукупність довірчих інтервалів для всіх *х* з області прогнозів утворює довірчу область. Для лінійної однофакторної регресії вона симетрична щодо лінії регресії (рис.17). Найвужче місце довірчої області в точці ( *<sup>x</sup>* , *<sup>y</sup>*).

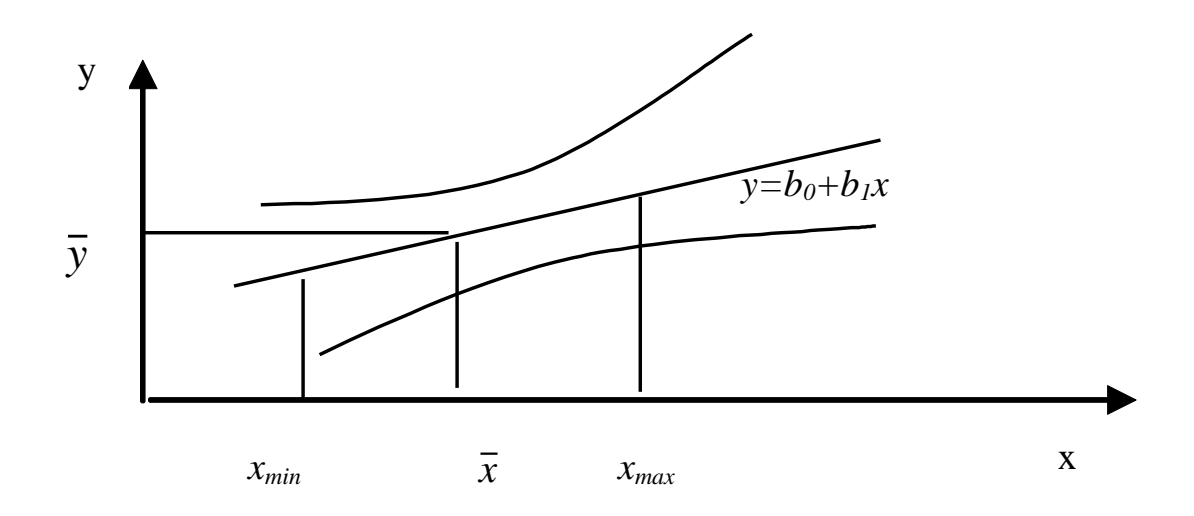

Рисунок 17

Прогноз для довільного *х* дає інтервал, в який з ймовірністю потрапляє невідоме значення *y*(*x*) . Тобто прогноз при заданому *х* складе від  $\hat{y} - \delta$  до  $\hat{y} + \delta$  з надійністю  $\gamma \cdot 100\%$ . Це прогноз з урахуванням довірчого інтервалу.

## **7 НЕЛІНІЙНА ОДНОФАКТОРНА МОДЕЛЬ**

Багато економічних процесів не можуть бути адекватно описані лінійною залежністю вигляду  $y = b_0 + b_1x$ .

Прикладом таких економічних процесів можуть служити: життєвий цикл товарів, процес накопичення капіталу, маркетингові зусилля фірм та ін.

Найчастіше використовуються 5 нелінійних залежностей, які відрізняються від інших залежностей тим, що їх вдається лінеарізувати (звести до лінійних).

#### *7.1 Види нелінійних залежностей*

1 *Степенева залежність:*  $y = Ax^b$ .

Криві можуть мати вигляд, показаний на рисунках 18, *а* і 18, *б*.

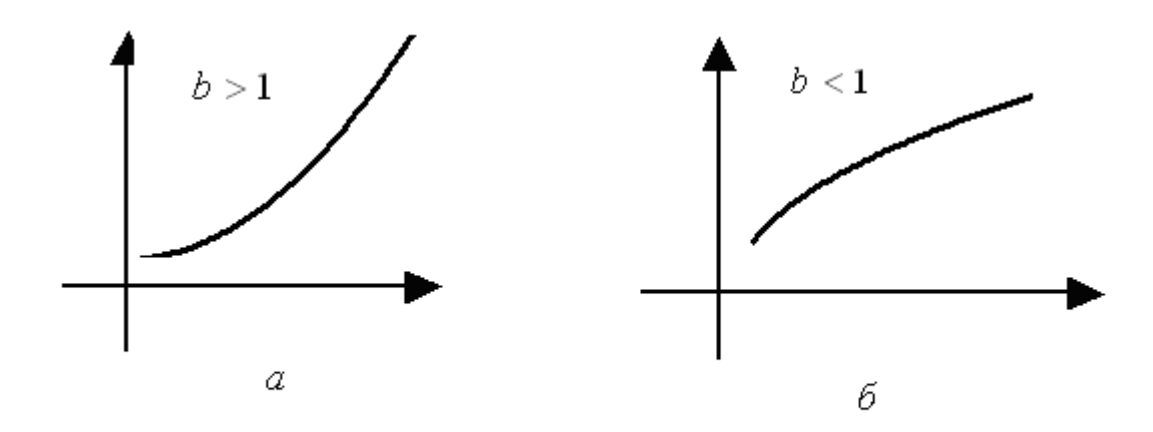

Рисунок 18

Прологарифмуємо  $y = Ax^b$ :

 $Lny=ln(Ax^b) \Rightarrow Lny=LnA+Lnx^b \Rightarrow Lny=LnA+bLnx.$ 

Позначимо  $V = Lny$ ;  $u = Lnx$ ;  $b_0 = LnA$  i  $b_1 = b$ . Одержимо лінійну модель від нових змінних: V = b0 + b1u.

Зворотне перетворення:  $V = Lny \Rightarrow y = e^{v} \Rightarrow e^{b0+b1u} \Rightarrow$  $e^{b0}e^{b1u} \Rightarrow e^{b0}(e^{ln x})^{b1} \Rightarrow e^{b0}x^{b1}.$ 3 начить,  $A = e^{b0}$ ,  $b = b1$ ,  $y=e^{v}$ .

2 *Експоненційна залежність*: *у* = Ае b*х* .

Експоненційні криві можуть мати вигляд, показаний на рисунках 19, *а* і 19, *б*.

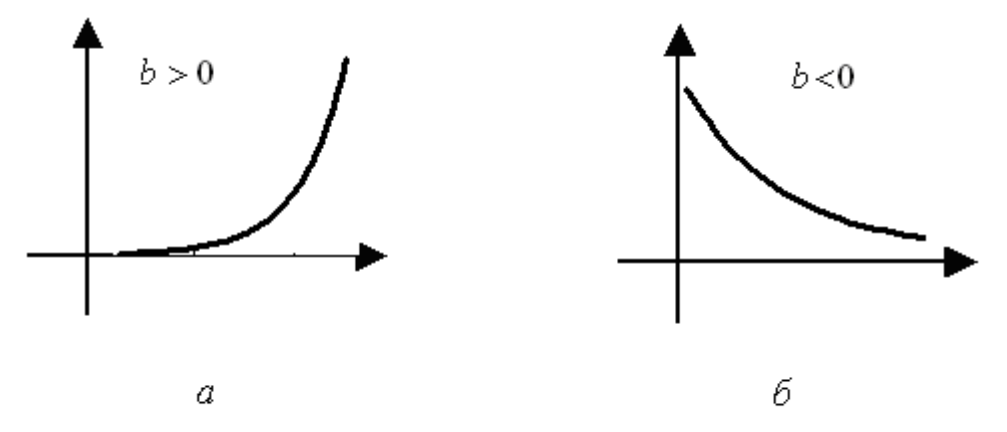

Рисунок 19

Щоб її лінеарізувати, прологарифмуємо рівняння *у* = А *bx <sup>e</sup>*

 $Lny = ln(e^{bx}) \Rightarrow Lny = LnA + Lne^{bx} \Rightarrow Lny = LnA + bxLne$  $\Rightarrow$  Ln*y* = LnA + b*x*.

Позначимо V = Lny;  $u = x$ ;  $b_0 =$  LnA i  $b_1 = b$ . Одержимо  $V=b_0 + b_1u$ .

Зворотне перетворення:

 $V = Lny \implies y = e^{y} \implies e^{b0+b1u} \implies e^{b0}e^{b1u} \implies e^{b0}e^{xb1}.$ Значить,  $A = e^{b0}$ ,  $b = b_1$ ,  $y = e^{v}$ . 3 *Логарифмічна залежність*: *у* = А + Bln*x*. Крива може мати вигляд, показаний на рисунку 20.

Зробимо заміну:  $V = y$ ;  $u = Lnx$ ;  $b_0 = A$  і  $b_1 = B$ . Одержали  $V = b_0 + b_1u$ .

Прикладом використовування такої функції може служити взаємозв'язок частки витрат на товари тривалого користування і загальних сум витрат або доходів.

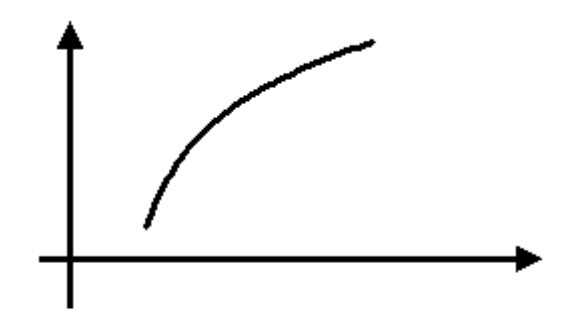

Рисунок 20

Математичний опис подібного роду взаємозв'язків одержав назву кривих Енгеля.

> 4 *Зворотна залежність*: *x*  $y = A + B$  $= A + B^{\frac{1}{2}}.$

Крива може мати вигляд, показаний на рисунку 21.

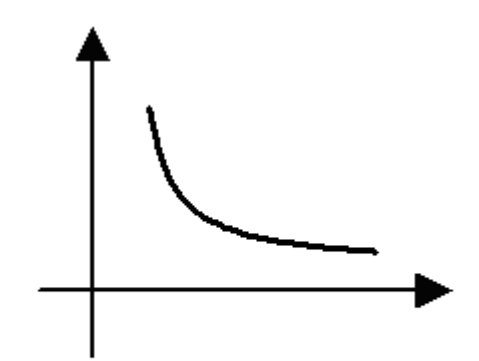

Рисунок 21

Зробимо заміну: V = у; u = *x*  $\frac{1}{2}$ ; b<sub>0</sub> = A i b<sub>1</sub> = B. Одержимо  $V=b_0 + b_1u$ .
Ця модель достатньо відома в економетриці. Класичним її прикладом є крива Філіпса, що характеризує нелінійне співвідношення між нормою безробіття *х* і відсотком приростом заробітної плати *у*:  $y(x) = 0,00679 + \frac{0,1842}{\ldots}$ . *x*  $y(x) = 0.00679 + \frac{0.1642}{x}$ . Величина параметра  $b_0 = 0.00679$  означає, що із зростанням рівня безробіття темп приросту заробітної плати в межі прагне до нуля.

5 *Логістична крива*:  $A + Be^{-x}$  $y = \frac{1}{A + Be^{-}}$  $=$  $\frac{1}{\sqrt{2}}$  .

Крива може мати вигляд, показаний на рисунку 22.

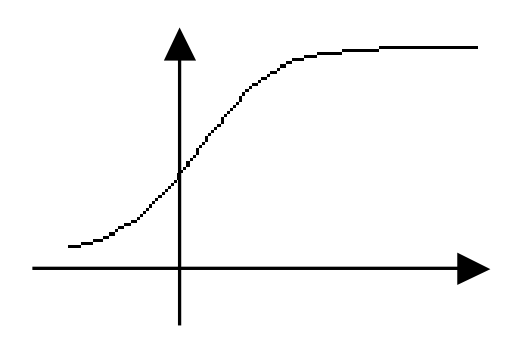

Рисунок 22

Зробимо заміну: V = *y* 1 ;  $u = e^{-x}$ ;  $b_0 = A$  i  $b_1 = B$ . Одержимо

 $V=b_0 + b_1u$ .

Нелінійні залежності можна розподілити на:

- регресії, нелінійні за оцінюваними параметрами:  $y = Ax^b$ ;

$$
y = A \cdot e^{bx}
$$
;  $y = \frac{1}{A + Be^{-x}}$ ;

- регресії, нелінійні за оцінюваними факторами: *у* = A + Bln*x*; *x*  $y = A + B$  $= A + B^{\frac{1}{2}}.$ 

### *7.2 Алгоритм побудови нелінійних економетричних моделей*

1 Є вибірка (табл. 5), щодо якої є економічні міркування про вид залежності між *x* і *у*: *y*=f(*x*).

*Таблиця 5*

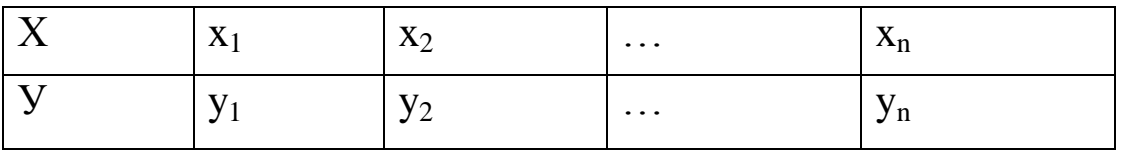

2 Якщо вид залежності відомий, то, використовуючи відповідну заміну, перераховуємо значення вибірки і одержуємо нову вибірку (табл. 6), за якою можна побудувати лінійну модель:

$$
v = b_0 + b_1 u. \tag{9}
$$

*Таблиця 6*

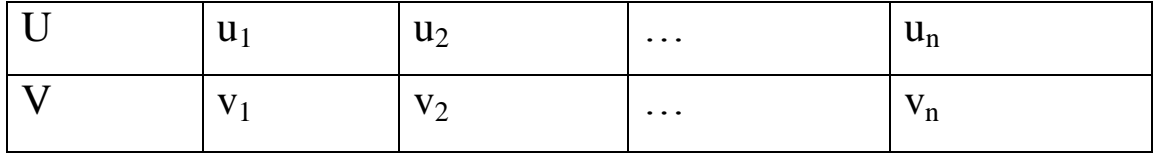

3 Знайдену модель (9) перевіряємо на адекватність. Якщо вона адекватна, то і початкова нелінійна модель адекватна. Якщо лінеарізована модель неадекватна, то початкова модель вибрана невірно, і потрібно підібрати іншу нелінійну модель (наприклад, замість степеневої моделі спробувати експонеційну).

4 Якщо лінеарізована модель (9) адекватна, то в тих точках, в яких потрібно порахувати прогноз, розраховуємо напівширину довірчого інтервалу  $\delta_u$ для лінеарізованої моделі.

5 Перераховуємо прогноз і довірчий інтервал для точки прогнозу з лінеарізованого вигляду в початковий нелінійний. Для цього знаходимо межі довірчого інтервалу для лінеарізованої моделі (v<sub>min</sub>, v<sub>max</sub>) і для них, а також для значень  $\widehat{v}$  , за допомогою зворотного перетворення знаходимо у $_{\text{min}}$ , у $_{\text{max}}$  і $\hat{y}$ .

Для нелінійної регресії довірчий інтервал може бути несиметричним щодо лінії регресії.

### *7.3 Гетероскедастичність*

Розглянемо лінію регресії, побудовану за кореляційними полями різного вигляду (рис.23).

На рисунку 23, *а* дисперсія залишків *e<sup>i</sup> не* залежить від *x*, тобто *<sup>D</sup><sup>e</sup> const <sup>i</sup>* . Такий розподіл називається *гомоскедастичним*. У випадках, поданих на рисунку 23, *б...г*, дисперсія залишків непостійна. Таке явище називається *гетероскедастичністю.*

Основною властивостю гетероскедастичності є дуже широкий довірчий інтервал і, як наслідок, широка довірча область, що призводить до втрати економічного значення прогнозування на підставі такої моделі (рис.23).

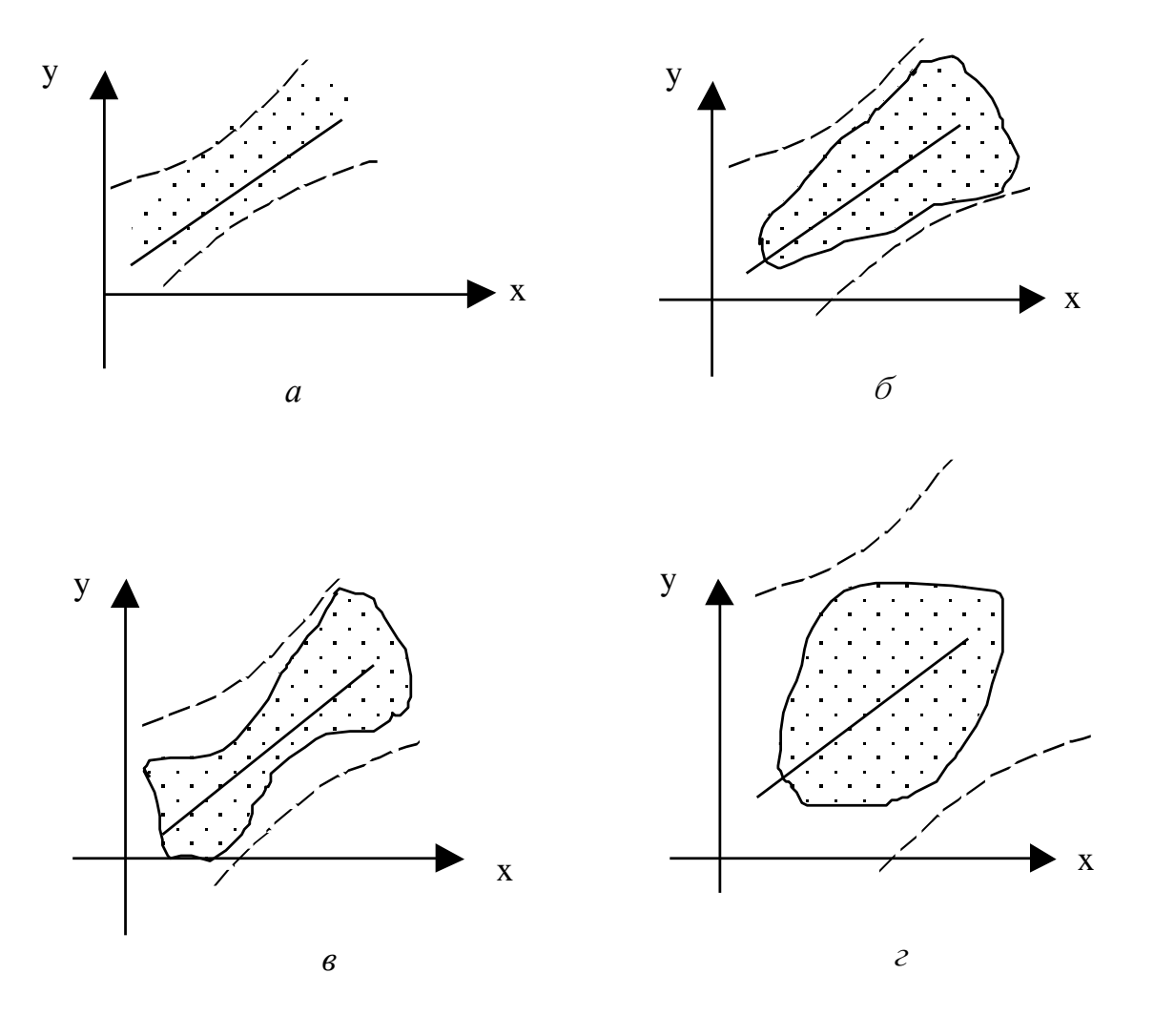

Рисунок 23

### *7.4 Узагальнений метод найменших квадратів*

За наявності гетероскедастичності в залишках рекомендується традиційний метод найменших квадратів (МНК) замінювати узагальненим методом найменших квадратів (УМНК).

Припускатимемо, що:

- середнє значення залишкових величин дорівнює нулю;

- дисперсія залишкових величин не залишається незмінною для різних значень фактора, а пропорційна деякій величині *Ki* , тобто

$$
\sigma_{\varepsilon_i}^2 = \sigma^2 \cdot K_i,
$$

де  $\sigma_{\varepsilon}^2$  $\sigma_{\varepsilon_i}^2$  – дисперсія помилки на конкретному (i-му) значенні фактора;

 $\sigma^2$  – постійна дисперсія помилки при дотриманні передумови про гомоскедастичність залишків;

*<sup>K</sup><sup>i</sup>* – коефіцієнт пропорційності, що змінюється із зміною величини фактора, що і обусловює неоднорідність дисперсії.

При цьому вважається, що величина  $\sigma^2$  невідома, а відносно величини *Ki* висуваються певні гіпотези, що характеризують структуру гетероскедастичності.

У загальному вигляді рівняння регресії набуде вигляду:

$$
\frac{y_i}{\sqrt{K_i}} = \frac{\alpha}{\sqrt{K_i}} + \beta \frac{x_i}{\sqrt{K_i}} + \varepsilon_i.
$$

Початкові дані для цього рівняння набудуть вигляду:

$$
y = \frac{\begin{vmatrix} y_1 \\ \sqrt{K_1} \\ y_2 \end{vmatrix}}{\sqrt{K_2}}, \quad x = \frac{\begin{vmatrix} x_1 \\ \sqrt{K_1} \\ x_2 \end{vmatrix}}{\begin{vmatrix} \dots \\ \sqrt{K_n} \end{vmatrix}}.
$$

За відношенням до звичайної регресії рівняння з новими, перетвореними змінними, є зваженою регресією, в якій змінні  $x$  і у узяті з вагами  $\frac{1}{\sqrt{K}}$ .

Оцінка параметрів нового рівняння з перетвореними змінними приводить до методу найменших квадратів, для якого необхідно мінімізувати суму квадратів відхилень вигляду

$$
S = \sum_{i=1}^{n} \frac{1}{K_i} \cdot (y_i - a - b \cdot x_i)^2 \to \min
$$

#### 8 БАГАТОФАКТОРНА РЕГРЕСІЯ

#### 8.1 Поняття багатофакторної моделі та етапи її побудови

Реальні економічні процеси, як правило, залежать не від одного, а від декількох факторів:

$$
y = f(x_1, x_2, ..., x_p).
$$
 (10)

Процес знаходження залежності (10) і отримання корисних висновків з цієї залежності такий:

1 Знайомство з економічною теорією, висунення гіпотез про вид взаємозв'язку. Постановка задачі.

2 Специфікація моделі - теоретичні уявлення і ухвалення гі-

потези у вигляді математичних рівнянь, які встановлюють зв'язок між незалежними змінними.

3 Формування масивів вхідної інформації згідно з задачами дослідження.

4 Дослідження початкових статистичних даних на наявність залежності між факторами (автокореляція), впливу відклику *у* на фактори *x*<sub>i</sub> (авторегресія), ефектів, пов'язаних із запізнюванням реакції ринку (лагові ефекти).

5 Оцінка параметрів моделі на підставі статистичних даних.

6 Перевірка одержаної моделі на адекватність.

7 Прогноз на підставі рівняння регресії і розрахунок довірчого інтервалу для прогнозу.

#### *8.2 Специфікація моделі*

Економетрична модель базується на об'єднанні двох аспектів – теоретичного, якісного аналізу і дослідницькій інформації. Теоретична інформація знаходить своє відображення у специфікації моделі. Специфікація моделі – це аналітична форма економетричної моделі.

З досвіду економетричних досліджень можна навести приклади функцій, які можуть описувати взаємозв'язок між показником У і факторами  $X_i$ :

1 Лінійна функція  $Y = b_0 + b_1 X_1 + \cdots + b_p X_p$ .

2 Ступенева функція

*p p a p*  $Y = a_0 X_1^{a_1} \cdots X_p^{a_p} \rightarrow \ln y = \ln a_0 + a_1 \ln X_1 + \cdots + a_p X_p$  abo  $V = b_0 + b_1 U_1 + \dots + b_p U_p.$ 

3 Гіперболічна функція

$$
Y = a_0 + \frac{a_1}{X_1} + \dots + \frac{a_p}{X_p} \to y = a_0 + a_1 U_1 + \dots + a_p U_p, U_i = \frac{1}{X_i}.
$$

4 Квадратична функція

$$
Y = b_0 + b_1 X_1^2 + \dots + b_p X_p^2 \to Y = b_0 + b_1 U_1 + \dots + b_p U_p, \quad U_i = X_i^2.
$$

У всіх моделях У - залежна змінна, показник;  $X_i$  - незалежні змінні, фактори;  $b_i$  – параметри моделі.

Лінійні функції є достатньо поширеними, і наведені вище нелінійні функції також зводяться до лінійних, тому далі розглядатимемо побудову лінійної моделі.

Маючи на увазі, що вибір аналітичної форми економетричної моделі не може розглядатися без переліку конкретних факторів, специфікація моделі передбачає передусім відбір факторів для економетричного аналізу.

На цьому етапі потрібне добре розуміння економічного процесу. Заздалегідь аналізується, від чого залежить *у*. Наприклад, об'єм продажів може залежати від реклами, іміджу, середнього заробітку людей у регіоні і т.ін. Збираються статистичні дані. Вибіркові відомості оформляються у вигляді таблиці 7. Після виявлення всіх факторів *x*i потрібно виключити ті фактори, для яких мало спостережень.

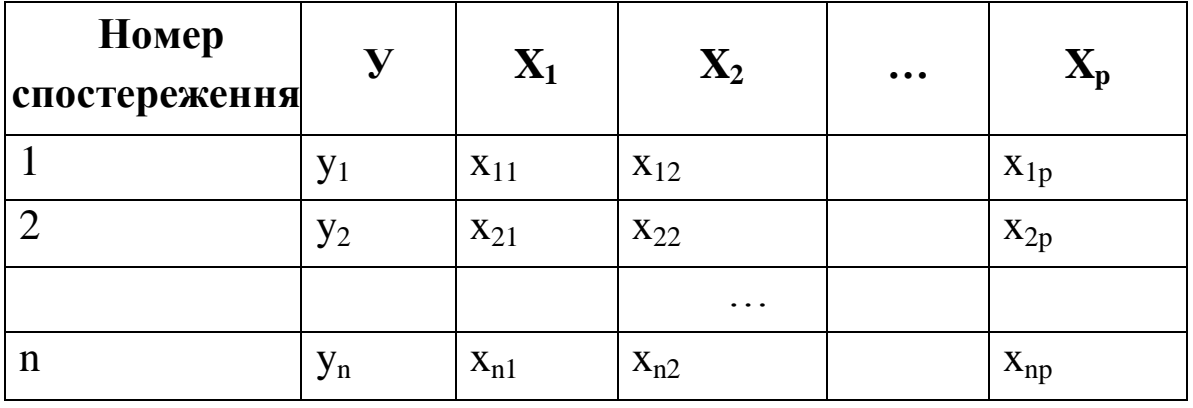

*Таблиця 7*

Помилки специфікації можуть бути наступними:

1) Ігнорування важливого фактора при побудові економетричної моделі;

2) введення в модель фактора, який істотно не впливає на показник;

43

3) вибір невідповідної математичної форми залежності.

Зважаючи на чітку інтерпретацію параметрів найбільш широко використовуються лінійна і степенева функції. У лінійній багатофакторній моделі  $Y = b_0 + b_1 X_1 + \cdots + b_p X_p$ параметри  $b_i$  ( $i = 1...p$ ) називають коефіцієнтами "чистої" регресії. Вони характеризують середню зміну результату із зміною відповідного фактора на одиницю при незмінному значенні інших факторів, закріплених на середньому рівні.

*Приклад.* Хай залежність витрат на продукти харчування за сукупністю сімей характеризується наступним рівнянням:

$$
\hat{y}(x_1, x_2) = 0.5 + 0.35x_1 + 173x_2,
$$

де у – витрати сім'ї за місяць на продукти харчування, грн.;

 $x_1$ — місячний дохід на 1 члена сім'ї, грн.;

2 *<sup>x</sup>* – розмір сім'ї (кількість людей).

Аналіз цього рівняння дозволяє зробити висновки:

- із зростанням доходу на одного члена сім'ї на 100 грн. витрати на продукти харчування зростають у середньому на 35 грн. при цьому ж середньому складі сім'ї;

- збільшення розміру сім'ї на 1 людину при тих же її доходах припускає додаткове зростання витрат на харчування на 173 грн.

Ступеневі функції  $\hat{Y} = a_0 X_1^{a_1} \cdots X_n^{a_p}$ *p*  $\hat{Y} = a_0 X_1^{a_1} \cdot \cdots \cdot X_p^{a_p}$  набули найбільшого поширення у виробничих функціях, в дослідженнях попиту і споживання.

*Приклад.* Хай при дослідженні попиту на м'ясо одержана модель:  $\hat{y} = 0.82 x_1^{-2.63} x_2^{1.11}$  $\hat{y} = 0.82 x_1^{-2.63} x_2^1$  $\hat{y} = 0.82 x_1^{-2.03} x_2^{1.11}$ , де  $\hat{y}$  – попит на м'ясо,  $x_1$  – ціна, 2 *<sup>x</sup>* – дохід. Звідси витікає, що зростання цін на 1% при тому ж доході викликає зниження попиту в середньому на 2,63%. Збільшення доходу на 1% при незмінній ціні зумовлює зростання попиту на 1,11%.

44

Якщо ці функції не влаштовують дослідника, то сучасні комп'ютерні програми дозволяють перебирати інші лінеаризовані функції і вибирати найбільш відповідну з них. При цьому слід пам'ятати, що, чим складніша функція, тим менше можливість інтерпретувати її параметри.

### 8.3 Аналіз факторів на мультиколінеарність

Однією з умов застосування МНК є те, що фактори мають бути незалежними один від одного. Проте очевидно, що в економіці дуже важко виділити такий масив даних, які були б зовсім незалежні один від одного. Тому кожного разу необхідно з'ясовувати, чи не впливає залежність факторів на оцінку параметрів моделі.

Фактори X<sub>1</sub>, X<sub>2</sub>, ..., X<sub>p</sub> iнтерпретуються як вектори розмірності n:

$$
\vec{X}_i = \begin{pmatrix} x_{1i} \\ x_{2i} \\ \dots \\ x_{ni} \end{pmatrix}, \quad i = 1...p.
$$

Два вектори колінеарні, якщо їх координати пропорційні:

$$
\vec{X}_1 \Pi \vec{X}_2 \Leftrightarrow \frac{x_{11}}{x_{12}} = \frac{x_{21}}{x_{22}} = \dots \frac{x_{n1}}{x_{n2}}.
$$
 (11)

Якщо виконується умова (11), то коефіцієнт кореляції між факторами  $X_1$  і  $X_2$  дорівнює 1:

$$
\bar{X}_1 \cdot \text{II} \bar{X}_2 \Leftrightarrow r_{X_1 X_2} = 1. \tag{12}
$$

Фактори  $X_1$  і  $X_2$  строго колінеарні.

На практиці строга колінеарність зустрічається рідко. Більш поширений випадок, коли колінеарність не строга:

$$
r_{X_i X_j} \approx 1.
$$

Оскільки однією з умов побудови множинної регресії є незалежність дії факторів, тобто  $r_{X_i X_i} \neq 1$ , колінеарність факторів чинників порушує цю умову. Якщо фактори явно колінеарні, то вони дублюють один одного, і один з них рекомендується виключити з регресії. Перевага при цьому віддається не фактора, тісніше пов'язаному з результатом, а тому фактора, який при достатньо тісному зв'язку з результатом має якнайменшу тісноту зв'язку з іншими факторами. У цій вимозі виявляється специфіка множинної регресії як методу дослідження комплексної дії чинників в умовах їх незалежності один від одного.

Хай. наприклад, вивченні залежності при  $Y = f(X_1, X_2, X_3)$ матриця парних коефіцієнтів кореляції виявилася наступною таблицею 8.

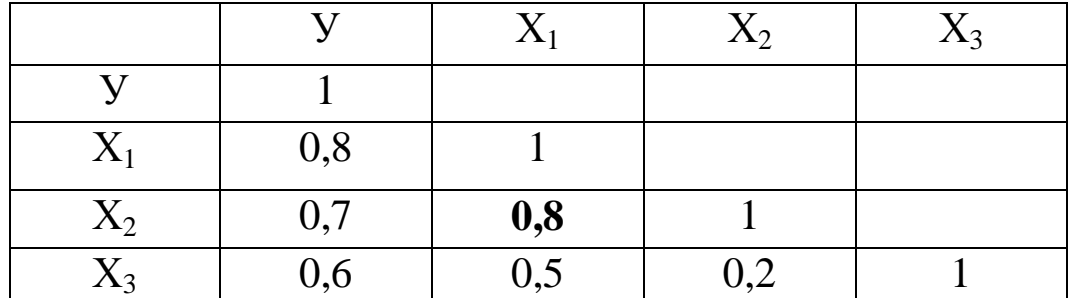

#### Таблиця 8

Очевидно, що фактори X<sub>1</sub> і X<sub>2</sub> дублюють один одного. До подальшого аналізу доцільно включити фактор X<sub>2</sub>, а не фактор  $X_1$ , оскільки кореляція  $X_2$  з третім фактором  $X_3$  слабкіша:  $r_{X_2X_3} < r_{X_1X_3}$ . Тому в даному випадку до рівняння множинної регресії включаються фактори  $X_2$ ,  $X_3$ :  $Y = f(X_2, X_3)$ .

За величиною парних коефіцієнтів кореляції виявляється лише явна колінеарність факторів. Найбільші труднощі у використовуванні апарату множинної регресії виникають за наявності мультиколінеарності факторів, коли має місце сукупна дія факторів один на одного.

*Мультиколінеарністю* називається лінійна залежність між факторами  $X_1, X_2, ..., X_p$ . Вектор є лінійно залежним, якщо його можна записати як лінійну комбінацію решти векторів:

$$
\vec{X}_1 = \lambda_2 \vec{X}_2 + \lambda_3 \vec{X}_3 + \dots + \lambda_p \vec{X}_p, \qquad (13)
$$

причому хоча б один множник  $\lambda_i \neq 0$ .

Колінеарність є окремим випадком мультиколінеарності.

Однією з можливостей виявлення міжфакторної кореляції є перехід до суміщених рівнянь регресії, які відображають не тільки вплив факторів, але і їх взаємодію, наприклад, не

$$
y = b_0 + b_1 x_1 + b_2 x_2 + b_3 x_3,
$$

а

$$
y = b_0 + b_1x_1 + b_2x_2 + b_3x_3 + b_{12}x_1x_2 + b_{13}x_1x_3 + b_{23}x_2x_3 + b_{123}x_1x_2x_3.
$$

Це рівняння враховує взаємодію всіх факторів. Частина доданків може бути відкинута, якщо взаємодія між деякими факторами виявиться неістотною.

# *8.4 Наслідки мультиколінеарності та способи її усунення*

Якщо в умові задачі присутня строга мультиколінеарність, тобто формула (13) виконується точно, то при визначенні коефіцієнтів рівняння лінійної регресії

$$
\hat{Y} = b_0 + b_1 X_1 + \dots + b_p X_p
$$

за МНК виникає невизначеність типу 0 0 , тобто коефіцієнти визначити неможливо – задача не має рішення.

Якщо мультиколінеарність не досконала, тобто  $\vec{X}_1 \approx \lambda_2 \vec{X}_2 + \lambda_3 \vec{X}_3 + \cdots + \lambda_p \vec{X}_p$  $\cdots$  $\vec{X}_1 \approx \lambda_2 \vec{X}_2 + \lambda_3 \vec{X}_3 + \cdots + \lambda_p \vec{X}_p$ , то невизначеність 0  $\frac{0}{2}$  не виникає. Коефіцієнти  $b_0, b_1,...b_p$  за МНК можливо визначити, але середньоквадратичні погрішності дуже великі. Як наслідок: довірчі інтервали дуже широкі, та прогнози втрачають практичну цінність.

Найпростіший спосіб усунення мультиколінеарності в економетричній моделі – виключення одного з факторів. Проте якщо усліпу усувати мультиколінеарність за запропонованим алгоритмом, не замислюючись над економічним значенням задачі, можна вихолостити модель настільки, що вона втратить цінність.

Найпростіший спосіб усунення мультиколінеарністі – це перетворення даних:

1 Узяти  $u_i = x_i - \overline{x}$  – відхилення від середнього.

2 Замість абсолютних значень узяти відносні.

3 Нормалізувати фактор 
$$
u_{ik} = \frac{x_{ik} - \overline{x}_k}{\sigma_{x_k}}
$$
,  $i = 1...n$ .

4 Замінити одну змінну на іншу.

Складніші способи усунення мультиколінеарністі див.[5].

Якщо жоден із способів не дає можливості усунути мультиколінеарність, то МНК використовувати не рекомендується.

### *8.5 Знаходження регресійної моделі*

Лінійна багатофакторна модель має вигляд:

$$
Y = b_0 + b_1 X_1 + \dots + b_p X_p. \tag{14}
$$

Параметри лінійної багатофакторної моделі визначаються за МНК аналогічно тому, як визначають параметри лінійної однофакторної моделі. Тільки одержуємо систему *p* рівнянь. Цю систему вирішують спеціальними методами матричної алгебри.

На цьому етапі аналізу з'являються наступні *відомості*:

1 Коефіцієнт множинної кореляції

$$
R = \frac{\sum_{i=1}^{n} (y_i - \overline{y})(\hat{y}_i - \overline{y})}{\sqrt{\sum_{i=1}^{n} (y_i - \overline{y})^2 \sum_{i=1}^{n} (\hat{y}_i - \overline{y})^2}}.
$$
(15)

За допомогою цього коефіцієнта оцінюється практична значущість рівняння багатофакторної регресії. Він оцінює щільність сумісного впливу факторів на результуючий показник.

2 Коефіцієнт детермінації  $R^2$ .

3 Уточнений коефіцієнт детермінації з урахуванням ступенів вільності

$$
R_{adj}^{2} = 1 - \left(1 - R^{2}\right) \frac{(n-1)}{(n-p)}.
$$

4 Значення критерію Фішера, що спостерігається, і ступеня вільності для нього

Критерій Фішера у разі багатофакторної регресії має той же сенс, що і у разі однофакторної регресії, тобто відношення двох дисперсій, проте кількість ступенів вільності міняється:  $k_1 = p, k_2 = n - p - 1$ . Тут *p* – кількість факторів у моделі, n – об'єм вибірки. Для багатофакторної регресії гіпотеза Н<sub>0</sub>: всі коефіцієнти  $b_i = 0$ , окрім  $b_0$ .

5 Статистична значущість коефіцієнтів b<sub>i</sub>.

Отримуємо модель:

$$
Y = b_0 + b_1 X_1 + \dots + b_p X_p.
$$

В одержаній моделі  $Y = b_0 + b_1 X_1 + \cdots + b_p X_p$  коефіцієнти *b<sup>i</sup>* – випадкові величини. Їх математичні очікування при виконанні деяких умов рівні, відповідно, точним значенням  $\beta_i$ . При цьому оцінки тим надійніші, чим менше їх розкид навколо точних значень, тобто дисперсія. Можна довести, що

$$
D(b_i) = \sigma_{b_i}^2 = \frac{S^2}{\sum_{i} (x_i - \bar{x})^2}, i = 1, ..., p,
$$
  

$$
D(b_0) = \sigma_{b_0}^2 = \frac{S^2 \sum_{i} x_i^2}{n \sum_{i} (x_i - \bar{x})^2},
$$

$$
\text{Re } S^2 = \frac{\sum e_i^2}{n - p - 1} - \text{qucrepc is a}
$$

Формально значущість (відмінність від нуля) коефіцієнта *b*<sub>i</sub> може бути перевірена за допомогою критерію Стьюдента. Обчислюють *b i спост b t*  $\sigma$  $=\frac{v_i}{q}$ . Якщо  $t_{\text{conorm}} < t_{\kappa p}$ , то коефіцієнт  $b_i$  є статистичним нулем.

У багатьох пакетах програм статистична значущість коефіцієнтів перевіряється автоматично.

Однак, може статися, що в багатофакторній моделі кілька коефіцієнтів виявляться незначущими, у той час як сама модель є адекватною. Це може означати, що внесок до пояснення кожної з цих змінних незначущий, а спільна пояснююча здатність змінних є високою. Тобто ми не можемо оцінити вплив кожної змінної окремо, але можемо оцінити їхній сумарний ефект.

### *8.6 Прогноз на підставі лінійної моделі*

Одна з найважливіших цілей моделювання полягає в прогнозуванні поведінки досліджуваного об'єкта. Звичайно термін "прогнозування" використовується в тих ситуаціях, коли вимагається передбачити стан системи в майбутньому. Для регресійних моделей він має ширше значення. Дані, як в даному випадку, можуть не мати часової структури, але може ставитися задача оцінити значення залежної змінної для деякого набору незалежних змінних, яких немає в початкових спостереженнях.

Так само, як і у разі однофакторної регресії, розрізняють точкове та інтервальне прогнозування. У першому випадку оцінка – це конкретне число, в другому – це інтервал, в якому із заданим рівнем довіри міститься істинне значення шуканої змінної.

Прогноз робиться за рівнянням регресії

50

$$
\hat{Y} = b_0 + b_1 X_1 + \dots + b_p X_p.
$$
 (16)

Точка прогнозу  $\vec{X}$  з координатами  $(x_1; x_2; ...; x_p)$  з р*мірного* простору вибирається з області прогнозу, яка визначається системою нерівностей

$$
\begin{cases} x_{1_{\min}} \leq x_1 \leq x_{1_{\max}}; \\ x_{2_{\min}} \leq x_2 \leq x_{2_{\max}}; \\ \cdots \\ x_{p_{\min}} \leq x_p \leq x_{p_{\max}}. \end{cases}
$$

Якщо, наприклад, модель двофакторна  $\hat{Y} = b_0 + b_1 X_1 + b_2 X_2$ , то область прогнозу визначається прямокутником, показаним на рисунку 24.

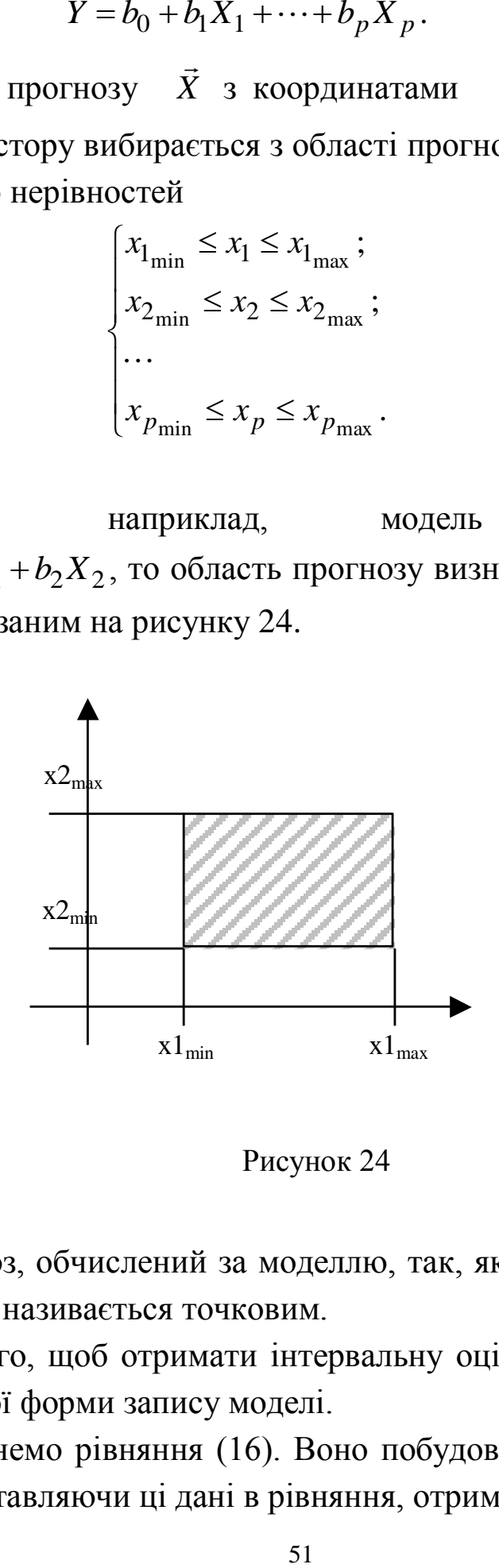

Рисунок 24

Прогноз, обчислений за моделлю, так, як і для однофакторної регресії, називається точковим.

Для того, щоб отримати інтервальну оцінку, треба перейти до матричної форми запису моделі.

Розглянемо рівняння (16). Воно побудоване за даними таблиці 7. Підставляючи ці дані в рівняння, отримаємо систему:

$$
\begin{cases}\ny_1 = b_0 + b_1 x_{11} + b_2 x_{12} + \dots + b_p x_{1p} + e_1, \\
\vdots \\
y_n = b_0 + b_1 x_{n1} + b_2 x_{n2} + \dots + b_p x_{np} + e_n.\n\end{cases}
$$
\n(17)

Кожне з цих рівнянь є рівнянням площини.  $e_i$  ( $i = 1..n$ ) - випадкові відхилення, наявність яких пояснюється тим, що точки вибірки не лягають точно на площину, а випадковим чином розкидані навколо неї:

 $e_i = y_i - \hat{y}_i = y_i - (b_0 + b_1x_{i1} + b_2x_{i2} + ... + b_px_{ip}), (i = 1..n).$ 

Для того, щоб записати систему (17) у матричній формі, вводимо:

матрицю X розмірності  $n \times (p + 1)$ , складену з множників при коефіцієнтах  $b_0$ ,  $b_1...b_p$ 

$$
X = \begin{pmatrix} 1 & x_{11} & x_{12} & \dots & x_{1p} \\ 1 & x_{21} & x_{22} & \dots & x_{2p} \\ \vdots & \vdots & \vdots & \ddots & \vdots \\ 1 & x_{n1} & x_{n2} & \dots & x_{np} \end{pmatrix};
$$

вектори-стовпці розмірності  $n \times 1$ 

$$
\overline{Y} = \begin{pmatrix} y_1 \\ y_2 \\ \cdot \\ \cdot \\ \cdot \\ y_n \end{pmatrix}, \quad \overline{E} = \begin{pmatrix} e_1 \\ e_2 \\ \cdot \\ \cdot \\ \cdot \\ e_n \end{pmatrix};
$$

вектор-стовпець коефіцієнтів розмірності  $(p+1) \times 1$ 

$$
\overline{B} = \begin{pmatrix} b_0 \\ b_1 \\ \vdots \\ b_p \end{pmatrix}.
$$

Тепер рівняння лінійної багатофакторної регресії можна записати так:

$$
\overline{Y} = X \cdot \overline{B} + E. \tag{18}
$$

Напівширина довірчого інтервалу для прогнозованого значення показника  $\hat{Y}$  буде розраховуватися за формулою

$$
\delta = \sigma_e \cdot e_\gamma \cdot \sqrt{1 + \overline{X}^T} \cdot (X^T \cdot X)^{-1} \cdot \overline{X},
$$
  
ae  $t_\gamma = t_\gamma (\alpha, k_2), k_2 = n - p - 1, \overline{X} = \begin{pmatrix} x_1 \\ x_2 \\ \vdots \\ x_p \end{pmatrix}$  - rowa 3 of *n*acri

прогнозів.

# 9 ПОНЯТТЯ ПРО ЕЛАСТИЧНІСТЬ ЕКОНОМІЧНИХ **МОДЕЛЕЙ**

Еластичністю в економіці називають златність показника відкликуватися на зміну того або іншого фактора.

#### 9.1 Коефіцієнт еластичності для однофакторної моделі

Хай в точці х<sub>о</sub> фактор зміниться на величину  $\Delta x_0$ . Відповідно, у зміниться на величину  $y_0 + \Delta y_0$ . Відносна зміна х дорівнює  $\frac{\Delta x_0}{r}$ . У відсотках (темп зростання)  $T_{x_0} = \frac{\Delta x_0}{r_0} \cdot 100\%$ . Відповідно, для у:  $T_{y_0} = \frac{\Delta y_0}{v_0} \cdot 100\%$ . Щоб взнати, на скільки відсотків зміниться у при зміні х на величину  $\Delta x_0$ , візьмемо відношення  $\frac{T_{y_0}}{T_{x_0}} = \frac{\frac{\Delta y_0}{y_0} \cdot 100\%}{\frac{\Delta x_0}{\Delta x_0} \cdot 100\%} = \frac{\Delta y_0}{\Delta x_0} \cdot \frac{x_0}{y_0}.$ Оскільки  $(x_0, y_0)$  - довільна точка, то можна записати:  $rac{T_y}{T_x} = \frac{\Delta y}{\Delta x} \cdot \frac{x}{y}$ . При  $\Delta x \rightarrow 0$   $\frac{\Delta y}{\Delta x} = y'_x$ .

Звідси  $E_x = \frac{x}{y} y'_x$  — формула для розрахунку коефіцієнта еластичності.

Коефіцієнт еластичності показує, на скільки відсотків збільшиться (якщо  $E_x > 0$ ) або зменшиться (якщо  $E_x < 0$ ) показник  $\nu$ , якщо фактор *х* зміниться на 1%.

Обчислимо коефіцієнт еластичності для деяких моделей:

1 Лінійна:

$$
y = b_0 + b_1 x \implies y' = b_1 \implies E_x = \frac{b_1 x}{b_0 + b_1 x}
$$

Оскільки коефіцієнт еластичності для лінійної функції не є величиною постійною, а залежить від значення фактора x, то звичайно розраховують середній показник еластичності за формулою

$$
E_x = b_1 \cdot \frac{\overline{x}}{\overline{y}}.
$$

2 Ступенева:

$$
y = Ax^b \Rightarrow y' = A \cdot bx^{b-1} \Rightarrow E_x = \frac{xAbx^{b-1}}{Ax^b} = b(const).
$$

Для ступеневої моделі коефіцієнт еластичності постійний і дорівнює показнику ступеня.

3 Експонерційна:

$$
y = Ae^{bx} \Rightarrow y' = A \cdot be^{bx} \Rightarrow E_x = \frac{xAbe^{bx}}{Ae^{bx}} = bx.
$$

Оскільки коефіцієнти еластичності викликають економічний інтерес, наведемо формули розрахунку коефіцієнтів еластичності для найбільш поширених типів рівнянь регресії (табл. 9).

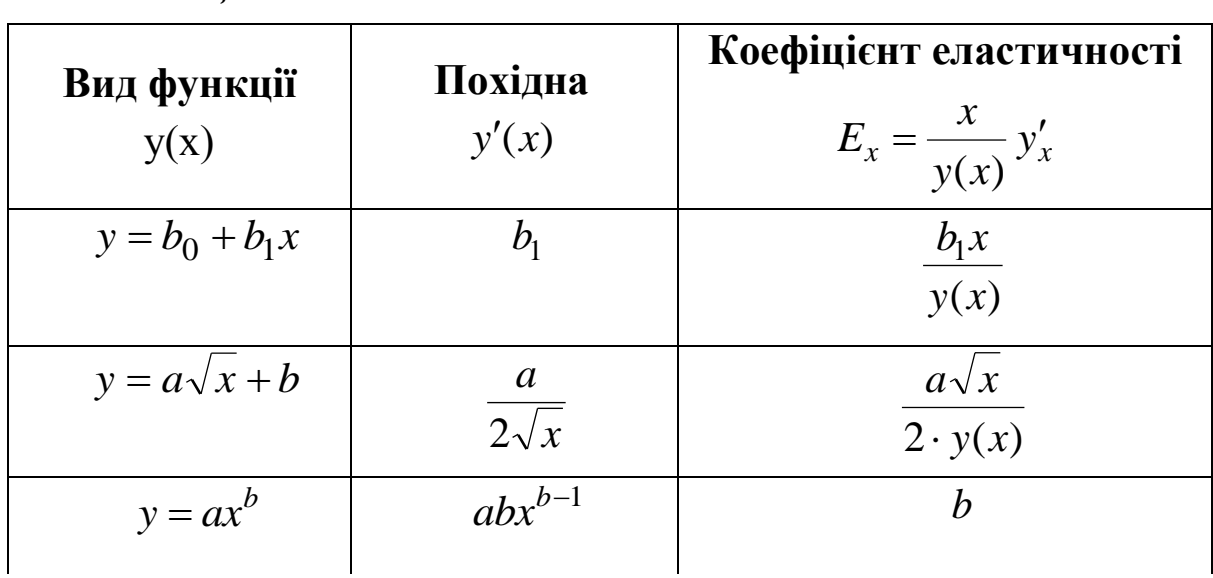

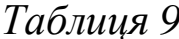

Продовження таблиці 9

| Вид функції           | Похідна               | Коефіцієнт еластичності     |
|-----------------------|-----------------------|-----------------------------|
| y(x)                  | y'(x)                 | $E_x = \frac{x}{y(x)} y'_x$ |
| $y = \frac{a}{x} + b$ | $\frac{-a}{x^2}$      | $\frac{-a}{a+bx}$           |
| $y = \frac{1}{ax+b}$  | $\frac{-a}{(ax+b)^2}$ | $-ax \cdot y(x)$            |
| $y = ax^2 + b$        | 2ax                   | $\frac{2ax^2}{y(x)}$        |
|                       |                       |                             |
| $y = be^{ax}$         | $abe^{ax}$            | ax                          |
| $y = a \ln x + b$     | $\boldsymbol{a}$      | $\boldsymbol{a}$            |
|                       | $\mathcal{X}$         | $\overline{y(x)}$           |

Наприклад: зв'язок між середньою заробітною платою за місяць (у, грн.) і питомою вагою робітників із технічною підготовкою (х, %) описаний моделлю:  $y=100+1,1x$ . Знайдемо, як зміниться середня заробітна плата при збільшенні питомої ваги з 40% на  $1\%$ .

*Рішення*:  $y(x=40)=100+1, 1.40=144$ (грн.).

Для лінійної моделі

 $E_x = \frac{b_1 x}{v(x)} = \frac{1,1.40}{100+11.40} = 0,306.$ 

Це означає, що при збільшенні питомої ваги робітників з технічною підготовкою з 40% на 1% (40%+40×1%=40,4%) середня заробітна плата за місяць збільшиться на 0,306%. Тобто, від 144грн на 144×0,306%=0,44грн.

Не дивлячись на широке використовування в економетриці коефіцієнтів еластичності, можливі випадки, коли їх розрахунок економічного значення не має. Це відбувається у тих випадках, коли для даних ознак не має сенсу визначення зміни значень у відсотках (наприклад, якщо  $x$  – стаж роботи, вимірюваний у роках, або  $x$  – якість грунту, вимірювана в балах).

### *9.2 Коефіцієнт еластичності для багатофакторних моделей*

Якщо показник залежить від декількох факторів, то, використовуючи коефіцієнт еластичності, можна визначити ступінь впливу кожного фактора на показник.

*i i x i*  $y_i = -y$ *y*  $E_{x_i} = \frac{x_i}{x} y'_x$  — формула для розрахунку коефіцієнта часткової

еластичності.

Коефіцієнт часткової еластичності показує, на скільки відсотків зміниться *у* при зміні фактора *x<sup>i</sup>* на 1% при інших незмінних значеннях факторів.

*Наприклад*: для моделювання залежності між об'ємом випущеної продукції *у*, трудовитратами *x<sup>1</sup>* і об'ємом основних засобів виробництва *x<sup>2</sup>* використовується функція Кобба-Дугласа  $\int_{1}^{\alpha_1} x_2^{\alpha_2}$  $\alpha_1 \alpha$ *<sup>y</sup> Ax <sup>x</sup>* . Припустимо, що ми отримали модель 0,46 2 1,62  $y = 0,1x_1^{1,62}x_2^{0,46}$ . Так як ця функція ступенева, то коефіцієнти часткової еластичності дорівнюють ступеню відповідного фактора:  $E_{x_1} = \alpha_1 = 1,62$ ,  $E_{x_2} = \alpha_2 = 0,46$ . Перший коефіцієнт 1,62>1, тому фактор 1 *x* є еластичним. Він показує, що при зміні фактора 1 *x* (праця) на 1% відклику(обсяг виробленої продукції) збільшиться на 1,62% при незмінному значенні фактора 2 *x* (капітал). Другий коефіцієнт 0,46<1, тому фактор  $x_2$  є нееластичним. Він показує, що при зміні обсягу основних засобів виробництва (x<sub>2</sub>) на 1% значення обсягу виробленої продукції збільшиться на 0,46% при незмінному значенні трудовитрат.

Ми бачимо, що  $\alpha_1 > \alpha_2 (1,62 > 0,46)$ . Це означає, що  $x_1$  більше впливає на *у*, тобто, якщо збільшувати трудовитрати, то обсяг виробленої продукції зростає швидше, ніж при збільшенні основних засобів виробництва.

Сума коефіцієнтів  $\alpha_1+\alpha_2 = 1,62+0,46=2,08>1$ . Це означає, що виробництво, для якого побудована ця модель, має зростаючі масштаби, тобто його виробництво є перспективним.

### **10 СИСТЕМИ ОДНОЧАСНИХ РІВНЯНЬ**

При моделюванні складних економічних об'єктів часто доводиться вводити не одне, а декілька зв'язаних між собою рівнянь, тобто описувати модель системою рівнянь.

Наприклад, проста макроекономічна кейнсіанська модель споживання може бути подана в наступному вигляді:

$$
\begin{cases}\nC = a + by + \varepsilon, \\
y = C + I,\n\end{cases}
$$

де *<sup>C</sup>* – особисте споживання в постійних цінах,

*<sup>y</sup>* – національний дохід в постійних цінах,

*<sup>I</sup>* – інвестиції в постійних цінах,

 $\varepsilon$  – випалкова складова.

Наявність зв'язку між *C* і *y* , що входять до рівнянь, вимагає коректування методу найменших квадратів для оцінювання параметрів моделі *a* і *b* .

Є два види таких моделей: система зовні не зв'язаних між собою рівнянь (вони зв'язані тільки наявністю кореляції між помилками) і система одночасних рівнянь. Система сумісних, одночасних рівнянь звичайно містить ендогенні та екзогенні змінні.

*Ендогенні змінні* – це залежні змінні, які визначаються внутрішньою структурою досліджуваного економічного процесу.

*Екзогенні змінні* – це змінні, які не залежать від внутрішньої структури досліджуваного економічного процесу. Вони впливають на ендогенні змінні, але не залежать від них.

Розподілення змінних на ендогенні та екзогенні залежить від теоретичної концепції прийнятої моделі. Екзогенні змінні можуть виступати в одних моделях як ендогенні, а в інших як екзогенні змінні.

*Система одночасних, взаємозалежних рівнянь* вигляду

$$
\begin{cases}\ny_1 = b_{12}y_2 + b_{13}y_3 + \dots + b_{1n}y_n + a_{11}x_1 + a_{12}x_2 + \dots + a_{1m}x_m + \varepsilon_1, \\
y_2 = b_{21}y_1 + b_{23}y_3 + \dots + b_{2n}y_n + a_{21}x_1 + a_{22}x_2 + \dots + a_{2m}x_m + \varepsilon_2, \\
\dots \\
\vdots \\
y_n = b_{n1}y_1 + b_{n2}y_2 + b_{n3}y_3 + \dots + b_{nn-1}y_{n-1} + a_{n1}x_1 + a_{n2}x_2 + \dots + a_{nm}x_m + \varepsilon_n,\n\end{cases}
$$
\n(19)

#### називається також *структурною формою моделі.*

У системі одні й ті ж змінні ( *y*) одночасно розглядаються як залежні змінні в одних рівняннях і як незалежні в інших. Кожне рівняння системи не може розглядатися самостійно, тому традиційний МНК не можна застосувати.

Коефіцієнти  $b_{ij}$  **i**  $a_{ik}$  ( $i = 1..n$ ,  $j = 1..n, k = 1..m$ ) називають *структурними коефіцієнтами моделі.*

Використовування МНК для оцінювання структурних коефіцієнтів моделі дає зміщені та необґрунтовані оцінки. Тому звичайно для визначення структурних коефіцієнтів модель перетворюють у наведену форму моделі, яка є системою лінійних функцій ендогенних змінних від екзогенних:

$$
\begin{cases}\n\hat{y}_1 = \delta_{11}x_1 + \delta_{12}x_2 + \dots + \delta_{1m}x_m, \\
\hat{y}_2 = \delta_{21}x_1 + \delta_{22}x_2 + \dots + \delta_{2m}x_m, \\
\dots \\
\hat{y}_n = \delta_{n1}x_1 + \delta_{n2}x_2 + \dots + \delta_{nm}x_m,\n\end{cases} (20)
$$

 $\delta_{ik}$  ( $i = 1...n, k = 1...m$ ) — коефіцієнти наведеної моделі.

Наведена форма моделі за своїм виглядом схожа на систему незалежних рівнянь, параметри якої визначаються за МНК. Коефіцієнти моделі (20) є нелінійними функціями коефіцієнтів структурної форми моделі.

Приступати до оцінювання коефіцієнтів того або іншого рівняння в системі (19) має сенс лише після того, як встановлена його ідентифікованість.

*Ідентифікованість* – це єдність відповідності між приведеною і структурною формами моделі.

Для цього необхідно, щоб виконувалася нерівність

$$
n_s - 1 \le m - m_s,\tag{21}
$$

де *n*<sub>s</sub> – кількість ендогенних змінних, які входять до s-е рівняння структурної форми моделі;

 m – загальна кількість екзогенних змінних моделі, які входять до s-е рівняння структурної форми моделі.

Нерівність (21) називається *порядковою (рахунковою) умовою* і є необхідною умовою ідентифікованості рівняння.

Якщо у виразі (21) стоїть знак рівності, то модель точно *ідентифікована*, її структурні коефіцієнти визначаються однозначно, єдиним чином за коефіцієнтами наведеної форми моделі. Кількість параметрів структурної моделі дорівнює кількості параметрів наведеної форми моделі.

Якщо нерівність (21) виконується не строго, то модель *надідентифікована*. У цьому випадку кількість коефіцієнтів у наведеній моделі більше кількості коефіцієнтів структурної моделі, тобто один і той же структурний коефіцієнт допускає різні вирази через коефіцієнти наведеної форми. Це звужує область його застосування як з теоретичної, так і з практичної точки зору.

Якщо нерівність (21) не виконується, то модель *неідентифікована* і структурні коефіцієнти не можуть бути оцінені через коефіцієнти наведеної форми моделі.

Виконання умови ідентифікації перевіряється для кожного рівняння системи. Для оцінки параметрів структурної моделі система має бути ідентифікована або надідентифікована.

Порядкова умова (21) є необхідною, але не достатньою умовою ідентифікації. Рівняння ідентифіковано, якщо за відсутніми у ньому змінними (ендогенними і екзогенними) можна з коефіцієнтів при них в інших рівняннях системи одержати матрицю, визначник якої відмінний від нуля, а ранг матриці не менше, ніж кількість ендогенних змінних у системі без одного. Ця умова називається *ранговою* і є достатньою умовою ідентифікації. Докладніше про ідентифікацію див.[7].

Коефіцієнти структурної моделі можуть бути оцінені різними способами залежно від виду системи одночасних рівнянь. Найпоширенішими є наступні два методи:

1 Непрямий метод найменших квадратів. При ідентифікованості рівняння оцінки структурних коефіцієнтів можна знайти, оцінивши методом найменших квадратів наведену форму моделі. Потім коефіцієнти наведеної форми перетворюють у параметри структурної моделі.

2 Для оцінки параметрів надідентифікованої моделі використовується двокроковий метод найменших квадратів (2МНК). Основна ідея 2МНК – на основі наведеної форми моделі набути для надідентифікованого рівняння теоретичні значення ендогенних змінних, що містяться у правій частині рівняння. Далі, підставивши їх замість фактичних значень, застосувати МНК до структурної форми надідентифікованого рівняння.

# **11 ЧАСОВІ РЯДИ**

### *11.1 Складові ряду*

*Часовим (динамічним) рядом* називається послідовність спостережень за одним економічним процесом через деякі (бажано рівні) проміжки часу.

*Наприклад:* курс \$, рівень інфляції, будь-яка звітність.

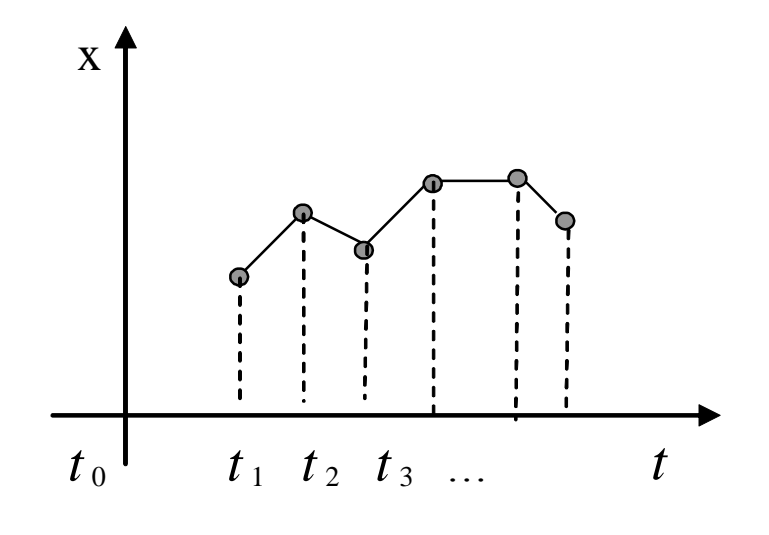

Рисунок 25

Часовий ряд (рис.25) неможливо досліджувати як регресійну модель за методом найменших квадратів з двох причин.

По-перше, в регресійній моделі ми припускали, що показник у залежить від поточного значення *х*. З точки зору економіки це означає, що показник миттєво реагує на зміну фактора. Але це не завжди так. Показник часто на зміну фактора реагує з запізненням (наприклад, через інертність самої маси людей і т.ін.).

Розглянемо такий приклад [8].

Кількість рекламацій за місяцями на деталі А і В, що поступили в автомобілебудівну фірму, наведено в таблиці 10.

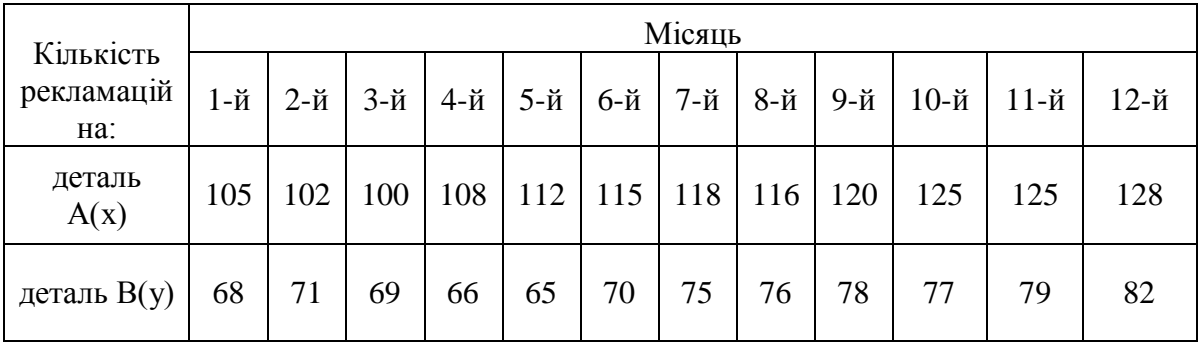

*Таблиця 10*

 Якщо побудувати кореляційне поле для *х* і *у*, отримаємо (рис.26).

62

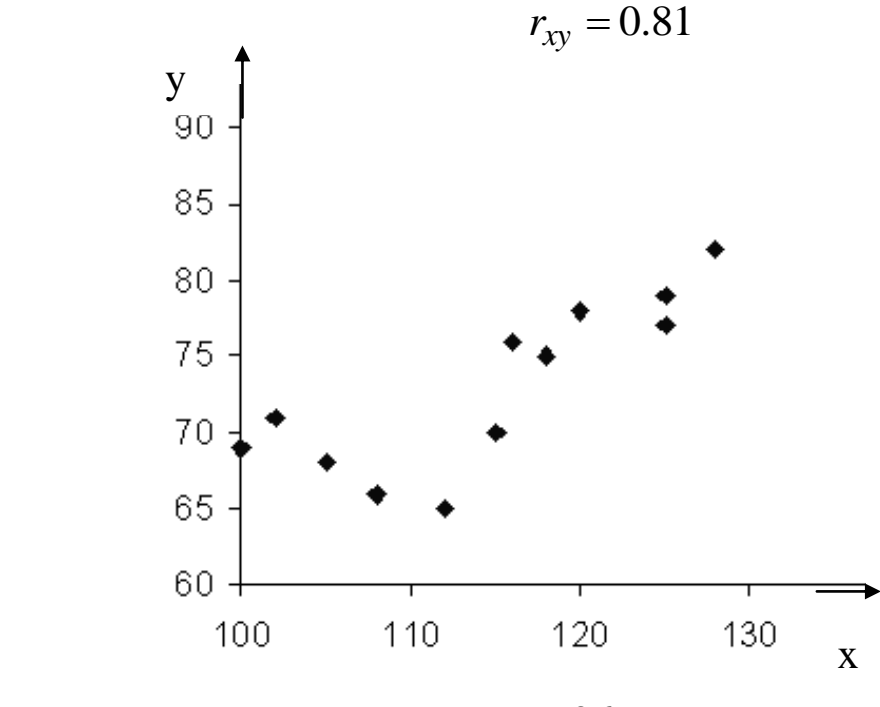

Рисунок 26

Подивимось, що трапиться, якщо здвинути відповідність, тобто розглянути пари точок зі зсувом на 1 місяць:  $(x_1, y_2), (x_2, y_3) \dots (x_{11}, y_{12})$ . Отримаємо інше кореляційне поле (рис.27).

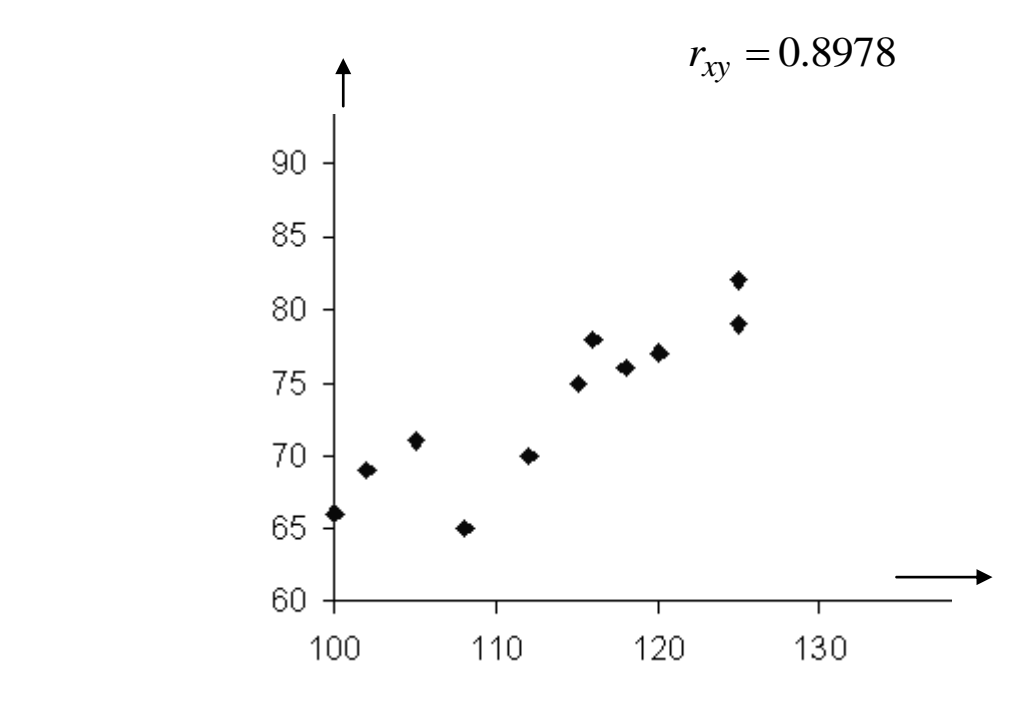

Рисунок 27

Такий «зсув» називається лагом. Якщо задати лаг у 2 і 3 місяці, то отримаємо кореляційні поля, зображені на рисунках 28 і 29.

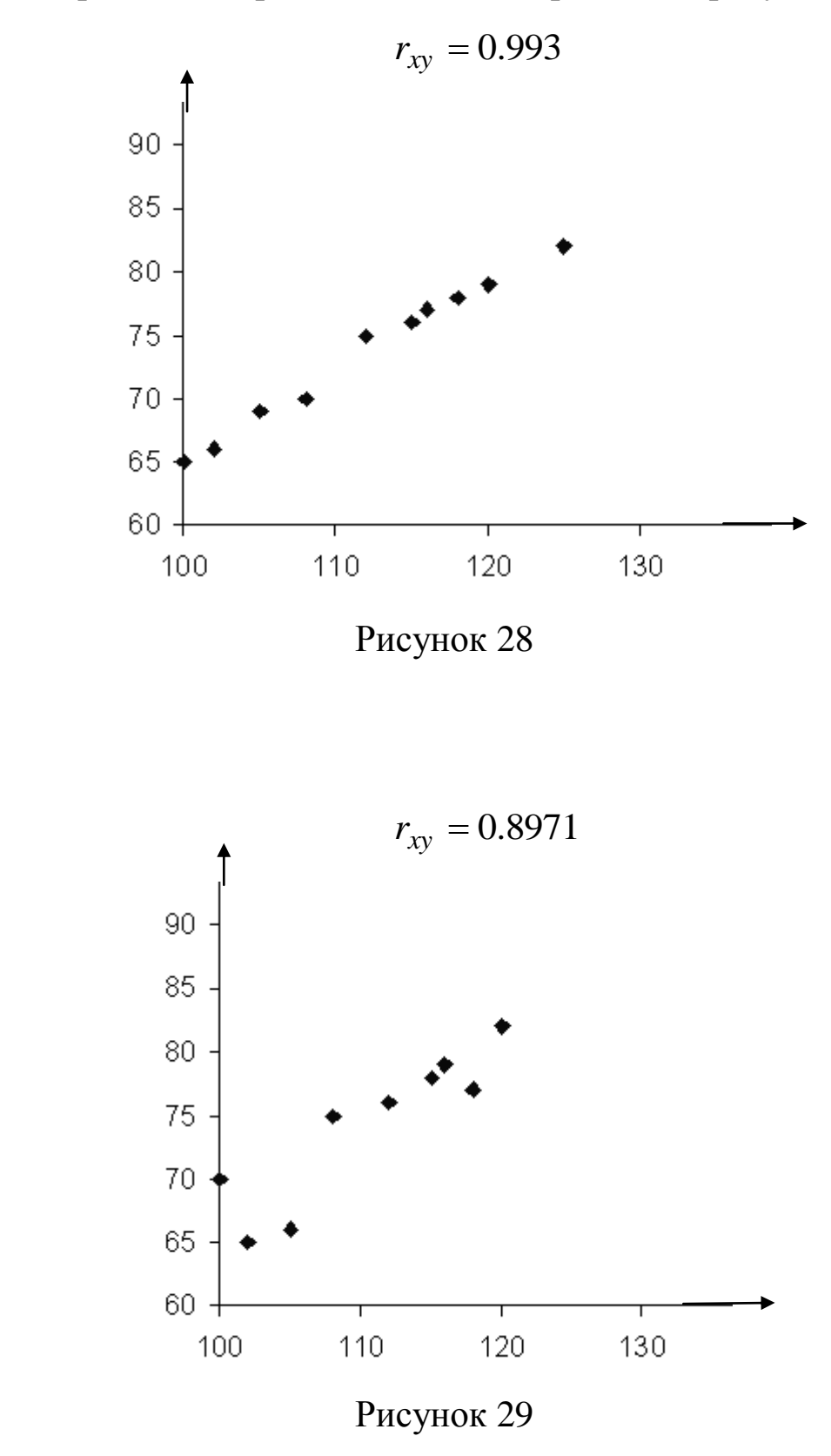

Із порівняння цих чотирьох діаграм розсіювання і відповідних коефіцієнтів кореляції можна зробити висновок, що найбіль-

ша кореляція буде при часовому лагу за 2 місяці. Іншими словами: рекламації на деталь В добре корелюють з рекламаціями на деталь А, що надійшли за 2 місяці до них.

*Лаг* – економічний показник, що відбиває відставання у часі одного економічного показника у порівнянні з іншим, зв`язаним з ним. Якщо показник х відстає на s періодів, то він записується

*t s x* . Такі моделі економічних процесів, що протікають у часі і включають  $x_t$  i  $x_{t-s}$ , називають дистрибутивно-лаговими. Вони мають вигляд:

$$
y_t = a_0 + b_0 x_t + b_1 x_{t-1} + b_2 x_{t-2} + \ldots + e_t,
$$

де *е<sub>t</sub>* - випадковий член.

Якщо модель містить відгук із запізненням, то модель є *авторегресійною*. Такі моделі можуть мати вигляд:

$$
y_t = a_0 + b_0 y_t + b_1 y_{t-1} + b_2 x_{t-2} + e_t,
$$
  
\n
$$
y_t = a_0 + b_1 y_{t-1} + b_2 x_{t-2} + e_t,
$$
  
\n
$$
y_t = a_0 + b_0 y_t + b_1 y_{t-1} + b_2 y_{t-2} + \dots + e_t.
$$

Як правило, члени рівняння, що відстоять у часі далі, на показник впливають менше.

Друга причина, через яку неможливо досліджувати часовий ряд як регресійну модель, полягає в тому, що часові ряди, крім основної тенденції мають ще й так звані сезонні коливання, коливання розвитку. Їх не можна відкидати, бо вони потрібні для прогнозування. Якщо описати такий ряд регресійною моделлю, то разом з помилками можна погасити й коливання.

Часовий ряд містить регулярну частину *Rt* , яку треба виділити, і випадкову  $e_t$ , яку треба погасити.

Регулярна частина, в свою чергу, має головну тенденцію (тренд *Tt* ), сезонні коливання ( *t S* ) і тенденцію глобальних циклів  $(C_t)$ .

*Тренд* – тривала тенденція зміни економічних показників, основна складова прогнозованого часового ряду, на яку накладаються сезонні коливання. Ці тенденції можуть взаємодіяти один з одним по-різному. У теорії часових рядів розглядають 2 моделі:

1) дистрибутивну:  $x_t = T_t + S_t + C_t + e_t$ ,

2) мультиплікативну:  $x_t = T_t \cdot S_t \cdot C_t \cdot e_t$ .

### *11.2 Методи аналізу рядів*

При дослідженні часового ряду потрібно по-перше, згладити ряд. По-друге, зазначити регулярні складові, задати їх рівняннями, одержати теоретичний ряд. Ціллю згладжування є "гасіння" помилок.

Два найбільш поширених методи згладжування рядів – це метод ковзких середніх і метод експоненційного згладжування.

*Метод ковзних середніх* полягає в тому, що кілька значень часового ряду, які йдуть одне за одним, замінюються їхнім середнім значенням.

Нехай ми маємо часовий ряд:  $x_1, x_2, ..., x_n$ . Задаємо деяке значення k (k<n). Для кожних k послідовних значень ряду можна розрахувати середнє значення: *k*  $x_1 + x_2 + ... + x_n$  $y_1 = \frac{x_1 + x_2 + \ldots + x_k}{1}$  $I_1 = \frac{x_1 + x_2 + \dots + x_k}{l}$ . Далі переходимо до розрахунку середнього для наступних значень ряду: *k*  $x_2 + x_2 + ... + x_n$  $y_2 = \frac{x_2 + x_3 + \ldots + x_{k+1}}{k}$ 2  $=\frac{x_2+x_3+...+x_{k+1}}{1}$  і т.д. Кількість даних к називають порядком ковзної середньої.

Основна ідея такого згладжування – замінити фактичні дані часового ряду розрахунковими даними. Ряд стає коротшим, але більш гладким.

Ковзні середні можна використовувати не тільки для згладжування ряду, але й для прогнозування: k останніх даних і буде прогнозом для наступної дати.

З підвищенням порядку згладжування k ряд стає все більш гладким. Так як часові ряди містять сезонні коливання, то для більшості рядів найбільш гладким він стає при k=12.

Цей метод має свої недоліки:

- 1) якщо ряд має виброси, то вони погано гасяться;
- 2) відбувається втрата (k-1) значень ряду;
- 3) якщо порядок k є парним, то дати розрахункових значень не співпадають з датами реальних спостережень;
- 4) вплив кожного доданку в розрахунку середнього значення вважається однаковим, хоч зрозуміло, що останні значення ряду несуть більше інформації, ніж початкові.

 *Метод експоненційного згладжування* також полягає в тому, що кілька послідовних значень часового ряду усереднюються ковзною середньою, але з вагою  $(w_1x_1 + w_2x_{t-1} + w_3x_{t-2})$ , де  $w_1 + w_2 + w_3 = 1$ . Вагові коефіцієнти  $w_1, w_2, w_3$  беруть у вигляді експоненційних функцій. Це дозволяє надавати більшої ваги останнім значенням часового ряду, ніж початковим.

### **ЧАСТИНА 2**

# **ВСТУП**

При обробці вибірок кожного виду використовується специфічний математичний апарат (методи математичної статистики і методи аналізу випадкових процесів). Але у будь-якому випадку така обробка зв'язана з громіздкими і трудомісткими обчисленнями. Тому необхідно використовувати математичні пакети, спеціально призначені для обробки статистичних даних. У середовищі Excel for Windows є спеціальні можливості для таких розрахунків.

# **1 КОРОТКІ ВІДОМОСТІ ПРО ЕКОНОМЕТРИЧНИЙ АНАЛІЗ В ПАКЕТІ EXCEL**

# *1.1 Настройка пакета аналізу*

Для проведення економетричного аналізу в пакеті Excel має бути встановлений «Пакет аналізу» (рис.30). Шлях: **Сервіс – Настройки – Пакет аналізу – Ок.**

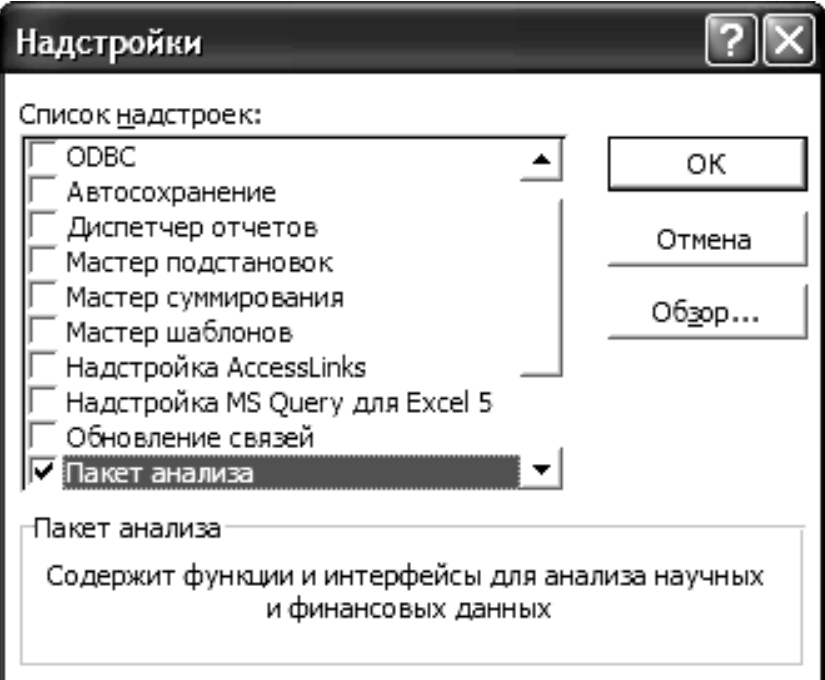

# Рисунок 30

Після цього в меню **Сервіс** додасться рядок **Аналіз даних**.

### *1.2 Введення даних*

Початкові дані вводяться на робочий лист пакету Excel (табл. 11).

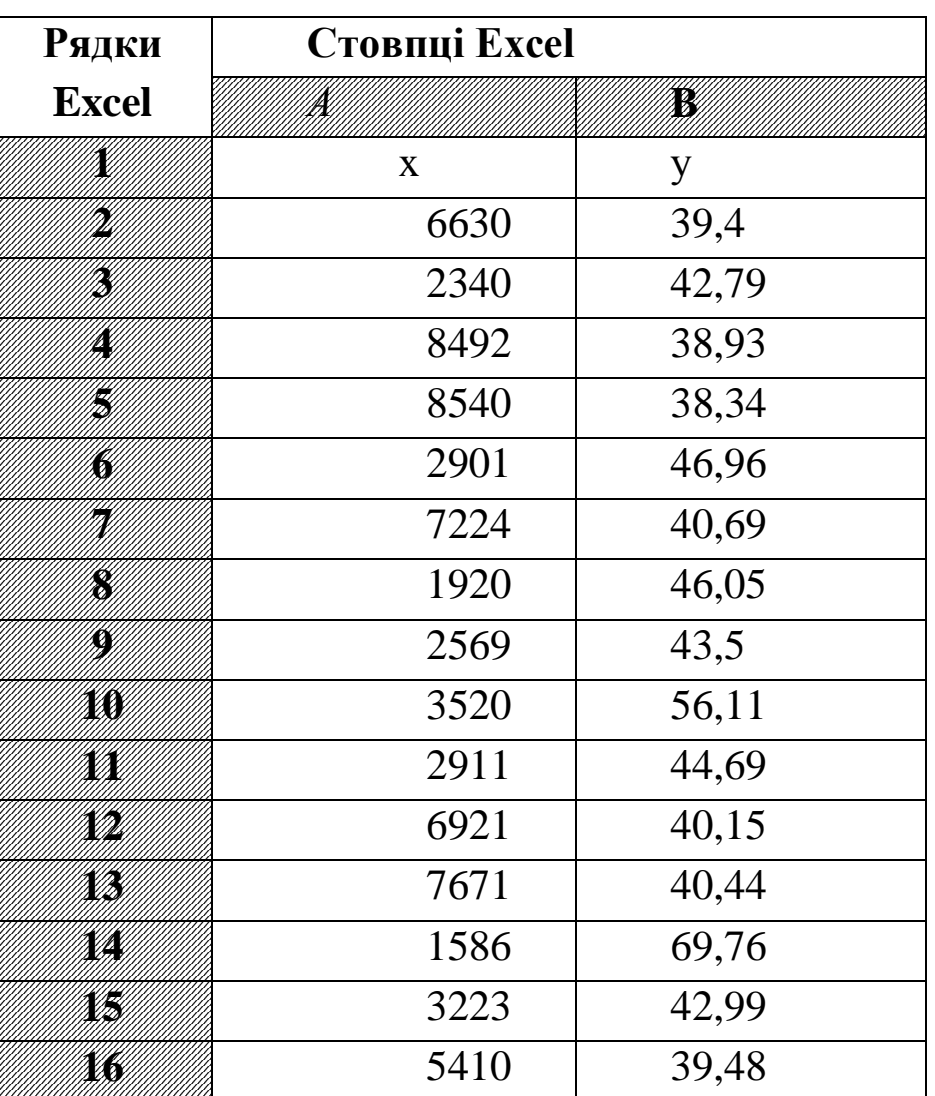

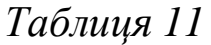

### *1.3 Побудова діаграми розсіювання (кореляційного поля)*

За початковими даними будується діаграма розсіювання за допомогою «Майстра діаграм», тип діаграми – точкова.

Діаграма форматується так, щоб чіткіше уявлялися початкові дані (рис.31).

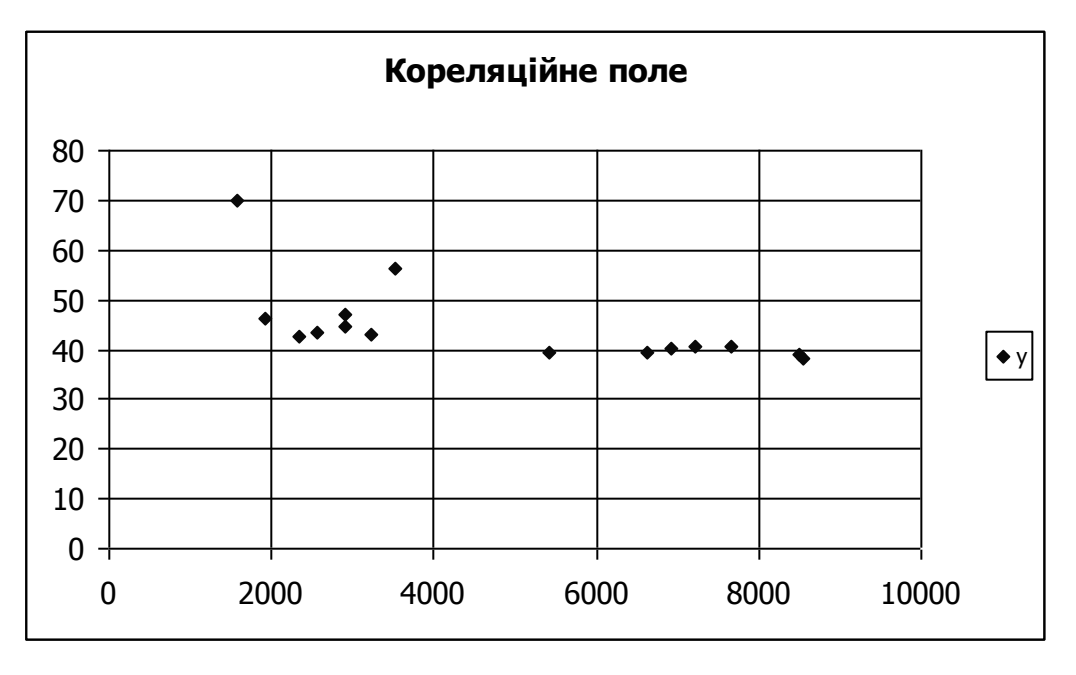

Рисунок 31

### *1.4 Знаходження коефіцієнта кореляції*

Вибирається пункт меню **Сервіс – Аналіз даних – Кореляція**.

Задається вхідний інтервал для X і У – А1:В16 (групування даних – за стовпцями), встановлюється прапорець у віконці «Мітки» (це означає, що в першому рядку – імена даних – X і У), «Вихідний діапазон» – на новий лист вказується вихідний інтервал на початковому листі (рис.32).

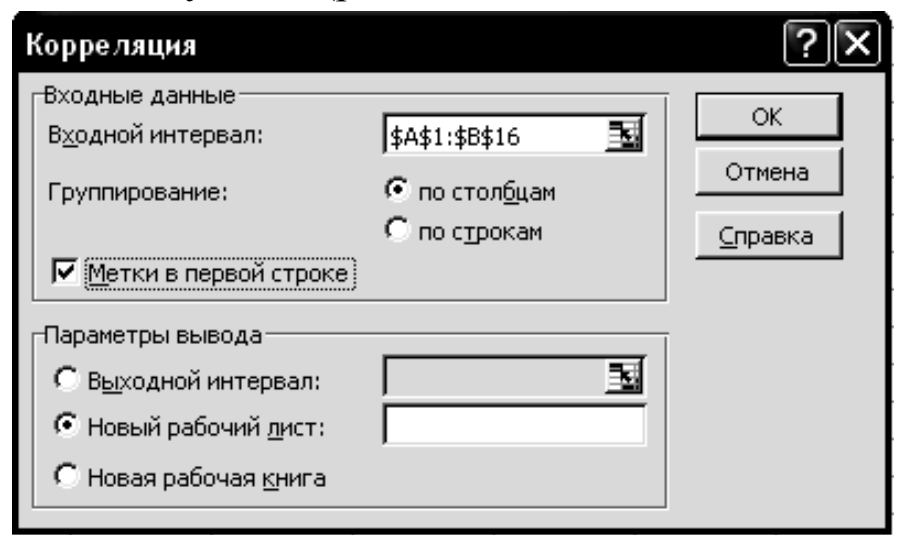

Рисунок 32

*Зауваження:*

*1 Для двофакторної регресії виділяється весь діапазон даних (X1, X2, У).*

*2 Для однофакторної регресії «Вихідний діапазон» – виділити блок 3 на 3, для двофакторної – 4 на 4 осередки.*

*3 Одержана матриця симетрична щодо головної діагоналі.* 

Одержуємо матрицю наступного вигляду (табл.12) для *однофакторної* регресії.

*Таблиця 12*

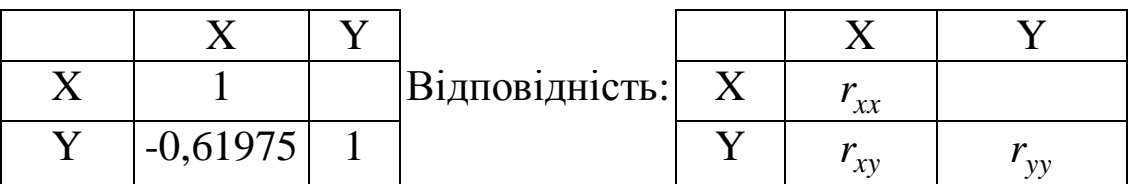

#### *1.5 Знаходження основних числових характеристик*

Щоб знайти основні числові характеристики, вибираємо пункт меню **Сервіс – Аналіз даних – Описова статистика**.

Задаємо вхідний інтервал для X і У – А1:В16; встановлюємо прапорець у віконцях «Мітки» і «Підсумкова статистика»; «Вихідний діапазон» – на новий лист або вказати вихідний інтервал (блок з 15 рядків і 4 стовпців для однофакторної регресії) на початковому листі (рис.33).

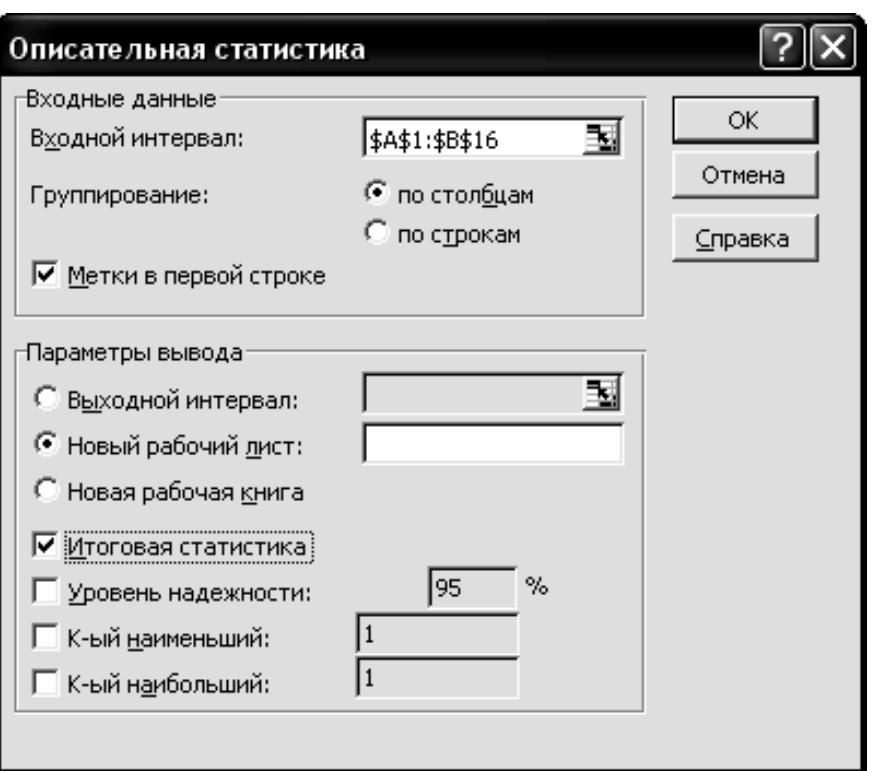

Рисунок 33

# Отримуємо наступну таблицю 13 для однофакторної регресії.

# *Таблиця 13*

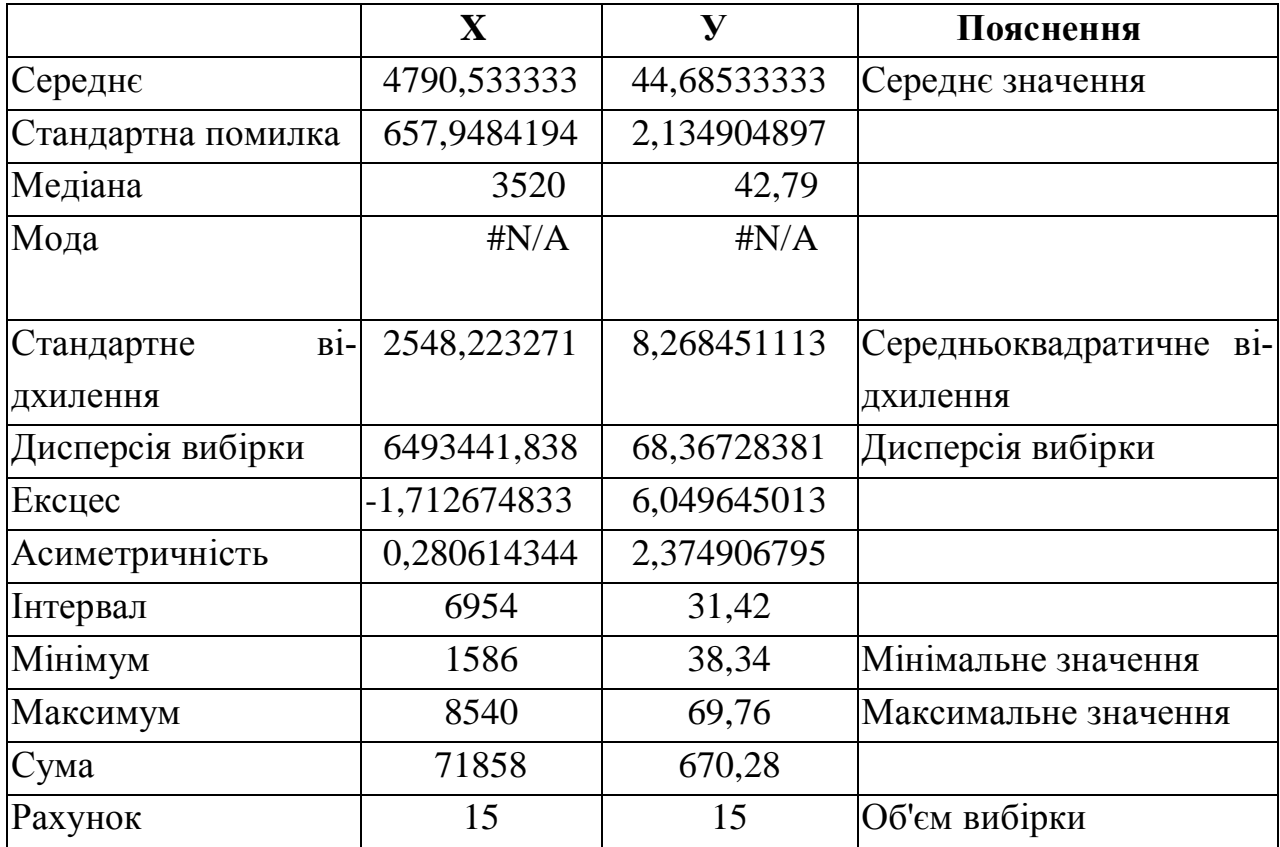
### *1.6 Знаходження параметрів лінійної регресії*

Щоб знайти параметри регресії, вибираємо пункт меню **Сервіс – Аналіз даних – Регресія.** Тут задаємо діапазони окремо для У, окремо – для X (для багатофакторної регресії в полі «Вхідний інтервал Х» виділяємо всі значення чинників), встановлюємо прапорець у віконці «Мітки», «Вихідний діапазон» – на новий лист. Ок (рис.34).

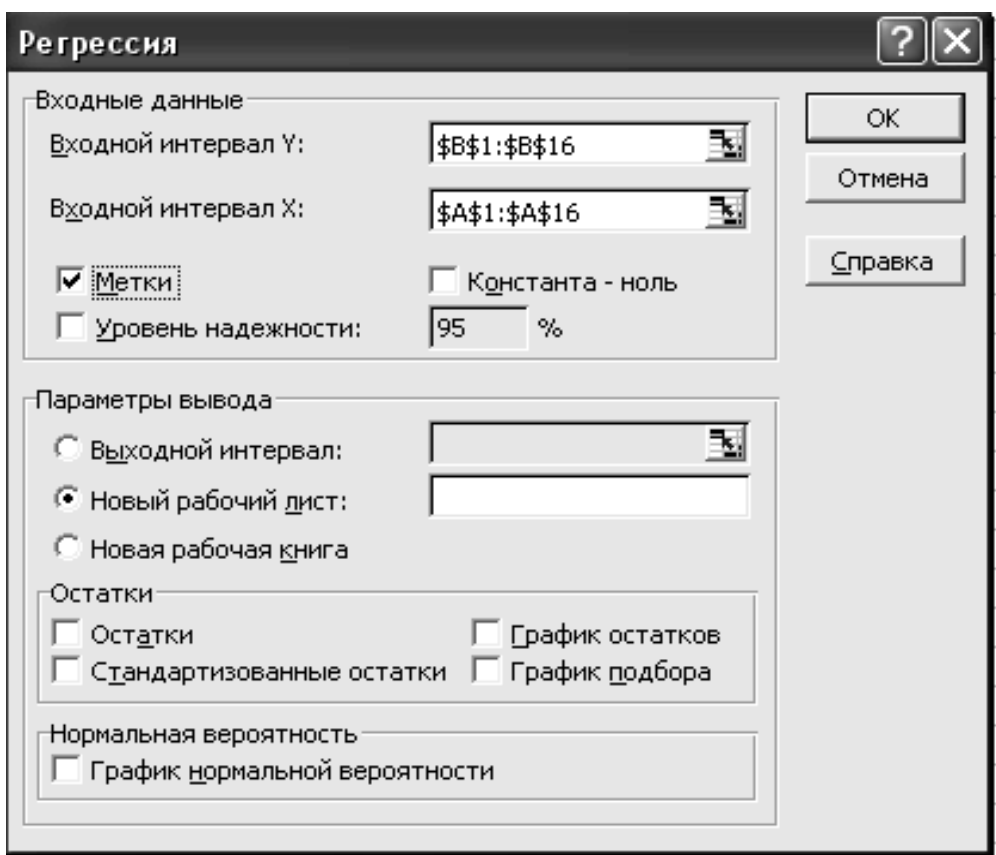

Рисунок 34

Результат одержали у вигляді таблиці (рис.35).

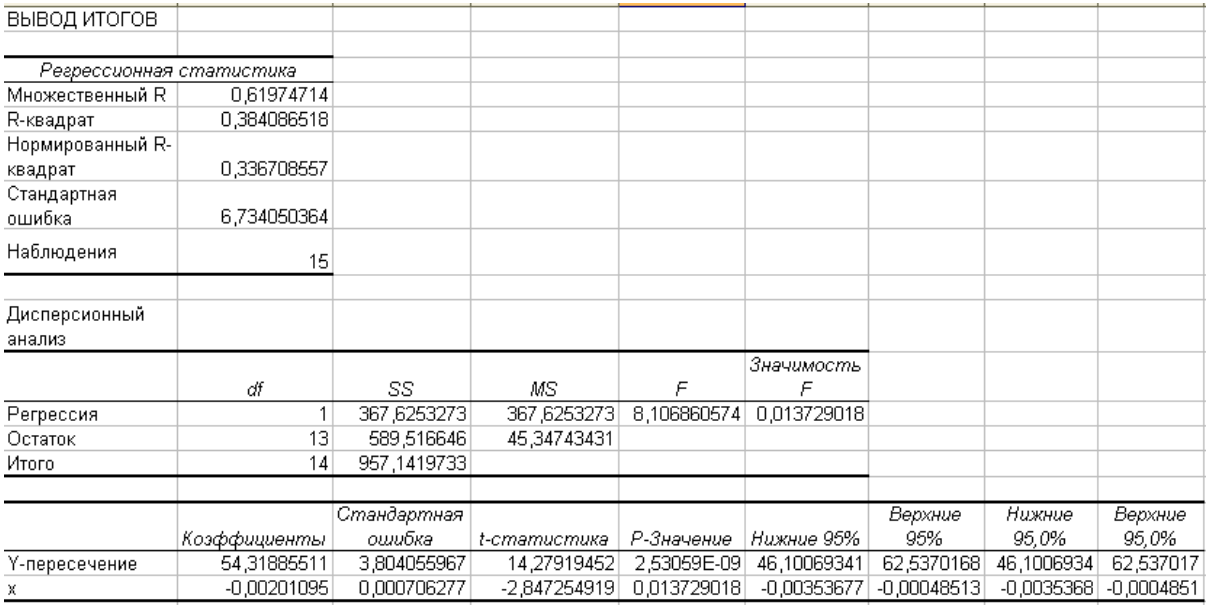

# Рисунок 35

# З цієї таблиці вибираємо наступні величини (табл.14).

## *Таблиця 14*

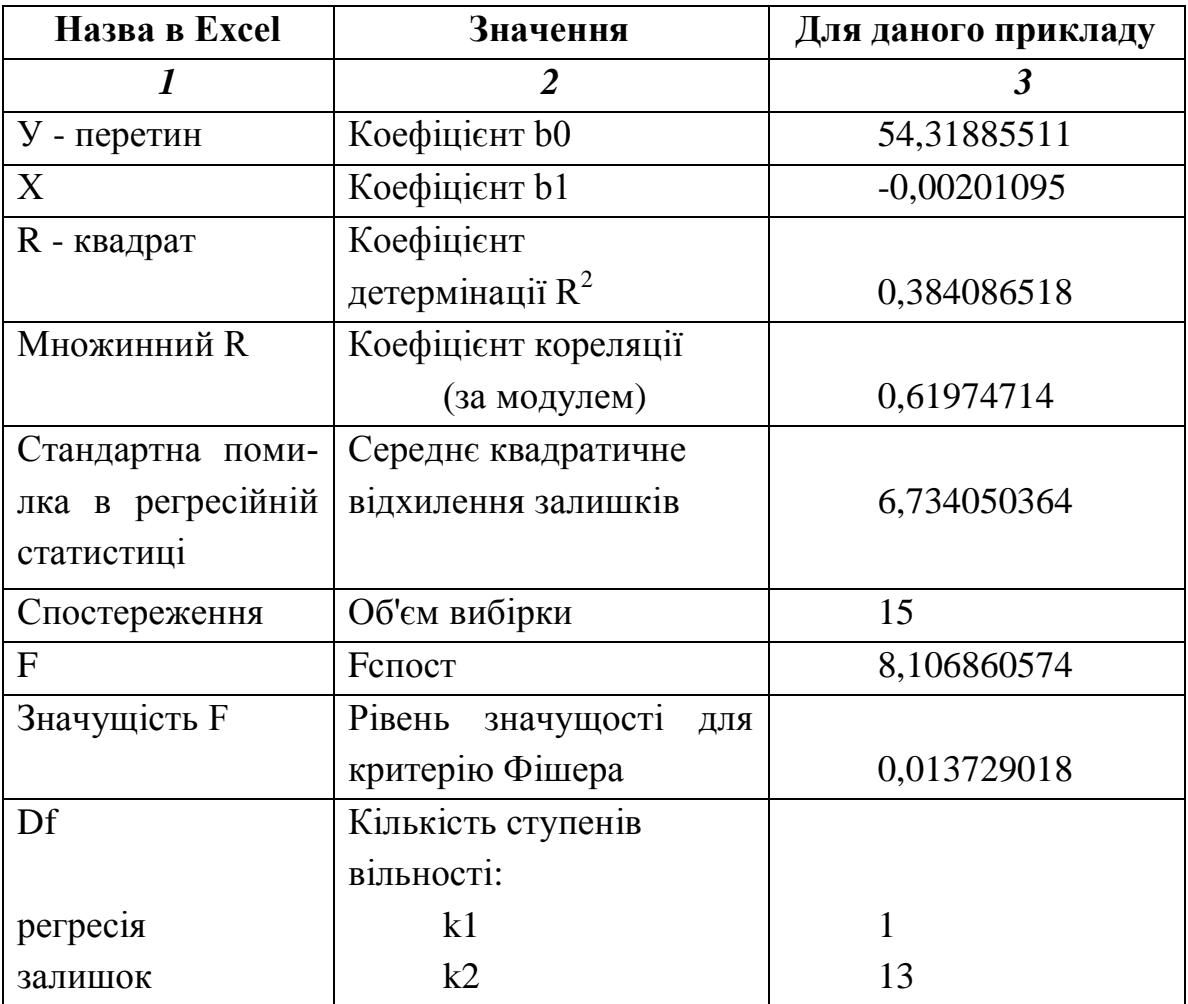

Продовження таблиці 14

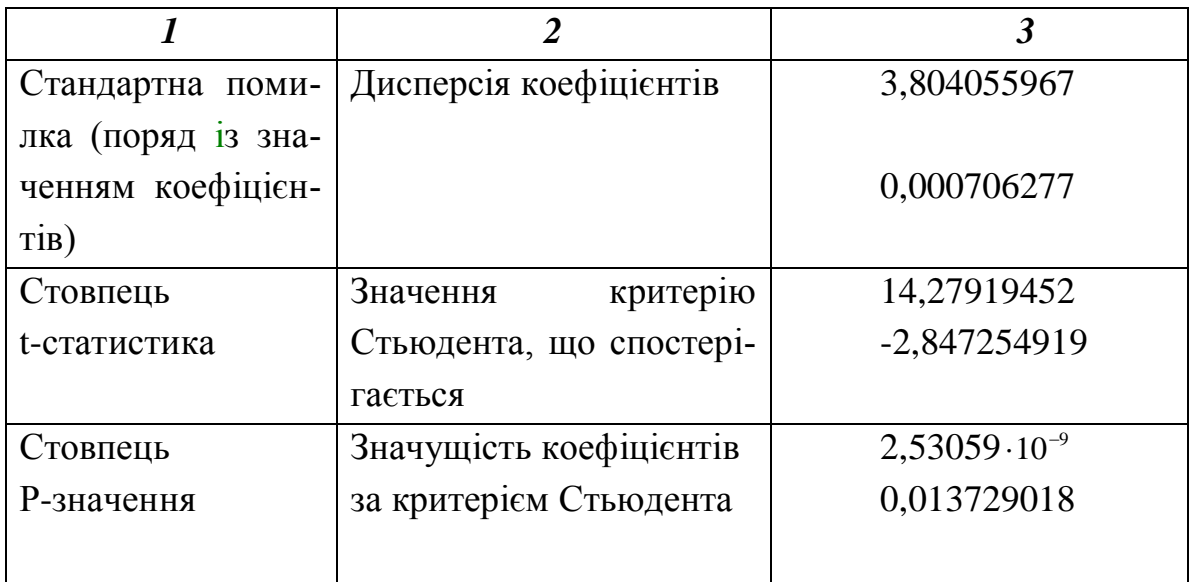

### *1.7 Знаходження критичної точки розподілу Стьюдента*

Вибираємо команду «Вставка функції», категорію «Статистичні», функцію СТЬЮДРАСПОБР. Вводимо необхідну ймовірність (0,05) і кількість ступенів вільності (k2 = n – 2). Одержимо для даного прикладу 2,16.

### *1.8 Додаткові можливості Excel*

Пакет «Аналіз даних» використовується для обробки та екстраполяції складних та нелінійних даних. Для більш простих розрахунків або для доповнення регресійного аналізу можна використовувати декотрі додаткові можливості Excel.

Ряди даних, що зображені на двовимірних діаграмах (точкових, графіках, з областями, лінійчатих, гістограмах, біржових, пузиркових) можна доповнити лініями тренду. Лінії тренду дозволяють графічно відображувати тенденції даних і прогнозувати їх подальші зміни. Це також відноситься до регресійного аналізу. Використовуючи його, можна продовжити лінію тренда у діаграмі за межі реальних даних для завбачення наступних значень. Наприклад, наведена нижче діаграма (рис.36) використовує просту лінійну лінію тренду, яка є прогнозом на 4 квартали вперед, для демонстрації тенденції збільшення доходу (табл.15).

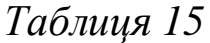

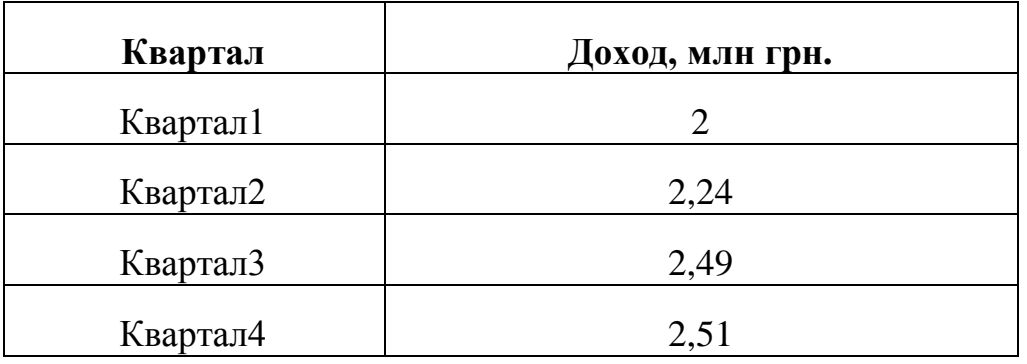

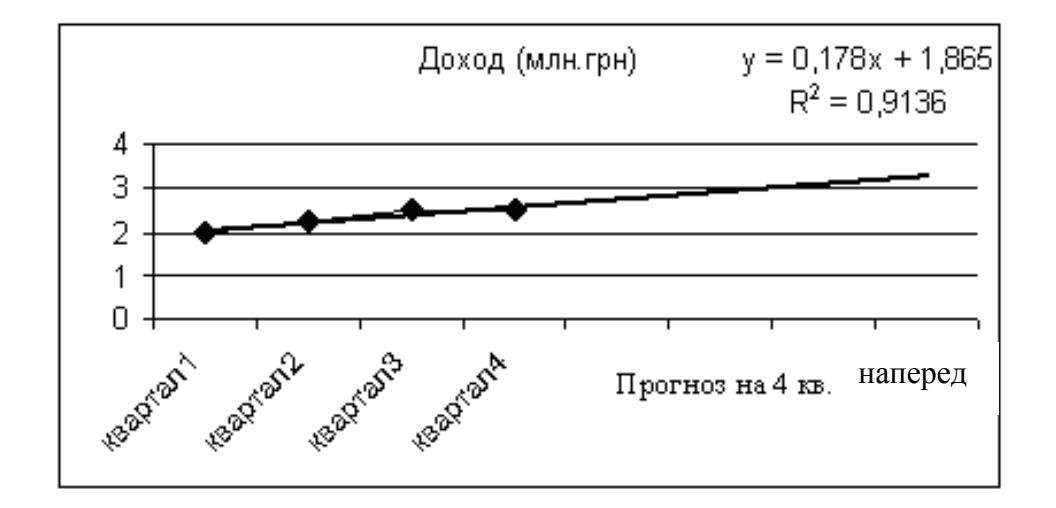

Рисунок 36

Існує шість різних видів лінії тренду (апроксимація і згладжування), які можуть бути додані на діаграму Microsoft Excel. Засіб треба обирати в залежності від типу даних. Лінія тренду найкраще наближається до зображеної на діаграмі залежності, якщо значення  $R^2$ (R-квадрат) дорівнює або близький до одиниці. В Excel значення  $R^2$  розраховується автоматично, і його можна вивести на діаграму.

1 Лінійна апроксимація — це пряма лінія, яка використовується у простих випадках, коли точки даних наближені до прямої. Тобто лінійна апроксимація підходить для величини, що зростає або убуває з постійною швидкістю. На наведеній нижче діа-

грамі (рис.37) пряма лінія описує стабільне зростання продаж холодильників на протязі 13 років. Значення  $R^2$ =0,9036, це близько до одиниці, що підтверджує добре співпадання розрахованої лінії з даними.

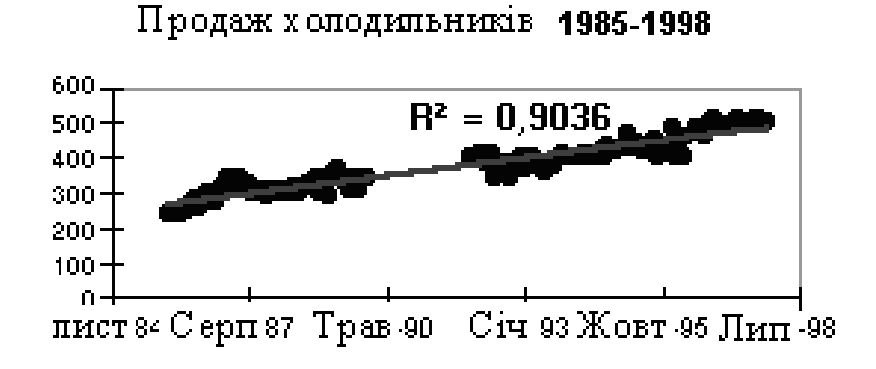

Рисунок 37

2 Логарифмічна апроксимація використовується для опису величини, яка спочатку швидко зростає або зменшується, а потім стабілізується. На наведеній нижче діаграмі (рис.38) логарифмічна крива описує прогнозоване зростання популяції тварин, що живуть ареалі з фіксованими межами.

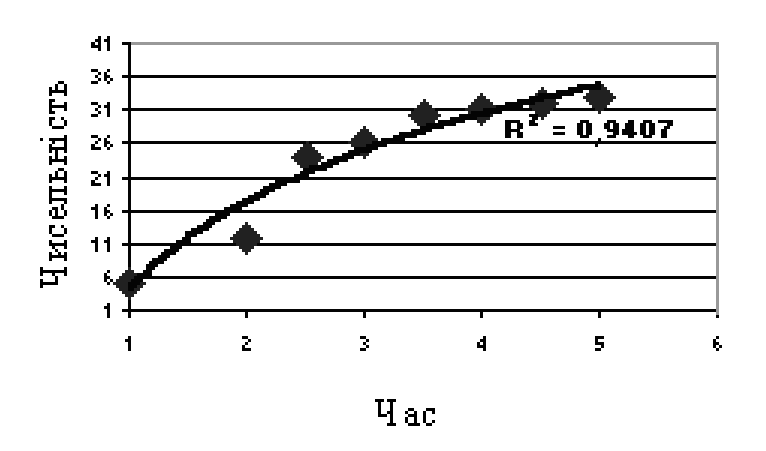

Рисунок 38

3 Поліноміальна апроксимація використовується для опису нестабільної величини, яка то зростає, то зменшується. Ступінь поліному визначається кількістю екстремумів кривої. У наступному прикладі поліном другого ступеня (один максимум) описує залежність розходу бензину від швидкості автомобілю. Значення  $R^2$  дорівнює 0,9474 – близьке до одиниці (рис.39).

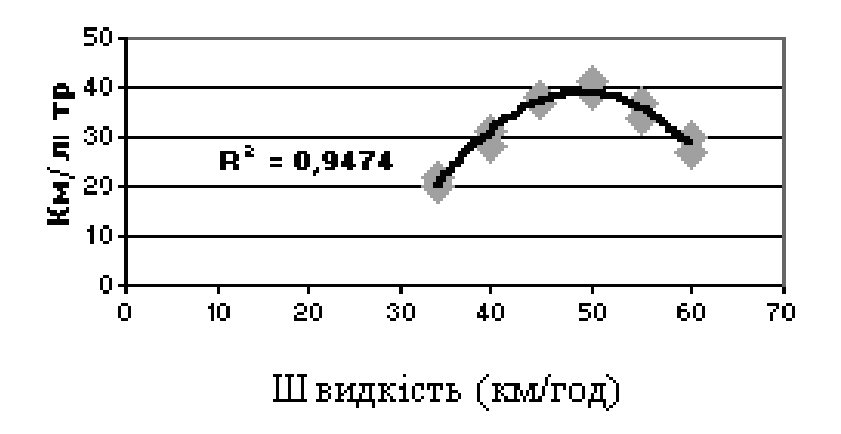

Рисунок 39

4 Ступенева апроксимація використовується для опису величини, яка або монотонно зростає, або монотонно зменшується. Дані не можуть бути нульовими, або від'ємними.

5 Експоненційна апроксимація використовується у тих випадках, коли швидкість зміни даних зростає. Як і для ступеневої апроксимації дані не можуть бути нульовими, або від'ємними. У наведеній нижче діаграмі (рис.40) експоненційна лінія тренду описує вміст радіоактивного вуглецю – 14 у залежності від віку органічного об'єкта.

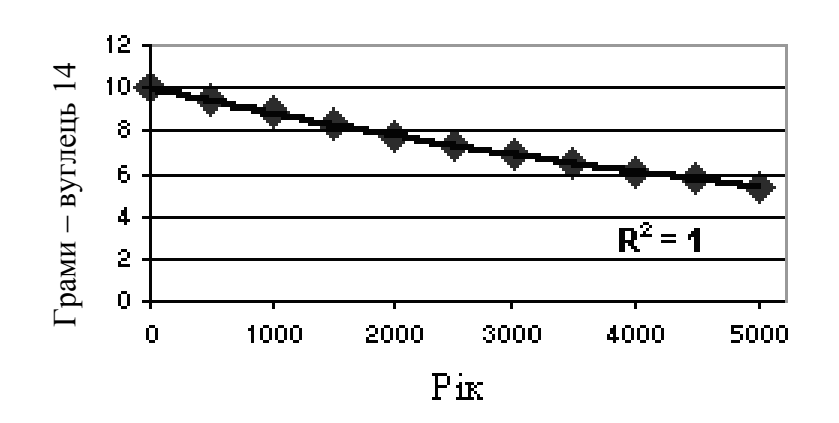

Рисунок 40

6 Використання у якості апроксимації ковзного середнього дозволяє згладити коливання і таким чином більш наглядно показати характер залежності. Така лінія тренду будується за заданою кількістю точок. Дані усереднюються, і отриманий результат використовується як середнє значення для наближення. У наведеній нижче діаграмі показана залежність кількості продаж на протязі 26 тижнів, отримана методом ковзного середнього(рис.41).

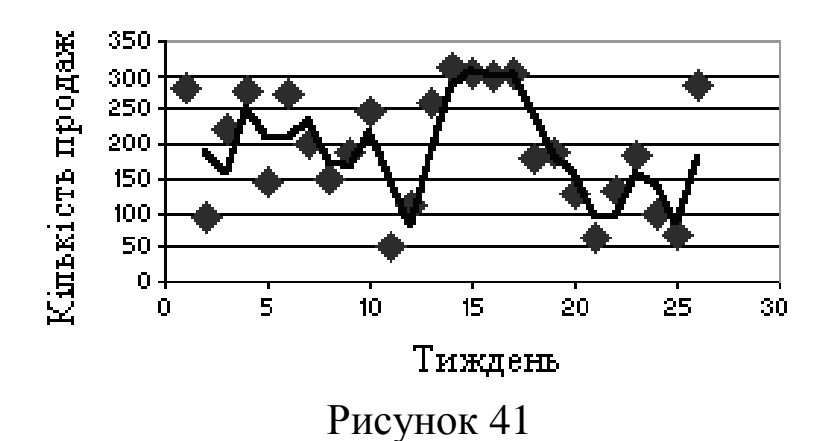

Щоб додати лінію тренду на діаграму, треба:

1 Виділити область діаграми.

2 У меню **Діаграма** вибрати команду *Додати лінію тренда*.

3 У двосторінковому вікні, що з'явиться, на сторінці **Тип** вибрати тип лінії тренда (один з тих, що були описані вище), на сторінці **Параметри** відмітити *Помістити* на діаграму величину достовірності апроксимації (*R*<sup>2</sup>).

### *1.9 Ковзні середні*

Ковзні середні використовуються для розрахунку значень у прогнозованому періоді на базі середнього значення змінної для вказаної кількості попередніх періодів. Ковзні середні несуть у собі дані про тенденції зміни даних. Цей метод може використовуватися для прогнозу збуту, запасів та інших економічних процесів. Розрахунок прогнозованих значень у Microsoft Excel виконується за формулою

$$
F_{(t+1)} = \frac{1}{k} \sum_{i=1}^{k} x_{t-j+1},
$$

де *<sup>k</sup>* - кількість попередніх періодів, що входять до ковзного середнього;

 $x_j$ - фактичне значення у момент часу j;

 $F_j$ - прогнозоване значення у момент часу j.

Вибираємо команду: **Сервіс – Аналіз даних – Ковзні середні**. У полі «Вхідний діапазон» задаємо діапазон даних. Це повинний бути стовпець або рядок, що має не менш 4 клітин. Якщо дані виділені разом із заголовком, то треба відмітити віконце «Мітки у першій строчці/стовпці». У полі «Інтервал» треба задати кількість періодів, необхідних для розрахунку ковзного середнього (автоматично береться 3). У полі «Вихідний діапазон» треба вказати ліву верхню клітинку для друку розрахункових значень на тому ж листі, де знаходяться початкові дані. Якщо початкових даних недостатньо для побудування прогнозу, Excel повертає значення #Н/Д. Щоб побачити поряд із розрахунковими значеннями значення стандартної помилки, треба відмітити вікно «Стандартні помилки». Відмітити вікно «Друк графіка» для автоматичного створення вбудованої діаграми (рис.42).

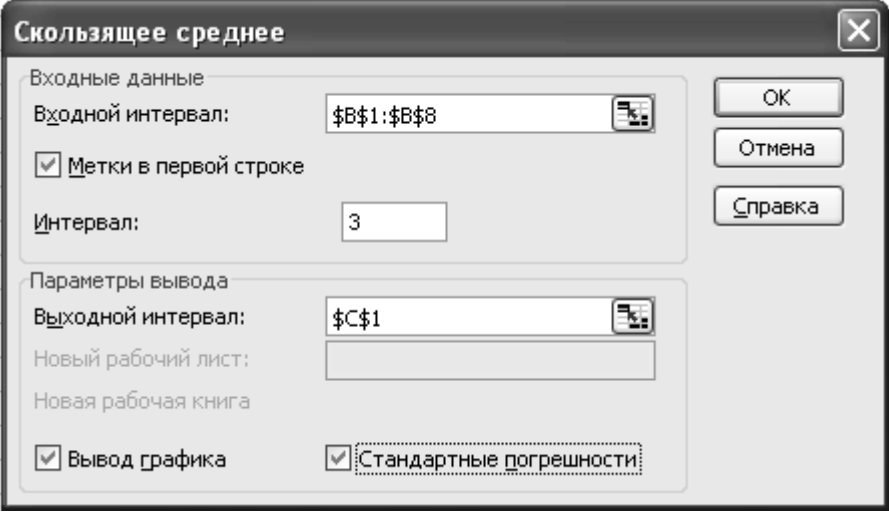

Рисунок 42

### *1.10 Експоненційне згладжування*

Експоненційне згладжування використовується для завбачення значень на основі прогнозу для попереднього періоду, скорегованого з урахуванням помилок у цьому прогнозі. При аналізі використовують константу згладжування  $\alpha$ , за величиною якої визначають ступінь впливу на прогнози помилок у попередньому періоді.

Вибираємо команду: **Сервіс – Аналіз даних – Експоненційне згладжування.**

У полі «Вхідний діапазон» задаємо діапазон даних. Це має бути стовпець або рядок, що має не менш 4 клітин. Якщо дані виділені разом із заголовком, то треба відмітити віконце «Мітки». У полі «Фактор затухання» ввести значення константи експоненційного згладжування  $\alpha$ . Це той фактор, що буде мінімізувати нестабільність даних генеральної сукупності.

Зазвичай  $\alpha$  беруть 0,2÷0,3. Це означає, що помилка поточного прогнозу встановлена на рівні від 20 до 30% від помилки попереднього прогнозу. Більші значення  $\alpha$  прискорюють відклик, але можуть призвести до непередбачуваним викидам. Низькі значення  $\alpha$  можуть призвести до великих розривів між розрахунковими значеннями.

Автоматично встановлюється фактор затухання, який дорівнює 0,3.

У полі «Вихідний діапазон» треба вказати ліву верхню клітинку для друку розрахункових значень на тому ж листі, де знаходяться початкові дані. Якщо початкових даних недостатньо для побудування прогнозу, Excel повертає значення #Н/Д. Щоб побачити поряд із розрахунковими значеннями значення стандартної помилки, треба відмітити вікно «Стандартні помилки».

Щоб побудувати діаграму для фактичних і прогнозованих значень, встановіть «прапорець» у вікні «Друк графіка» (рис.43).

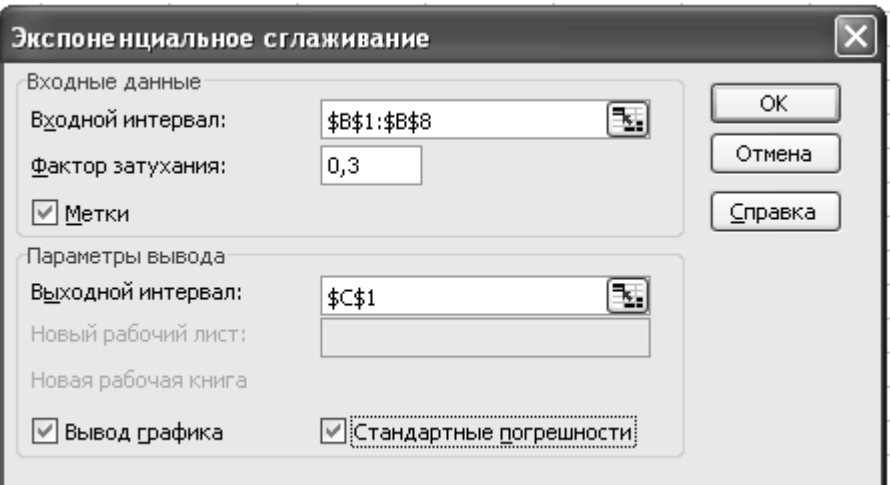

Рисунок 43

# **2 ПОСЛІДОВНІСТЬ ПОБУДОВИ МОДЕЛЕЙ**

### *2.1 План побудови лінійної однофакторної моделі*

Будуємо лінійну модель вигляду  $y = b_0 + b_1x$ .

Послідовність дій:

1 Вводимо дані. Визначаємо основні статистики.

2 Будуємо діаграму розсіювання (кореляційне поле).

3 Визначаємо тісноту лінійного зв'язку за коефіцієнтом кореляції.

4 Записуємо лінійну модель у вигляді  $y = b_0 + b_1 x$ .

5 Визначаємо загальну якість моделі за коефіцієнтом детермінації  $R^2$ . Перевіряємо одержану модель на адекватність за допомогою критерію Фішера. Усі подальші розрахунки виконуються тільки за умови адекватності моделі початковим статистичним даним.

6 Перевіряємо статистичну значущість коефіцієнтів моделі.

7 За одержаною моделлю розраховуємо значення показника *y* для всіх точок вибірки і в точці прогнозу.

8 Розраховуємо напівширину довірчого інтервалу.

9 Розраховуємо довірчий інтервал для всіх точок вибірки і в точці прогнозу:  $(\hat{y} - \delta, \hat{y} + \delta)$ .

10 Будуємо довірчу область.

11 Розраховуємо коефіцієнт еластичності.

12 Використовуючи одержані дані та теоретичні відомості, робимо економетричний аналіз – описуємо процес побудови моделі і всі супутні розрахунки.

### *Приклад виконання*

### *Економічні дані*

Продуктивність праці та рівень рентабельності по плодоовочевих консервних заводах області за рік задані в таблиці 16.

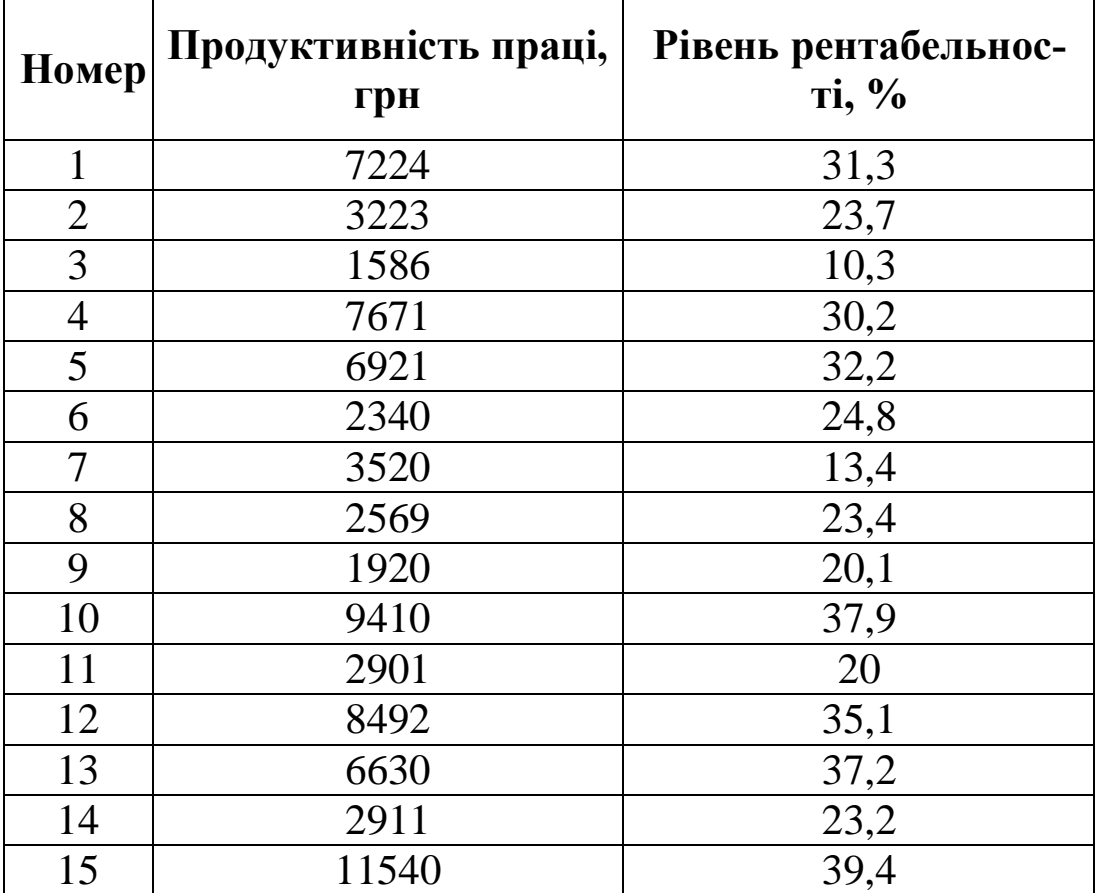

*Таблиця 16*

### *Виконання завдання*

1 Вводимо дані у вигляді таблиці 16. Позначимо: *<sup>x</sup>* - продуктивність праці, грн, *<sup>y</sup>* - рівень рентабельності, %. Визначаємо основні статистики. Для цього в меню **Сервіс** вибираємо команду *Аналіз даних*, із списку **Інструменти** аналізу вибираємо *Описова статистика*, Ок (див п1.5). Результат отримаємо у вигляді таблиці (рис.44). У ній жирним шрифтом виділені значення, які знадобляться далі.

| х                     |      |                               |            |
|-----------------------|------|-------------------------------|------------|
|                       |      |                               |            |
| Среднее               |      | 5257,2 Среднее                | 26,81333   |
| Стандартная ошибка    |      | 816,7708 Стандартная ошибка   | 2,289788   |
| Медиана               |      | 3520 Медиана                  | 24,8       |
| Мода                  | #Н/Д | Мода                          | #Н/Д       |
| Стандартное отклонені |      | 3163,34 Стандартное отклонени | 8,868312   |
| Дисперсия выборки     |      | 10006718 Дисперсия выборки    | 78,64695   |
| Эксцесс               |      | -0,97862 Эксцесс              | $-0,76191$ |
| Асимметричность       |      | 0,55141 Асимметричность       | $-0,27517$ |
| Интервал              |      | 9954 Интервал                 | 29,1       |
| Минимум               |      | 1586 Минимум                  | 10,3       |
| Максимум              |      | 11540 Максимум                | 39,4       |
| Сумма                 |      | 78858 Сүмма                   | 402,2      |
| Счет                  |      | 15 Счет                       | 15         |

Рисунок 44

Отримали, що середнє значення продуктивності праці дорівнює 5257,2грн, вона змінюється у межах від 1586грн (мінімум) до 11540грн (максимум), що задає область прогнозів – діапазон, з якого припустимо вибирати значення фактора *x* (грн.), для прогнозу рівня рентабельності *y* ( %). *<sup>x</sup>ср* 5257,2 задає центр області прогнозів. Середнє квадратичне відхилення 33163,34 характеризує середнє значення розсіювання значень продуктивності праці по плодоовочевих консервних заводах області за рік.

2 Для виявлення зв'язку між фактором *x* і показником *y* побудуємо кореляційне поле: **Майстер діаграм, тип – Точкова, вид - Точкова** (рис.45).

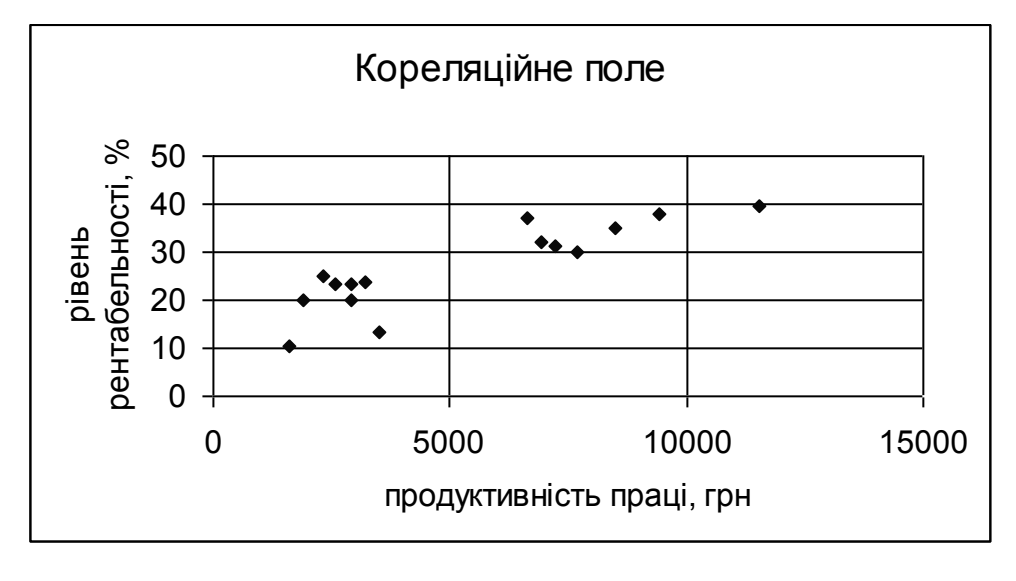

Рисунок 45

За виглядом кореляційного поля можна висунути гіпотезу, що між фактором *x* і показником *y* є лінійний зв'язок.

3 Для підтвердження знайдемо коефіцієнт кореляції: **Сервіс – Аналіз даних – Кореляція, Ок** (див п1.4). Результат отримаємо у вигляді таблиці (рис.46).

| x |          |  |
|---|----------|--|
|   | 0,876868 |  |

Рисунок 46

Коефіцієнт кореляції  $r_{xy} \approx 0.877$ . Це означає, що між *х* і у існує достатній лінійний зв'язок. Формулу цього зв'язку будемо шукати у вигляді  $y = b_0 + b_1 x$ .

4 Параметри моделі  $b_0$  і  $b_1$  знайдемо за методом найменших квадратів: **Сервіс – Аналіз даних – Регресія, Ок** (див п1.6). Результат отримаємо у вигляді таблиці (рис.47).

Щоб додатково отримати прогнозовані значення *y*(*x*) (рис.48) і графік (рис.49) у діалоговому вікні «Регресія» треба встановити прапорець у вікні «Графік підбору».

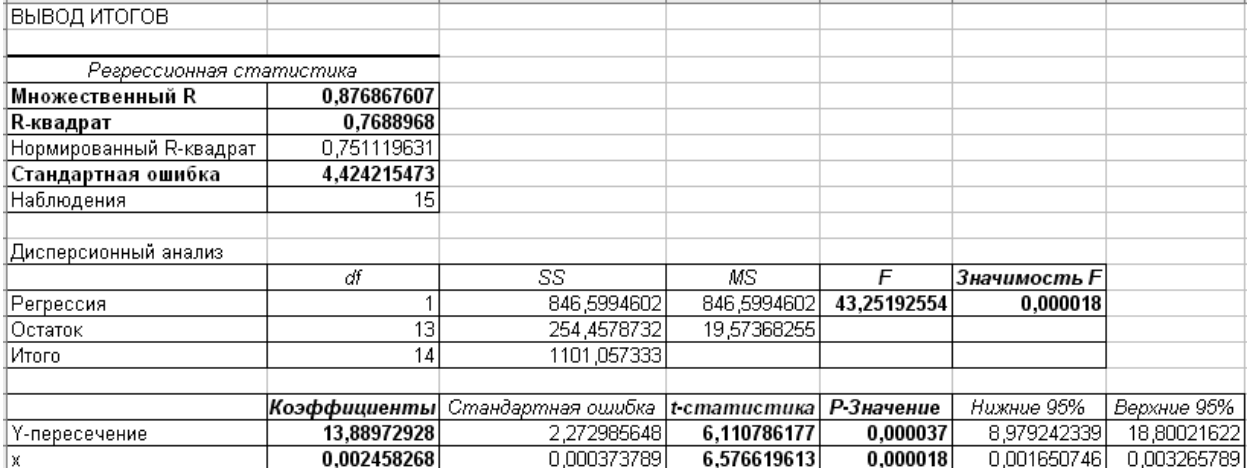

## Рисунок 47

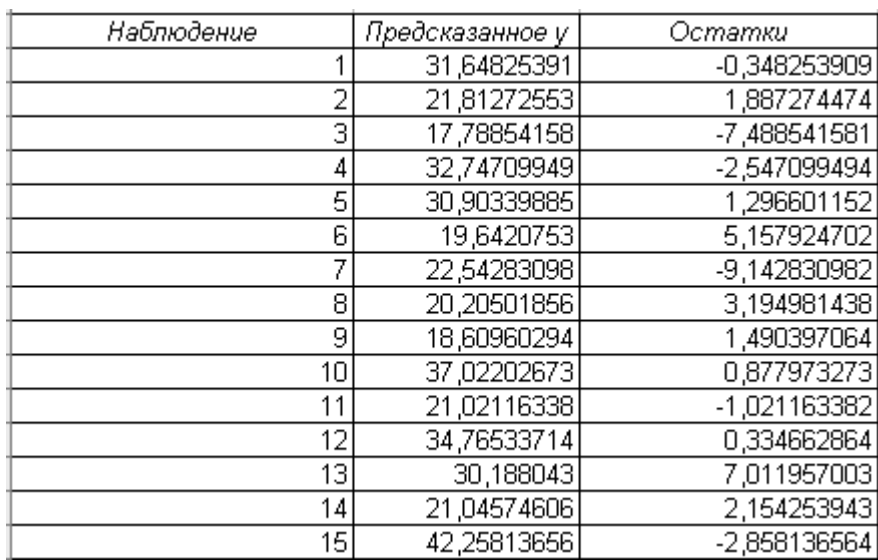

# Рисунок 48

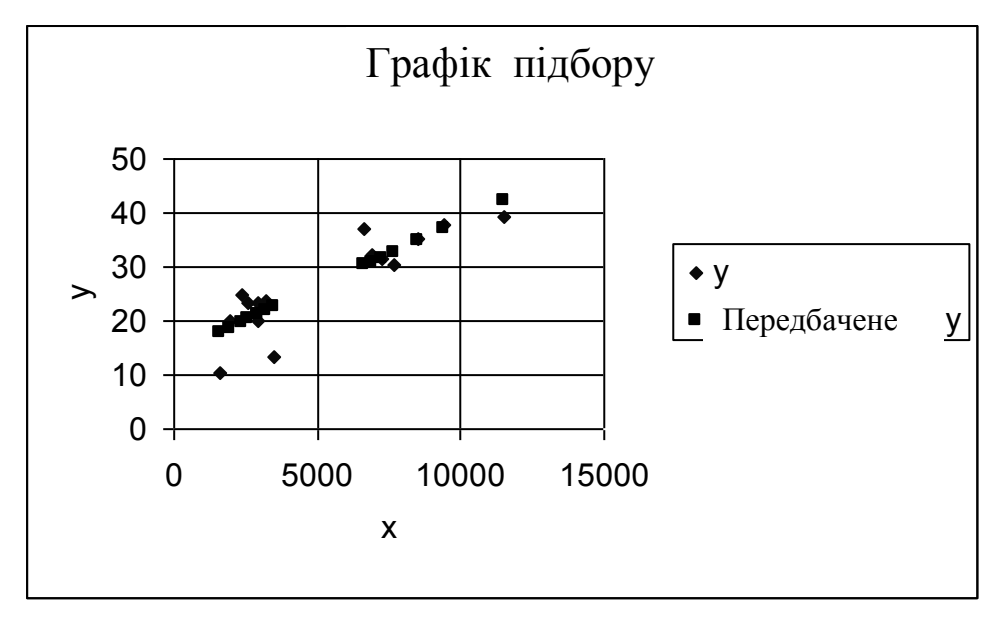

Рисунок 49

Параметри моделі  $b_0$  *і*  $b_1$  беремо у стовпці «Коефіцієнти» (рис.47):  $b_0 = 13,89, b_1 = 0,0025$ . Модель буде мати вигляд:  $y = 13,89 + 0,0025x$ .

5 Визначаємо загальну якість моделі за коефіцієнтом детермінації  $R^2$  = 0,769 (рис.47). Це означає, що 76,9% початкових даних пояснюється побудованою моделлю, а 23,1% – це непояснений розклад. Загальна якість моделі – добра.

Перевіряємо модель на адекватність за допомогою критерію Фішера.

Значущість  $F = 0,000018$  (рис.47). Це менше 0,05, тобто, з надійністю 0,95 можна стверджувати, що модель адекватна початковим даним.

6 Перевіряємо статистичну значущість коефіцієнтів моделі  $b_0$  і  $b_1$  за допомогою критерію Стьюдента. Для коефіцієнта  $b_0$  $p$ -значення дорівнює 0,000037 (рис.47). Це менше 0,05  $\Rightarrow$  коефіцієнт b<sub>0</sub> статистично значущий. Для коефіцієнта b<sub>1</sub> p-значення дорівнює 0,000018 < 0,05  $\Rightarrow$  коефіцієнт  $b_1$  статистично значущий.

Ми отримали адекватну модель зв'язку продуктивності праці ( *x* ) і рівня рентабельності ( *y* ): *<sup>y</sup>* 13,89 0,0025*х*.

7 За одержаною моделлю розраховуємо значення показника *<sup>y</sup>* для всіх точок вибірки і в точці прогнозу. Точку прогнозу вибираємо із області прогнозу  $1586 \le x \le 11540$ . Наприклад,  $x_{np}$  = 5000. Дописуємо  $x_{np}$  у таблицю (рис.51) і виконуємо розрахунок за моделлю так, як це показано в таблицях (рис.50, 51).

87

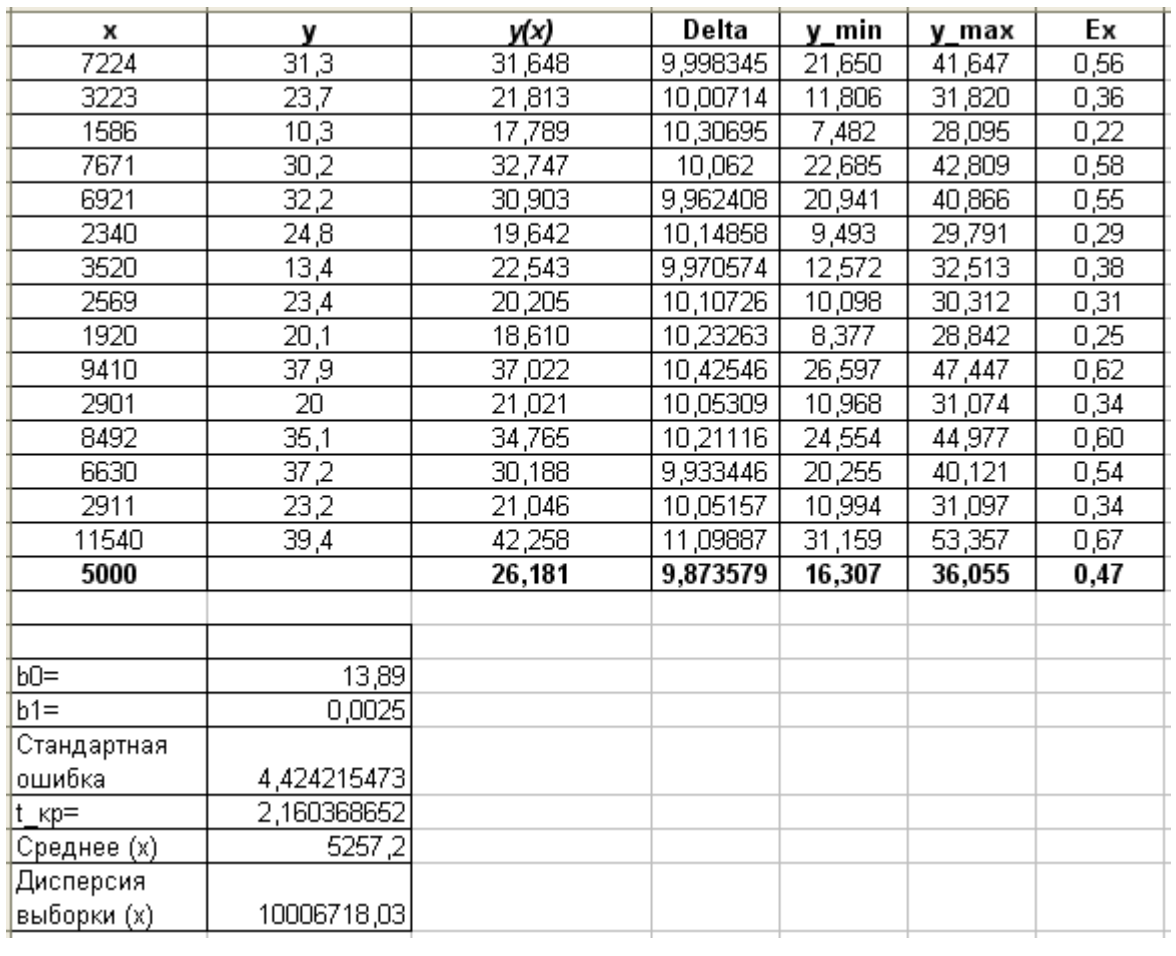

## Рисунок 50

|                 | А                     | в                                   | C.                   | D                                                            | E             | F                                  | G.               |
|-----------------|-----------------------|-------------------------------------|----------------------|--------------------------------------------------------------|---------------|------------------------------------|------------------|
| $\overline{1}$  | $\times$              | v                                   | yk)                  | Delta                                                        | y_min         | y_max                              | Ex               |
| $\overline{2}$  | 7224                  | 131.3                               | =\$B\$20+\$B\$21*A2  | =\$B\$22*\$B\$23*КОРЕНЬ(1+1/15+((A2-\$B\$24)^2)/14/\$B\$25)  | $=C2-D2$      | $=C2+D2$                           | =\$B\$21*A2/C2   |
| 3               | 3223                  | 23,7                                | =\$B\$20+\$B\$21*A3  | =\$B\$22*\$B\$23*KOPEHb(1+1/15+((A3-\$B\$24)^2)/14/\$B\$25)  | $=$ C3-D3     | $=$ C3+D3                          | =\$B\$21*A3/C3   |
| 4               | 1586                  | 10.3                                | =\$B\$20+\$B\$21*A4  | =\$B\$22*\$B\$23*KOPEHb(1+1/15+((A4-\$B\$24)^2)/14/\$B\$25)  | $=$ $C4D4$    | $=$ C4+D4                          | =\$B\$21*A4/C4   |
| 5.              | 7671                  | 30.2                                | =\$B\$20+\$B\$21*A5  | =\$B\$22*\$B\$23*KOPEHb(1+1/15+((A5-\$B\$24)^2)/14/\$B\$25)  | $=$ C5-D5     | $=$ C <sub>5</sub> +D <sub>5</sub> | =\$B\$21*A5/C5   |
| 6               | 6921                  | 32,2                                | =\$B\$20+\$B\$21*A6  | =\$B\$22*\$B\$23*KOPEHb(1+1/15+((A6-\$B\$24)^2)/14/\$B\$25)  | $=$ C6-D6     | $=$ C6+D6                          | =\$B\$21*A6/C6   |
| 7               | 2340                  | 24.8                                | =\$B\$20+\$B\$21*A7  | =\$B\$22*\$B\$23*KOPEHb(1+1/15+((A7-\$B\$24)^2)/14/\$B\$25)  | $=$ C7-D7     | $=$ C7+D7                          | =\$B\$21*A7/C7   |
| 8               | 3520                  | 13,4                                | =\$B\$20+\$B\$21*A8  | =\$B\$22*\$B\$23*KOPEHb(1+1/15+((A8-\$B\$24)^2)/14/\$B\$25)  | $=$ C8-D8     | $=$ C8+D8                          | =\$B\$21*A8/C8   |
| 9               | 2569                  | 23.4                                | =\$B\$20+\$B\$21*A9  | =\$B\$22*\$B\$23*KOPEHb(1+1/15+((A9-\$B\$24)^2)/14/\$B\$25)  | $=$ C9-D9     | $=$ C9+D9                          | =\$B\$21*A9/C9   |
| 10              | 1920                  | 20,1                                | =\$B\$20+\$B\$21*A10 | =\$B\$22*\$B\$23*KOPEHb(1+1/15+((A10-\$B\$24)^2)/14/\$B\$25) | $=$ C10-D10   | $=$ C10+D10                        | =\$B\$21*A10/C10 |
| 11              | 9410                  | 37,9                                | =\$B\$20+\$B\$21*A11 | =\$B\$22*\$B\$23*KOPEHb(1+1/15+((A11-\$B\$24)^2)/14/\$B\$25) | $=$ C11-D11   | $=$ C11+D11                        | =\$B\$21*A11/C11 |
| 12 <sup>2</sup> | 2901                  | 120                                 | =\$B\$20+\$B\$21*A12 | =\$B\$22*\$B\$23*KOPEHb(1+1/15+((A12-\$B\$24)^2)/14/\$B\$25) | $=$ C12-D12   | l=C12+D12                          | =\$B\$21*A12/C12 |
| 13 <sup>°</sup> | 8492                  | 35.1                                | =\$B\$20+\$B\$21*A13 | =\$B\$22*\$B\$23*KOPEHb(1+1/15+((A13-\$B\$24)^2)/14/\$B\$25) | $= C13 - D13$ | l=C13+D13                          | =\$B\$21*A13/C13 |
|                 | 14 6630               | 37,2                                | =\$B\$20+\$B\$21*A14 | =\$B\$22*\$B\$23*KOPEHb(1+1/15+((A14\$B\$24)^2)/14/\$B\$25)  | $=$ C14 D14   | $C14+D14$                          | =\$B\$21*A14/C14 |
|                 | 15 2911               | 23.2                                | =\$B\$20+\$B\$21*A15 | =\$B\$22*\$B\$23*KOPEHb(1+1/15+((A15-\$B\$24)^2)/14/\$B\$25) | $=$ C15-D15   | $C15+D15$                          | =\$B\$21*A15/C15 |
|                 | 16 11540              | 39,4                                | =\$B\$20+\$B\$21*A16 | =\$B\$22*\$B\$23*KOPEHb(1+1/15+((A16-\$B\$24)^2)/14/\$B\$25) |               |                                    | =\$B\$21*A16/C16 |
| 17              | 5000                  |                                     | =\$B\$20+\$B\$21*A17 | =\$B\$22*\$B\$23*KOPEHb(1+1/15+((A17-\$B\$24)^2)/14/\$B\$25) | $=$ C17-D17   | $C17+D17$                          | =\$B\$21*A17/C17 |
| 18              |                       |                                     |                      |                                                              |               |                                    |                  |
| 19              |                       | Козффициенты                        |                      |                                                              |               |                                    |                  |
|                 | $20   b0 =$           | 13.8897292806605                    |                      |                                                              |               |                                    |                  |
|                 | $21$   b1=            | 0.0024582675288505                  |                      |                                                              |               |                                    |                  |
|                 | Стандартна            |                                     |                      |                                                              |               |                                    |                  |
|                 | 22   я ошибка         | 4.42421547283548                    |                      |                                                              |               |                                    |                  |
|                 | $23$ t $\kappa$ p=    | =СТЬЮДРАСПОБР(0,05;15-2)            |                      |                                                              |               |                                    |                  |
|                 | 24 Среднее (х) 5257,2 |                                     |                      |                                                              |               |                                    |                  |
|                 | Дисперсия             |                                     |                      |                                                              |               |                                    |                  |
|                 |                       | 25   выборки (х)   10006718,0285714 |                      |                                                              |               |                                    |                  |

Рисунок 51

Перевірте: значення *y*(*x*) із таблиці (рис.50) і значення «Передбачені у» із таблиці (рис.48) повинні співпадати.

8 Для побудування довірчого інтервалу для прогнозу розраховуємо його напівширину за формулою

$$
\delta = \sigma_e \cdot t_\gamma \cdot \sqrt{1 + \frac{1}{n} + \frac{(x_{np} - \overline{x})^2}{(n-1)D(x)}},
$$

де  $\sigma_e$ – стандартна помилка,  $\sigma_e$ =4,424 (рис.47);

 *<sup>t</sup>* – критична точка розподілу Стьюдента для надійності  $\gamma = 0.95$  і кількості ступенів вільності  $k2 = n - 2 = 13$ ; n =15 – кількість спостережень;  $D(x) = 1,0006716$  – дисперсія вибірки (рис.44);  $\bar{x} = x_{cp} = 5257,2$  – середнє значення (рис.44); *<sup>x</sup>пр* <sup>5000</sup> – точка з області прогнозів.

Додаємо ще один стовпець *Delta* і виконуємо розрахунок так, як показано у таблицях (див. рис.50, 51).

9 Далі розраховуємо ліву межу довірчого інтервалу за формулою  $y_{\text{min}} = y(x) - delta$ , праву –  $y_{\text{max}} = y(x) + delta$  (див рис.50, рис.51).

У 17-му рядку таблиці (рис.50) знаходиться прогноз.

Точковий: для заданого значення продуктивності праці 5000грн (x<sub>np</sub>) прогнозоване значення рівня рентабельності  $(y(x_{np}))$  становить 26,181%.

Прогноз з урахуванням довірчого інтервалу: для заданого значення продуктивності праці 5000грн прогнозоване значення рівня рентабельності з надійністю 95% лежить у межах від 16,307% (  $y_{\text{min}}$ ) до 36,055% ( $y_{\text{max}}$ ).

10 Будуємо довірчу область: **Діаграма – Точкова – Точкова**. У якості вхідних даних виділяємо стовп- $\mu$ i *x*, *y*, *y*(*x*), *y*<sub>min</sub>, *y*<sub>max</sub> (рис.52).

89

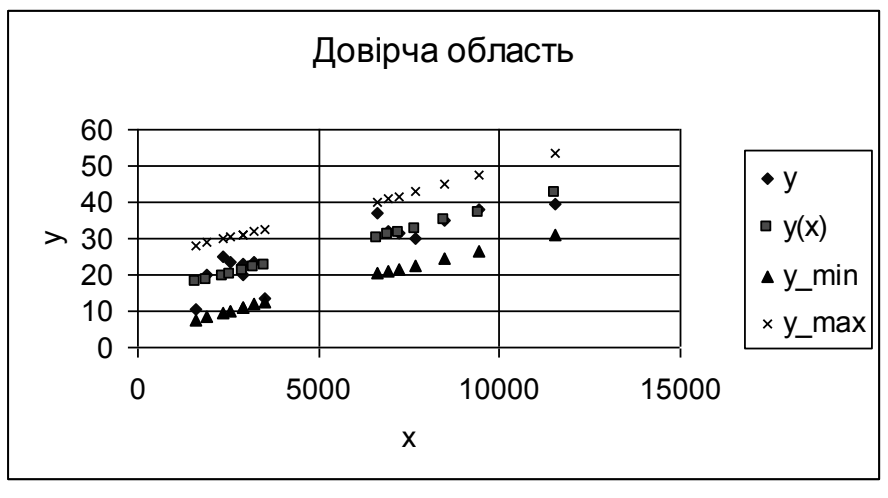

Рисунок 52

11 Розраховуємо коефіцієнт еластичності за формулою

$$
E_x = \frac{x}{y(x)} \cdot y'_x.
$$

Для лінійної моделі –

$$
y'_x = b_1.
$$
  
Одержимо:  

$$
E_x = \frac{b_1 x}{y(x)}.
$$

Виконуємо розрахунок, як це показано в таблицях (див.рис.50, 51):  $E_x = 0.47$ .

Коефіцієнт еластичності показує, що при зміні значення фактора продуктивності праці *хпр* 5000 грн на 1% значення рівня рентабельності ( *y*(*x*) ) збільшиться від 26,181% на 0,47%.

#### *Висновки*

Виконаний статистичний аналіз показує, що залежність рівня рентабельності по плодоовочевих заводах області за рік *y* (%) від продуктивності праці *x* (грн) може бути описана лінійною моделлю  $y = 13,89 + 0,0025 \cdot x$ . При цьому всі коефіцієнти моделі статистично значущі, а сама модель адекватна.

Для заданого значення  $x_{np} =$  5000 грн прогнозоване значення рівня рентабельності становить 26,181%, або, з надійністю 0,95

лежить у межах від 16,307% до 36,055%.

Коефіцієнт еластичності  $E_x = 0.47$  показує, що при зміні продуктивності праці від 5000грн на 1% відповідний рівень рентабельності збільшується на 0,47%.

*Примітка.* Лист з розрахунками в Excel виглядає так, як показано на рисунку 50, а відповідний лист з формулами Excel – на рисунку 51.

### *2.2 План побудови нелінійної однофакторної моделі*

#### *Послідовність дій*

1 Вводимо дані. Визначаємо основні статистики.

2 Будуємо кореляційне поле. За його виглядом висуваємо гіпотезу про нелінійну залежність між *x* і *у*.

3 Лінеаризуємо нелінійну модель за допомогою формул переходу (табл.17).

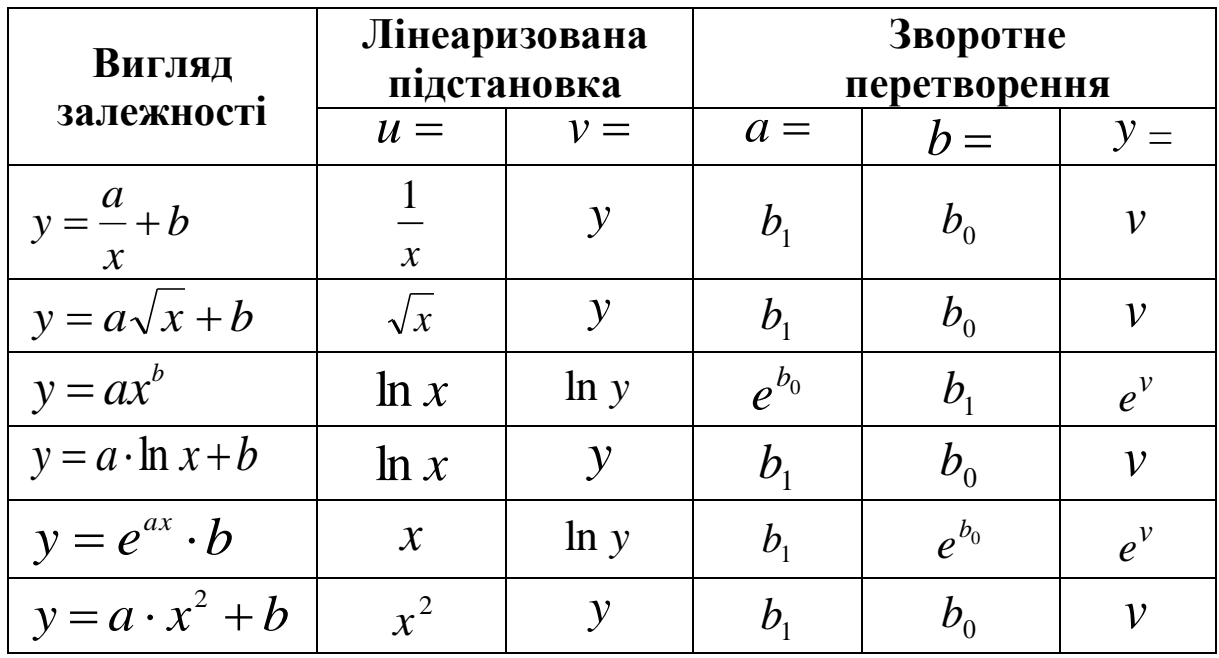

*Таблиця 17*

Одержуємо лінійну модель щодо нових змінних  $v = b_0 + b_1 u$ .

4 Визначаємо тісноту лінійного зв'язку між u та v за коефіцієнтом кореляції.

5 Записуємо лінійну модель вигляду  $v = b_0 + b_1 u$ .

6 Визначаємо загальну якість моделі за коефіцієнтом детермінації <sup>2</sup> *R* . Перевіряємо одержану модель на адекватність за допомогою критерію Фішера. Усі подальші розрахунки виконуються тільки за умови адекватності моделі початковим статистичним даним.

7 Перевіряємо статистичну значущість коефіцієнтів моделі.

8 За одержаною моделлю розраховуємо значення показника v для всіх точок вибірки і в точці прогнозу (точку прогнозу вибираємо довільно з області прогнозу).

9 Розраховуємо напівширину довірчого інтервалу.

10 Розраховуємо довірчий інтервал для всіх точок вибірки і в точці прогнозу: (  $\hat{v}$ –8,  $\hat{v}$  $+\delta$ ).

11 Якщо лінеаризована модель  $v = b_0 + b_1 u$  адекватна (за критерієм Фішера), то і початкова нелінійна модель буде адекватна.

12 За формулами зворотного переходу (див. табл.17) перераховуємо значення *у, ymin* (ліва межа довірчого інтервалу), *ymax* (права межа довірчого інтервалу).

13 Будуємо довірчу область.

14 Розраховуємо коефіцієнт еластичності.

15 Використовуючи одержані дані та теоретичні відомості, робимо економетричний аналіз – описуємо процес побудови моделі та всі супутні розрахунки.

### *Приклад виконання*

1 Початкові дані візьмемо ті, що у попередньому прикладі. Тому основні статистики будуть ті ж самі.

2 Будуємо кореляційне поле (рис.53). Можна побачити, що із зростанням *x* значення *y* спочатку зростає, а потім стабілізу-

92

ється. Тому можна висунути гіпотезу, що зв'язок між *y* та *x* логарифмічний:  $y = a \ln x + b$ .

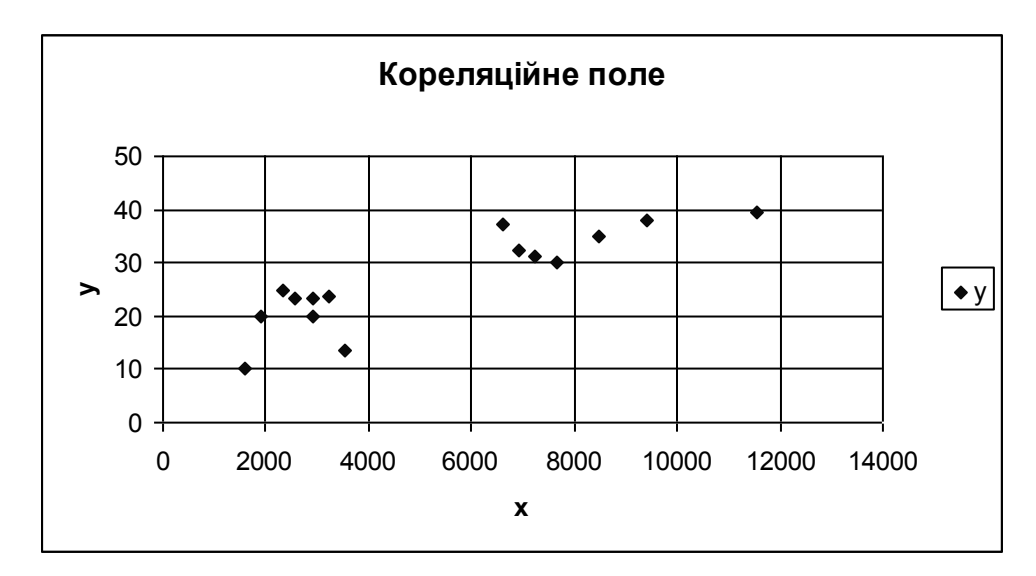

Рисунок 53

3 Зведемо цю модель до лінійної за допомогою формул переходу (табл.17):  $u = \ln x$ ,  $v = y$ . Додаємо 2 стовпця до таблиці (рис. 60) і виконуємо розрахунки так, як показано у таблицях (див. рис.60, 61). Спробуємо отримати для нових змінних лінійну модель у вигляді:  $v = b_0 + b_1 u$ .

4 Знайдемо коефіцієнт кореляції: **Сервіс – Аналіз даних – Кореляція, Ок** (див п1.4). «Вхідний інтервал» треба виділити стовпці « *u* » і « *v* ». Результат отримаємо у вигляді таблиці (рис.54).

|   | и        |  |
|---|----------|--|
| п |          |  |
| ۷ | 0,885786 |  |
|   |          |  |

Рисунок 54

 $r_{uv} \approx 0.886$ . Це означає, що між *и* та *v* існує достатній лінійний зв'язок.

5 Параметри моделі  $b_0$  і  $b_1$  знайдемо за методом найменших квадратів: **Сервіс – Аналіз даних – Регресія, Ок** (див п1.6). У яко-

сті «Вхідного інтервалу *y* » треба виділити стовпець *v* , а «Вхідний інтервал *x* » – стовпець *<sup>u</sup>* . Результат отримаємо у вигляді таблиці (рис.55).

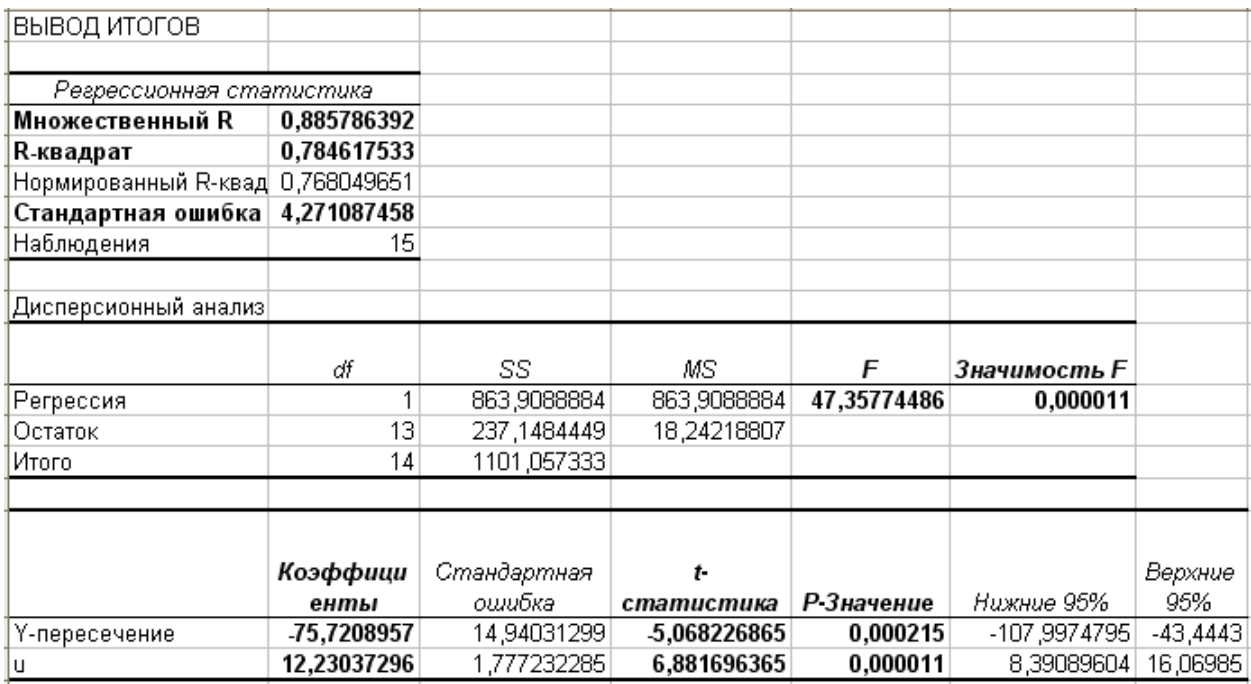

Рисунок 55

Щоб додатково отримати прогнозовані значення *<sup>v</sup>*(*u*) (рис.56) і графік (рис.57) у діалоговому вікні «Регресія» треба встановити прапорець у вікні «Графік підбору».

| ВЫВОД ОСТАТКА |                 |              |
|---------------|-----------------|--------------|
|               |                 |              |
| Наблюдение    | Предсказанное v | Остатки      |
|               | 32,94797498     | -1,647974984 |
| 2             | 23,07688728     | 0,623112715  |
| 3             | 14,40436065     | -4,104360647 |
| 4             | 33,68226418     | -3,482264181 |
| 5             | 32,42392126     | -0,223921259 |
| 6             | 19,16119061     | 5,638809388  |
| 7             | 24,15497493     | -10,75497493 |
| 8             | 20,30308903     | 3,09691097   |
| 9             | 16,74170799     | 3,358292009  |
| 10            | 36,18124698     | 1,718753018  |
| 11            | 21,78955372     | -1,789553724 |
| 12            | 34,92581865     | 0,174181353  |
| 13            | 31,89855992     | 5,301440083  |
| 14            | 21,83164039     | 1,368359611  |
| 15            | 38,67680942     | 0,723190577  |

Рисунок 56

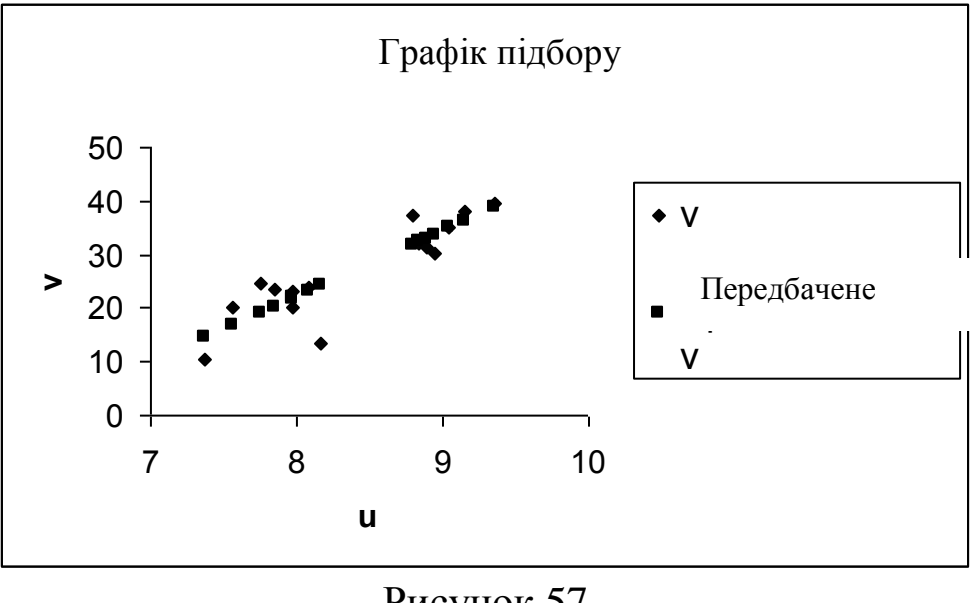

Рисунок 57

Параметри моделі  $b_0$  *і*  $b_1$  беремо у стовпці «Коефіцієнти» (рис.55):  $b_0 = -75,72, b_1 = 12,23$ . Модель буде мати вигляд:  $v = -75,72 + 12,23 \cdot u$ .

6 Визначаємо загальну якість моделі за коефіцієнтом детермінації  $R^2 = 0.785$  (див.рис.55). Це означає, що 78,5% початкових даних пояснюється моделлю. Загальна якість моделі добра.

Перевіряємо модель на адекватність за допомогою критерію Фішера. Значущість  $F = 0,000011 < 0,05$ . Тому можна стверджувати з рівнем довіри 0,95, що модель адекватна.

7 Перевіряємо статистичну значущість коефіцієнтів моделі  $b_0$  і  $b_1$  за допомогою критерію Стьюдента. Для коефіцієнта  $b_0$  $p$ -значення дорівнює 0,000215 (див. рис.55). Це менше  $0.05 \Rightarrow$ коефіцієнт  $b_0$  статистично значущий. Для коефіцієнта  $b_1$  *р* – значення дорівнює  $0,000011 < 0,05 \Rightarrow$  коефіцієнт  $b_0$  статистично значущий.

8 За моделлю  $v = -75,72 + 12,23 \cdot u$  розраховуємо значення показника *<sup>v</sup>*(*u*) для всіх точок вибірки і в точці прогнозу. Точку прогнозу вибираємо із області прогнозу 1586≤ *x* ≤11540. Наприклад,  $x_{np} = 5000$ . Дописуємо  $x_{np}$  у таблицю (рис. 60), додаємо

95

стовпець *<sup>v</sup>*(*u*) і виконуємо розрахунок так, як показано в таблицях (див.рис.60, 61).

9 Для подальших розрахунків треба знати деякі статистики: Сервіс – Аналіз даних – Описова статистика, Ок. «Вхідний інтервал» - « *u* » і « *v* ». Результат отримаємо у вигляді таблиці (рис.58).

| u                      |                  | v                               |            |
|------------------------|------------------|---------------------------------|------------|
|                        |                  |                                 |            |
| Среднее                | 8,314288 Среднее |                                 | 25,91429   |
| Стандартная ошибка     |                  | 0,161847 Стандартная ошибка     | 2,262107   |
| Медиана                |                  | 8,122142 Медиана                | 24,25      |
| Мода                   | #Н/Д             | Мода                            | #Н/Д       |
| Стандартное отклонение |                  | 0,605575 Стандартное отклонение | 8,464029   |
| Дисперсия выборки      |                  | 0,366721 Дисперсия выборки      | 71,63978   |
| Эксцесс                |                  | -1,59632 Эксцесс                | $-0,66544$ |
| Асимметричность        |                  | 0,013846 Асимметричность        | $-0,2665$  |
| Интервал               |                  | 1,780558 Интервал               | 27,6       |
| Минимум                |                  | 7,36897   Минимум               | 10,3       |
| Максимум               |                  | 9,149528 Максимум               | 37,9       |
| Сумма                  |                  | 116,4 Сумма                     | 362,8      |
| Счет                   |                  | 14 Счет                         | 4          |

Рисунок 58

Для побудування довірчого інтервалу для прогнозу розраховуємо його напівширину за формулою

$$
\delta = \sigma_e \cdot t_\gamma \cdot \sqrt{1 + \frac{1}{n} + \frac{(u_{np} - \overline{u})^2}{(n-1)D(u)}},
$$

де  $\sigma_e$ – стандартна помилка,  $\sigma_e$ =4,271 (рис.55);

*<sup>t</sup>* – критична точка розподілу Стьюдента для рівня довіри

 $\gamma = 0.95$  і кількості ступенів вільності  $k2 = n - 2 = 13$ (див п1.7);

n =15 – кількість спостережень;  $u_{np}$  відповідає  $x_{np}$ ;

 $\overline{u}$  – середнє значення (рис.58);

 $D(u) = 0,3667$  – дисперсія вибірки (див. рис.58);

Додаємо ще один стовпець *Delta* і виконуємо розрахунок так, як показано у таблицях (див. рис.60, 61).

10 Далі розраховуємо ліву межу довірчого інтервалу за формулою  $v_{\text{min}} = v(u) - delta$ ,  $v_{\text{max}} = v(u) + delta$ (див.рис.60, 61).

11 Так як лінеаризована модель адекватна, то й нелінійна модель  $y = a \ln x + b$  вважається адекватною. Параметри *a* i *b* знаходимо за формулами зворотного перетворення (табл.17):  $a = b_1 = 12,23; b = b_0 = -75,72.$ 

Отримали модель зв'язку продуктивності праці ( *x* ) і рівня рентабельності ( *y* ) по плодоовочевих консервних заводах області  $3a \text{ pix: } y = -75,72 + 12,23 \cdot \ln x$ .

12 За формулами зворотнього перетворення (див.табл.17) перераховуємо значення  $y(x)$ ,  $y_{min}$ ,  $y_{max}$ . Для нашої моделі  $y(x) = v(u)$ ,  $y_{min} = v_{min}$ ,  $y_{max} = v_{max}$ . Додаємо 3 відповідних стовпця до таблиці (див. рис. 60 і 61).

У 17-му рядку таблиці (рис. 60) знаходиться прогноз.

Точковий: для заданого значення продуктивності праці 5000грн (x<sub>np</sub>) прогнозоване значення рівня рентабельності (  $y(x_{np})$ ) становить 28,45%.

Прогноз з урахуванням довірчого інтервалу: для заданого значення продуктивності праці 5000грн прогнозований рівень рентабельності лежить у межах від 18,88% ( у<sub>тіп</sub>) до 38,01%  $(y_{\text{max}})$ .

13 Будуємо довірчу область: **Діаграма – Точкова – Точкова**, вхідний інтервал – стовпці *x*, *y*, *y*(*x*),  $y_{\text{min}}$ ,  $y_{\text{max}}$  (рис 59).

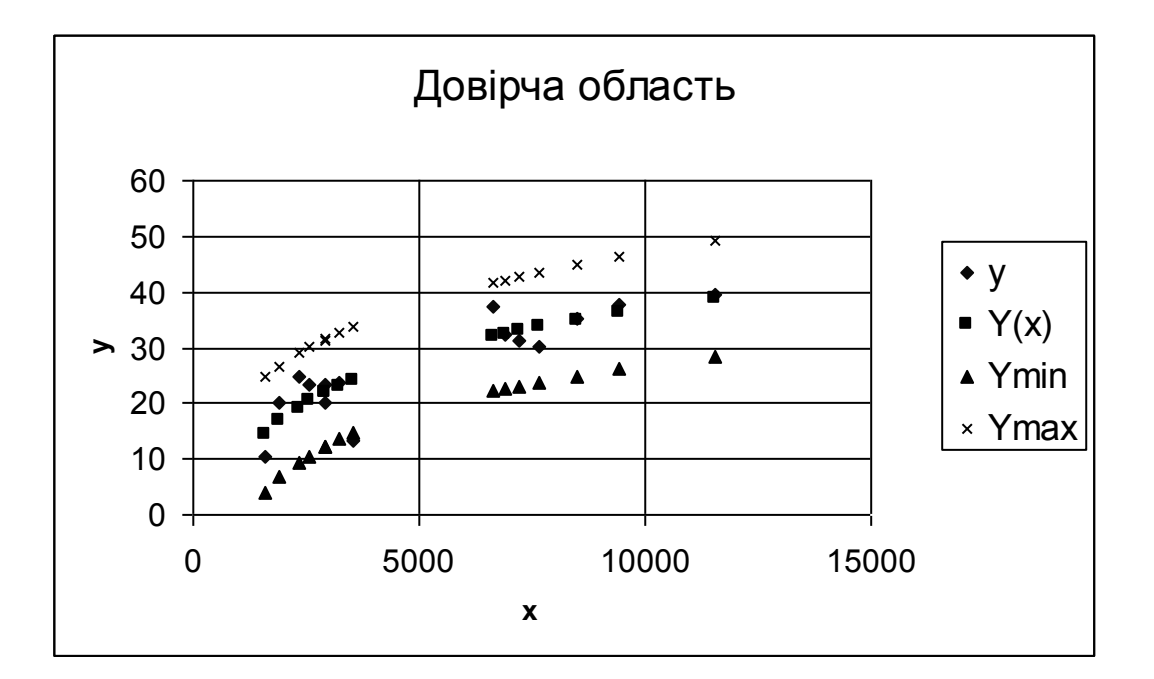

Рисунок 59

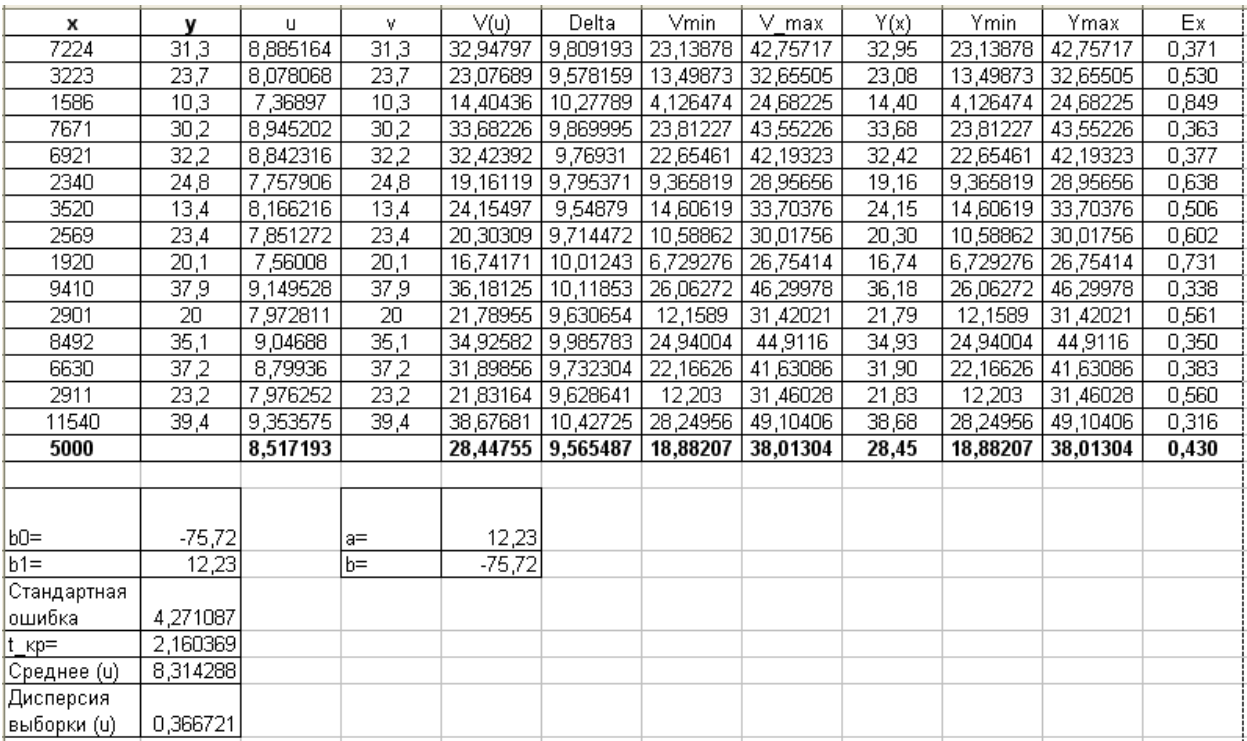

### Рисунок 60

## 14 Розраховуємо коефіцієнт еластичності за формулою

$$
E_x = \frac{x}{y(x)} \cdot y'_x.
$$

Для моделі  $y = a \ln x + b$  (див. табл.9) –

$$
E_x = \frac{a}{y(x)} = \frac{12,23}{y(x)}.
$$

Додаємо ще один стовпець *E<sup>x</sup>* до таблиці (див.рис.60, 61). Одержали  $E_x = 0,43$ .

Коефіцієнт еластичності показує, що при зміні значення фактора продуктивності праці *хпр* 5000 грн на 1% значення рівня рентабельності ( *y*(*x*) ) збільшиться від 28,45% на 0,43%.

#### *Висновки*

Виконаний статистичний аналіз показує, що залежність рівня рентабельності по плодоовочевих заводах області за рік *y*% від продуктивності праці *x* (грн) може бути описана логарифмічною моделлю  $y = -75,72 + 12,23$  h *x*. При цьому всі коефіцієнти моделі статистично значущі, а сама модель адекватна.

Для заданої продуктивності праці  $x_{np} =$  5000 грн прогнозоване значення рівня рентабельності становить 28,45%, або з н дійністю 0,95 лежить у межах від 18,88% до 38,01%.

Коефіцієнт еластичності  $E_x = 0.43$  показує, що при зм. продуктивності праці від 5000грн на 1% відповідний рівень рентабельності збільшується на 0,43%.

### *2.3 Лінійна двофакторна модель. План побудови моделі*

Будуємо лінійну двофакторну модель у вигляді  $y = b_0 + b_1 x_1 + b_2 x_2$  для показника *у* і факторів  $x_1$  і  $x_2$ .

Послідовність дій:

1 Вводимо дані.

2 Визначаємо основні статистики.

- 3 Перевіряємо фактори на колінеарність.
- 4 Записуємо лінійну модель вигляду  $y = b_0 + b_1 x_1 + b_2 x_2$ .

5 Визначаємо загальну якість моделі за коефіцієнтом детермінації <sup>2</sup> *R* . Перевіряємо одержану модель на адекватність за допомогою критерію Фішера. Усі подальші розрахунки виконуються тільки за умови адекватності моделі початковим статистичним даним.

6 Перевіряємо статистичну значущість коефіцієнтів моделі.

7 За одержаною моделлю розраховуємо значення показника у для всіх точок вибірки і в точці прогнозу (точку прогнозу вибираємо довільно з області прогнозу).

8 Розраховуємо часткові коефіцієнти еластичності.

9 Використовуючи одержані дані та теоретичні відомості, робимо економетричний аналіз – описуємо процес побудови моделі та всі супутні розрахунки.

*Приклад виконання*

### *Економічні дані*

Рівень рентабельності (*у*), % і значення факторів, його формуючих, - продуктивності праці  $(x_1)$ , грн. і фондовіддачі  $(x_2)$ , % по плодоовочевих консервних заводах області за рік задані в таблиці (див. рис.62).

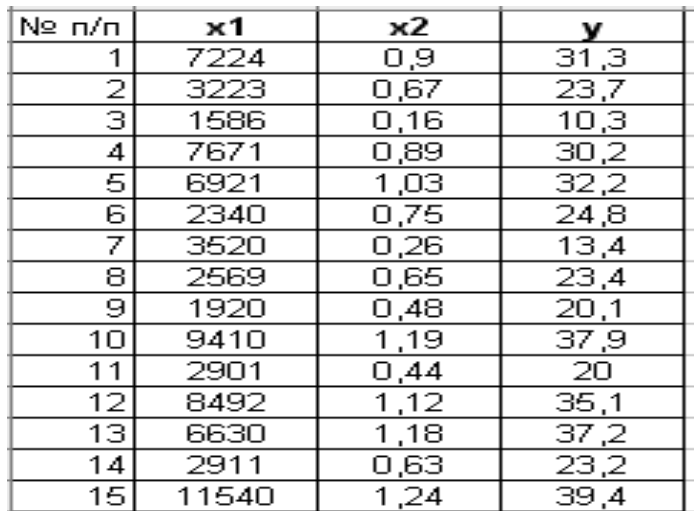

Рисунок 62

Виконання завдання:

1 Вводимо дані у вигляді таблиці (рис. 62).

2 Визначаємо основні статистики. Результат отримаємо у вигляді таблиці (рис.63).

| хſ                    |      | х2.                           |      |                                |                 |
|-----------------------|------|-------------------------------|------|--------------------------------|-----------------|
|                       |      |                               |      |                                |                 |
| Среднее               |      | 5257,2 Среднее                |      | 0,772667 Среднее               | 26,81333        |
| Стандартная ошибка    |      | 816,7708 Стандартная ошибка   |      | 0,088809 Стандартная ошибка    | 2,289788        |
| Медиана               |      | 3520 Медиана                  |      | 0,75 Медиана                   | 24,8            |
| Мода                  | #Н/Д | Мода                          | #H/Д | Мода                           | #Н/Д            |
| Стандартное отклонени |      | 3163,34 Стандартное отклонени |      | 0,343957 Стандартное отклонени | 8,868312        |
| Дисперсия выборки     |      | 10006718 Дисперсия выборки    |      | 0,118307 Дисперсия выборки     | 78,64695        |
| Эксцесс               |      | -0,97862 Эксцесс              |      | -0,97996 Эксцесс               | $-0,76191$      |
| Асимметричность       |      | 0,55141 Асимметричность       |      | -0,2582 Асимметричность        | $-0,27517$      |
| Интервал              |      | 9954 Интервал                 |      | 1,08 Интервал                  | 29,1            |
| Минимум               |      | 1586 Минимум                  |      | 0,16 Минимум                   | 10,3            |
| Максимум              |      | 11540 Максимум                |      | 1,24 Максимум                  | 39,4            |
| Сумма                 |      | 78858 Сумма                   |      | 11,59 Сүмма                    | 402,2           |
| Счет                  |      | 15 Cyet                       |      | 15 Cuet                        | 15 <sup>2</sup> |

### Рисунок 63

Отримали, що середнє значення продуктивності праці – 5257,2грн, вона лежить у межах від 1586грн (мінімум) до 11540грн (максимум), що задає область прогнозів – діапазон, з якого припустимо вибирати значення фактора  $x_1$  для прогнозу рівня рентабельності *у*. *<sup>x</sup>*1*ср* 5257,2 грн. задає центр області прогнозу. Стандартне відхилення 3163,34 характеризує середнє значення розсіювання значень  $x_1$  відносно  $x_{1cp}$ .

Середнє значення фондовіддачі 0,772667%, вона лежить у межах від 10,3% (мінімум) до 39,4% (максимум), що задає область прогнозів – діапазон, з якого припустимо вибирати значення фактора  $x_2$ для прогнозу рівня рентабельності *у*. *<sup>x</sup>*2*ср* 26,81333 грн. задає центр області прогнозу. Стандартне відхилення 8,868312 характеризує середнє значення розсіювання значень  $x_2$  відносно  $x_{2cp}$ .

3 Для того, щоб перевірити фактори на колінеарність, знайдемо коефіцієнт кореляції: **Сервіс – Аналіз даних – Кореляція, Ок**. Результат отримаємо у вигляді таблиці (рис.64).

| $\times$ 1 |          |                   |  |
|------------|----------|-------------------|--|
| 'x2        | 0,863508 |                   |  |
|            |          | 0,876868 0,995152 |  |

Рисунок 64

На перетині стовпця  $x_1$  і рядка  $x_2$ :  $r_{x_1x_2} = 0.86$ . Визначимо за допомогою критерію Стьюдента, чи є це значення коефіцієнта статистично значущим.

Знаходимо фактичне значення *t* \_ *r* за формулою

$$
t_{-}r = \frac{\sqrt{n-3}}{2} \ln\left(\frac{1+r_{x_1x_2}}{1-r_{x_1x_2}}\right).
$$

У Excel ця формула виглядає так:

 $=\text{kopenb}(15-3)\times\ln((1+0.86)/(1-0.86))/2.$ 

Отже  $t_r = -4,527$ .

Критичне значення  $t_{\kappa p}$  визначається за допомогою стандартної функції Excel (див.1.7): = СТЬЮДРАСПОБР(0,05;15-2),  $t_{\kappa p}$  = 2,16.

Отже  $|t_r| > t_{kp}$ , тому коефіцієнт кореляції статистично значущий. Отже, між факторами  $x_1$  i  $x_2$  є зв'язок, але він не тісний.

4 Будемо шукати модель зв'язку між статистичними даними у вигляді  $y = b_0 + b_1 \cdot x_1 + b_2 \cdot x_2$ .

Параметри моделі <sup>0</sup> <sup>1</sup> <sup>2</sup> *b* , *b* , *b* знайдемо за МНК: **Сервіс – Аналіз даних – Регресія, Ок** (див.п 1.6). Результат отримаємо у такому вигляді (рис.65).

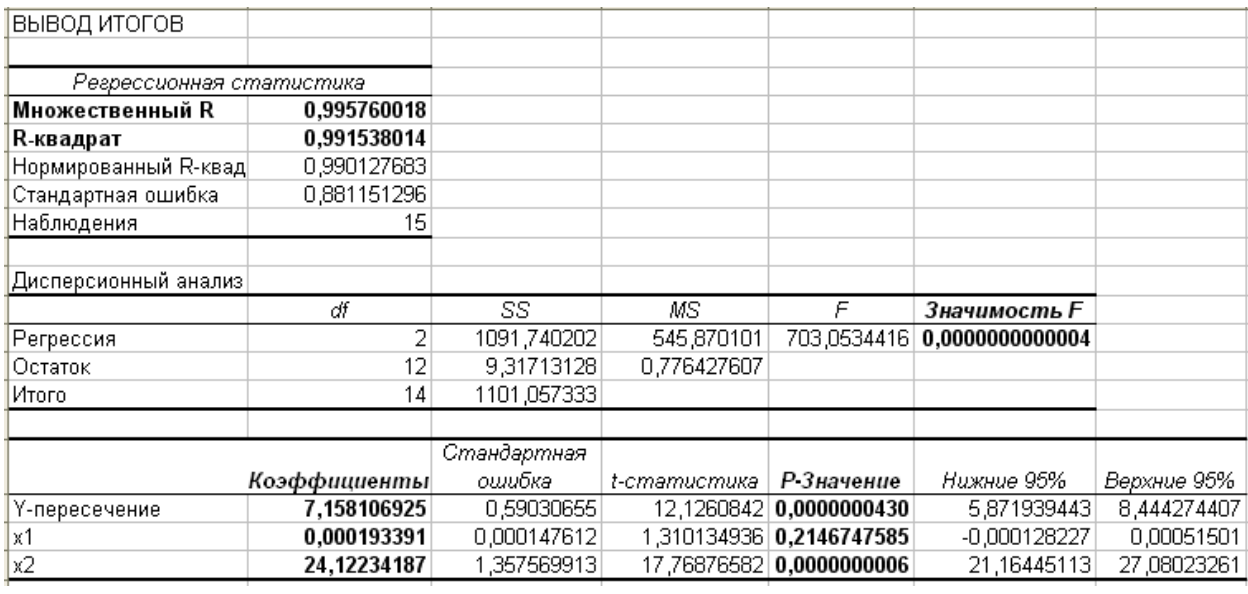

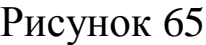

Параметри моделі беремо у стовпці «коефіцієнти»:  $b_0 = 7{,}158$ ,  $b_1 = 0{,}00019$ ,  $b_2 = 24{,}12$ . Можна записати модель:

 $y = 7,158 + 0,00019 \cdot x_1 + 24,12 \cdot x_2$ .

5 Визначаємо загальну якість моделі за коефіцієнтом детермінації:  $R^2 = 0.99$ . Це означає, що 99% початкових даних пояснюються моделлю – загальна якість моделі добра. Множинний R=0,996. Це аналог коефіцієнту кореляції – зв'язок між у та x<sub>1</sub> i  $x_2$  тісний.

Перевіряємо модель на адекватність за допомогою критерію Фішера. Значущість  $F = 0,4 \cdot 10^{-12} < 0,05$  - модель адекватна початковим даним.

6 Перевіряємо статистичну значущість коефіцієнтів моделі за допомогою крітерію Стьюдента.

Для коефіцієнта b<sub>0</sub>: Р – значення дорівнює  $0,4\cdot10^{-7}$  < 0,05 ⇒ коефіцієнт  $b_0$  статистично значущий.

Для коефіцієнта  $b_1$ : Р – значення дорівнює 0,2147 > 0,05  $\Rightarrow$ коефіцієнт 1*b* статистично не значущий.

Для коефіцієнта b<sub>2</sub>: Р – значення дорівнює  $0.6 \cdot 10^{-9}$  < 0.05  $\Rightarrow$  коефіцієнт  $b_2$  статистично значущий.

104

7 За одержаною моделлю розраховуємо прогнозовані значення показника y для всіх точок вибірки і в точці прогнозу. Точку прогнозу так, як і в попередньому прикладі, вибираємо з області прогнозів:

l ∤ ſ  $\leq x_{2} \leq$  $\leq x_{1} \leq$  $0,16 \leq x_2 \leq 1,24.$  $1586 \le x_1 \le 11540$ , 2 1 *x x*

Візьмемо  $x_{1np} = 5000, x_{2np} = 1$ , додамо в таблицю 18 ще один стовпець  $y(x_1, x_2)$  і виконаємо розрахунок так, як це показано у таблиці 19.

Отримаємо прогноз: для заданого значення продуктивності праці 5000грн і фондовіддачі 1%. Прогнозоване значення рівня рентабельності становить 32,25% (табл.18).

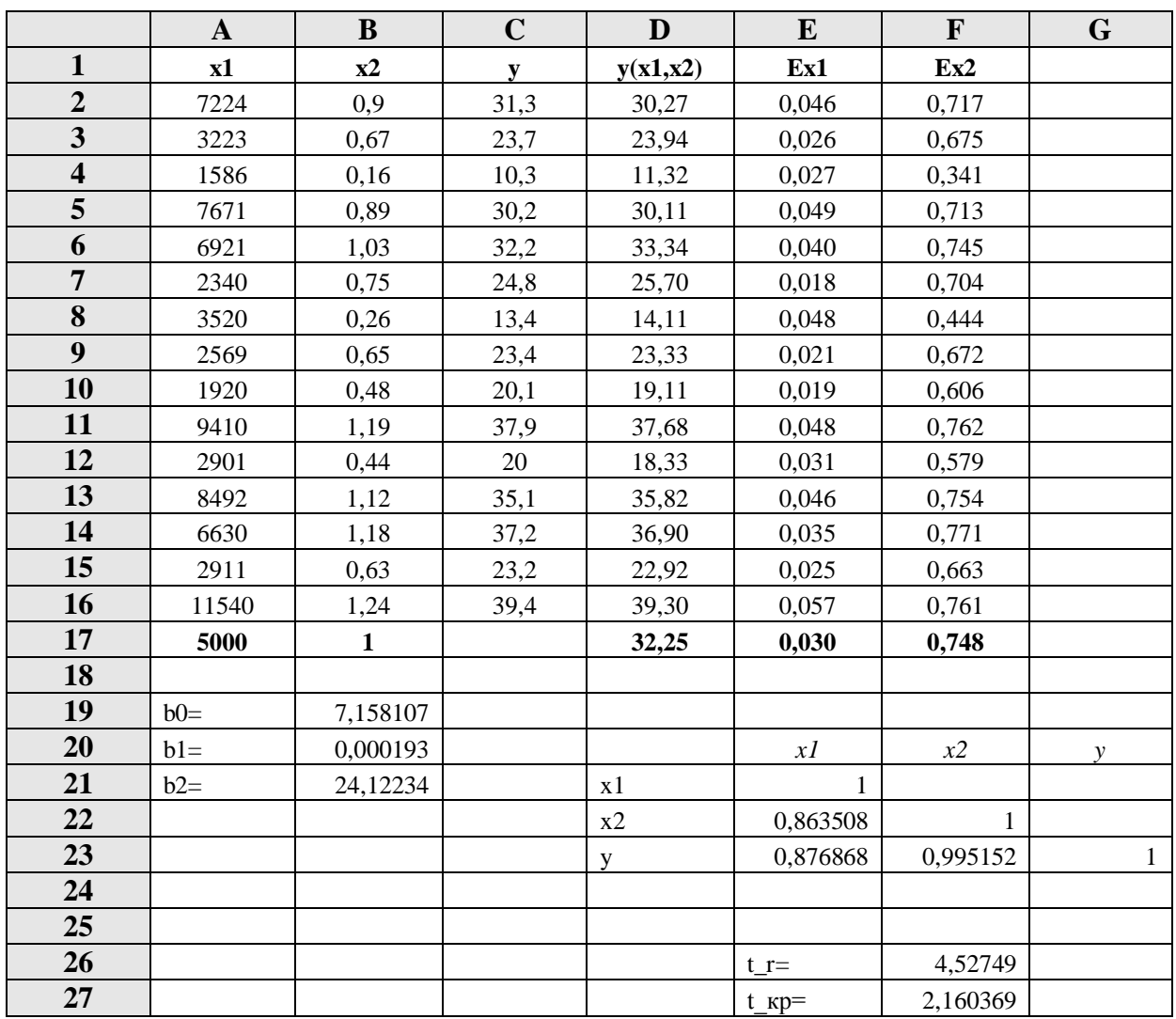

#### *Таблиця 18*

8 Розраховуємо часткові коефіцієнти еластичності:

- для фактора *x1*:

$$
E_{x_1} = \frac{x_1}{y(x_1, x_2)} \cdot y'_{x_1} = \frac{b_1 x_1}{y(x_1, x_2)};
$$

- для фактора *x2*:

$$
E_{x_2} = \frac{x_2}{y(x_1, x_2)} \cdot y'_{x_2} = \frac{b_2 x_2}{y(x_1, x_2)}.
$$

За цими формулами виконуємо розрахунок так, як показано у таблиці 19. Отримали:  $E_{x_1} = 0.03, E_{x_2} = 0.748$ . Це означає, що при збільшенні  $x_1 = 5000$ грн. на 1% значення  $y(x_1, x_2) = 32,25\%$ збільшиться на 0,03%, а при збільшенні  $x_2 = 1\%$  на 1% значення  $y(x_1, x_2) = 32,25\%$  збільшиться на 0,748%.

 $E_{x_1} < E_{x_2}$ , тобто зміна значення першого фактора менше впливає на зміну рівня рентабельності, ніж зміна другого фактора.

Незначний вплив продуктивності праці ( 1 *x* ) на рівень рентабельності (*у*) у порівнянні з впливом фондовіддачі ( 2 *x* ) випливає також з результатів статистичного аналізу коефіцієнтів моделі: коефіцієнт 1*b* при змінній 1 *x* статистично не значущий.

### *Висновки*

Проведений статистичний аналіз показує, що вибрані фактори: продуктивність праці  $(x_1, zpn)$  і фондовіддача  $(x_2, %)$  не колінеарні. Побудована лінійна модель зв'язку між цими факторами і рівнем рентабельності (*у*,%) по плодоовочевих консервних заводах області за рік:  $y = 7,158 + 0,00019 \cdot x_1 + 24,12x_2$ .

Ця модель адекватна. Статистично значущими є два коефіцієнти: *b*<sub>0</sub> = 7,158 *і b*<sub>2</sub> = 24,12.

Для заданого значення продуктивності праці 5000грн і фондовіддачі 1% прогнозоване значення рівня рентабельності становить 32,25%.

Часткова еластичність відносно кожного з факторів дорівнює:  $E_{x_1} = 0.03, E_{x_2} = 0.748$ . Ці коефіцієнти показують на скільки відсотків збільшиться прогнозоване значення рівня рентабельності при збільшенні значення відповідного фактора на 1%.

### *2.4 Ступенева двофакторна модель. План побудови моделі*

Ступенева двофакторна модель має вигляд  $y = Ax_1^{a_1}x_2^{a_2}$ 1  $\mathcal{L}_2$  $y = Ax_1^{a_1}x_2^{a_2}$  *i* доволі часто використовується. Наведений нижче план може бути використаний і для інших багатофакторних нелінійних моделей. Формули для заміни ті ж, що й у п.2.2.

Послідовність дій:

1 Вводимо дані.

2 Визначаємо основні статистики.

3 Перевіряємо фактори на колінеарність.

4 Перераховуємо дані вибірки за формулами заміни. Записуємо лінійну модель для нових змінних.

5 Визначаємо загальну якість моделі за коефіцієнтом детермінації <sup>2</sup> *<sup>R</sup>* . Перевіряємо одержану модель на адекватність за допомогою критерію Фішера. Усі подальші розрахунки виконуються тільки за умови адекватності моделі початковим статистичним даним.

6 Перевіряємо статистичну значущість коефіцієнтів моделі.

7 За одержаною моделлю розраховуємо значення показника у для всіх точок вибірки і в точці прогнозу (точку прогнозу вибираємо довільно з області прогнозу).

8 За допомогою формул зворотного перетворення повертаємось до ступеневої моделі.

9 Розраховуємо часткові коефіцієнти еластичності.

10 Використовуючи одержані дані та теоретичні відомості, робимо економетричний аналіз – описуємо процес побудови моделі і всі супутні розрахунки.
### *Економічні дані*

Побудуємо ступеневу модель на тих даних, що й у попередньому прикладі.

*Виконання завдання*

Пункти плану 1-3 повністю співпадають з попереднім прикладом.

4 Перераховуємо дані вибірки за формулами заміни:  $u_1 = \ln(x_1)$ ,  $u_2 = \ln(x_2)$ , v=ln(y).

Будемо шукати формулу зв'язку між ними у вигляді лінійної моделі:  $v = b_0 + b_1 \cdot u_1 + b_2 u_2$ . Параметри моделі  $b_0, b_1, b_2$  знайдемо за МНК: **Сервіс – Аналіз даних – Регресія, Ок,** «Вхідний параметр Y» - виділяємо стовпець v, «Вхідний параметр Х» - виділяємо стовпці 1 2 *<sup>u</sup>* , *<sup>u</sup>* (див.п1.6). Результат отримаємо у такому вигляді (рис.66).

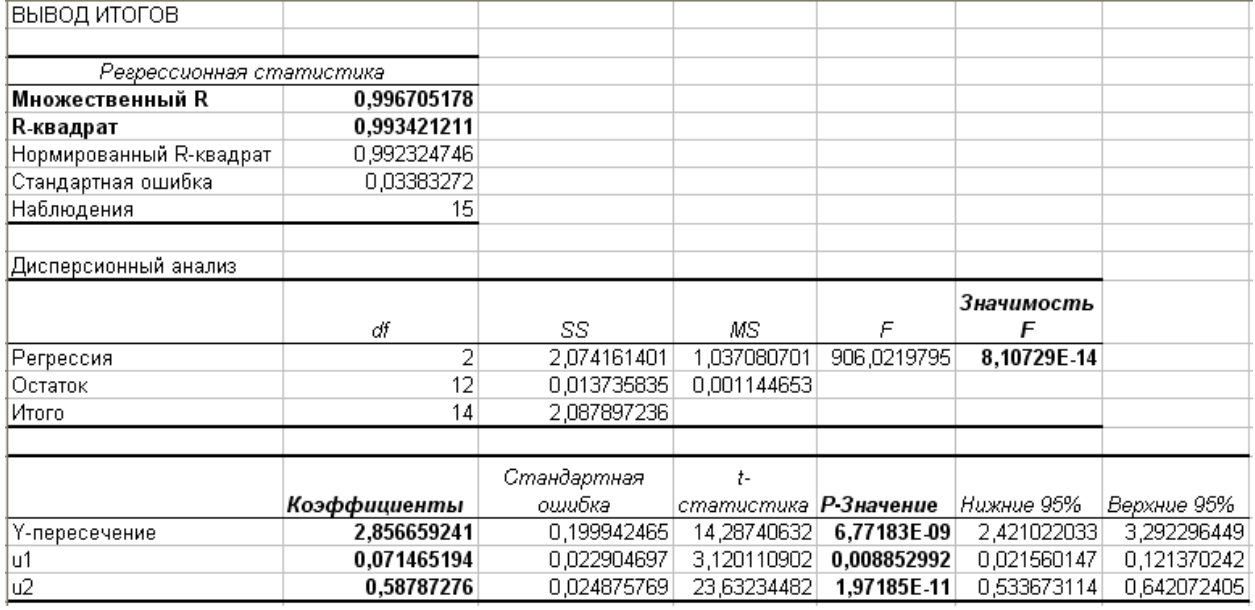

Рисунок 66

Параметри моделі беремо у стовпці «коефіцієнти»:  $b_0 = 2,86, b_1 = 0,07, b_2 = 0,59$ . Можна записати модель:

 $v = 2,86 + 0,07 \cdot u_1 + 0,59u_2$ .

5 Визначаємо загальну якість моделі за коефіцієнтом детермінації:  $R^2 = 0.99$ . Це означає, що 99% початкових даних пояснюються моделлю – загальна якість моделі добра.

Множинний R=0,997, це означає, що зв'язок між показником v і факторами  $u_1, u_2$  тісний.

Перевіряємо модель на адекватність за допомогою критерію Фішера. Значущість  $F = 8,1 \cdot 10^{-14} < 0,05$  - модель адекватна початковим даним.

6 Перевіряємо статистичну значущість коефіцієнтів моделі за допомогою крітерію Стьюдента.

Для коефіцієнта b<sub>0</sub>: Р – значення дорівнює  $6.77\cdot 10^{-9}$  < 0,05  $\Rightarrow$  коефіцієнт  $b_0$  статистично значущий.

Для коефіцієнта  $b_1$ : Р – значення дорівнює 0,009 < 0,05  $\Rightarrow$ коефіцієнт  $b_1$  статистично значущий.

Для коефіцієнта b<sub>2</sub>: Р – значення дорівнює  $1{,}97\cdot 10^{-11}$  < 0,05  $\Rightarrow$  коефіцієнт  $b_2^{}$  статистично значущий.

7 За одержаною моделлю розраховуємо прогнозовані значення показника v для всіх точок вибірки і в точці прогнозу. Точку прогнозу так, як і в попередньому прикладі, вибираємо з області прогнозів:

 $\left\{ \right.$  $\int$  $\leq x_1 \leq$  $1586 \le x_1 \le 11540$ , 1 *x*

 $\overline{\mathcal{L}}$  $\leq x_2 \leq$  $0,16 \le x_2 \le 1,24.$ 2 *x*

Візьмемо  $x_{1np} = 5000, x_{2np} = 1$ , додамо ще один стовпець  $v(u_1, u_2)$  і виконаємо розрахунок так, як це показано у таблиці 20.

8 За допомогою формул зворотного перетворення отримаємо:

 $y = e^{\nu} = \exp(\nu)$ ,  $A = e^{b_0} = \exp(b_0)$ ,  $a_1 = b_1$ ,  $a_2 = b_2$ .

Додамо ще один стовпець  $y(x_1x_2)$  i виконаємо розрахунок так, як це показано у таблиці 20. Перераховуємо коефіцієнти:

$$
A=17,403
$$
,  $a_1 = 0,071$ ,  $a_2 = 0,588$ .

Степенева формула залежності рівня рентабельності по плодоовочевих консервних заводах області за рік від продуктивності праці і фондовіддачі:  $y = 17,403x_1^{0,071}x_2^{0,588}$  0,071  $y = 17,403x_1^{0,0/1}x_2^{0,588}$ .

Для заданих *<sup>x</sup>*1*пр* <sup>5000</sup>*грн <sup>і</sup> <sup>x</sup>*2*пр* 1% прогнозований рівень рентабельності становить 31,99%(табл.21):

|                         | $\mathbf{A}$ | B            | $\mathbf C$  | D            | E        | $\mathbf{F}$ | G        | H        |
|-------------------------|--------------|--------------|--------------|--------------|----------|--------------|----------|----------|
| $\mathbf{1}$            | x1           | x2           | $\mathbf{y}$ | u1           | u2       | $\mathbf{v}$ | v(u1,u2) | y(x1,x2) |
| $\overline{2}$          | 7224         | 0,9          | 31,3         | 8,885        | $-0,105$ | 3,444        | 3,430    | 30,87    |
| $\overline{\mathbf{3}}$ | 3223         | 0,67         | 23,7         | 8,078        | $-0,400$ | 3,165        | 3,199    | 24,50    |
| $\overline{\mathbf{4}}$ | 1586         | 0,16         | 10,3         | 7,369        | $-1,833$ | 2,332        | 2,306    | 10,03    |
| $\overline{\mathbf{5}}$ | 7671         | 0,89         | 30,2         | 8,945        | $-0,117$ | 3,408        | 3,427    | 30,80    |
| 6                       | 6921         | 1,03         | 32,2         | 8,842        | 0,030    | 3,472        | 3,506    | 33,31    |
| $\overline{7}$          | 2340         | 0,75         | 24,8         | 7,758        | $-0,288$ | 3,211        | 3,242    | 25,58    |
| 8                       | 3520         | 0,26         | 13,4         | 8,166        | $-1,347$ | 2,595        | 2,648    | 14,13    |
| $\overline{9}$          | 2569         | 0,65         | 23,4         | 7,851        | $-0,431$ | 3,153        | 3,165    | 23,68    |
| 10                      | 1920         | 0,48         | 20,1         | 7,560        | $-0,734$ | 3,001        | 2,965    | 19,40    |
| 11                      | 9410         | 1,19         | 37,9         | 9,150        | 0,174    | 3,635        | 3,613    | 37,07    |
| 12                      | 2901         | 0,44         | 20           | 7,973        | $-0,821$ | 2,996        | 2,944    | 18,99    |
| 13                      | 8492         | 1,12         | 35,1         | 9,047        | 0,113    | 3,558        | 3,570    | 35,51    |
| 14                      | 6630         | 1,18         | 37,2         | 8,799        | 0,166    | 3,616        | 3,583    | 35,97    |
| 15                      | 2911         | 0,63         | 23,2         | 7,976        | $-0,462$ | 3,144        | 3,155    | 23,45    |
| 16                      | 11540        | 1,24         | 39,4         | 9,354        | 0,215    | 3,674        | 3,652    | 38,54    |
| 17                      | 5000         | $\mathbf{1}$ |              | 8,517        | 0,000    |              | 3,465    | 31,99    |
| 18                      |              |              |              |              |          |              |          |          |
| 19                      | $b0=$        | 2,857        |              | $A=$         | 17,403   |              |          |          |
| 20                      | $b1=$        | 0,071        |              | $a1=$        | 0,071    |              |          |          |
| 21                      | $b2=$        | 0,588        |              | $a2=$        | 0,588    |              |          |          |
| 22                      |              |              |              |              |          |              |          |          |
| 23                      |              | xI           | x2           | $\mathbf{y}$ |          |              |          |          |
| 24                      | x1           | $\mathbf{1}$ |              |              |          |              |          |          |
| 25                      | x2           | 0,863508     | 1            |              |          |              |          |          |
| 26                      | y            | 0,876868     | 0,995152     | $\mathbf{1}$ |          |              |          |          |
| 27                      |              |              |              |              |          |              |          |          |
| 28                      |              | $t$ $r=$     | 4,52749      |              |          |              |          |          |
| 29                      |              | $t$ $Kp=$    | 2,160369     |              |          |              |          |          |

*Таблиця 21*

9 Для ступеневої моделі часткова еластичність відносно кожного з факторів є величиною постійною і дорівнює показнику ступеня при відповідній змінній:  $E_{x_1} = 0.071, E_{x_2} = 0.588.$ 

Це означає, що при збільшенні фактора *x*1*пр* 5000*грн* на 1% значення показника *у*=31,99% збільшиться на 0,071%, а при збільшенні фактора  $x_{2np} = 1\%$ на 1% значення показника збільшиться на 0,588%.

#### *Висновки*

Проведений статистичний аналіз показує, що вибрані фактори: продуктивність праці  $(x_1, zpn)$  і фондовіддача  $(x_2, %)$  не колінеарні. Побудована ступенева модель зв'язку між цими факторами і рівнем рентабельності (у,%) по плодоовочевих консервних заводах області за рік:  $y = 17,403x_1^{0,071}x_2^{0,588}$ 2 0,071  $y = 17,403x_1^{0,0/1}x_2^{0,588}$ .

Для заданої продуктивності 5000грн і фондовіддачі 1% прогнозований рівень рентабельності становить 31,99%.

Часткова еластичність відносно кожного з факторів дорівнює:  $E_{x_1}$  = 0,071,  $E_{x_2}$  = 0,588. Ці коефіцієнти показують на скільки відсотків збільшиться прогнозоване значення рівня рентабельності при збільшенні значення відповідного фактора на 1%.  $E_{x_1}$  <  $E_{x_2}$ , тобто зміна значення фондовіддачі більше впливає на рівень рентабельності, ніж продуктивність праці.

### *2.5 Система одночасних рівнянь*

Розглянемо побудування систему одночасних рівнянь на прикладі статичної моделі Кейнса для опису народного господарства країни, яка в найпростішому варіанті має наступний вигляд:

$$
\begin{cases}\nC = a + b \cdot y + \varepsilon, \\
y = C + I,\n\end{cases}
$$

де *<sup>C</sup>* – особисте споживання в постійних цінах,

- *<sup>y</sup>* національний дохід в постійних цінах,
- *<sup>I</sup>* інвестиції в постійних цінах,
- $\varepsilon$  випадкова складова.

Завдання: За даними, наведеними в таблиці 22, побудуйте систему одночасних рівнянь. Визначте параметри рівнянь за допомогою непрямого методу найменших квадратів (НМНК). Проаналізуйте модель, яку отримали.

### *Приклад виконання*

Економічні дані задані в таблиці 22.

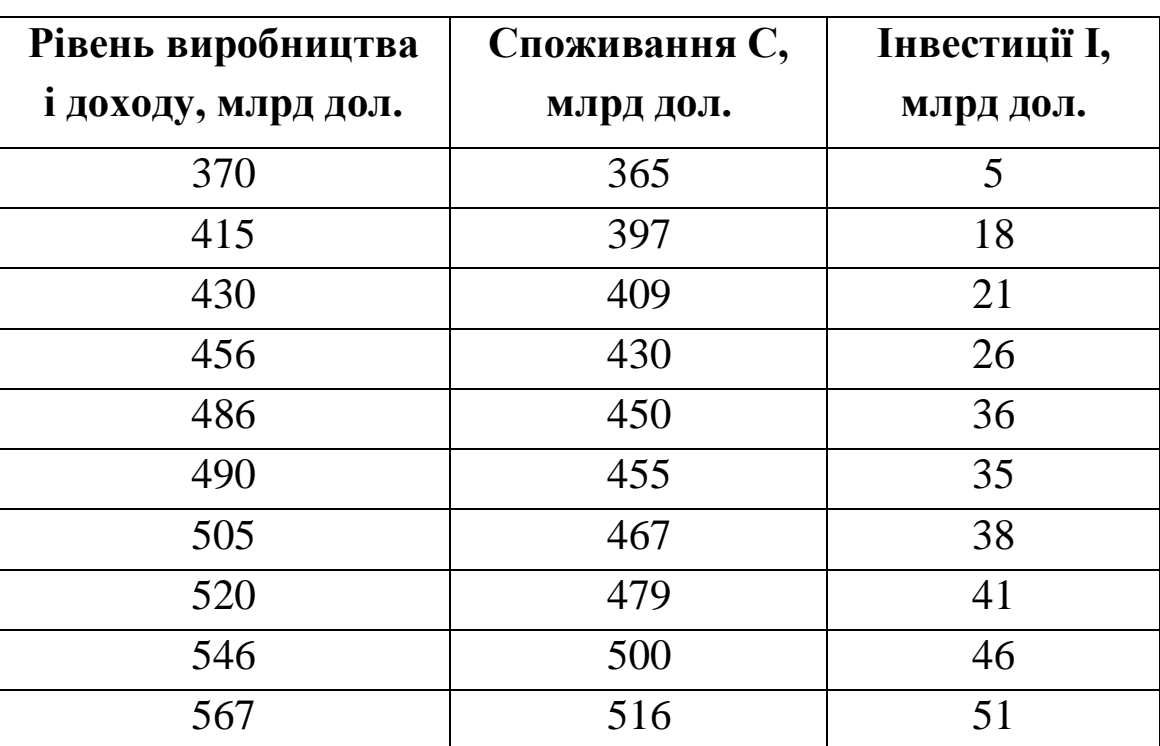

### *Таблиця 22*

### *Виконання завдання*

По суті задачі, *y* і *<sup>C</sup>* – ендогенні змінні, а *<sup>I</sup>* – екзогенна змінна. Визначимо ідентифікованість 1-го рівняння:

 $n_1 = 2 - \text{kinkic}$ ть ендогенних змінних (*y і C*), що входять до 1-го рівняння,

 $m = 1 - 3$ агальна кількість екзогенних змінних у системі,

 $m_1 = 0$  – кількість екзогенних змінних, що входять до 1-го рівняння.

Перевіряємо ідентифікованість за допомогою рахункового правила:

 $n_s - 1 \le m - m_s$ .

Одержимо 2-1=1-0, 1=1. Перше рівняння точно ідентифіковане. Отже, система точно ідентифікована, і для визначення параметрів рівнянь можна використовувати НМНК.

Для запису наведеної форми моделі перетворимо рівняння структурної форми моделі.

Підставимо значення *y* з 2-го рівняння в 1-е. Одержимо:

$$
C = \frac{a}{1-b} + \frac{b}{1-b} \cdot I + \frac{\varepsilon}{1-b}.
$$

Тепер підставимо значення *C* з 1-го рівняння в 2-е. Одержимо:

$$
y = \frac{a}{1-b} + \frac{1}{1-b} \cdot I + \frac{\varepsilon}{1-b}.
$$

Позначимо ендогенні змінні *C* і *y* через *Y*1 і *Y*2 , а екзогенну змінну *I* через *X*1 . Тоді систему одночасних рівнянь у наведеній формі можна записати у вигляді

$$
Y1 = b_{10} + b_{11}X1 + \varepsilon_1,
$$
  

$$
Y2 = b_{20} + b_{21}X1 + \varepsilon_2.
$$

$$
\text{Tryr} \ \ b_{10} = b_{20} = \frac{a}{1-b}, \ \ b_{11} = \frac{b}{1-b}, \ \ b_{21} = \frac{1}{1-b}.
$$

Параметри кожного з рівнянь цієї системи знаходимо за допомогою МНК.

Для першого рівняння одержимо наступні результати (рис.67).

ВИСНОВОК ПІДСУМКІВ

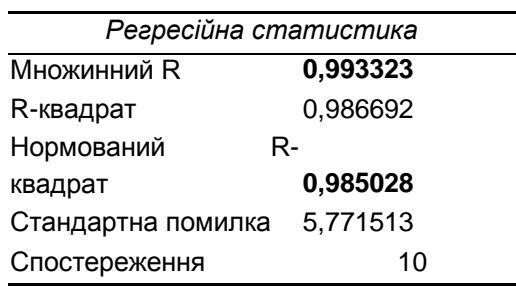

#### Дисперсійний аналіз

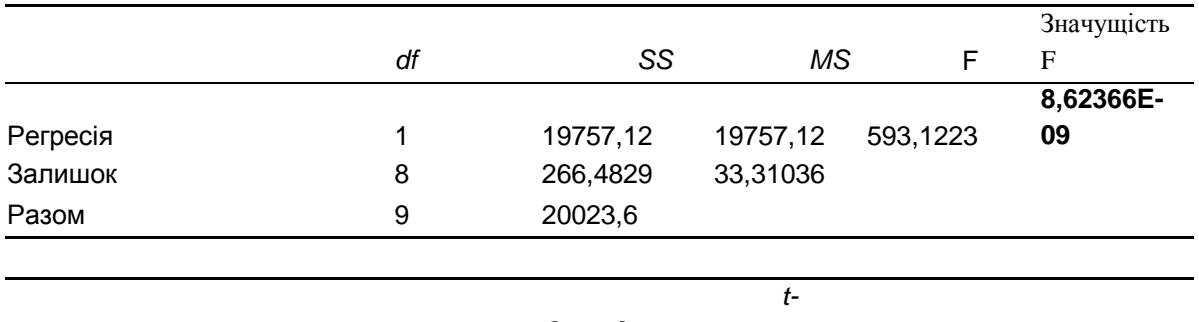

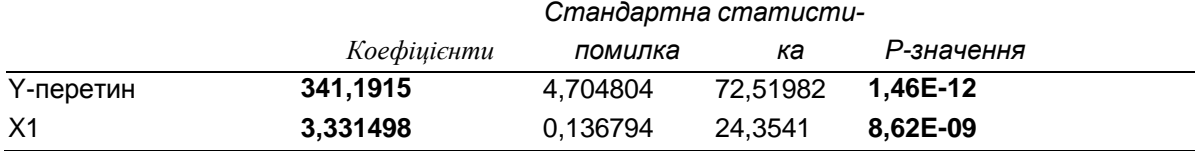

### Рисунок 67

Аналіз одержаних результатів проводиться таким же чином, як і при побудові лінійної однофакторної моделі.

Множинний R = 0,993323, це значить, що між *X*1 і *Y*1 існує тісний лінійний зв'язок. Коефіцієнт детермінації  $R^2 = 0.985$ .

Коефіцієнти для 1-го рівняння  $b_{10} = 341,19, b_{11} = 3,33$ . При перевірці їх статистичної значущості за критерієм Стьюдента набудуть наступних значень рівня значущості: 9 11  $\alpha_{b10} = 1,46 \cdot 10^{-12}$ ,  $\alpha_{b11} = 8,62 \cdot 10^{-9}$ . Оскільки ці значення менше 0,05, то з імовірністю 0,95 можна стверджувати, що обидва кое-

116

фіцієнти статистично значущі і можуть бути включені в модель.

Таким чином, перше рівняння наведеної форми моделі набуде вигляду:  $Y1 = 341,19 + 3,33X1 + \varepsilon_1$ . При перевірці цього рівняння на адекватність за критерієм Фішера одержимо  $\alpha_{F_{conorm}} = 8.62 \cdot 10^{-9}$ . Оскільки  $\alpha_{F_{conorm}} < 0.05$ , то з імовірністю 0,95 можна стверджувати, що рівняння адекватне початковим даним.

Здійснемо аналогічний розрахунок для другого рівняння наведеної форми моделі (рис. 68).

ВИСНОВОК ПІДСУМКІВ

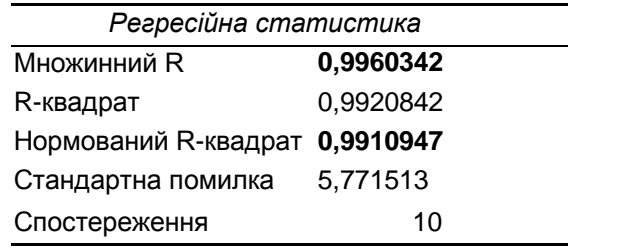

Дисперсійний аналіз

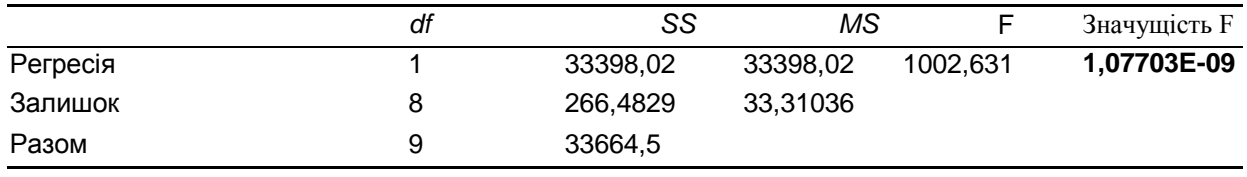

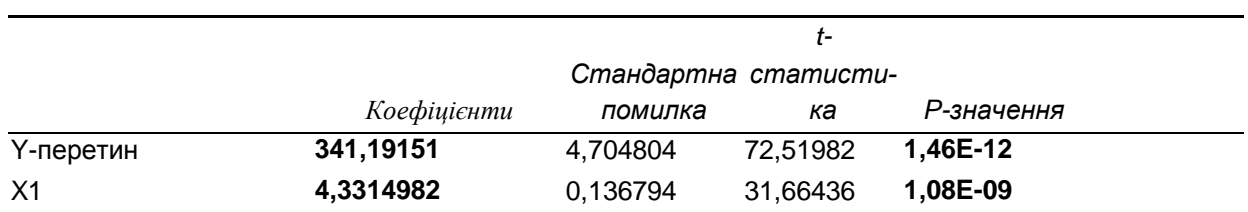

#### Рисунок 68

Множинний R = 0,9960342, це значить, що між *X*1 і *Y*1 існує тісний лінійний зв'язок. Коефіцієнт детермінації  $R^2 = 0,991$ .

Коефіцієнти для 2-го рівняння  $b_{20} = 341,19$ ,  $b_{21} = 4,33$ . При перевірці їх статистичної значущості за критерієм Стьюдента набудуть наступних значень рівня значущості: 9 21  $\alpha_{b20} = 1,46 \cdot 10^{-12}$ ,  $\alpha_{b21} = 1,08 \cdot 10^{-9}$ . Оскільки ці значення менше 0,05, то з імовірністю 0,95 можна стверджувати, що обидва коефіцієнти статистично значущі та можуть бути включені до моделі.

Одержали друге рівняння наведеної форми моделі  $Y2 = 341,19 + 4,33X1 + \varepsilon_2$ . При перевірці цього рівняння на адекватність за критерієм Фішера одержимо  $\alpha_{F_{\text{cno}}}=1,077 \cdot 10^{-9}$ . Оскільки  $\alpha_{F_{conorm}} < 0.05$ , то з імовірністю 0,95 можна стверджувати, що рівняння адекватне початковим даним.

Запишемо приведену форму моделі:

$$
Y1 = 341,19 + 3,33x1 + \varepsilon_1,
$$
  

$$
Y2 = 341,19 + 4,33x1 + \varepsilon_2.
$$

Перейдемо від наведеної форми моделі до структурної. Як було записано раніше:

$$
b_{10} = b_{20} = \frac{a}{1-b}
$$
,  $b_{11} = \frac{b}{1-b}$ ,  $b_{21} = \frac{1}{1-b}$ .

Підставимо набуті значення  $b_{10}$ ,  $b_{20}$ ,  $b_{11}$ і  $b_{21}$ :

$$
341,19 = \frac{a}{1-b},
$$

$$
4,33 = \frac{1}{1-b},
$$

$$
3,33 = \frac{b}{1-b}
$$

Звідси:

$$
a = 78,81,
$$
  

$$
b = 0,769.
$$

Запишемо структурну форму моделі:

$$
\begin{cases}\nC = 78,81 + 0,769 \cdot y + \varepsilon, \\
y = C + I.\n\end{cases}
$$

#### *Висновки*

Проведений статистичний аналіз економічних даних дозволив записати статичну модель Кейнса для опису народного господарства країни:

$$
\begin{cases}\nC = 78,81 + 0,769 \cdot y + \varepsilon, \\
y = C + I.\n\end{cases}
$$

У ній структурний коефіцієнт *b* характеризує *граничну схи*льність до споживання. Тут  $b = 0,769$ , тобто, з кожної додаткової тисячі доходу на споживання витрачається 769 гр.од., а 231 гр.од. інвестується.

*Інвестиційний мультиплікатор споживання* – це коефіцієнт 3,33  $\frac{1}{11} = \frac{0}{1-b} = M_c =$ *b b*  $b_{11} = \frac{b}{1} = M_c = 3.33$ . Ця величина означає, що додаткові вкладення у розмірі 1 тис. гр.од. викличуть за інших рівних умов додаткове збільшення споживання на 3,33 тис. гр.од.

*Інвестиційний мультиплікатор національного доходу* – це коефіцієнт  $b_{21} = \frac{1}{1} = M_y = 4.33$ 1 1  $v_{21} = \frac{v_{21}}{1-h} = m_y$  $=\frac{1}{1-b}$  = *M*<sub>y</sub>  $b_{21} = \frac{1}{1} = M_y = 4.33$ . Ця величина означає, що додаткові інвестиції у розмірі 1 тис.гр.од. приведуть за інших рівних умов до додаткового доходу на 4,33 тис.гр.од.

#### *2.6 Метод ковзних середніх для згладжування часових рядів*

#### *Економічні дані*

Зібрані відомості про щомісячні перевезення вугілля за період із січня 1995р. по січень 2000р. (млн т/місяць). Дані задані в таблиці 23.

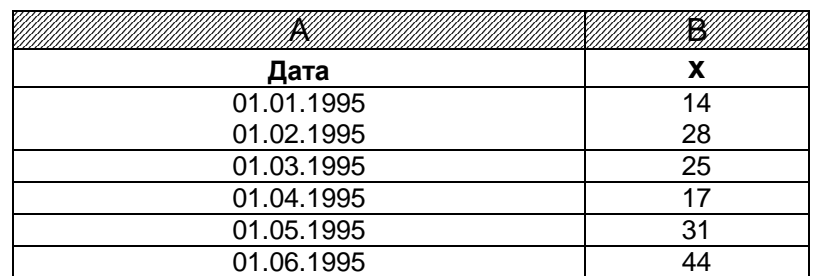

#### *Таблиця 23*

*Продовження таблиці 23*

| Дата       | x                |
|------------|------------------|
| 01.07.1995 | 44               |
| 01.08.1995 | 32               |
| 01.09.1995 | 15               |
| 01.10.1995 | 14               |
| 01.11.1995 | 14               |
| 01.12.1995 | 11               |
| 01.01.1996 | 22               |
|            |                  |
| 01.02.1996 | 37               |
| 01.03.1996 | $\overline{31}$  |
| 01.04.1996 | $\overline{21}$  |
| 01.05.1996 | 45               |
| 01.06.1996 | 66               |
| 01.07.1996 | 66               |
| 01.08.1996 | $\overline{54}$  |
| 01.09.1996 | $\overline{29}$  |
| 01.10.1996 | $\overline{10}$  |
| 01.11.1996 | $\overline{36}$  |
| 01.12.1996 |                  |
|            | 41               |
| 01.01.1997 | 46               |
| 01.02.1997 | $\overline{74}$  |
| 01.03.1997 | $\overline{59}$  |
| 01.04.1997 | 68               |
| 01.05.1997 | $\overline{74}$  |
| 01.06.1997 | $\overline{95}$  |
| 01.07.1997 | $\overline{95}$  |
| 01.08.1997 | 80               |
| 01.09.1997 | $\overline{58}$  |
| 01.10.1997 | 42               |
|            |                  |
| 01.11.1997 | 62               |
| 01.12.1997 | $\overline{67}$  |
| 01.01.1998 | $\overline{76}$  |
| 01.02.1998 | 89               |
| 01.03.1998 | $\overline{77}$  |
| 01.04.1998 | 79               |
| 01.05.1998 | 114              |
| 01.06.1998 | $\overline{125}$ |
| 01.07.1998 | 138              |
| 01.08.1998 | 106              |
| 01.09.1998 | 87               |
| 01.10.1998 |                  |
|            | 68               |
| 01.11.1998 | 90               |
| 01.12.1998 | $\overline{92}$  |
| 01.01.1999 | $\overline{92}$  |
| 01.02.1999 | 132              |
| 01.03.1999 | 131              |
| 01.04.1999 | 125              |
| 01.05.1999 | 139              |
| 01.06.1999 | 160              |
| 01.07.1999 | 168              |
| 01.08.1999 | 133              |
| 01.09.1999 | 107              |
| 01.10.1999 |                  |
|            | 76               |
| 01.11.1999 | $\overline{97}$  |
| 01.12.1999 | 100              |
| 01.01.2000 | 84               |

Згладити ряд, виявити загальну тенденцію, зробити прогноз на наступний місяць.

### *Виконання завдання*

1 Уводимо дані на лист Excel у стовпець (стовпець А – «дата», стовпець В – *х*, млн т/місяць). Щоб не вводити кожну дату окремо, треба: визначити для стовпця А формат «Дата», набрати кілька дат (наприклад 3), виділити блок з цими датами, скопіювати (протягти) вниз на стільки рядків, на скільки задано (для цього прикладу – до 01.01.2000). При правильному копіюванні дата змінюється автоматично.

2 Побудуємо графік змінної *х*: **Діаграма – Тип: Точкова – вид Точкова.** З'явиться графік (рис.69).

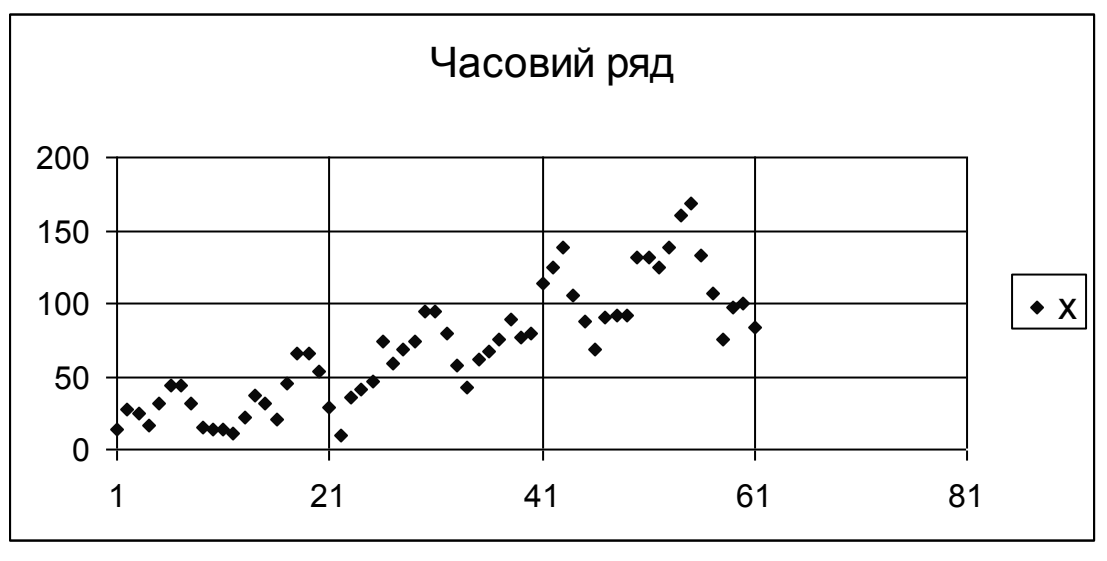

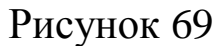

3 У меню **Сервіс** вибираємо **Аналіз даних – Ковзні середні**, **Ок.** Задаємо: вхідний інтервал – дані стовпця В, встановлюється прапорець у віконці «Мітки у першій строці», якщо у вхідному діапазоні разом з даними виділили букву «х», Інтервал – 12(лаг), Вихідний інтервал – виділяємо першу клітинку для виводу результату (\$С\$2), встановлюється прапорець у віконці «Друк графіка», встановлюється прапорець у віконці «Стандартні помилки», Ок.

Результат отримали у стовпцях С і D (табл.24) і у вигляді графіка (рис 70).

# *Таблиця 24*

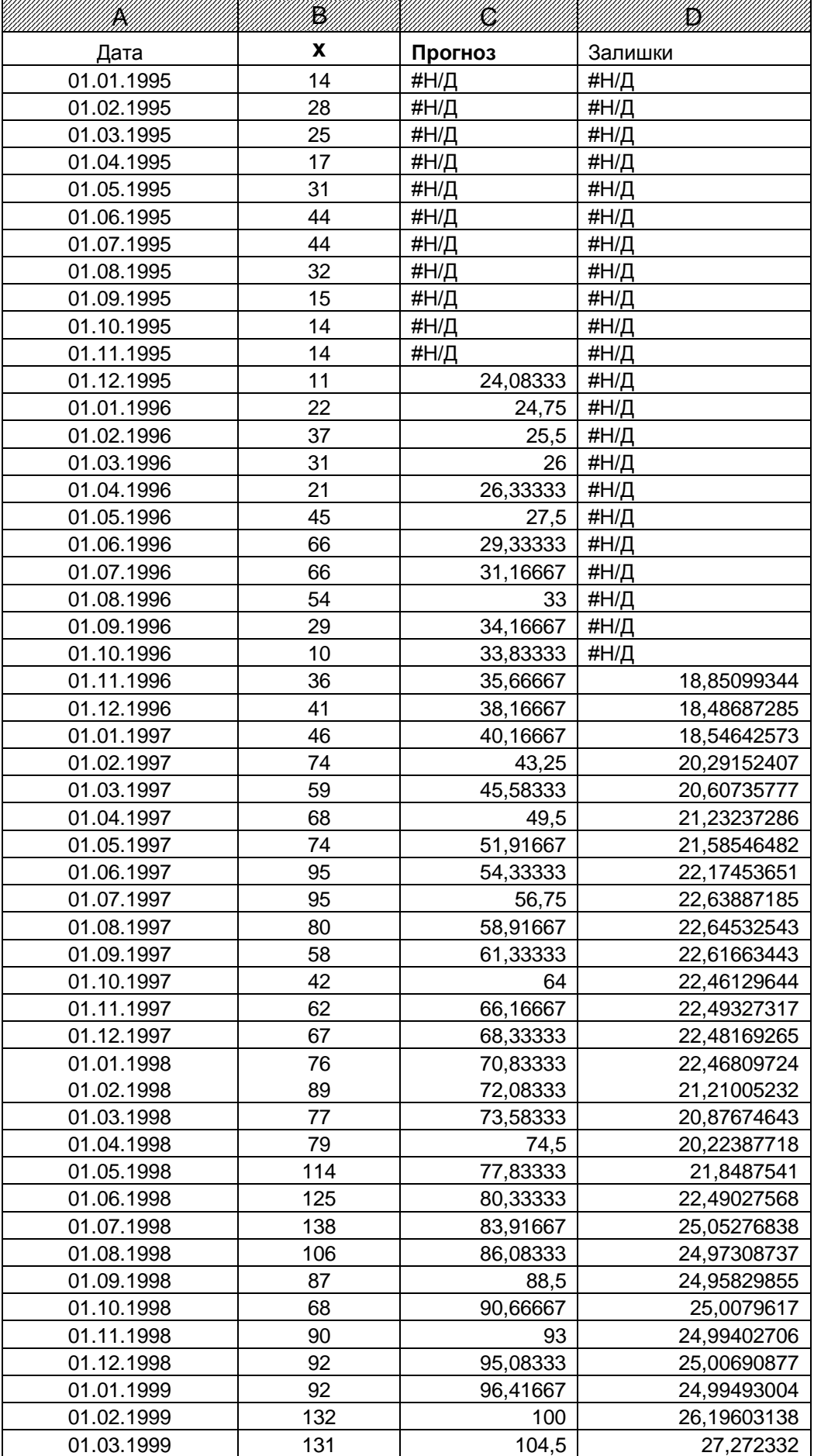

*Продовження таблиці 24*

| Дата       | X   | Прогноз  | Залишки     |  |  |
|------------|-----|----------|-------------|--|--|
| 01.04.1999 | 125 | 108,3333 | 27,66298503 |  |  |
| 01.05.1999 | 139 | 110,4167 | 26,91323723 |  |  |
| 01.06.1999 | 160 | 113,3333 | 27,19456858 |  |  |
| 01.07.1999 | 168 | 115,8333 | 26,88073797 |  |  |
| 01.08.1999 | 133 | 118,0833 | 26,60940032 |  |  |
| 01.09.1999 | 107 | 119,75   | 26,85925465 |  |  |
| 01.10.1999 | 76  | 120,4167 | 29,0346018  |  |  |
| 01.11.1999 | 97  | 121      | 29,83719326 |  |  |
| 01.12.1999 | 100 | 121,6667 | 30,47271282 |  |  |
| 01.01.2000 | 84  | 121      | 32,26521318 |  |  |

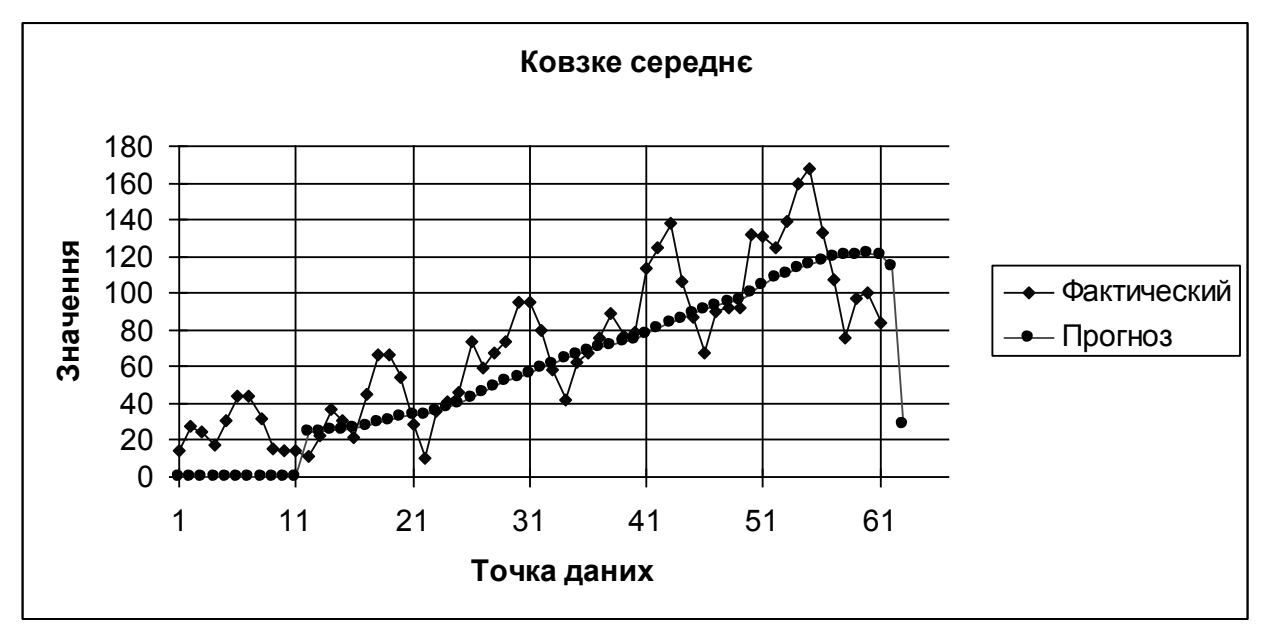

Рисунок 70

У стовпці С – прогноз, D – залишки. На графіку (рис.70) зображені фактичні значення (*х)* і прогнозовані. Як видно з цього графіка (рис.70), ряд добре згладжується ковзною середньою 12 го порядку. Це пов'язано з наявністю явища сезонності в даному часовому ряді, причому період сезонних коливань збігається з інтервалом згладжування.

Прогнозованих значень на  $k - 1 = 11$  менше, ніж початкових.

4 Здійснюємо контроль якості прогнозу. Для цього використовуються непрямі методи.

1) будуємо графік залишків **Діаграма – тип Точкова – вид Точкова** (рис.71).

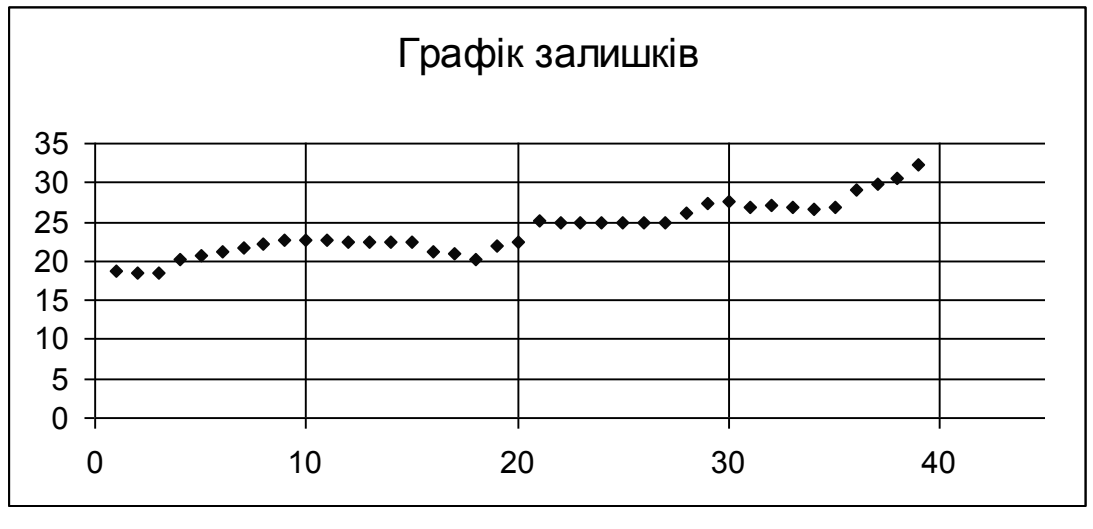

Рисунок 71

У графіку залишків не має бути систематичного зростання амплітуди. Можна бачити, що на рисунку 71 такого немає.

2) Залишки повинні мати нормальний розподіл. Будуємо графік: **Діаграма – Логарифмічна** (рис.72). Можна бачити, що залишки майже лягають на пряму лінію.

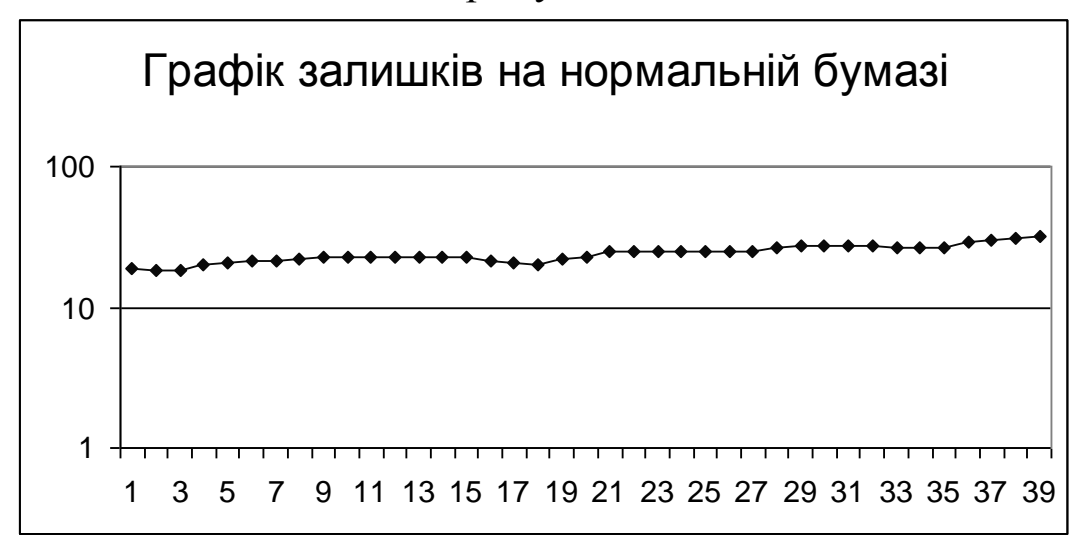

Рисунок 72

5 Ковзні середні можна використати також для прогнозування. При цьому k останніх даних згладжених ковзною середньою k–го порядку, і є прогнозом для наступної дати.

Виділяємо 12 останніх даних у стовпці С (прогнозовані значення) і знаходимо середнє значення (функція СРЗНАЧ). Отримаємо 114,5278. Це прогноз на лютий 2000р. Відомо, що для часових рядів довірчий інтервал практично симетричний щодо прогнозу. Його напівширина для рівня довіри 90% становить 20…30% від прогнозу. Візьмемо напівширину довірчого інтервалу 25% від прогнозу:

 $25\% \times 114,5278 = 28,6313$ ;

114,5278-28,6313=85,8958;

114,5278+28,6313=143,1597.

Тому прогнозоване перевезення вугілля на лютий 2000р. буде знаходиться у межах від 85,8958 до 143,1597млн т.

6 Для виявленої загальної тенденції ряду можна записати рівняння, якщо додати на графік (рис.70), прогнозовані значення) лінію тренда. Для цього виділяємо на графіку ряд даних, в меню **Діаграма** вибираємо команду додати лінію тренда, на вкладці **Тип** відзначаємо **Лінійна**, на вкладці **Параметри** установлюємо прапорець у віконці «Додати рівняння на діаграму».

Отримали рівняння: *y*=2,2498*x*-12,254 (рис.73).

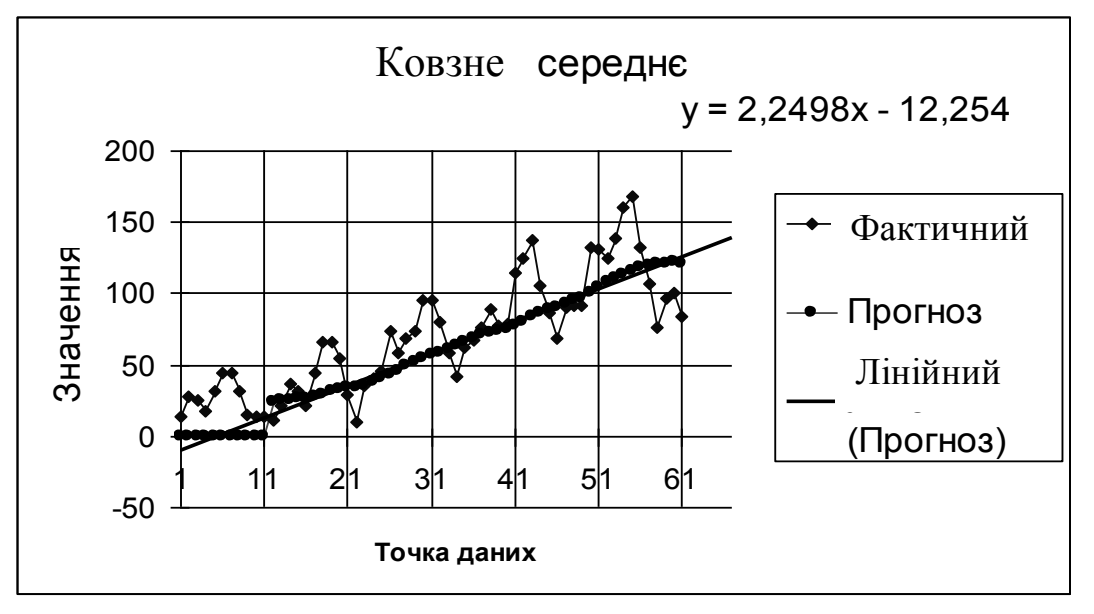

Рисунок 73

Це рівняння відтворює тільки загальну тенденцію часового ряду, виключив сезонну компоненту.

#### *Висновки*

Для згладжування даного часового ряду була використана ковзна середня 12-го порядку (лаг=12). Отримали, що загальна тенденція може бути описана лінійною моделлю: *y*=2,2498*x*-

12,254. Прогнозоване значення перевезення вугілля на лютий 2000р становить 114,5278млн т, 90%-ий довірчий інтервал для цього прогнозу: від 85,8958млн т до 143,1597млн т.

## *2.7 Метод експоненційного згладжування для часових рядів*

### *Економічні дані*

Зібрані відомості про щомісячні перевезення вугілля за період із січня 1995р. по січень 2000р. (млн т/місяць). Дані задані в таблиці 25. Згладити ряд, виявити загальну тенденцію, зробити прогноз на наступний місяць.

### *Виконання завдання*

1 Вводимо дані на лист Excel у стовпець (стовпець А – «дата», стовпець В – *х*, млн т/місяць), так, як у попередньому прикладі.

2 Побудуємо графік змінної *х*: **Діаграма – Тип: Точкова – вид Точкова**. З'явиться графік (рис.74).

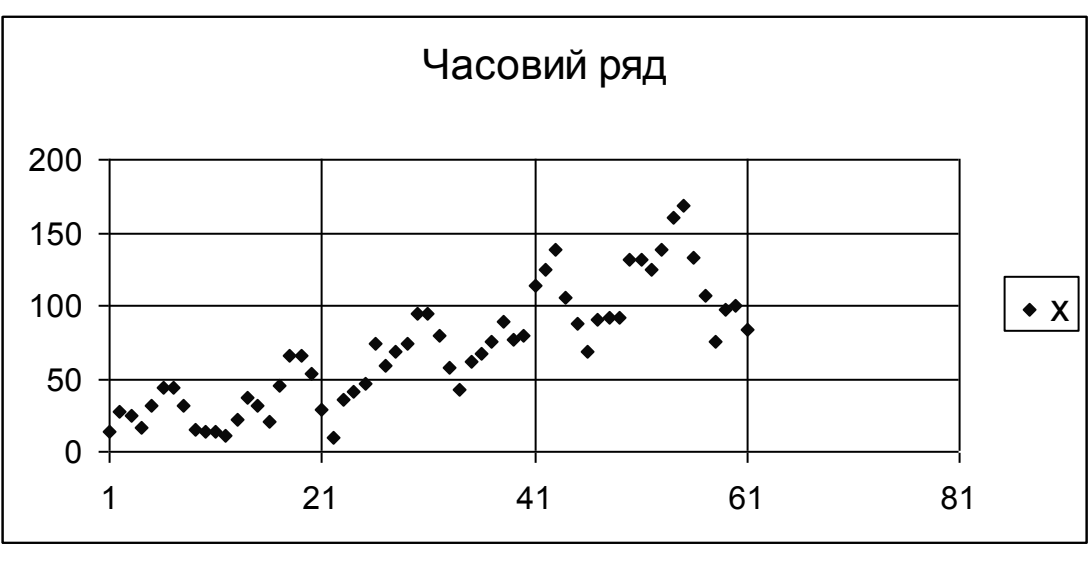

Рисунок 74

3 У меню Сервіс вибираємо **Аналіз даних – Експоненційне згладжування, Ок**. Задаємо: вхідний інтервал – дані стовпця В,

фактор затухання – 0,3, встановлюється прапорець у віконці «Мітки у першій строці», якщо у вхідному діапазоні разом з даними виділили букву «х», Вихідний інтервал – виділяємо першу клітинку для виводу результату (\$С\$2), встановлюється прапорець у віконці «Друк графіку», встановлюється прапорець у віконці «Стандартні помилки», Ок.

Результат отримали в стовпцях С (прогноз) і D (залишки) (табл. 25) і у вигляді графіка (рис.75).

| B,       | $\mathbf{E}^{\prime}$ |          | K)       |
|----------|-----------------------|----------|----------|
| Дата     | x                     | Прогноз  | Залишки  |
| 01.01.95 | 14                    | #Н/Д     | #Н/Д     |
| 01.02.95 | 28                    | 14       | #Н/Д     |
| 01.03.95 | 25                    | 23,8     | #Н/Д     |
| 01.04.95 | 17                    | 24,64    | #Н/Д     |
| 01.05.95 | 31                    | 19,292   | 9,234168 |
| 01.06.95 | 44                    | 27,4876  | 8,10117  |
| 01.07.95 | 44                    | 39,04628 | 12,49141 |
| 01.08.95 | 32                    | 42,51388 | 12,03157 |
| 01.09.95 | 15                    | 35,15417 | 11,65819 |
| 01.10.95 | 14                    | 21,04625 | 13,43219 |
| 01.11.95 | 14                    | 16,11387 | 13,74023 |
| 01.12.95 | 11                    | 14,63416 | 12,38693 |
| 01.01.96 | 22                    | 12,09025 | 4,737272 |
| 01.02.96 | 37                    | 19,02707 | 6,215003 |
| 01.03.96 | 31                    | 31,60812 | 12,03379 |
| 01.04.96 | 21                    | 31,18244 | 11,85466 |
| 01.05.96 | 45                    | 24,05473 | 11,93144 |
| 01.06.96 | 66                    | 38,71642 | 13,4506  |
| 01.07.96 | 66                    | 57,81493 | 20,71055 |
| 01.08.96 | 54                    | 63,54448 | 20,41318 |
| 01.09.96 | 29                    | 56,86334 | 17,34442 |
| 01.10.96 | 10                    | 37,359   | 17,64897 |
| 01.11.96 | 36                    | 18,2077  | 23,20904 |
| 01.12.96 | 41                    | 30,66231 | 24,7753  |
| 01.01.97 | 46                    | 37,89869 | 19,76486 |
| 01.02.97 | 74                    | 43,56961 | 12,76799 |
| 01.03.97 | 59                    | 64,87088 | 19,13555 |
| 01.04.97 | 68                    | 60,76126 | 18,49421 |
| 01.05.97 | 74                    | 65,82838 | 18,37458 |
| 01.06.97 | 95                    | 71,54851 | 7,156394 |
| 01.07.97 | 95                    | 87,96455 | 14,93482 |
| 01.08.97 | 80                    | 92,88937 | 14,90241 |
| 01.09.97 | 58                    | 83,86681 | 15,97504 |
| 01.10.97 | 42                    | 65,76004 | 17,1729  |
| 01.11.97 | 62                    | 49,12801 | 21,60067 |

 *Таблиця 25*

*Продовження таблиці 25*

| Дата     | X   | Прогноз  | Залишки  |  |
|----------|-----|----------|----------|--|
| 01.12.97 | 67  | 58,1384  | 21,59722 |  |
| 01.01.98 | 76  | 64,34152 | 16,41905 |  |
| 01.02.98 | 89  | 72,50246 | 11,25664 |  |
| 01.03.98 | 77  | 84,05074 | 12,736   |  |
| 01.04.98 | 79  | 79,11522 | 12,35316 |  |
| 01.05.98 | 114 | 79,03457 | 10,35849 |  |
| 01.06.98 | 125 | 103,5104 | 20,59375 |  |
| 01.07.98 | 138 | 118,5531 | 23,69528 |  |
| 01.08.98 | 106 | 132,1659 | 26,22065 |  |
| 01.09.98 | 87  | 113,8498 | 22,5436  |  |
| 01.10.98 | 68  | 95,05493 | 24,38407 |  |
| 01.11.98 | 90  | 76,11648 | 26,69292 |  |
| 01.12.98 | 92  | 85,83494 | 23,42102 |  |
| 01.01.99 | 92  | 90,15048 | 17,91396 |  |
| 01.02.99 | 132 | 91,44514 | 8,835171 |  |
| 01.03.99 | 131 | 119,8335 | 23,70742 |  |
| 01.04.99 | 125 | 127,6501 | 24,30917 |  |
| 01.05.99 | 139 | 125,795  | 24,33385 |  |
| 01.06.99 | 160 | 135,0385 | 10,10089 |  |
| 01.07.99 | 168 | 152,5116 | 16,3755  |  |
| 01.08.99 | 133 | 163,3535 | 18,59516 |  |
| 01.09.99 | 107 | 142,106  | 24,38785 |  |
| 01.10.99 | 76  | 117,5318 | 28,24688 |  |
| 01.11.99 | 97  | 88,45954 | 35,95673 |  |
| 01.12.99 | 100 | 94,43786 | 31,78189 |  |
| 01.01.00 | 84  | 98,33136 | 24,68986 |  |
| 01.02.00 |     | 88.29941 | 10,15324 |  |

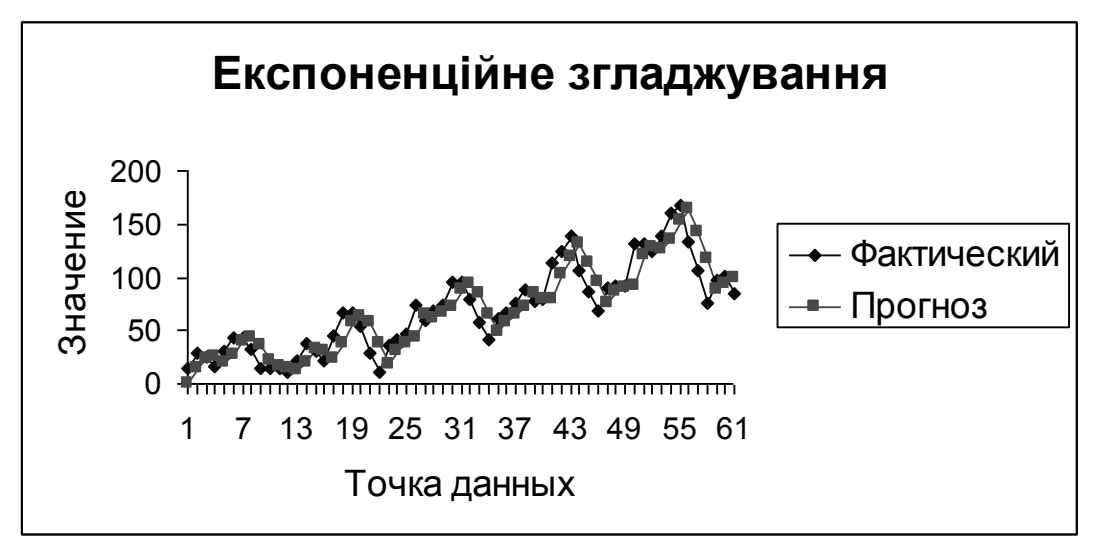

Рисунок 75

Можна бачити, що ряд прогнозованих значень більш гладкий, ніж початковий. Це пов'язано з тим, що процедура згладжування дозволяє фільтрувати локальні флуктуації даних часових рядів для вияву чіткої тенденції та прогнозу майбутніх значень.

4 Здійснюємо контроль якості прогнозу. Для цього використовуються непрямі методи.

1) будуємо графік залишків **Діаграма – тип Точкова – вид Точкова** (рис.76).

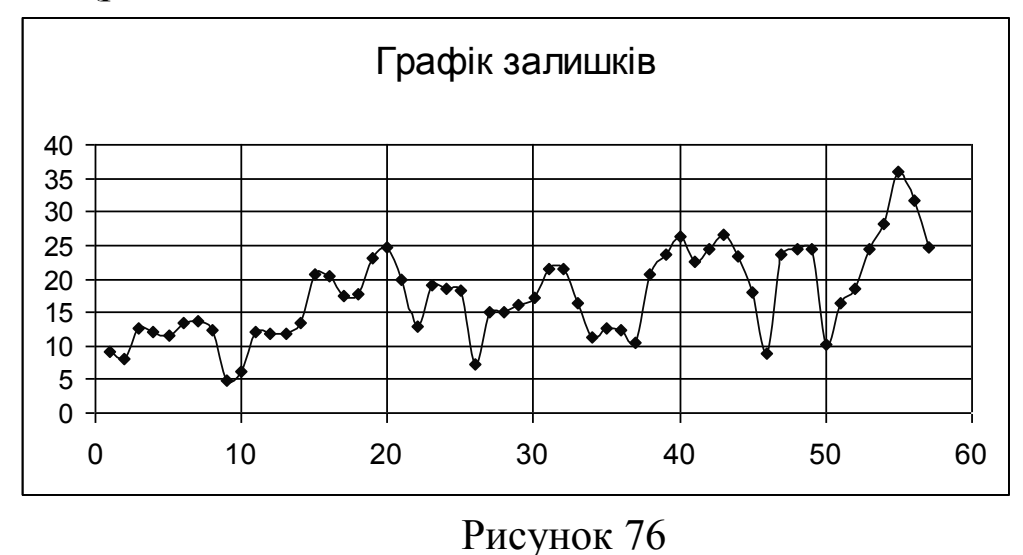

На рисунку 76 можна бачити, що зростання амплітуди незначне.

2) Залишки повинні мати нормальний розподіл. Будуємо графік: **Діаграма – Логарифмічна** (рис.77). Можна бачити, що відхилення залишків від нормального розподілу незначне.

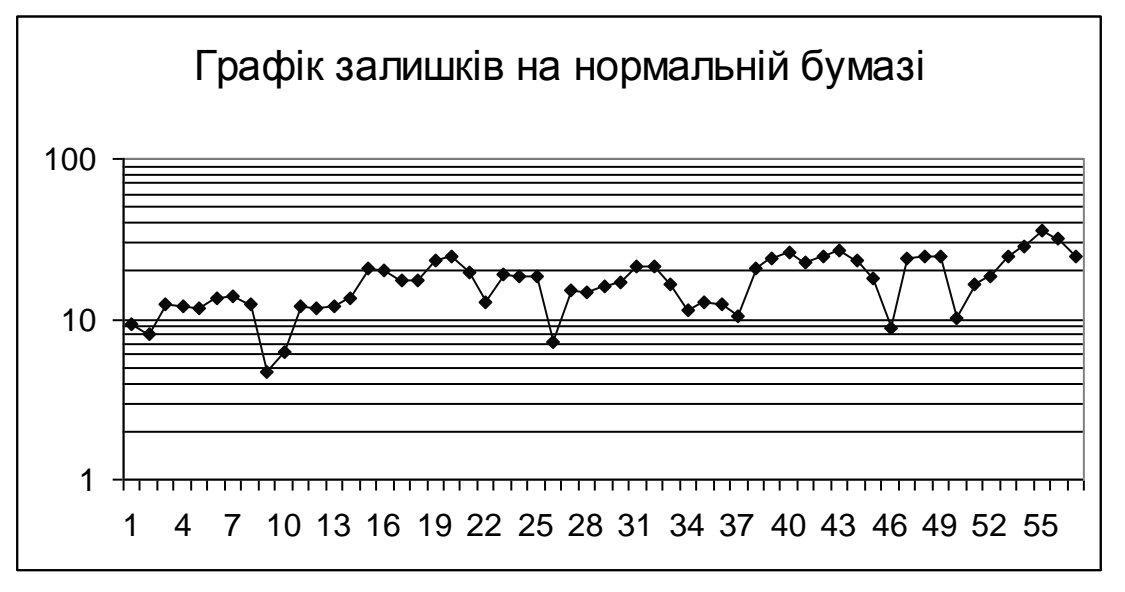

Рисунок 77

Метод експоненційного згладжування дозволяє ряд спостережень згладжувати будь-яку кількість разів. Тому, якщо вище наведені методи показують, що якість згладжування недостатня, то операцію експоненційного згладжування можна повторити двічі або тричі.

5 Для отримання прогнозу подовжимо стовпець прогнозованих значень ще на одну клітинку. Це прогноз на наступний місяць(лютий 2000р): 88,2994млн т.

Візьмемо на півширину довірчого інтервалу, яка дорівнює 25% від прогнозу:  $88,2994 \times 25\% = 22,0749$ . Тоді ліва межа довірчого інтервалу 88,2994-22,0749=66,2245, права межа 88,2994+22,0749=110,3743. Тому прогнозоване значення перевезення вугілля у лютому 2000р становить від 66,2245 до 110,3743млн т.

#### *Висновки*

Даний часовий ряд був згладжений за допомогою простого експоненційного згладжування з параметром згладжування  $\alpha = 0.3$ .

Прогнозоване значення перевезення вугілля на лютий 2000р становить 88,2994млн т, 90%-ий довірчий інтервал для цього прогнозу: від 66,2245млн т до 110,3743млн т.

## **ЧАСТИНА 3**

#### **ВСТУП**

Дисципліна «Економетрика» належить до циклу дисциплін природничонаукової загальноекономічної підготовки і дає необхідну теоретичну базу для підготовки фахівців економічного напряму навчання.

Дисципліна базується на: вищій математиці (лінійна алгебра та математична статистика), статистиці, інформатиці та прикладах задач, що враховують специфіку майбутньої спеціальності студента.

На базі економетричних ідей ґрунтується викладання таких дисциплін, як «Економічний аналіз», «Державне регулювання економіки», «Фінанси». Крім того, студенти можуть використовувати здобуті знання при підготовці курсових робіт та написані дипломних робіт: як при оформлені робіт, так і при виконані розрахунків.

Дисципліна викладається у обсязі 81 навчальної години, розподіл яких між видами навчальних занять здійснюється відповідно до робочих навчальних планів.

Мета викладання дисципліни – навчити студента використовувати комп'ютер для розв'язку економетричних задач, використовувати прикладні системи (Пакет аналізу в Excel); дати студентам необхідну теоретичну базу для подальшого самостійного освоєння економетричної літератури.

Після вивчення дисципліни студенти мають *знати:*

- основні етапи процесу економіко-математичного моделювання;

- основні типи економетричних моделей та методику їх одержання за допомогою комп'ютера;

- основні етапи комп'ютерного аналізу економетричної моделі;

- методику економетричного прогнозування;

- методику одержання одночасних структурних рівнянь та їх ідентифікацію.

Після вивчення дисципліни студенти повинні *вміти*:

- вилучати фактори та показники, які достатньо повно характеризують економічну систему;

- створювати файл даних для подальшого моделювання;

- висувати та підтверджувати гіпотезу про наявність зв'язку, визначати силу та форму зв'язку;

- визначати параметри лінійної парної та множинної регресії, визначити інтервали довіри для параметрів моделі та для прогнозу;

- зводити до лінійних однофакторні та багатофакторні нелінійні моделі, визначати параметри нелінійних моделей;

- аналізувати економетричні моделі, оцінювати їх параметри та здійснювати прогнози за допомогою комп'ютера.

Після вивчення дисципліни студенти мають здобути *навики*  роботи з Пакетом аналізу в Excel.

САМОСТІЙНА РОБОТА студентів над курсом містить:

- вивчення матеріалу за лекціями та навчальною літературою;

- підготовку до практичних занять;

- виконання і оформлення контрольної роботи;

- вивчення додаткових питань, які розширюють кругозір та знання.

Контрольні роботи та їх захист призначені для контролю знань студентів згідно з діючою в академії системою оцінки знань студентів.

Студент, який виконав і захистив контрольну роботу, допускається до складання заліку, на якому перевіряється рівень засвоєння знань та оволодіння уміннями, що передбачені програмою дисципліни.

Оцінка знань студентів з дисципліни «Економетрика» здійснюється згідно з діючою в ДДМА системою оцінки знань студентів.

Далі будуть наведені: перелік питань для перевірки засвоєння теоретичного матеріалу, завдання до контрольної роботи, завдання для самостійної роботи.

## **1 КОНТРОЛЬНІ ПИТАННЯ ТА ЗАВДАННЯ**

1 Основні задачі економетрики. Етапи економетричного аналізу.

2 Класифікація економетричних моделей. Інформаційна база економетрики.

3 Генеральна сукупність. Вибірка. Обсяг вибірки. Середнє значення. Дисперсія. Середнє квадратичне відхилення.

4 Кореляційне поле. Центр розсіювання.

5 Коефіцієнт кореляції і його властивості.

6 Метод найменших квадратів для лінійної однофакторної регресії.

7 Властивості лінійної регресії.

8 Статистична гіпотеза. Нульова і конкуруюча гіпотези. Помилки 1 і 2 роду.

9 Критерій Фішера. Спостережне і критичне значення критерію.

10 Перевірка лінійної регресії на адекватність.

11 Коефіцієнт детермінації.

12 Перевірка моделі на адекватність за допомогою критерію Фішера.

13 Область прогнозу для однофакторної і двофакторної моделей. Довірчий інтервал. Коефіцієнт довіри.

14 Прогноз за лінійною однофакторною моделлю з урахуванням довірчого інтервалу.

15 Коефіцієнт еластичності для однофакторної моделі.

16 Види нелінійних однофакторних моделей. Спосіб їх лінеаризації

17 Алгоритм побудови нелінійних економетричних моделей.

18 Поняття багатофакторної моделі та етапи її побудови.

19 Колінеарность і мультиколінеарність.

20 Коефіцієнт еластичності для багатофакторних моделей.

21 Економічна інтерпретація параметрів лінійної однофакторної моделі  $b_i$  ( $i = 1..p$ )

22 Система одночасних рівнянь. Ендогенні та екзогенні змінні.

23 Часовий ряд, лаг, тренд, дистрибутивні та мультиплікативні моделі.

24 Метод ковзних середніх.

25 Метод експоненційного згладжування.

26 Знайти коефіцієнт еластичності для вказаної моделі в заданій точці *x* (табл.26). Зробити економічний висновок.

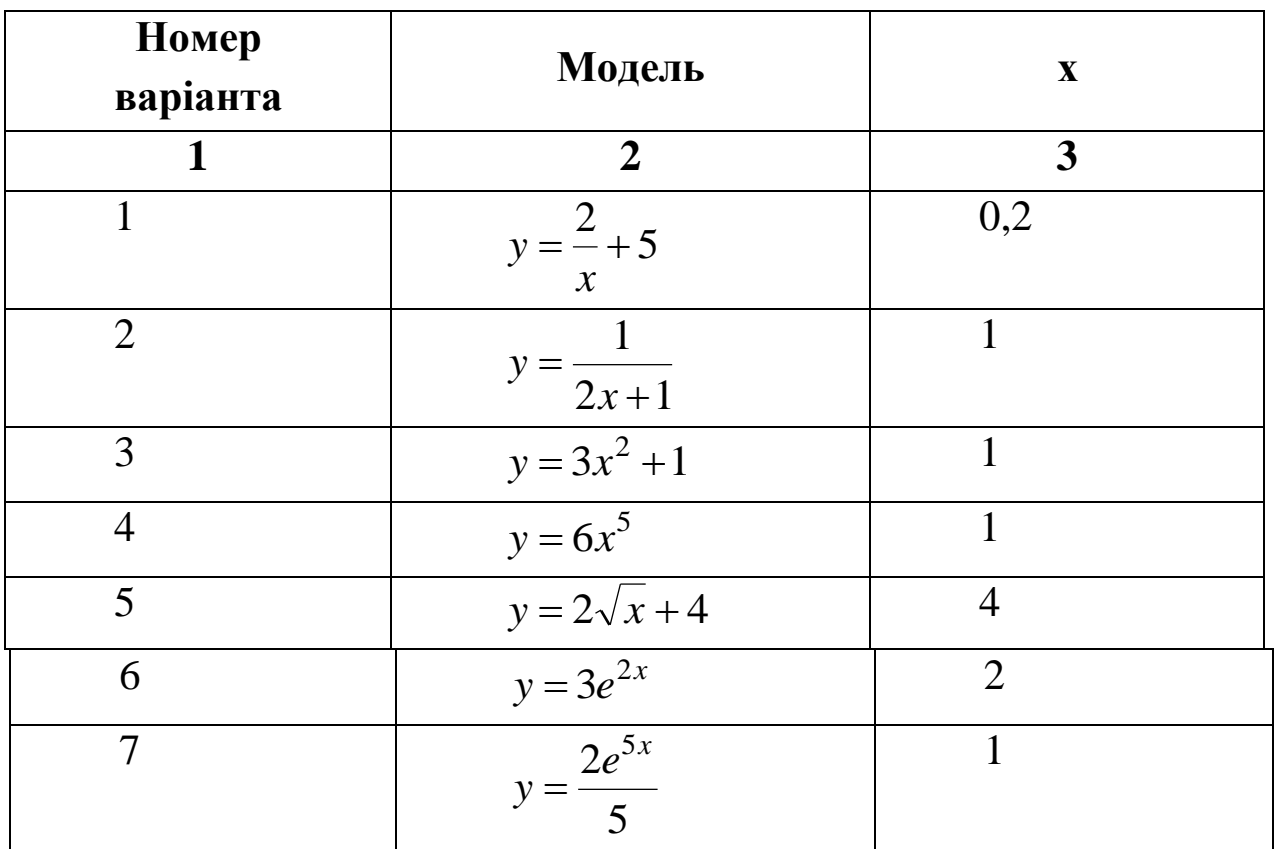

*Таблиця 26*

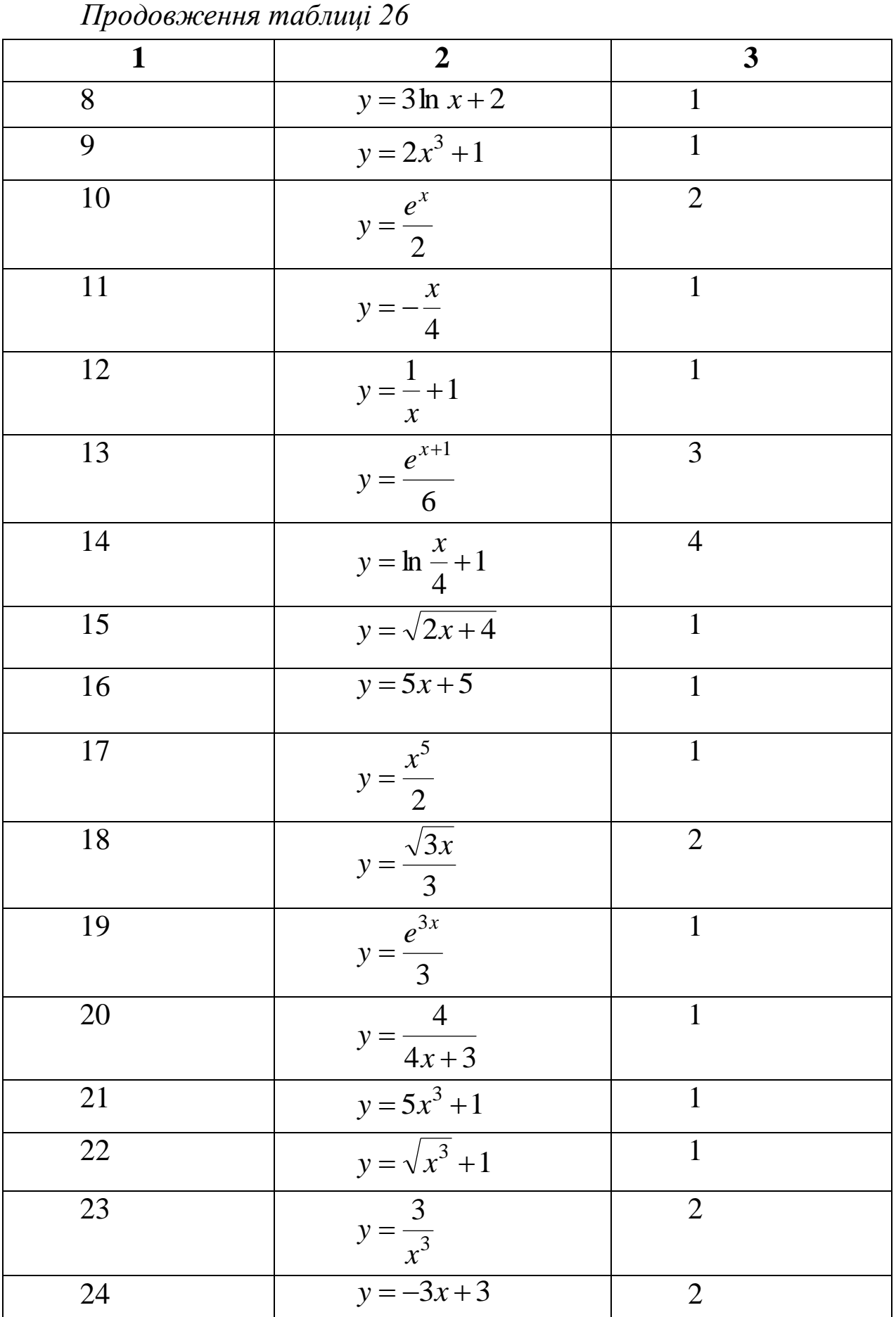

*Продовження таблиці 26* **1 2 3** 25 2 *x y* 1 26 3  $=\frac{2x^2+2}{x^2+2}$ *x y* 1 27 3 3 *x* 2 *y* 2 28  $y = x^4 + 1$ 1 29  $y = 3\ln 2x + 1$ 0,5 30 1 4  $^{2}$  +  $=\frac{1}{x}$ *y* 1

### **2 ВИБІР ВАРІАНТА**

Завдання вибирають згідно з таблицею 27.

*Таблиця27*

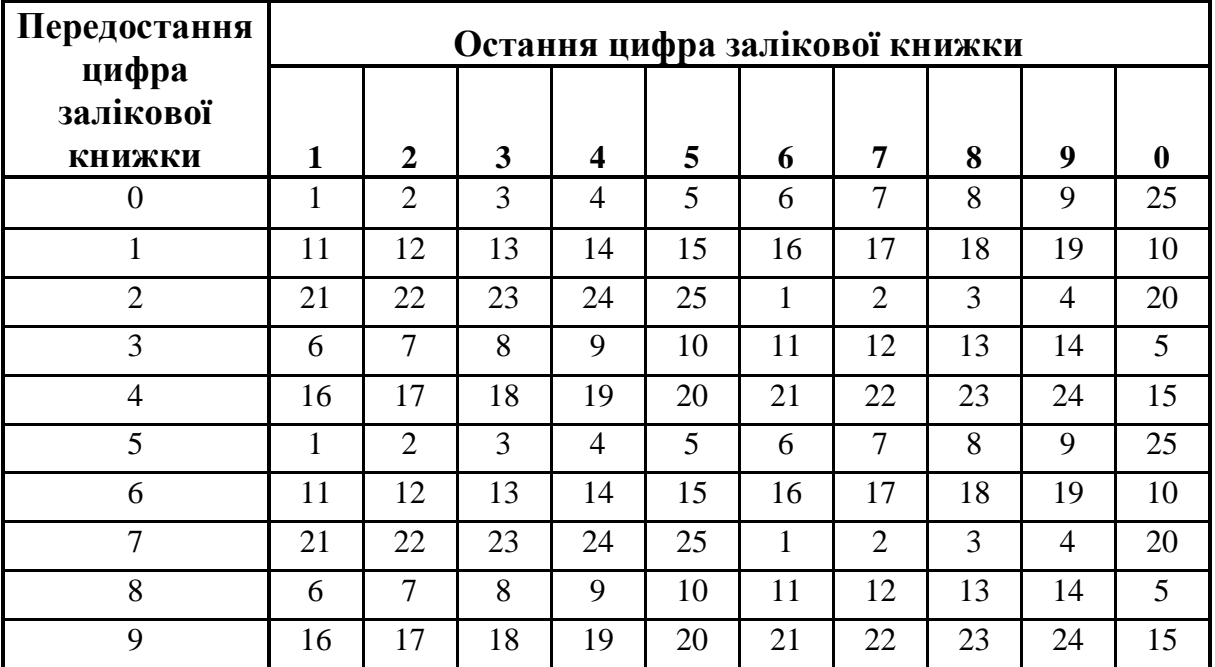

# **3 ВИМОГИ ДО ВИКОНАННЯ КОНТРОЛЬНОЇ РОБОТИ**

1 Контрольна робота виконується у зошиті або на листах формату А4, жорстко скріплених між собою.

2 Кожне завдання повинне містити умову, економетричний аналіз поданих даних, роздрукування листів пакету Excel з розрахунками і формулами.

3 Економетричний аналіз (допускається друкарський і рукописний варіанти) включає докладний опис побудови моделі, перевірку її адекватності та знаходження прогнозів з використанням зроблених розрахунків на основі початкових даних. У аналізі використовуються необхідні визначення і формули.

#### *3.1 Завдання 1*

Зробити економетричний аналіз лінійної залежності показника Y від заданого фактора X1. Зробити прогноз для будь-якої точки з області прогнозу, побудувати довірчу область. Знайти коефіцієнт еластичності для всіх точок вибірки та в точці прогнозу.

Економічні дані наведені у таблицях 28-52.

#### *3.2 Завдання 2*

Зробити економетричний аналіз нелінійної залежності показника Y від заданого фактора X2. Зробити прогноз для будь-якої точки з області прогнозу, побудувати довірчу область. Знайти коефіцієнт еластичності для всіх точок вибірки та в точці прогнозу.

Економічні дані наведені у таблицях 28-52. Вибрати тип залежності можна самостійно або використати підказку для вашого варіанта.

### *3.3 Завдання 3*

Зробити економетричний аналіз лінійної залежності показника Y від двох заданих факторів X1 і X2. Перевірити фактори на колінеарність. Зробити прогноз для будь-якої точки з області прогнозу. Знайти часткові коефіцієнти еластичності для всіх точок вибірки та в точці прогнозу.

Економічні дані наведені у таблицях 28-52.

#### *Варіант 1*

Продуктивність праці, фондовіддача і рівень рентабельності по плодоовочевих консервних заводах області за рік характеризуються наступними даними (табл. 28).

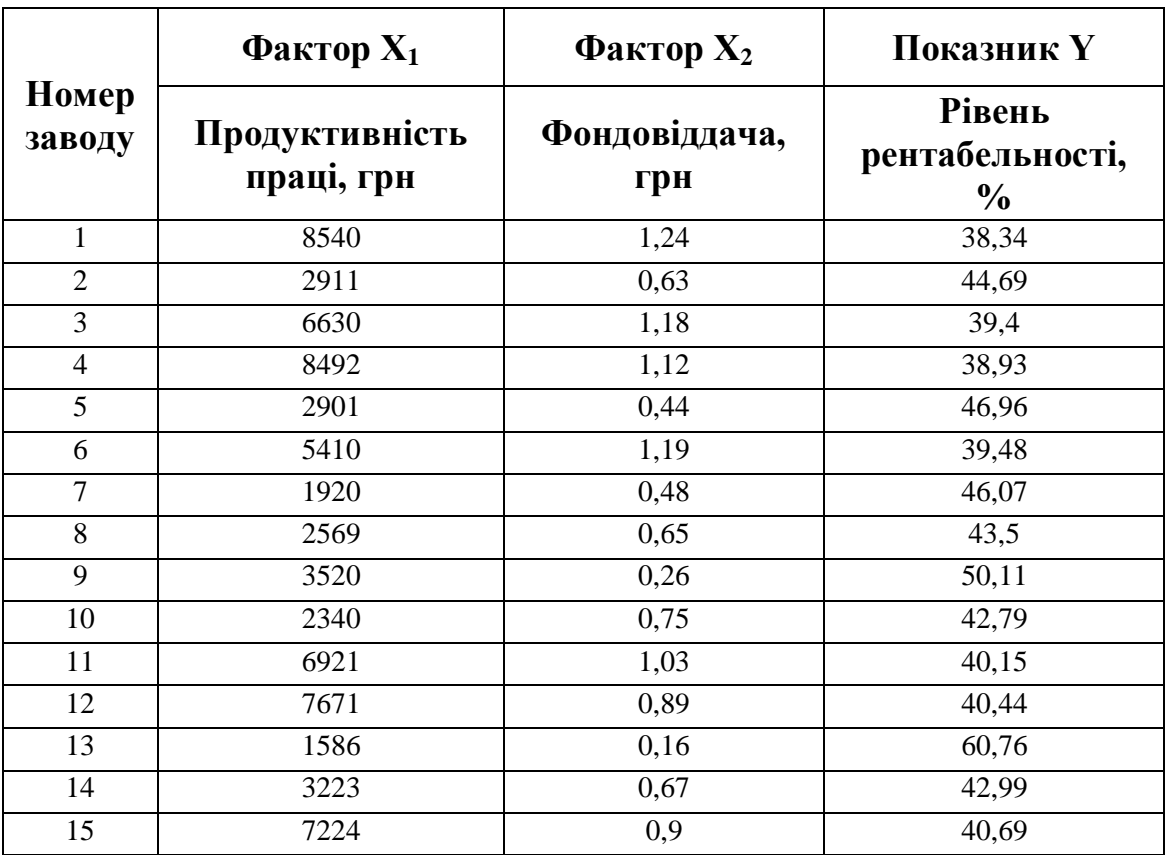

#### *Таблиця 28*

Нелінійну залежність прийняти  $y = -b$ *x a*  $y = -b$ .

## *Варіант 2*

Відомі наступні дані (табл. 29) про збитковість виробництва яловичини за КСП адміністративних районів області за рік.

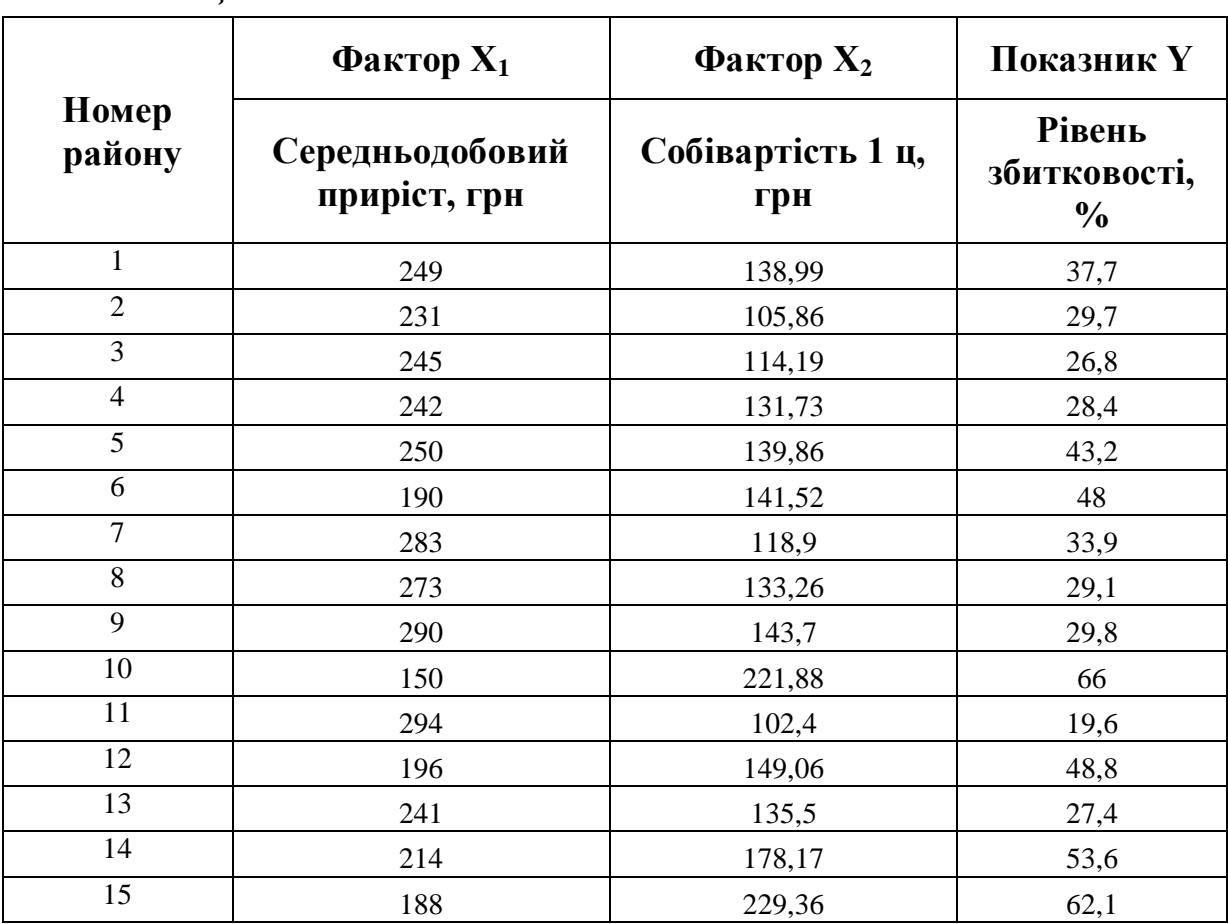

*Таблиця 29*

Нелінійну залежність прийняти  $y = a\sqrt{x+b}$ .

### *Варіант 3*

Продуктивність праці, фондовіддача і рівень рентабельності по плодоконсервних заводах області за рік характеризуються наступними даними (табл. 30).

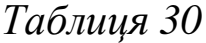

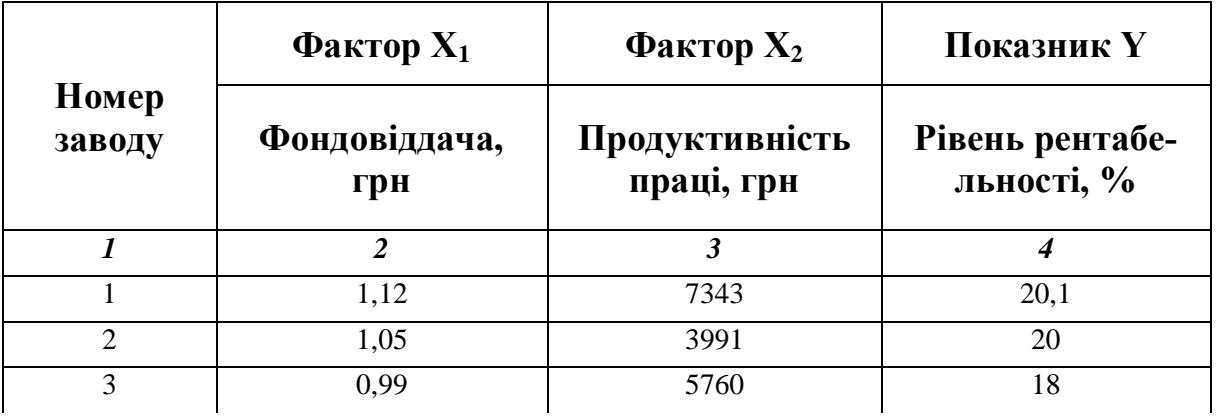

*Продовження таблиці 30*

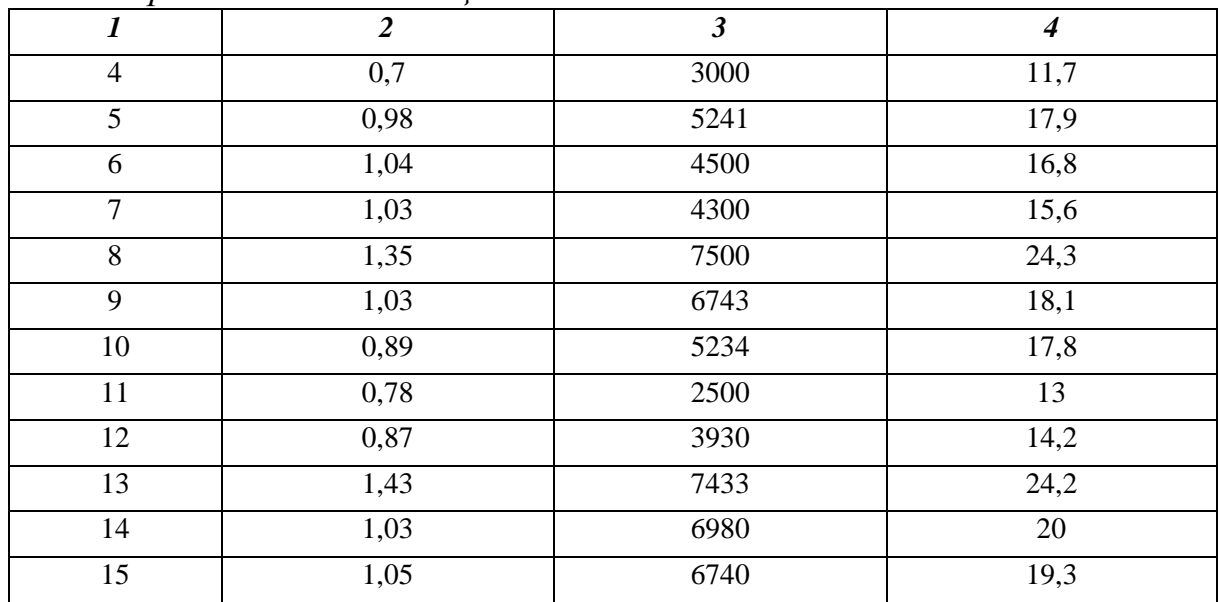

Нелінійну залежність прийняти  $y = a \ln x + b$ .

### *Варіант 4*

Продуктивність праці, фондовіддача і рівень рентабельності по хлібозаводах області за рік характеризуються наступними даними (табл. 31).

*Таблиця 31*

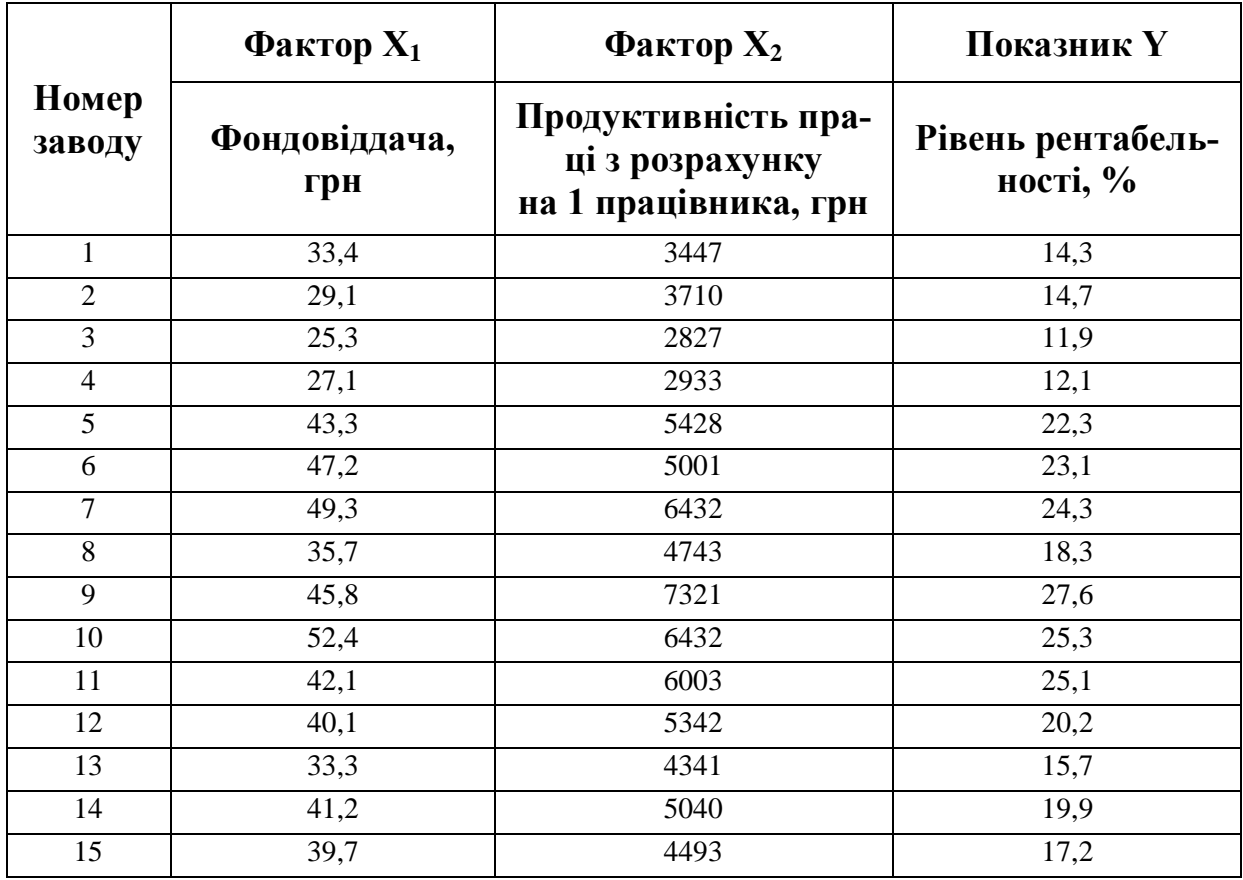

Нелінійну залежність прийняти  $y = a \ln x + b$ .

## *Варіант 5*

У таблиці 32 наведені дані про питому вагу робітників із спеціальною технічною підготовкою, питому вагу механізованих робіт і продуктивність праці по плодоовочевих заводах області за рік.

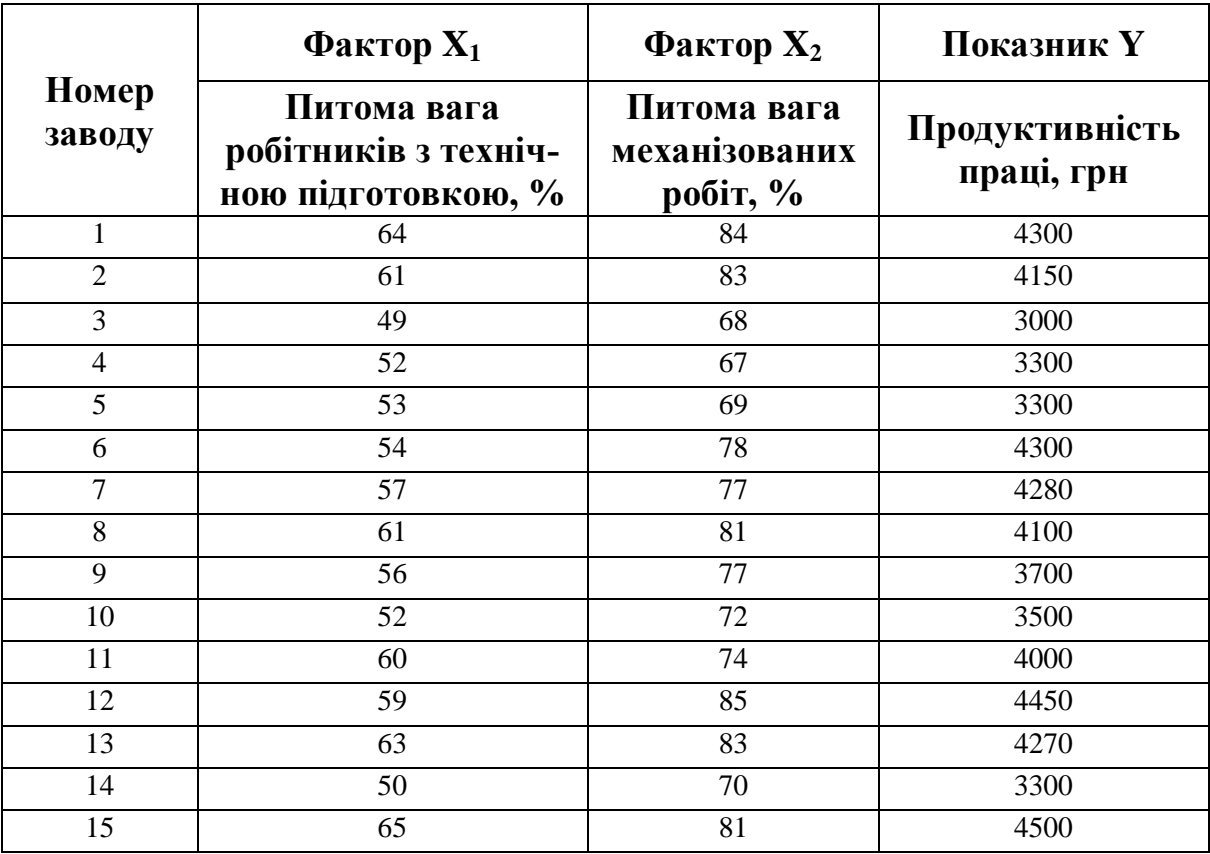

*Таблиця 32*

Нелінійну залежність прийняти  $y = e^{ax} \cdot b$ .

## *Варіант 6*

У таблиці 33 наведені дані про відносний рівень витрат обігу, продуктивність праці і рівень рентабельності по магазинах промислових товарів за рік:

*Таблиця 33*

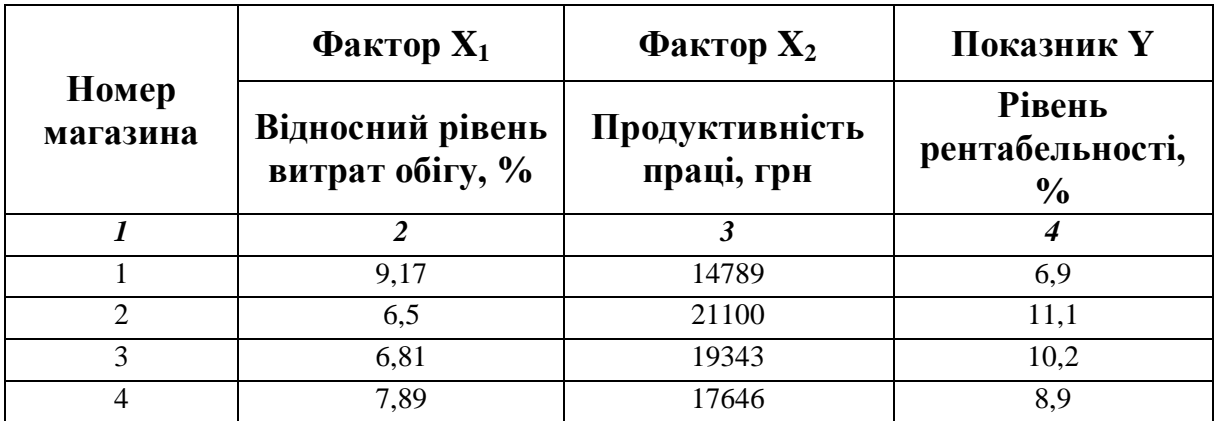

*Продовження таблиці 33*

| ,              | <sub>7</sub> . - -<br>$\boldsymbol{2}$ | $\boldsymbol{\beta}$ | 4    |
|----------------|----------------------------------------|----------------------|------|
| 5              | 7,01                                   | 18172                | 8,3  |
| 6              | 8,91                                   | 17477                | 7,8  |
| $\overline{7}$ | 6,17                                   | 22110                | 13,1 |
| 8              | 10,11                                  | 14331                | 4,9  |
| 9              | 5,98                                   | 24111                | 13,3 |
| 10             | 6,1                                    | 19393                | 10,7 |
| 11             | 5,9                                    | 25445                | 13,4 |
| 12             | 6,13                                   | 19378                | 10,8 |
| 13             | 9,01                                   | 13137                | 4,7  |
| 14             | 10,41                                  | 13177                | 3,9  |
| 15             | 8,13                                   | 17010                | 7,6  |

Нелінійну залежність прийняти  $y = a \ln x + b$ .

### *Варіант 7*

У таблиці 34 наведені дані про рівень технічної підготовки робітників, стаж їх роботи і рівень заробітної плати по цукрових заводах області за рік.

*Таблиця 34*

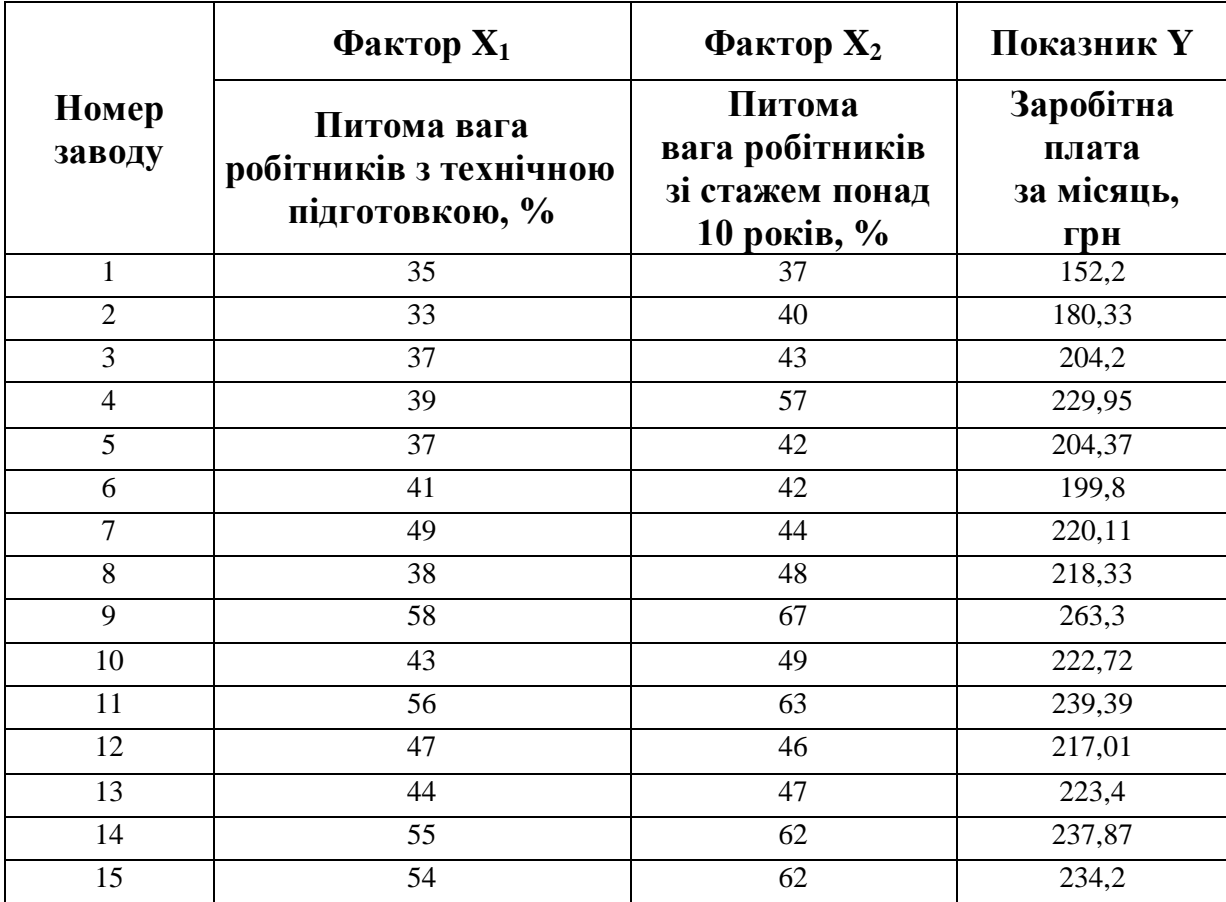

Нелінійну залежність прийняти  $y = e^{ax} \cdot b$ .

### *Варіант 8*

Продуктивність праці, фондовіддача і рівень рентабельності по плодоконсервних заводах області за рік характеризуються наступними даними (табл. 35).

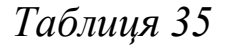

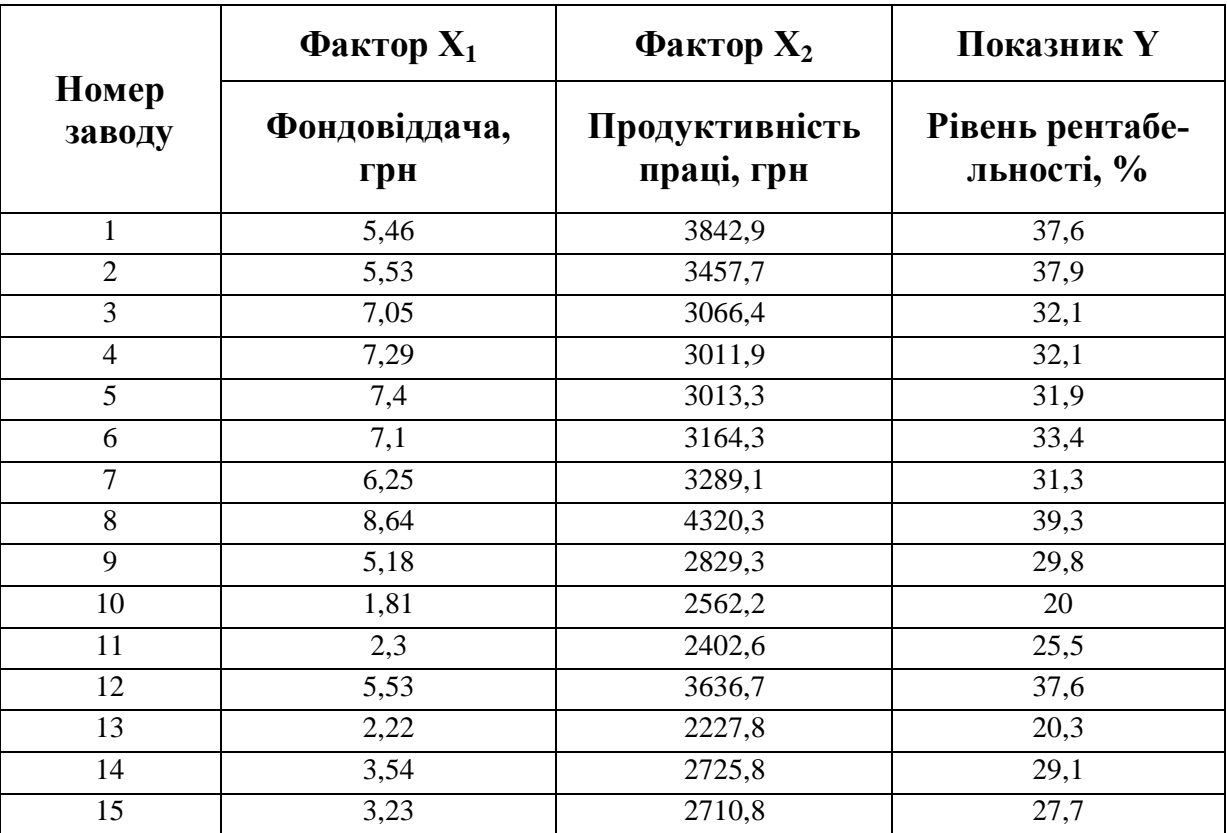

Нелінійну залежність прийняти  $y = a \ln x + b$ .

### *Варіант 9*

У таблиці 36 наведені дані про питому вагу рілля, луків і пасовищ в сільськогосподарських угіддях і рівень збитковості продукції тваринництва по районах області за рік.

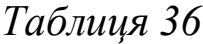

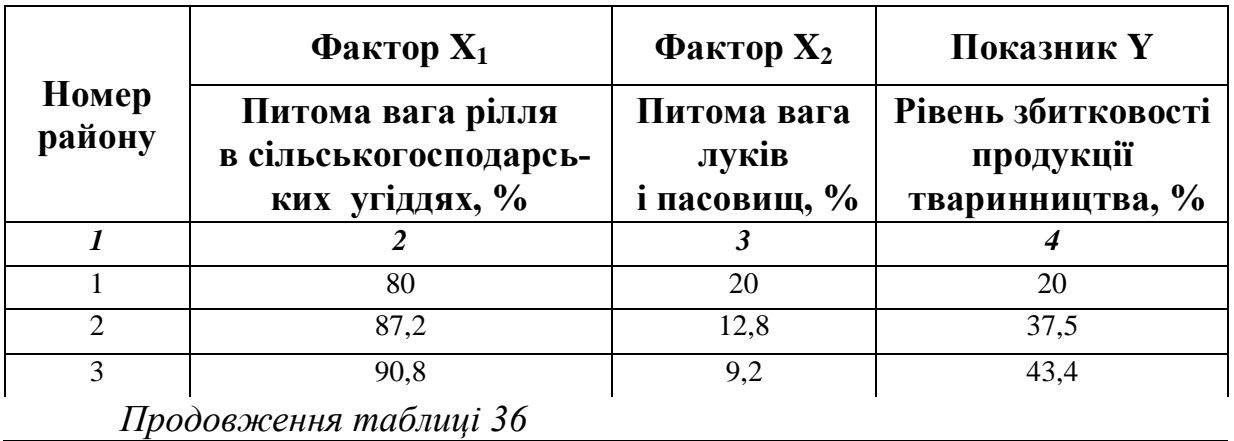

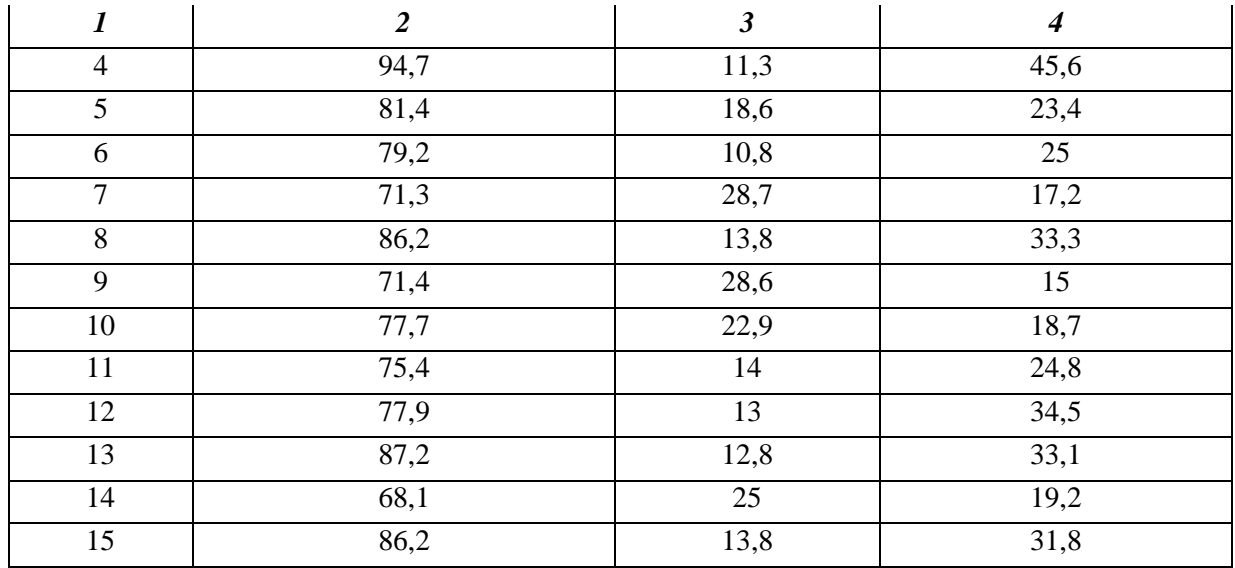

*b*  $y = \frac{a}{x} + b$ .

Нелінійну залежність прийняти *x*

### *Варіант 10*

У таблиці 37 наведені дані про питому вагу в товарообігу споживацької кооперації продукції власного виробництва, питому вагу переробленої продукції і рівень рентабельності підприємств області за рік.

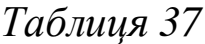

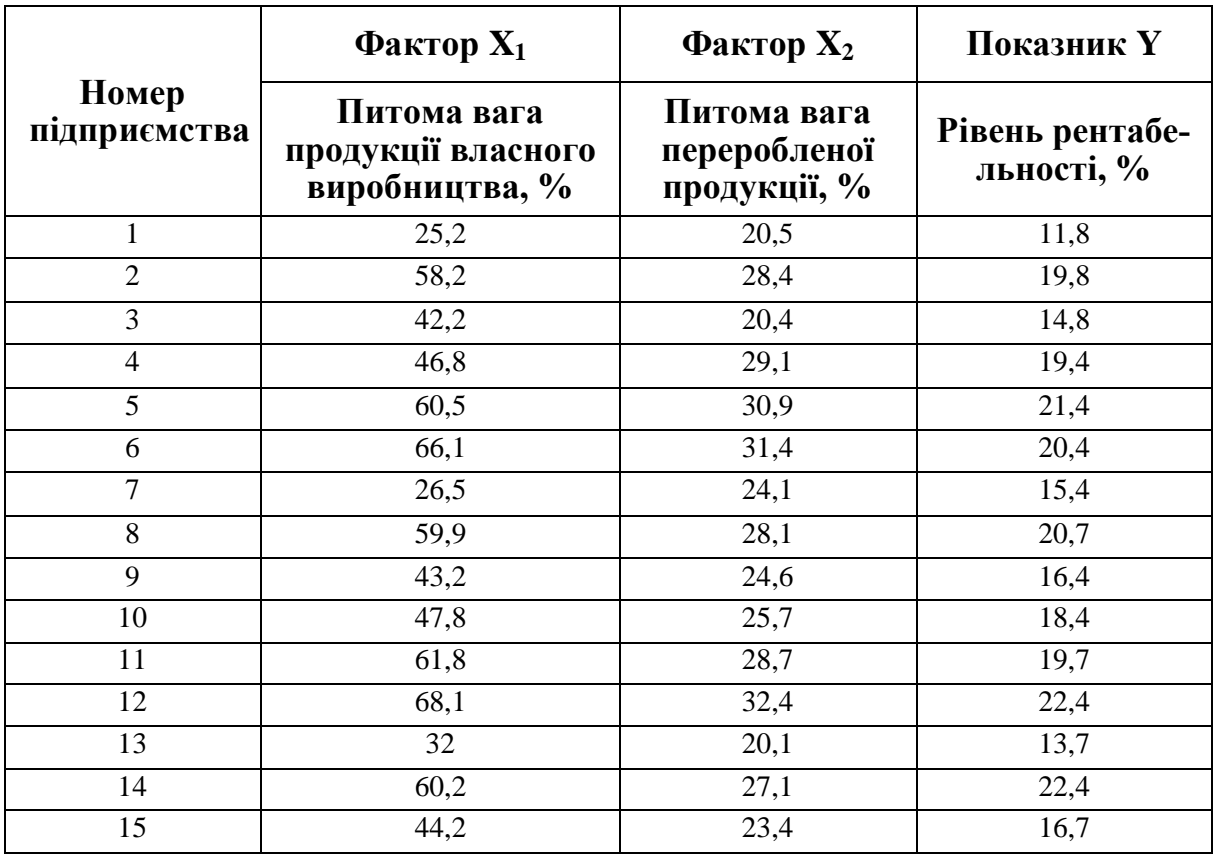

Нелінійну залежність прийняти  $y = ax^2 + b$ .
Продуктивність праці, фондовіддача і рівень рентабельності по м'ясокомбінатах області за рік характеризуються наступними даними (табл. 38).

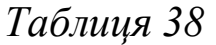

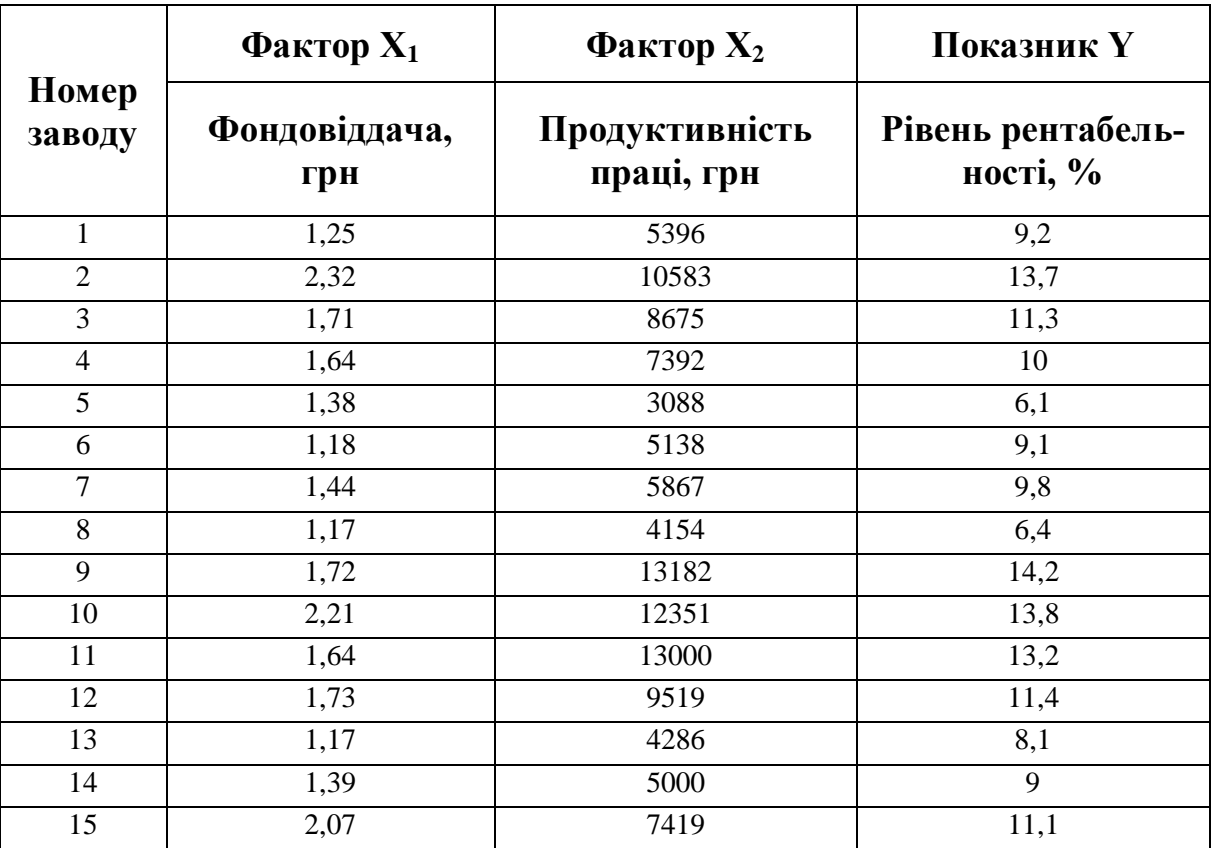

Нелінійну залежність прийняти  $y = a \ln x + b$ .

#### *Варіант 12*

Збитковість вирощування овочів в сільськогосподарських підприємствах і рівні факторів (збір овочів з 1 га і собівартість 1 ц), її формуючих, характеризуються наступними даними за рік (табл. 39).

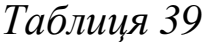

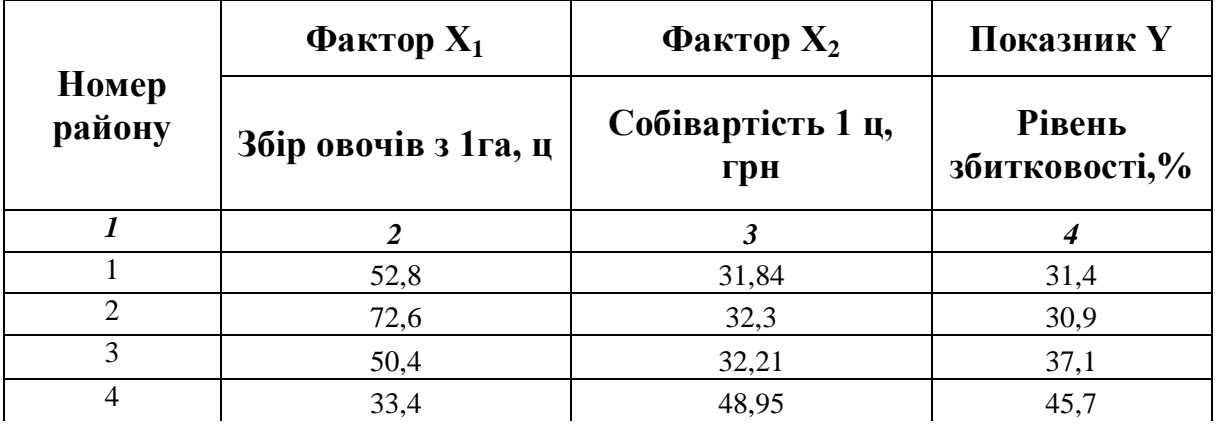

*Продовження таблиці 39*

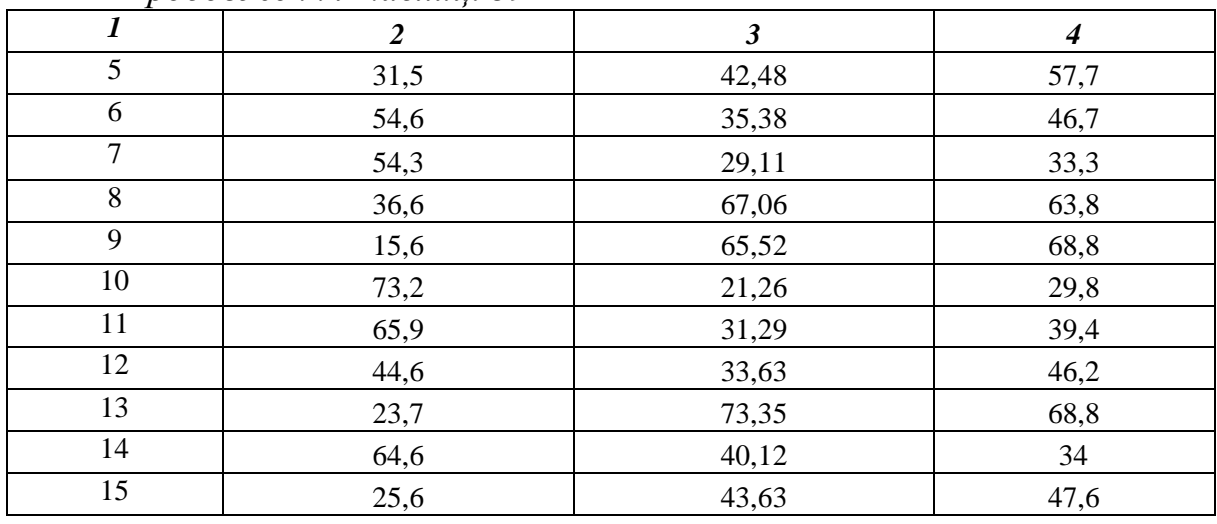

Нелінійну залежність прийняти *b*  $y = ax$ .

#### *Варіант 13*

Збитковість вирощування овочів в сільськогосподарських підприємствах і рівні факторів (збір овочів з 1 га, ц, і витрати праці, людино-годин на 1 ц), її формуючих, характеризуються наступними даними за рік (табл. 40).

*Таблиця 40*

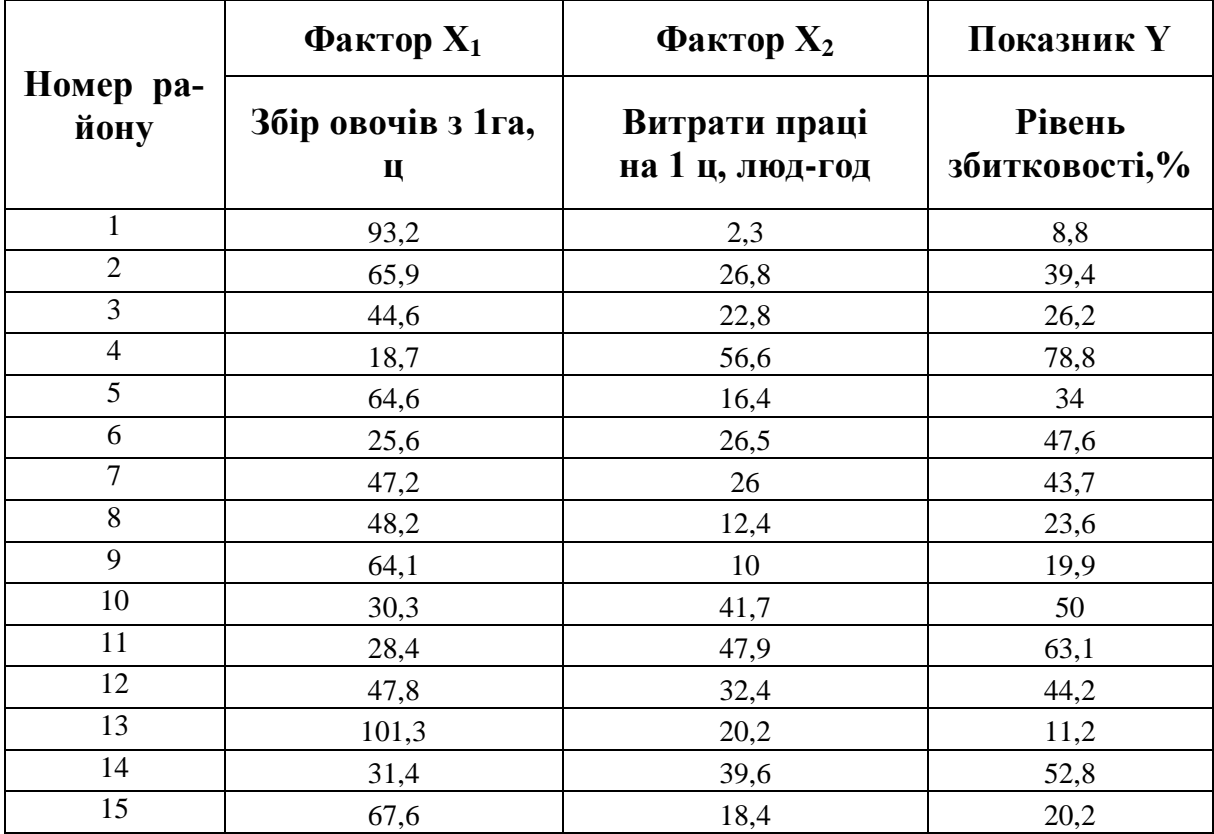

Нелінійну залежність прийняти  $y = e^{ax} \cdot b$ .

Збитковість вирощування овочів в сільськогосподарських підприємствах і рівні факторів, її формуючих, характеризуються наступними даними за рік (табл. 41).

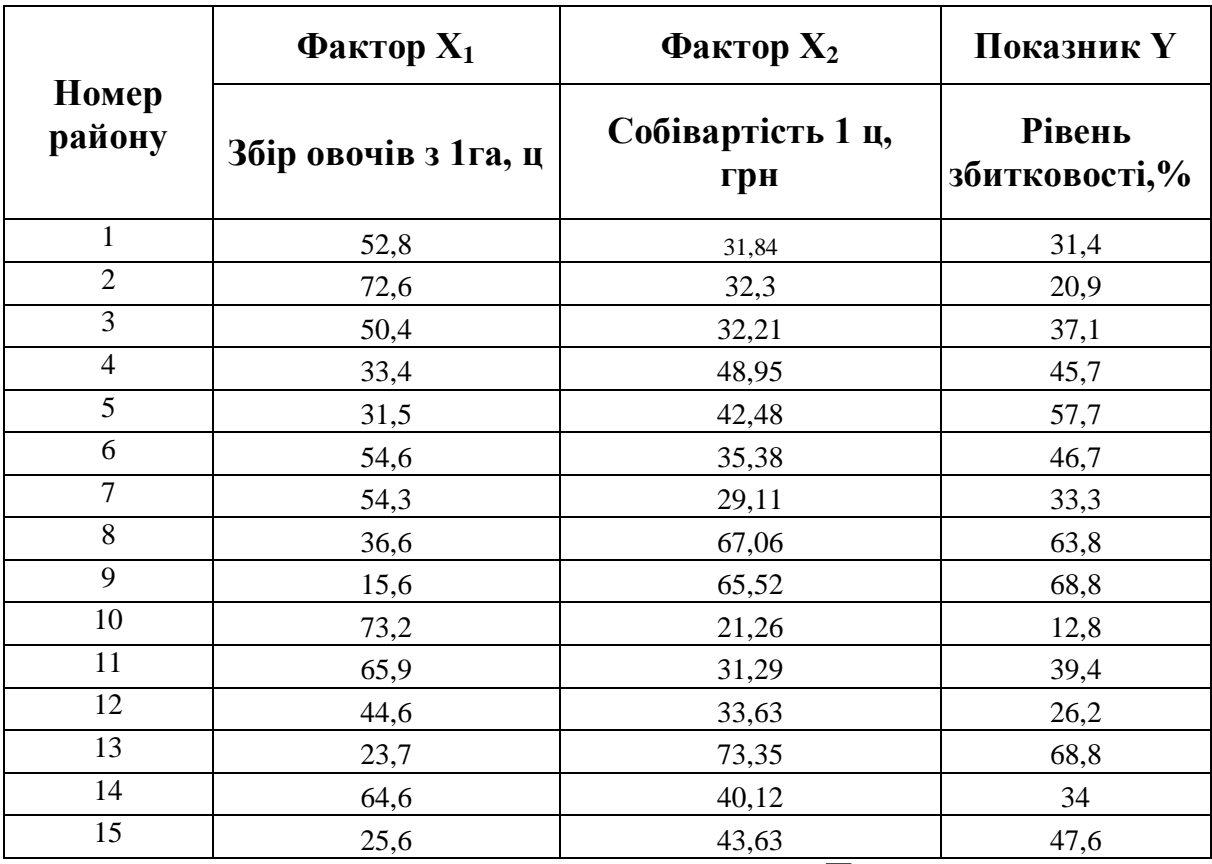

*Таблиця 41*

Нелінійну залежність прийняти  $y = a\sqrt{x} + b$ .

#### *Варіант 15*

Рівень збитковості вирощування овочів в сільськогосподарських підприємствах і фактори, її формуючі, характеризуються наступними даними за рік (табл. 42).

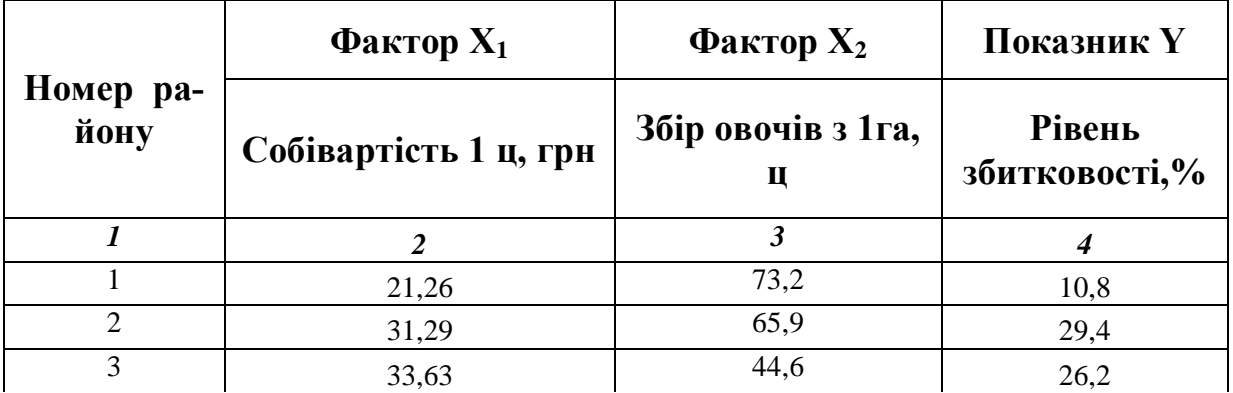

*Продовження таблиці 42*

| $\boldsymbol{l}$ | . <b>.</b> .<br>$\overline{2}$ | $\boldsymbol{\beta}$ | $\boldsymbol{4}$ |
|------------------|--------------------------------|----------------------|------------------|
| $\overline{4}$   | 73,35                          | 23,7                 | 68,8             |
| 5                | 40,12                          | 64,6                 | 31,1             |
| 6                | 43,63                          | 25,6                 | 47,6             |
| $\overline{7}$   | 32,2                           | 47,2                 | 43,7             |
| $\,8\,$          | 49,85                          | 38,2                 | 43,6             |
| 9                | 39,02                          | 64,1                 | 25,9             |
| 10               | 41,7                           | 30,3                 | 50               |
| 11               | 49,53                          | 28,4                 | 43,1             |
| 12               | 38                             | 47,8                 | 34,2             |
| 13               | 17,14                          | 101,3                | 8,2              |
| 14               | 44,17                          | 41,4                 | 52,8             |
| 15               | 31,4                           | 67,6                 | 20,2             |

$$
y = \frac{a}{x} + b
$$

.

Нелінійну залежність прийняти

## *Варіант 16*

Збитковість вирощування овочів в сільськогосподарських підприємствах і рівні чинників, її формуючих, характеризуються наступними даними за рік (табл. 43).

*Таблиця 43*

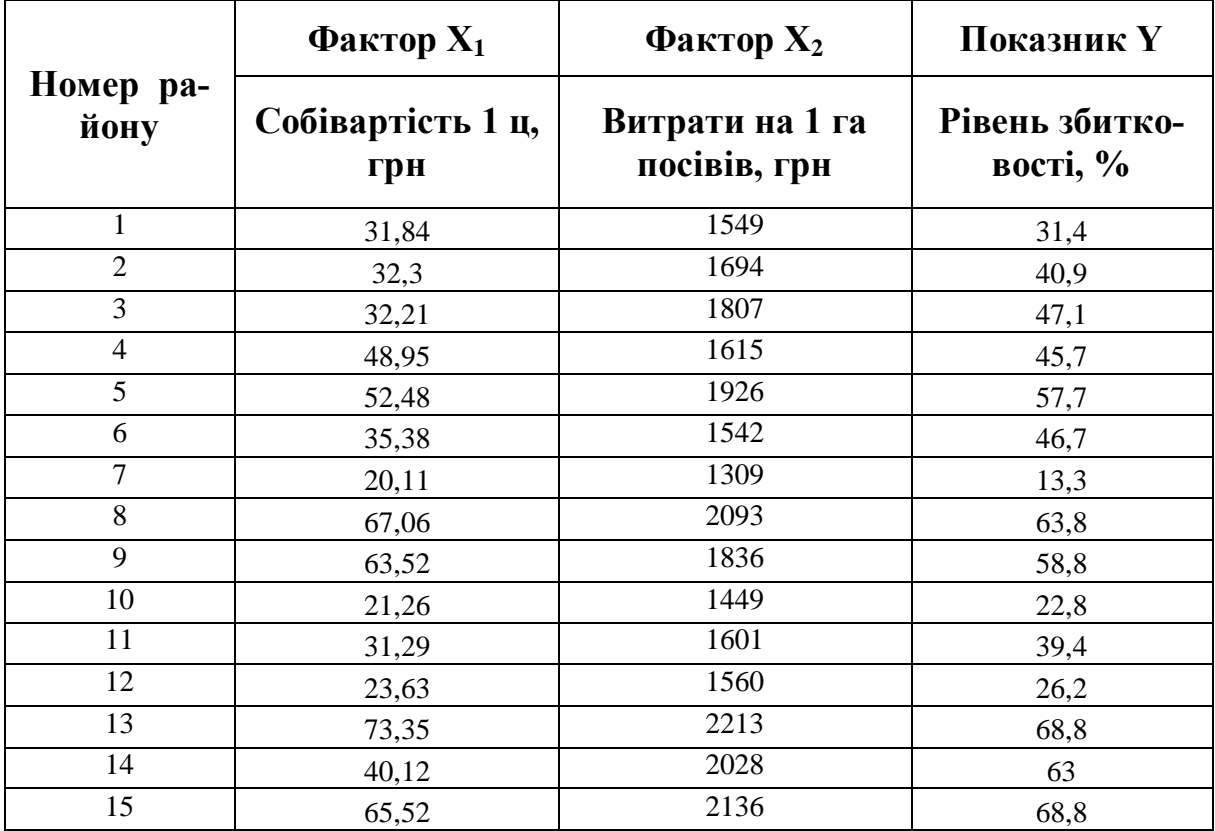

Нелінійну залежність прийняти  $y = a \ln x + b$ .

Рівень рентабельності і показники господарської діяльності торгових підприємств характеризуються наступними даними за рік (табл. 44).

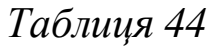

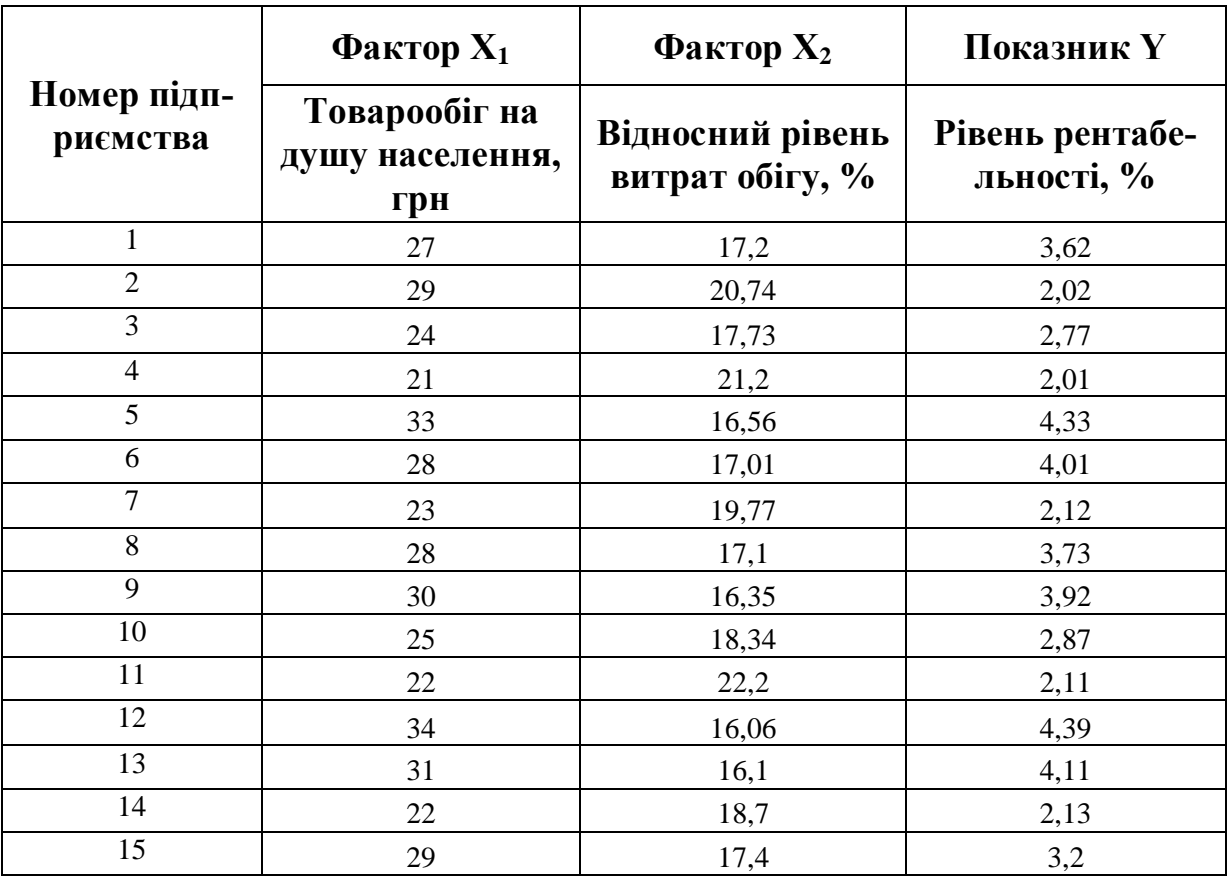

Нелінійну залежність прийняти *b*  $y = ax$ .

#### *Варіант 18*

Збитковість вирощування овочів у сільськогосподарських підприємствах і рівні факторів, її формуючих, характеризуються наступними даними за рік (табл. 45).

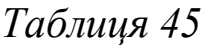

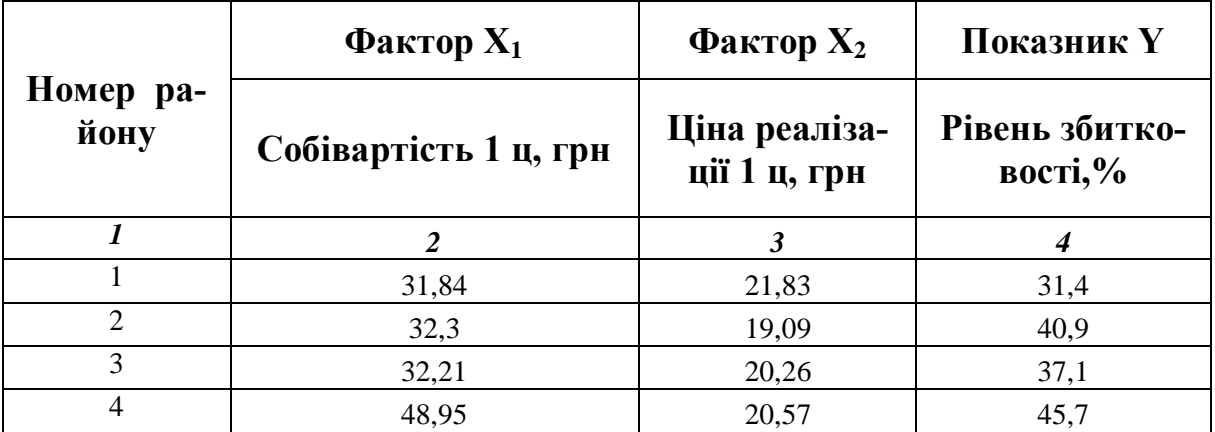

*Продовження таблиці 45*

| 1  | ,<br>2 | $\boldsymbol{\beta}$ | $\boldsymbol{4}$ |
|----|--------|----------------------|------------------|
| 5  | 42,48  | 17,96                | 57,7             |
| 6  | 35,38  | 15,32                | 46,7             |
| 7  | 29,11  | 29,19                | 13,3             |
| 8  | 67,06  | 11,26                | 63,8             |
| 9  | 65,52  | 10,47                | 68,8             |
| 10 | 21,26  | 29,67                | 12,8             |
| 11 | 31,29  | 18,95                | 39,4             |
| 12 | 33,63  | 24,81                | 26,2             |
| 13 | 73,35  | 12,92                | 68,8             |
| 14 | 40,12  | 26,49                | 34               |
| 15 | 43,63  | 22,83                | 47,6             |

Нелінійну залежність прийняти  $y = e^{ax} \cdot b$ .

# *Варіант 19*

У таблиці 46 наведені дані про питому вагу робітників із спеціальною технічною підготовкою, питому вагу механізованих робіт і продуктивність праці по плодоовочевих заводах області за рік.

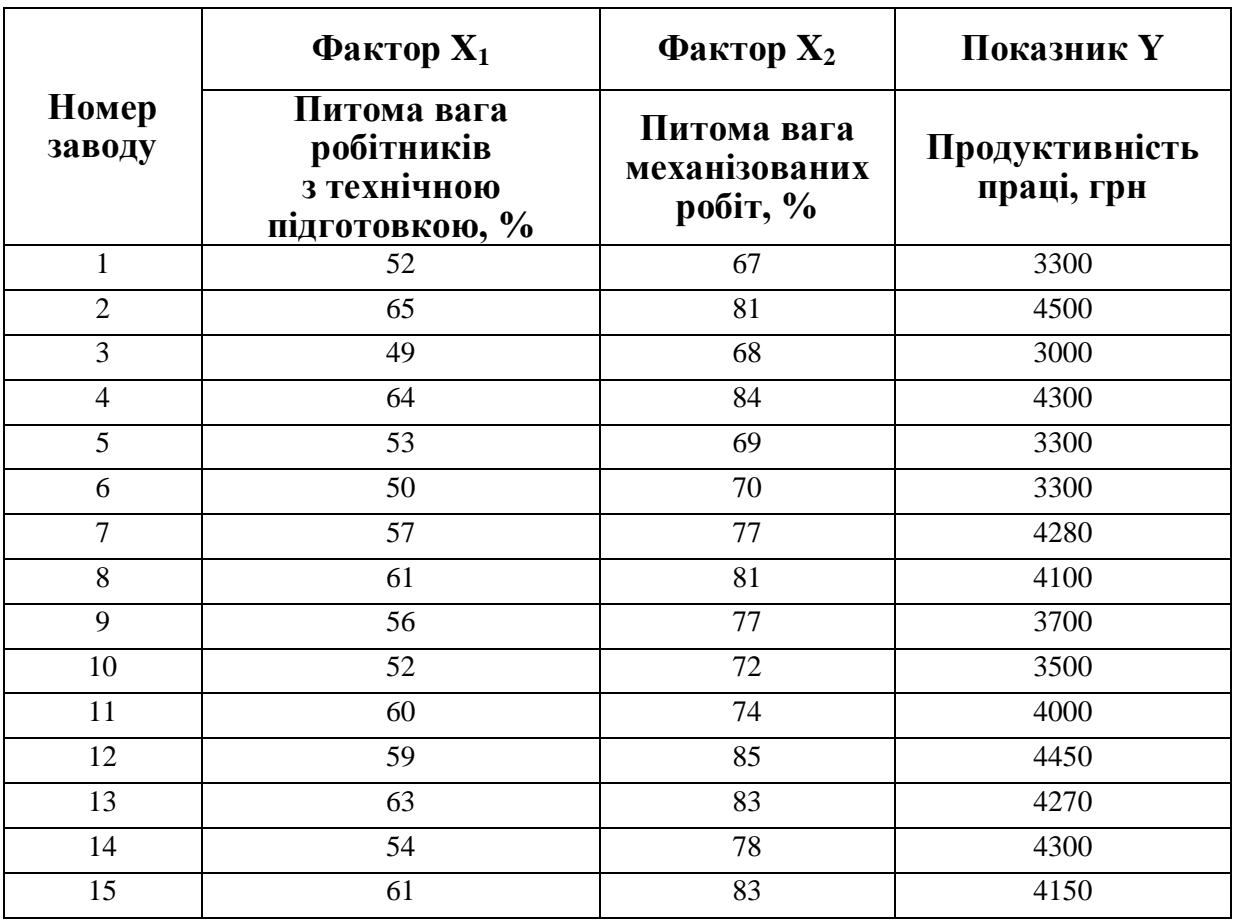

*Таблиця 46*

Нелінійну залежність прийняти  $y = e^{ax} \cdot b$ .

У таблиці 47 наведені дані про відносний рівень витрат обігу, продуктивність праці і рівень рентабельності по магазинах промислових товарів за рік.

*Таблиця 47*

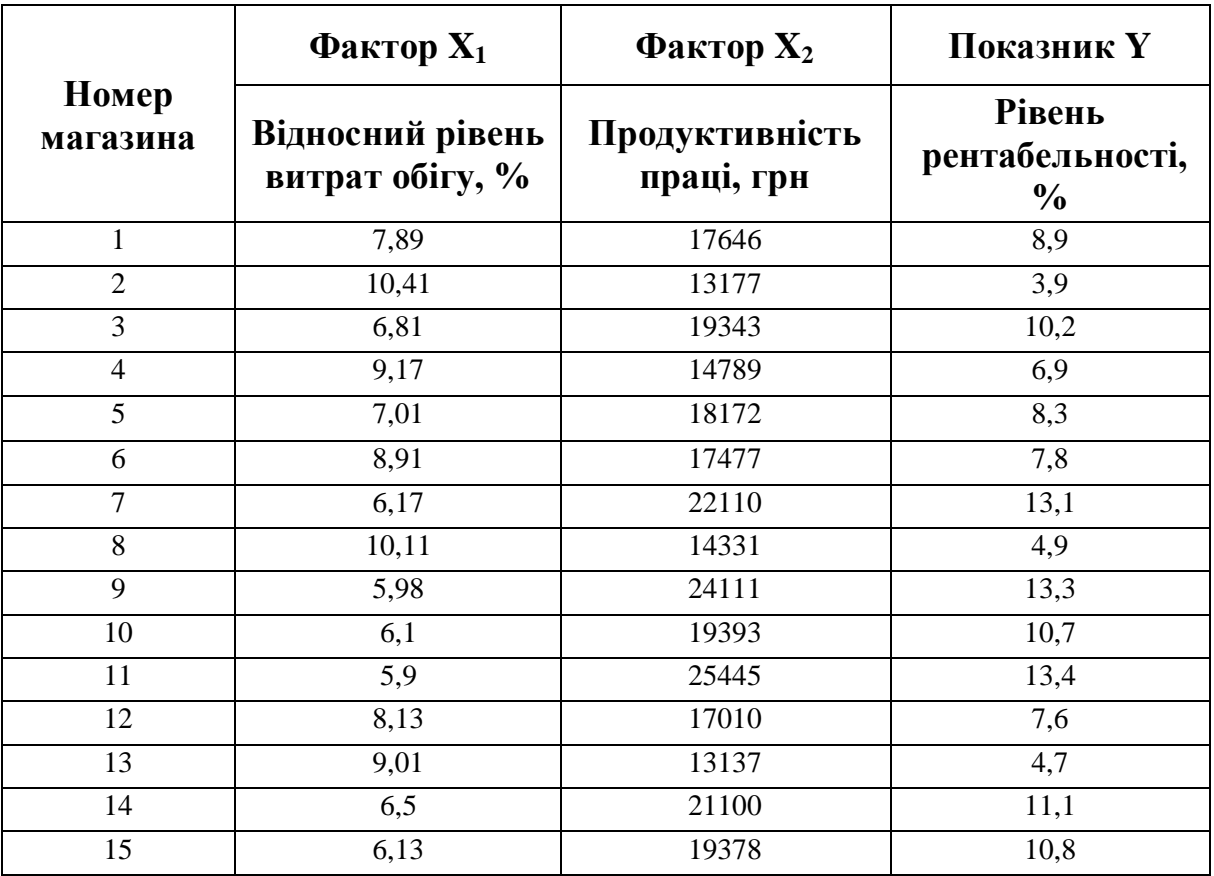

Нелінійну залежність прийняти  $y = a \ln x + b$ .

## *Варіант 21*

Відомі наступні дані про збитковість виробництва яловичини по КСП адміністративних районів області за рік (табл. 48).

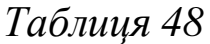

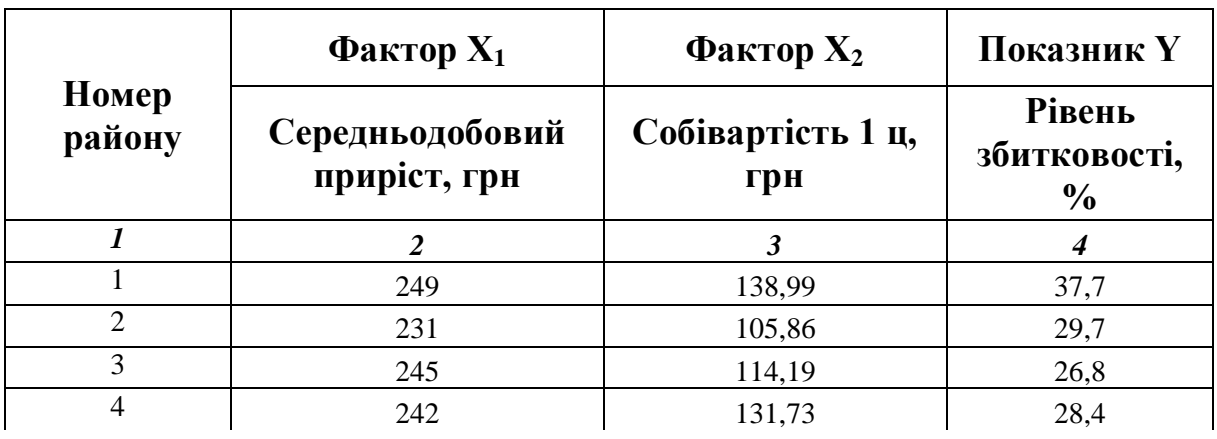

*Продовження таблиці 48*

| 1  | $\overline{c}$ | 3      | 4    |
|----|----------------|--------|------|
| 5  | 250            | 139,86 | 43,2 |
| 6  | 190            | 141,52 | 48   |
| 7  | 283            | 118,9  | 33,9 |
| 8  | 273            | 133,26 | 29,1 |
| 9  | 290            | 143,7  | 29,8 |
| 10 | 150            | 221,88 | 66   |
| 11 | 294            | 102,4  | 19,6 |
| 12 | 196            | 149,06 | 48,8 |
| 13 | 241            | 135,5  | 27,4 |
| 14 | 214            | 178,17 | 53,6 |
| 15 | 188            | 229,36 | 62,1 |

Нелінійну залежність прийняти  $y = a\sqrt{x+b}$ .

### *Варіант 22*

Продуктивність праці, фондовіддача і рівень рентабельності по плодоконсервних заводах області за рік характеризуються наступними даними (табл. 49).

*Таблиця 49*

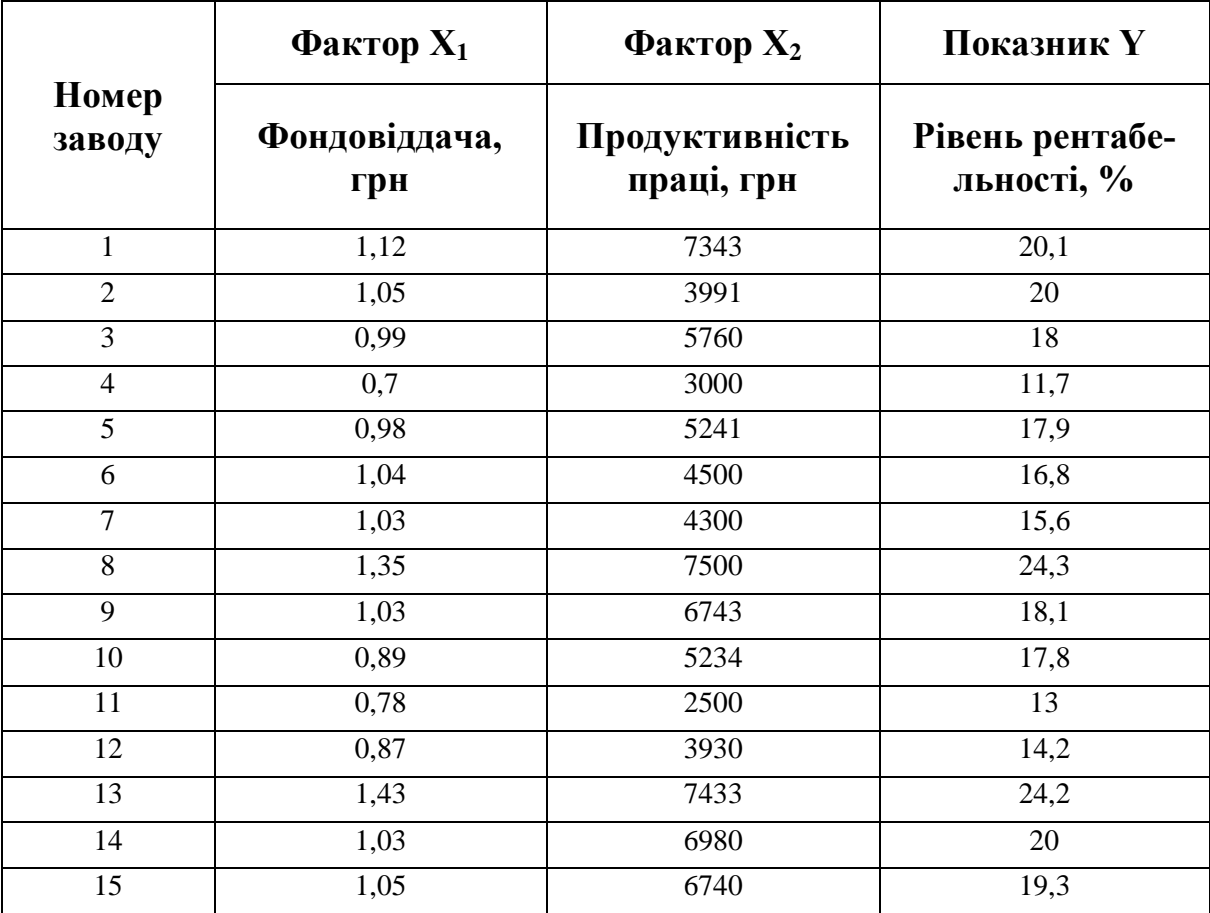

Нелінійну залежність прийняти  $y = a \ln x + b$ .

Продуктивність праці, фондовіддача і рівень рентабельності по плодоконсервних заводах області за рік характеризуються наступними даними (табл. 50).

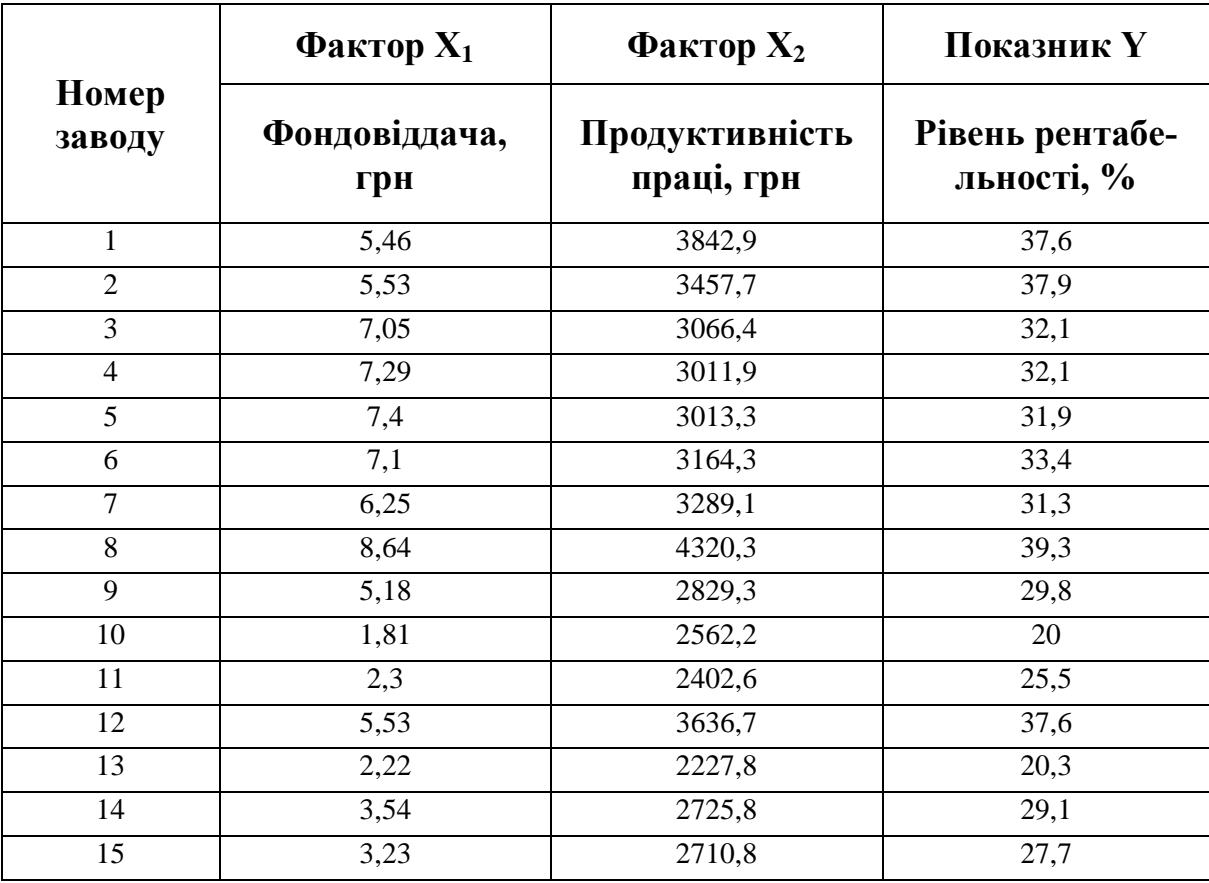

*Таблиця 50*

Нелінійну залежність прийняти  $y = a \ln x + b$ .

#### *Варіант 24*

Продуктивність праці, фондовіддача і рівень рентабельності по м'ясокомбінатах області за рік характеризуються наступними даними (табл. 51).

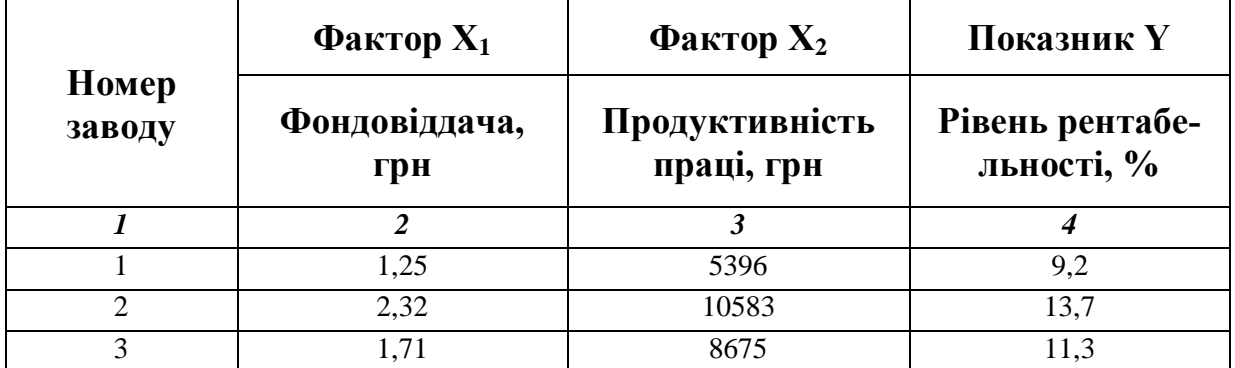

*Продовження таблиці 51*

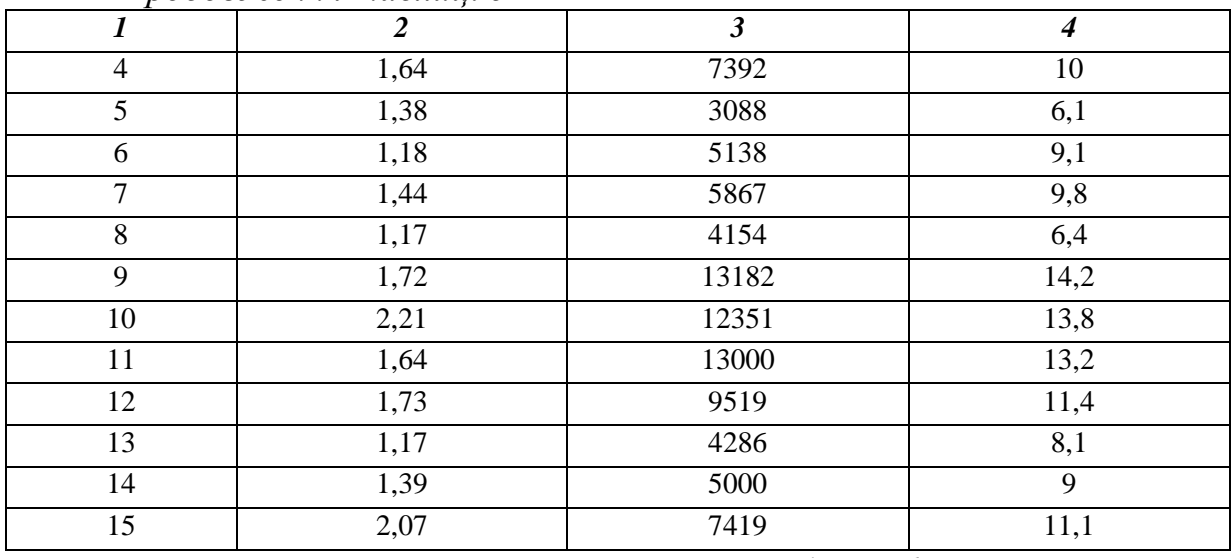

Нелінійну залежність прийняти  $y = a \ln x + b$ .

#### *Варіант 25*

Збитковість вирощування овочів в сільськогосподарських підприємствах і рівні факторів (збір овочів з 1 га, ц, і витрати праці, людино-годин на 1 ц), її формуючих, характеризуються наступними даними за рік (табл. 52).

*Таблиця 52*

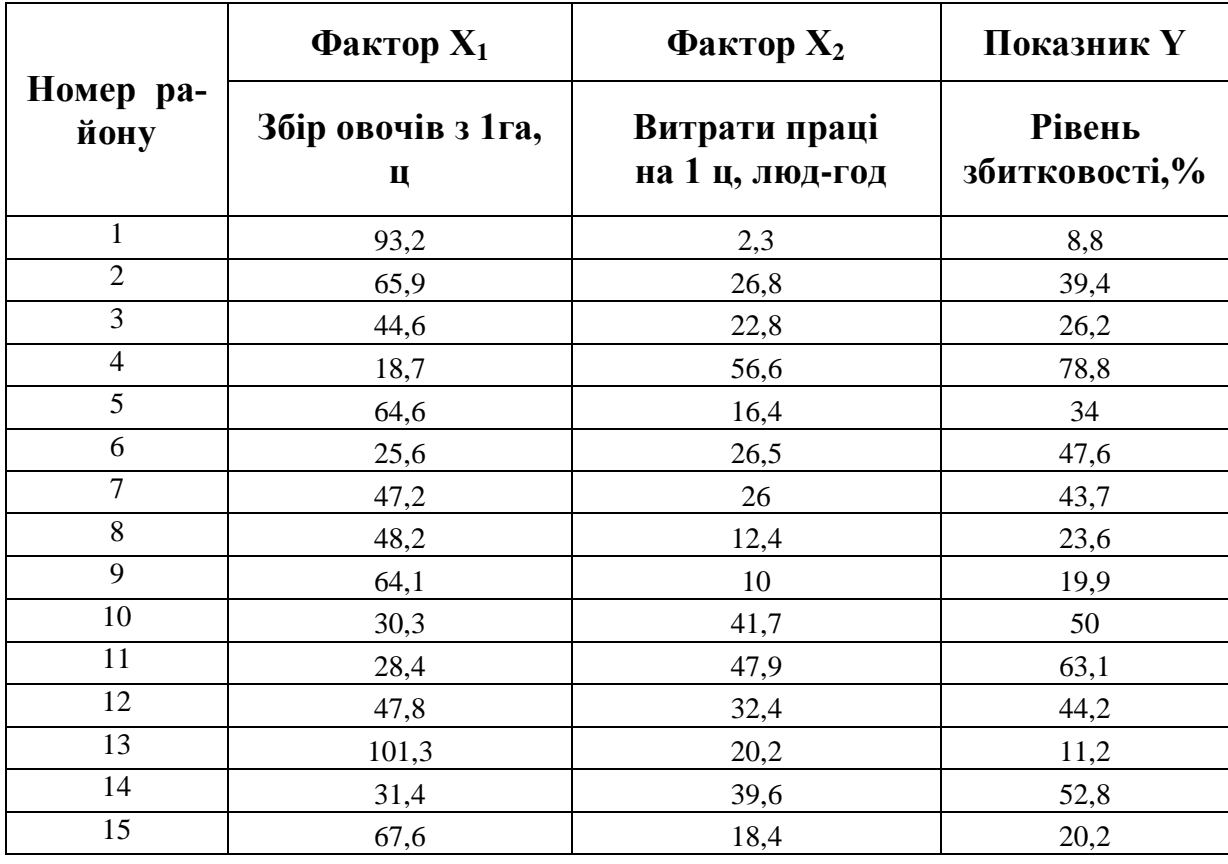

Нелінійну залежність прийняти  $y = e^{ax} \cdot b$ .

# **4 ЗАВДАННЯ ДЛЯ ІНДИВІДУАЛЬНОЇ ТА САМОСТІЙНОЇ РОБОТИ**

Нижче наведені завдання, що виконуються студентом на практичних заняттях або самостійно. Варіанти та графік виконання завдань кожен студент отримує індивідуально під час настановної сесії.

#### *4.1 Завдання 1*

Зробити економетричний аналіз нелінійної залежності показника від двох заданих факторів (ступенева модель Коба-Дугласа). Перевірити фактори на колінеарність. Зробити прогноз для будь-якої точки з області прогнозу. Знайти часткові коефіцієнти еластичності в точці прогнозу.

Економічні дані взяти із завдання 3 контрольної роботи.

#### *4.2 Завдання 2*

За даними, наведеними у таблицях 53-62, побудуйте систему одночасних рівнянь у вигляді статичної моделі Кейнса:

$$
\begin{cases}\nC = a + b \cdot y + \varepsilon, \\
y = C + I,\n\end{cases}
$$

де *<sup>C</sup>* – особисте споживання в постійних цінах,

*<sup>y</sup>* – національний дохід в постійних цінах,

*<sup>I</sup>* – інвестиції в постійних цінах,

 $\varepsilon$ – випадкова складова.

Визначить параметри рівнянь за допомогою непрямого методу найменших квадратів (НМНК). Проаналізуйте отриману модель.

# *Варіант 1*

*Таблиця 53*

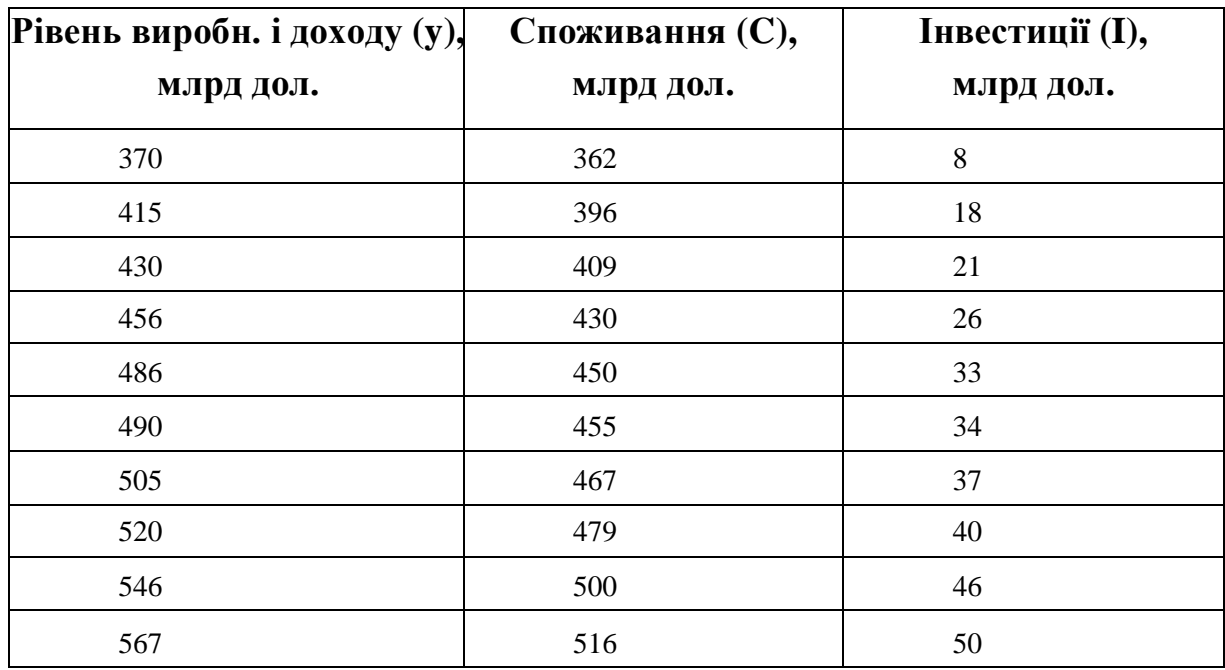

# *Варіант 2*

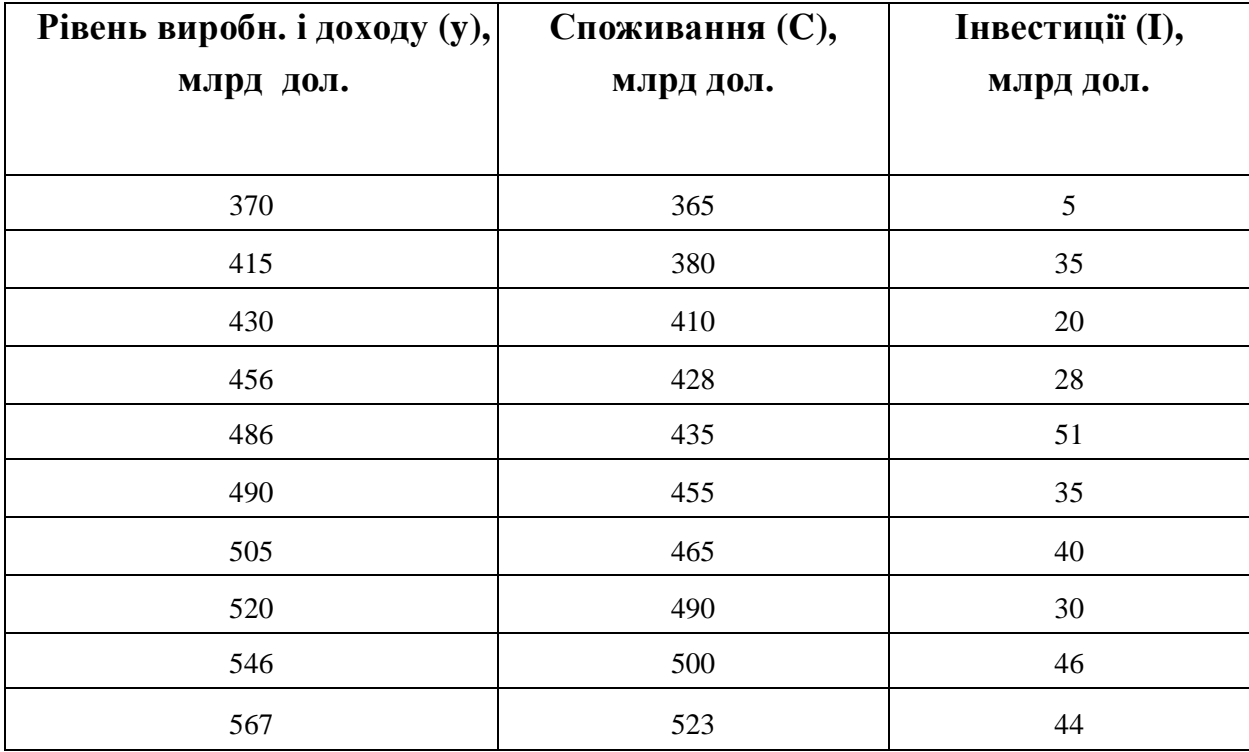

*Таблиця 55*

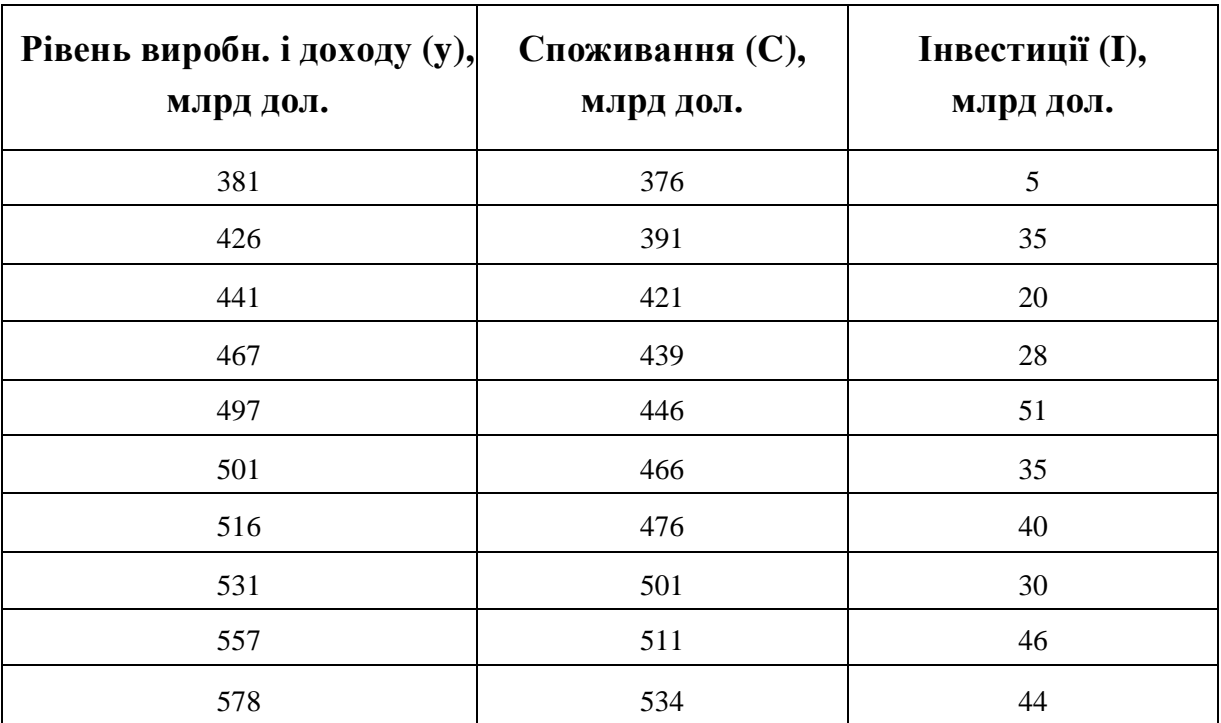

# *Варіант 4*

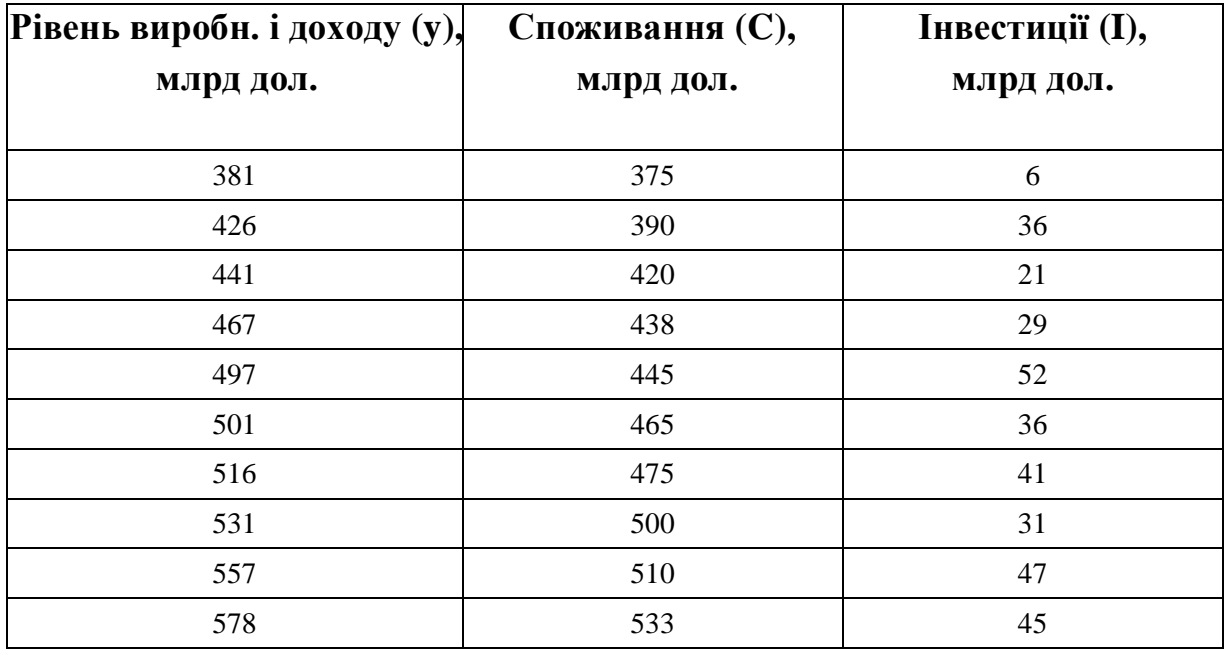

*Таблиця 57*

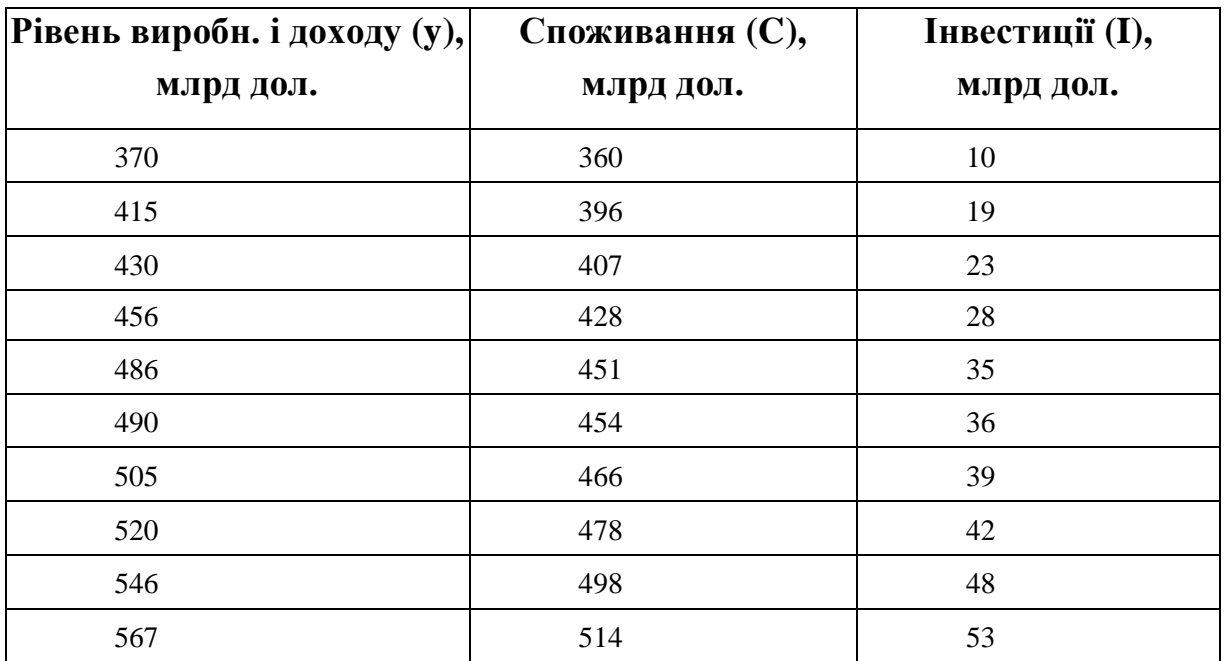

# *Варіант 6*

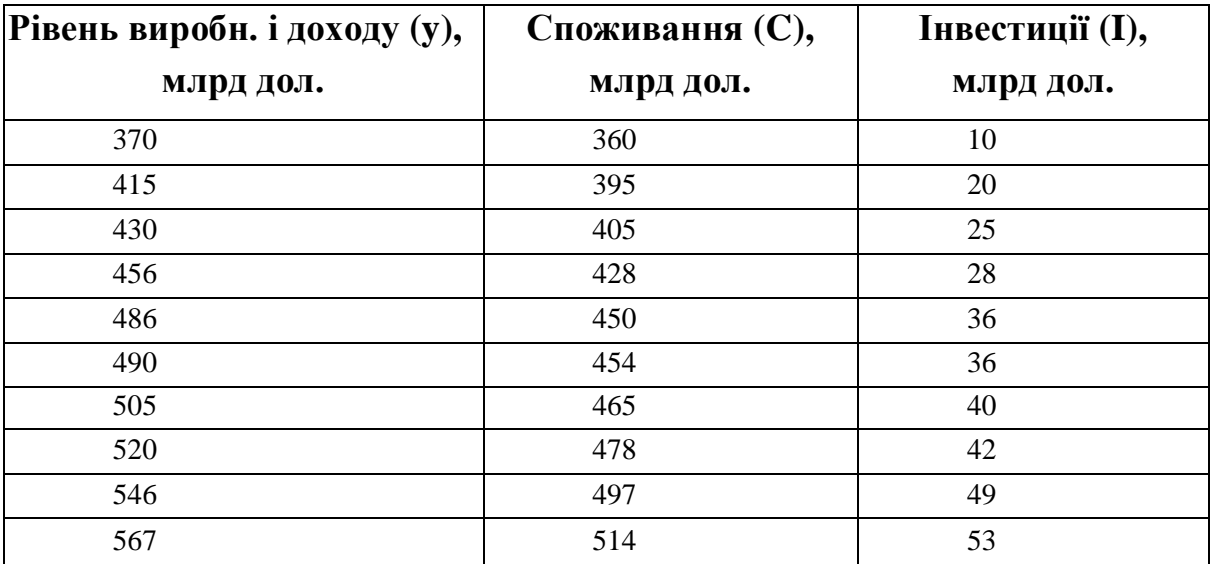

# *Таблиця 59*

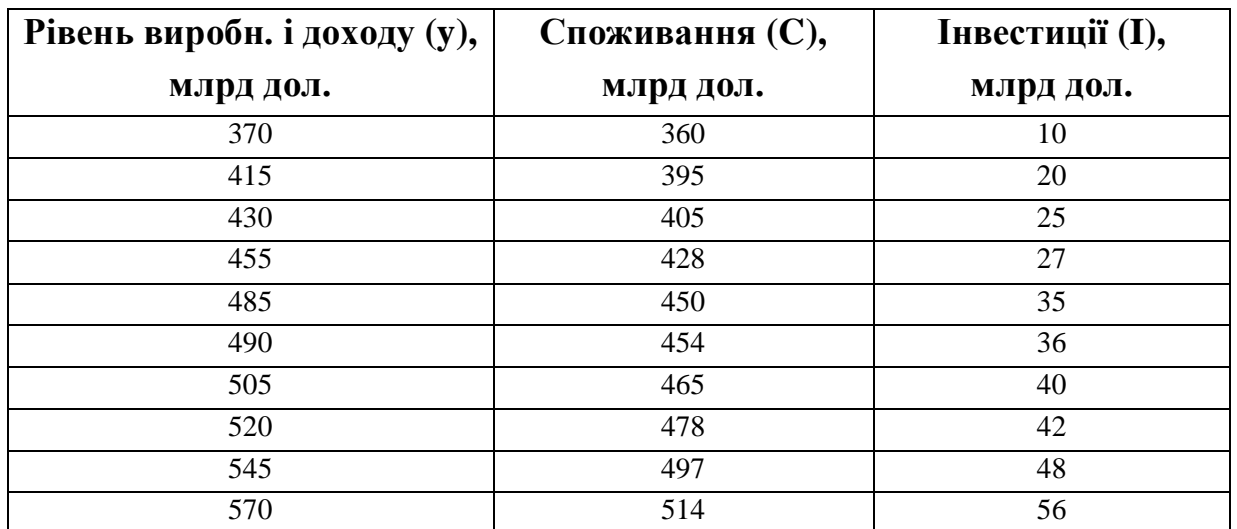

# *Варіант 8*

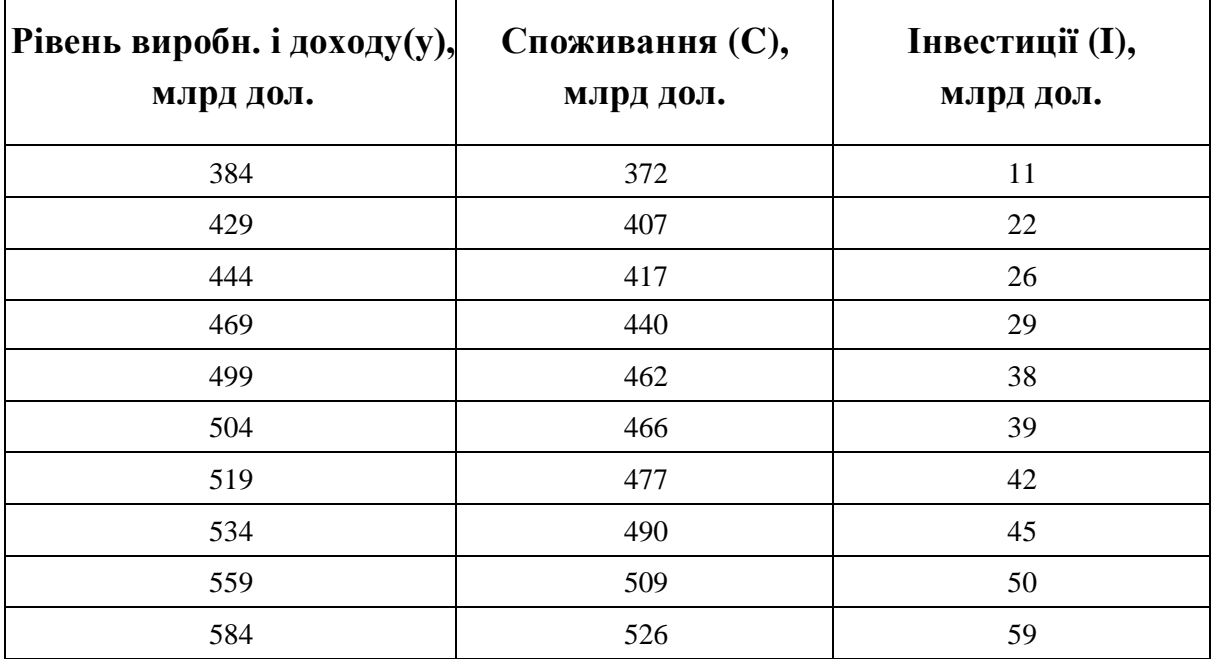

# *Варіант 9 Таблиця 61*

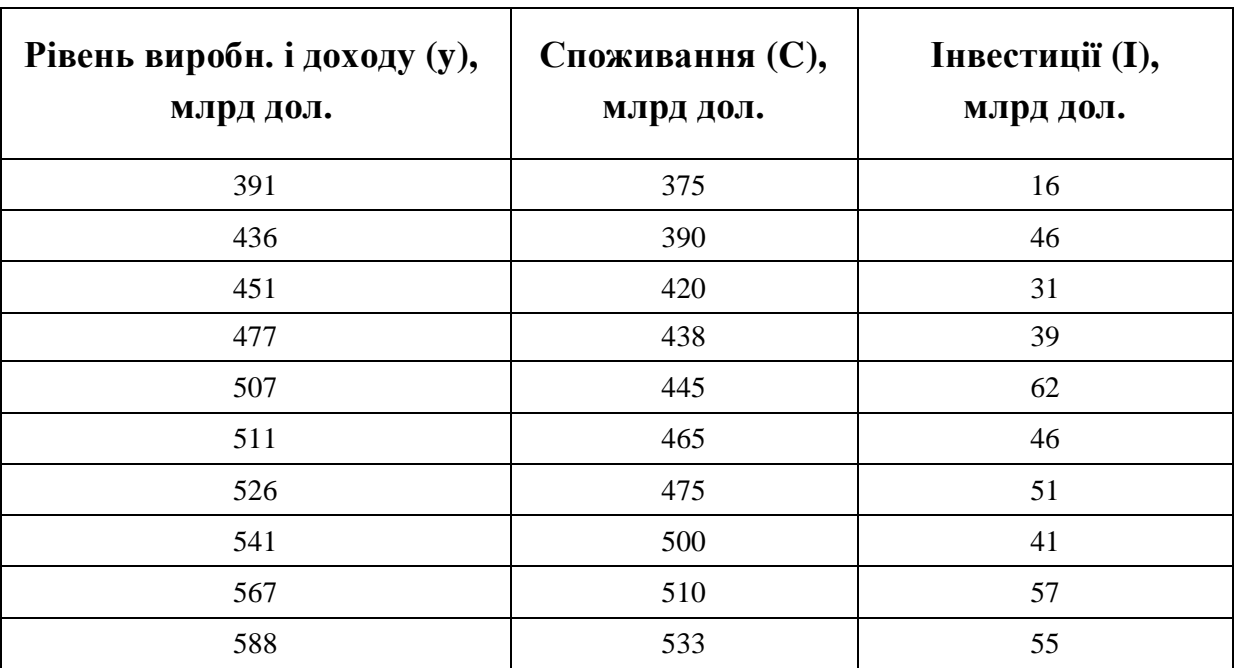

*Варіант 10*

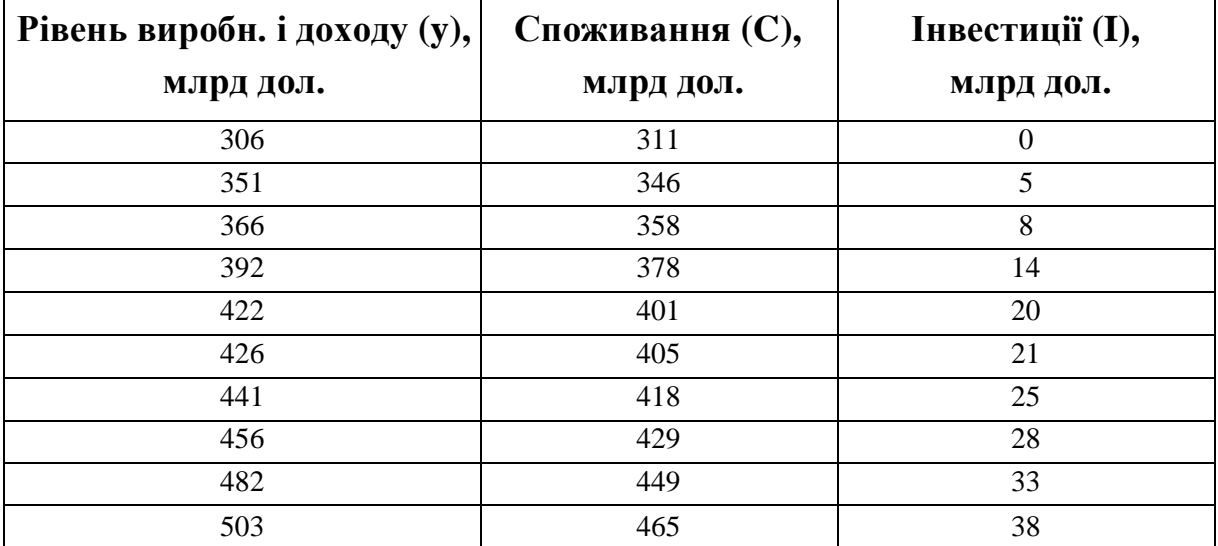

#### *4.3 Завдання 3*

Проаналізувати часовий ряд. Згладити його за допомогою ковзної середньої. Спробувати виявити головну тенденцію. Зробити прогноз на 1 період уперед.

Економічні дані наведені у таблицях 63-87.

#### *Варіант 1*

Попит на бензин (січень 1990 - січень 1995 р.), тис. т/міс. *Таблиця 63*

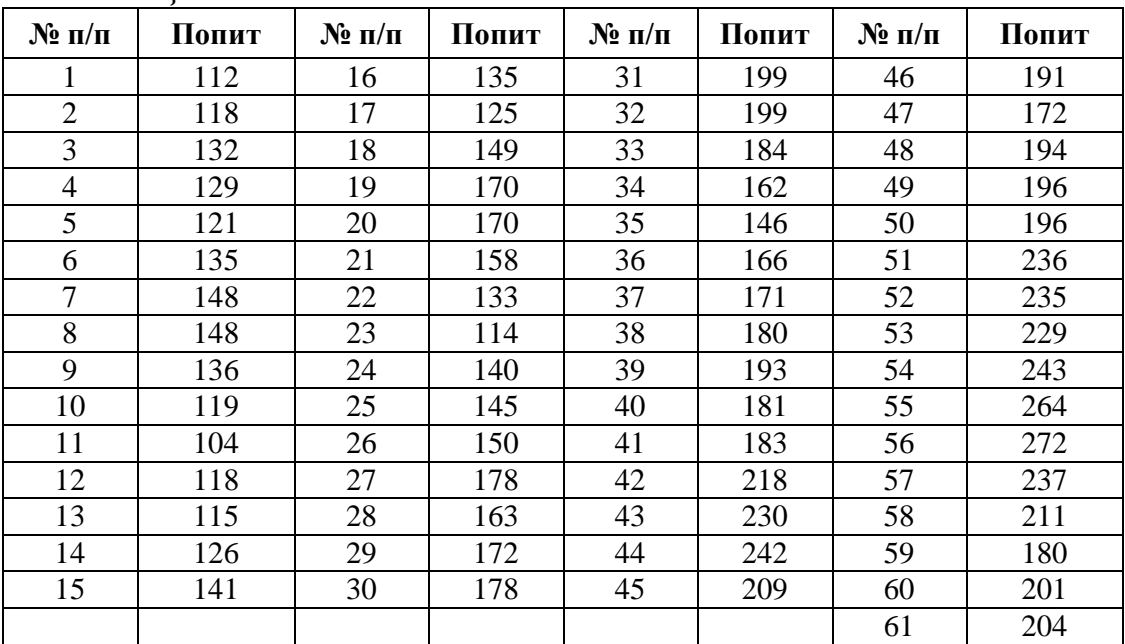

#### *Варіант 2*

Витрата електроенергії (січень1995 - січень 2000р.), тис.кВт/год. *Таблиця 64*

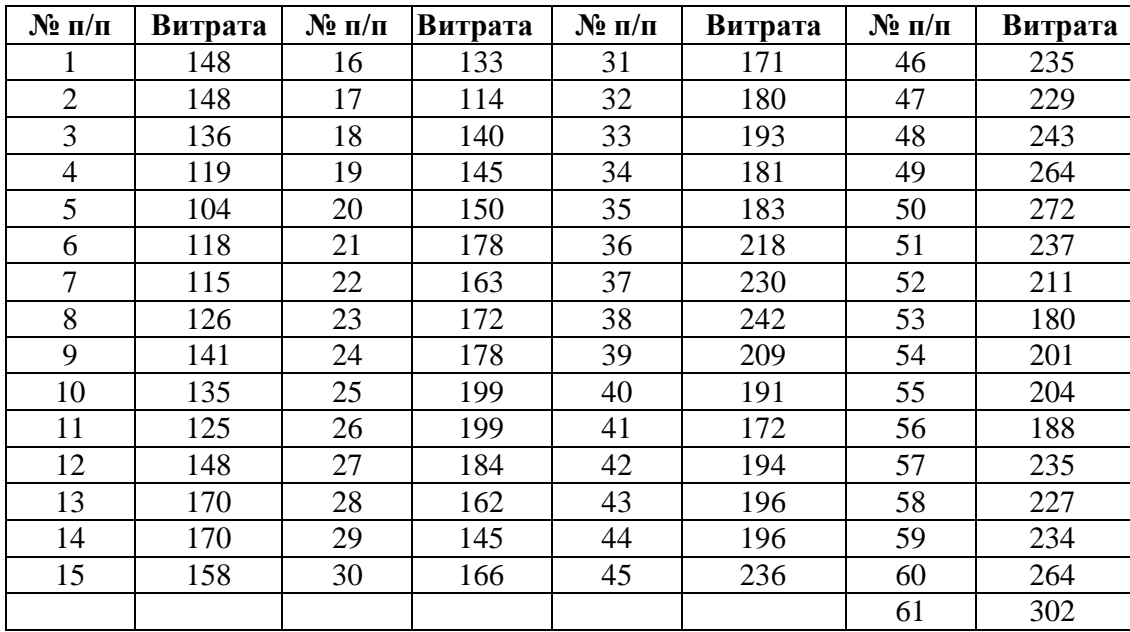

Попит на карамель (серпень 1995 – серпень 2000 р.), т/міс. *Таблиця 65*

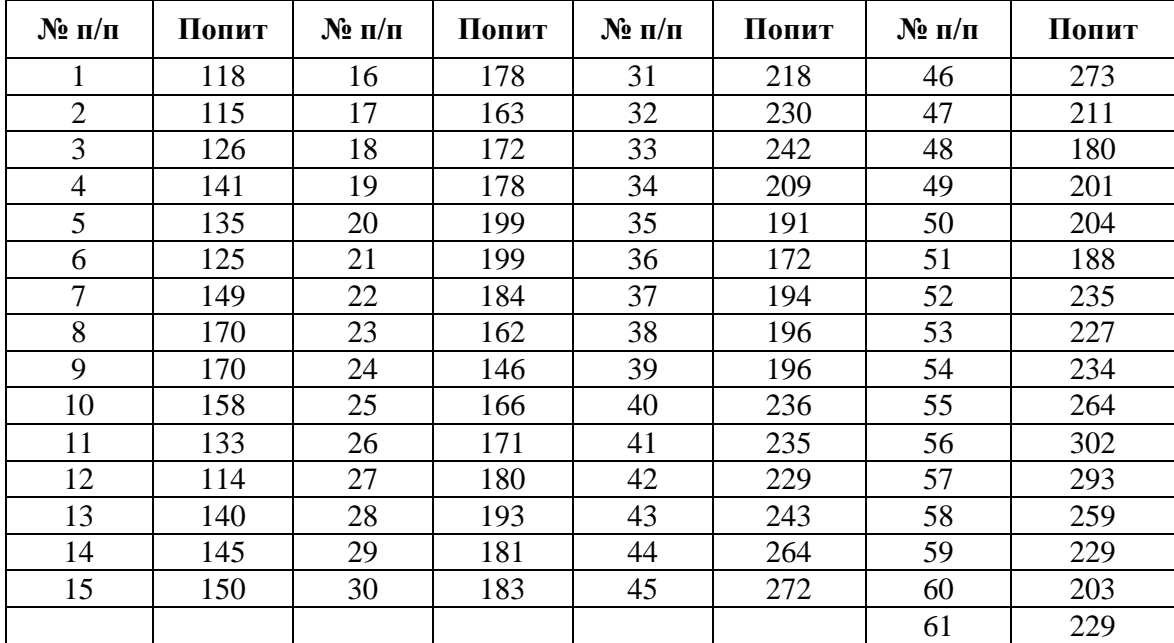

# *Варіант 4*

Обсяг залізничних перевезень (січень 1995 – січень 2000 р.), млн.т/міс. *Таблиця 66*

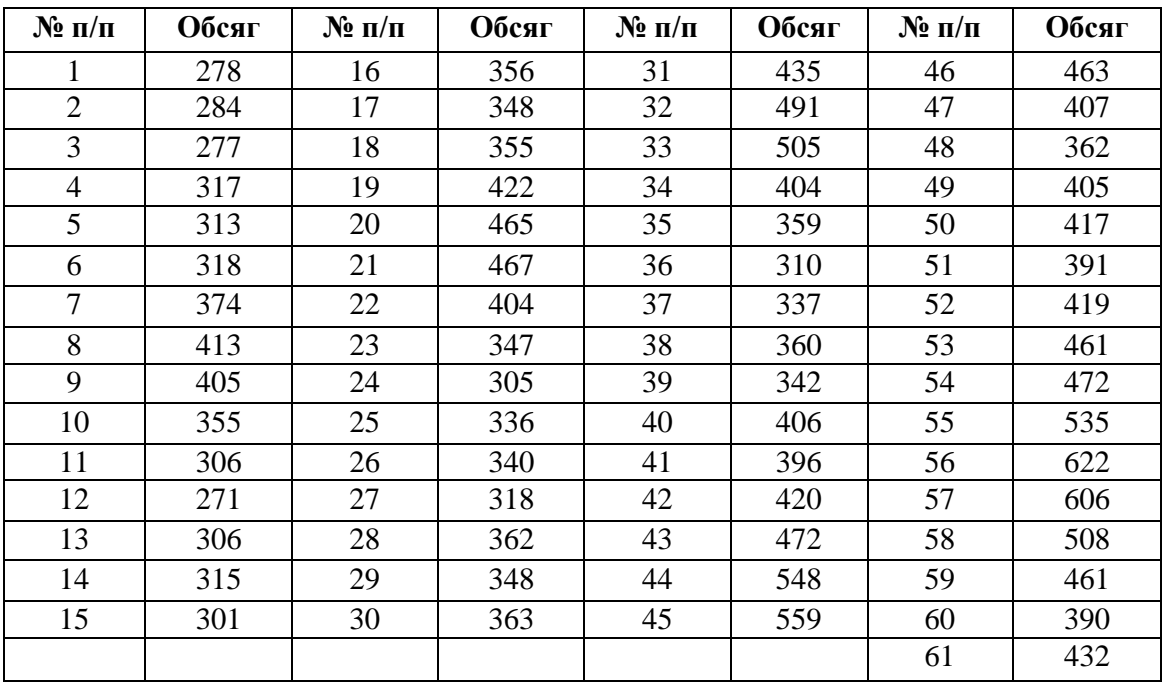

Витрата газу в котельні (листопад 1995-листопад 2000 р.), тис.м<sup>3</sup>/міс. *Таблиця 67*

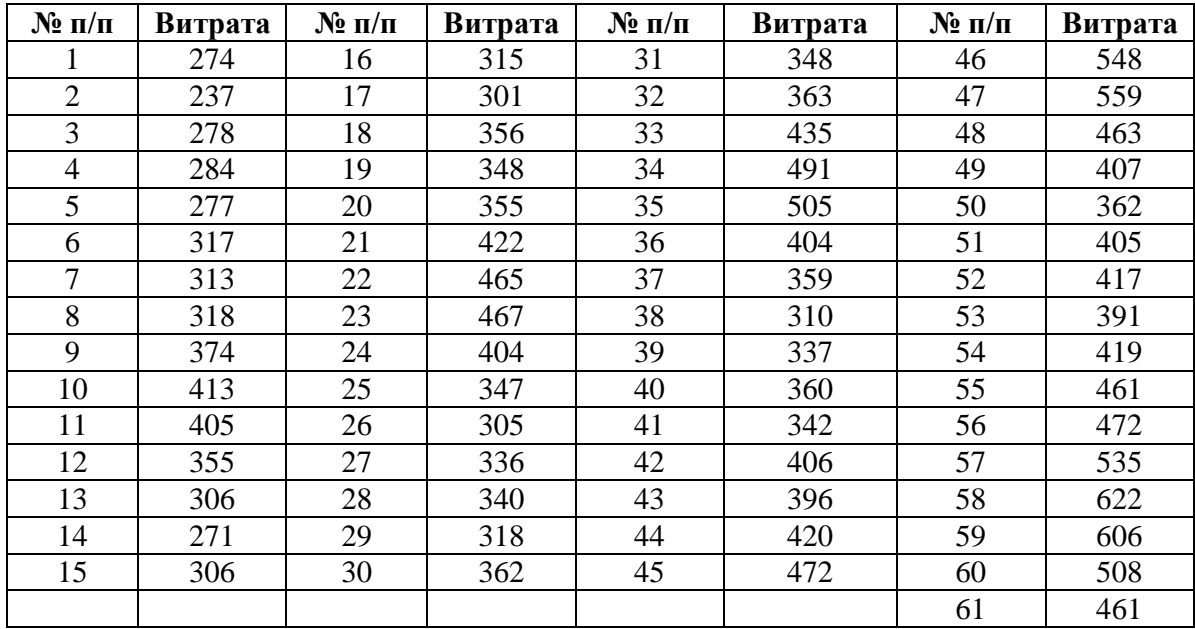

## *Варіант 6*

Обсяг автомобільних перевезень між двома містами (травень 1995 травень 2000р.), тъм/міс.

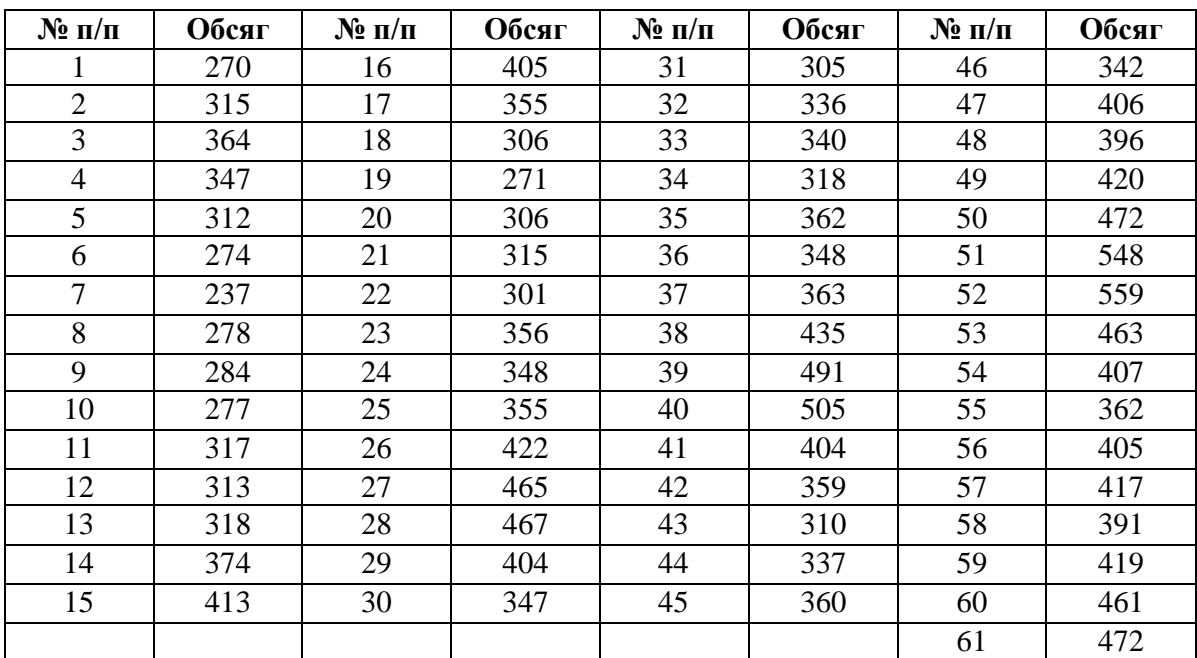

Виробництво молока молочними фермами області (липень 1992 – липень 1997р.), т/міс.

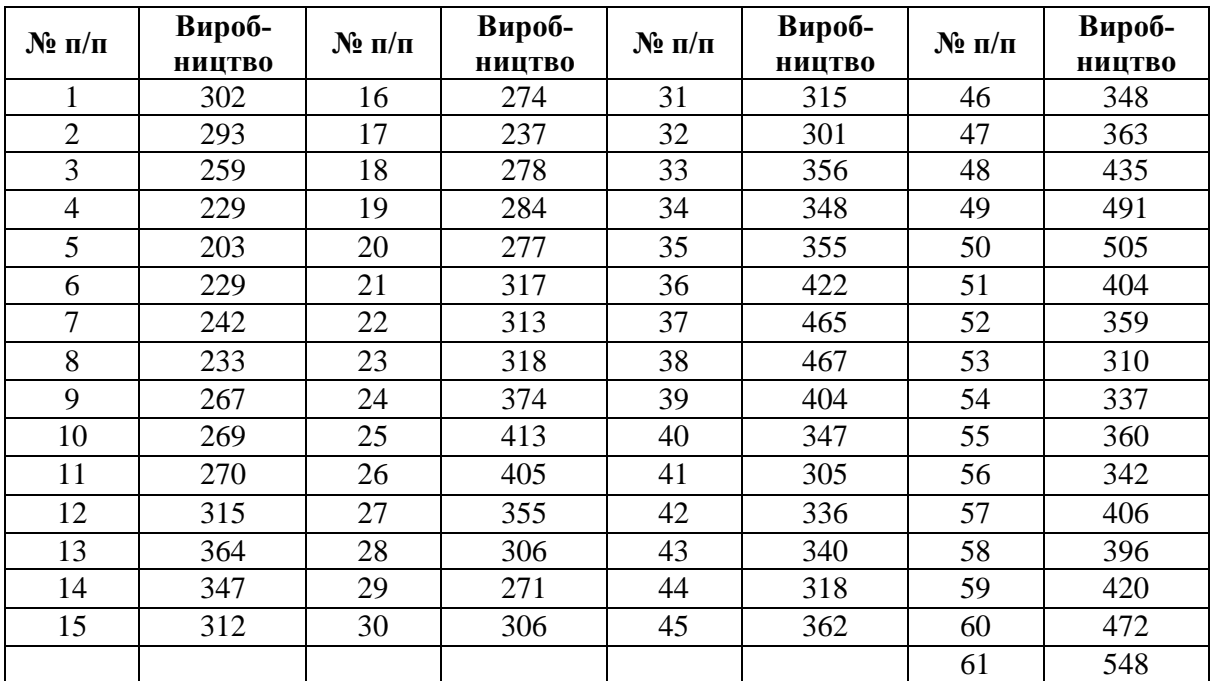

#### *Таблиця 69*

#### *Варіант 8*

Витрати на будівництво і модернізацію автодорожних об'єктів (січень 1995 - січень 2000р.), тис.грн/міс.

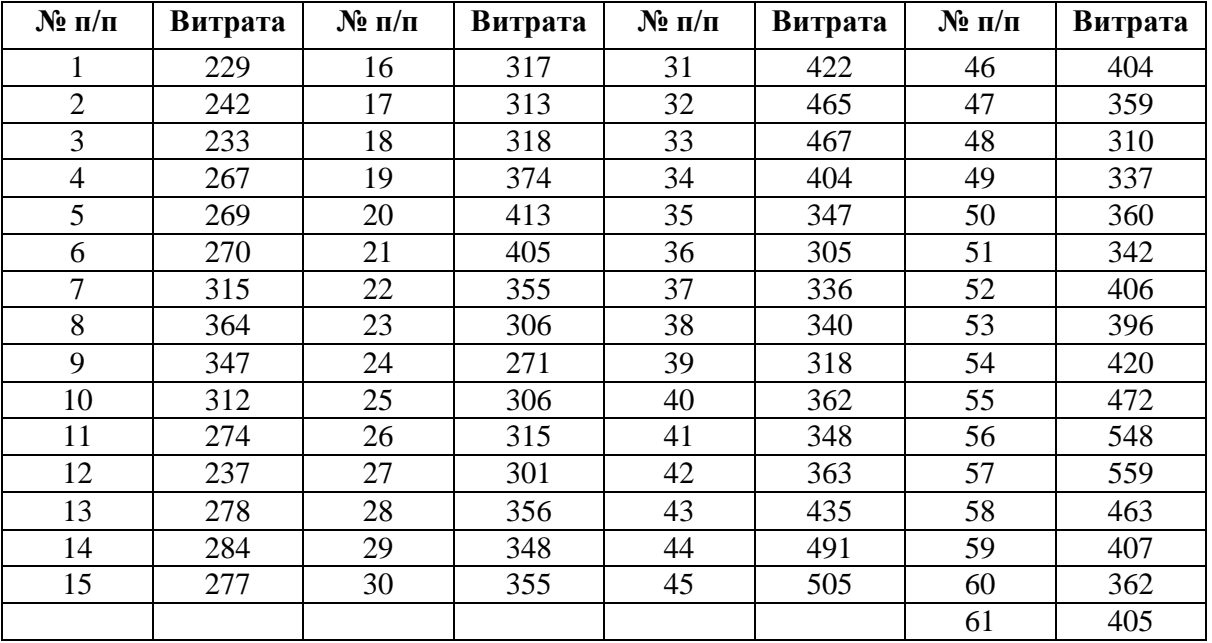

Замовлення на цеглу (серпень 1995 - серпень 2000 р.), млн шт./міс. *Таблиця 71*

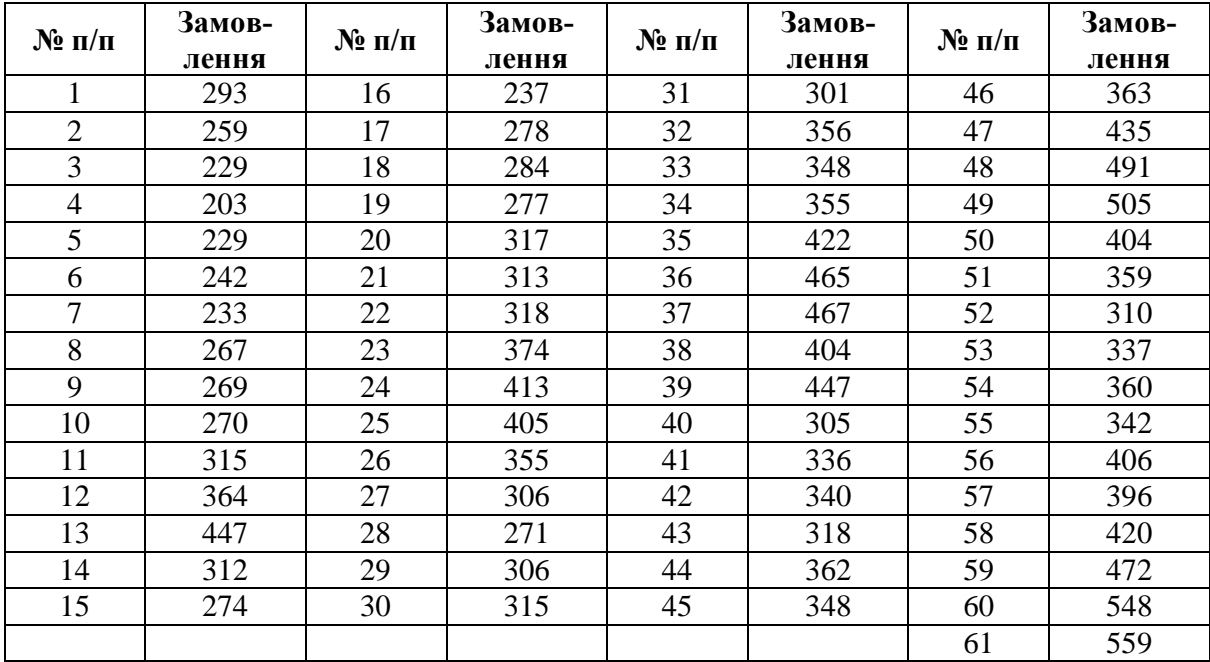

## *Варіант 10*

Попит на лісоматеріали (січень1995 - січень 2000р.), тис.м<sup>3</sup>/міс. *Таблиця 72*

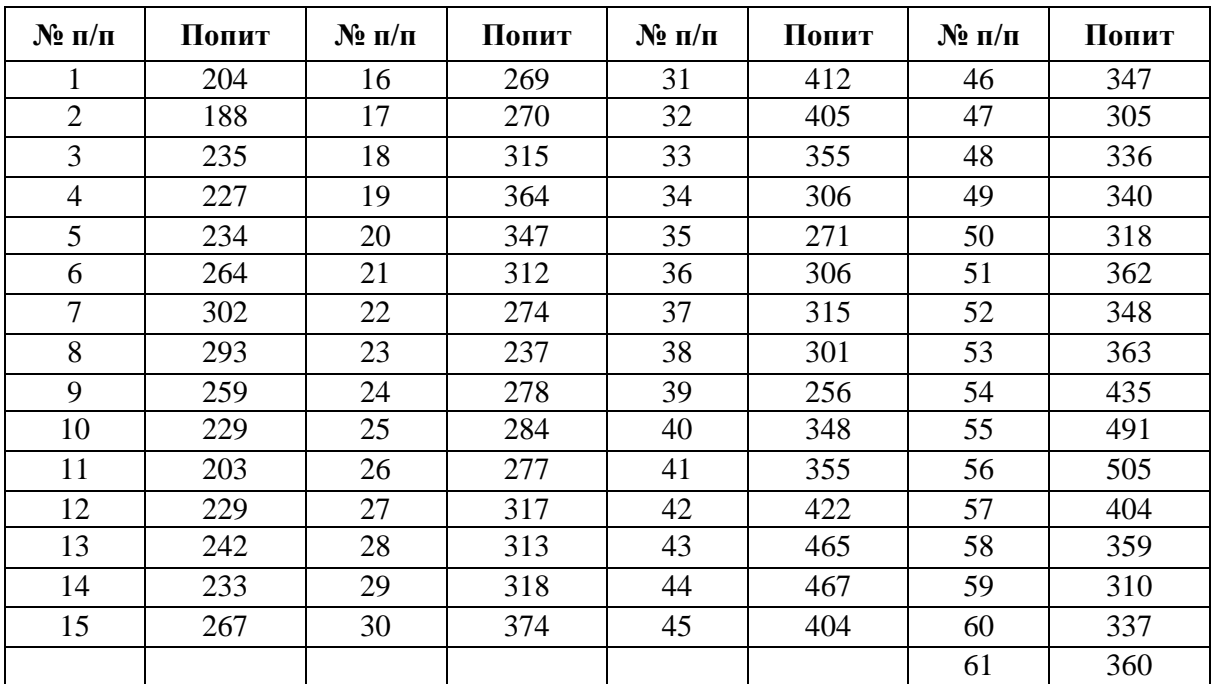

Споживання газу в місті (серпень 1994 - серпень 1999 р.), тис. м<sup>3</sup>/міс. *Таблиця 73*

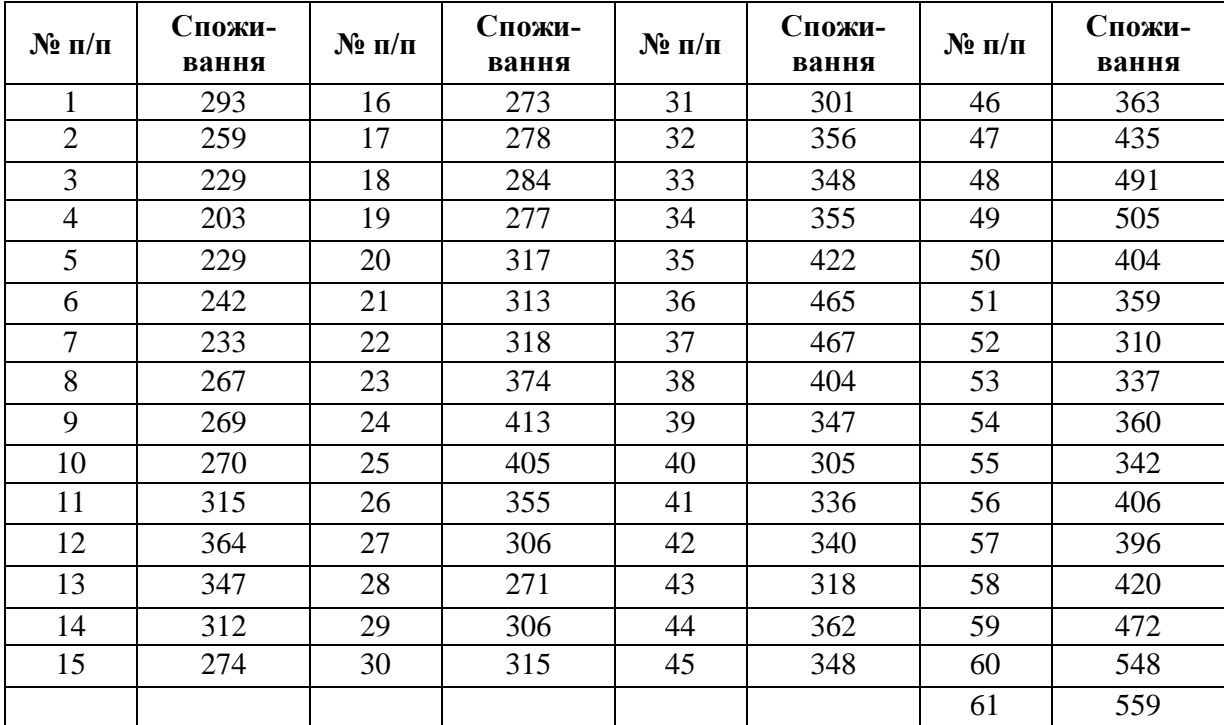

# *Варіант 12*

Попит на телевізійний кабель (травень 1995 - травень 2000р.), тис.м/міс.

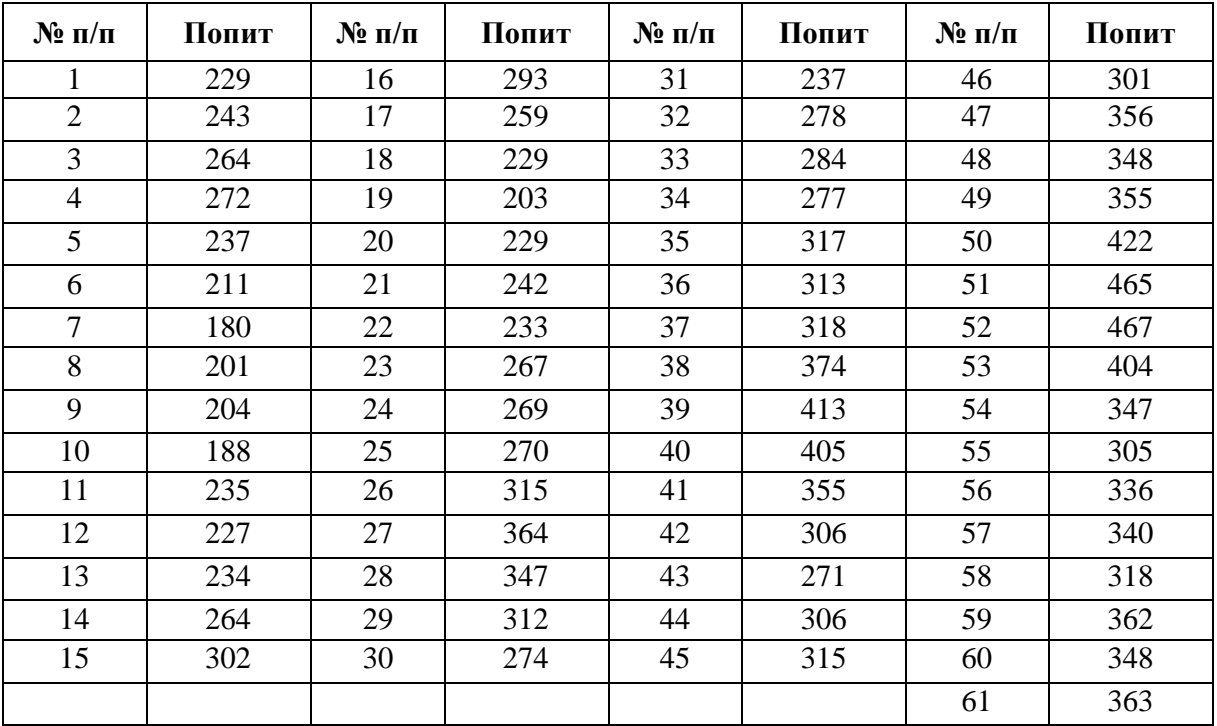

Попит на мазут (січень 1995 - січень 2000 р.), тис. т/міс. *Таблиця 75*

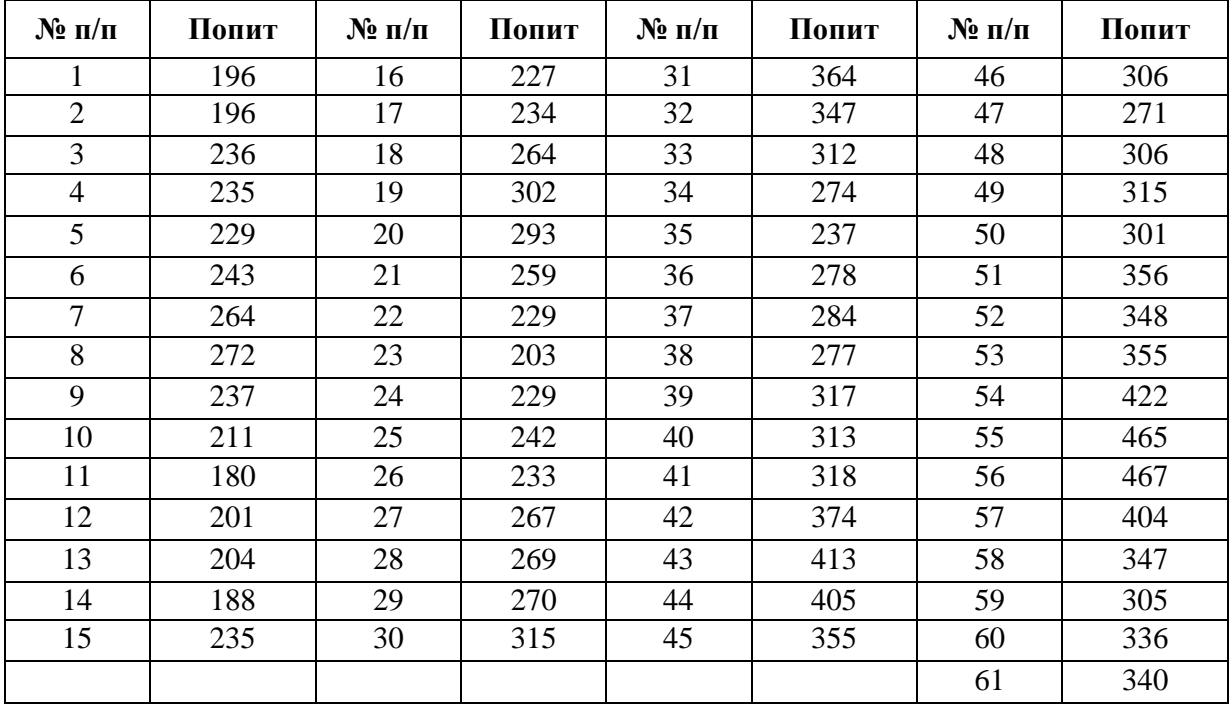

# *Варіант 14*

Попит на цукор (липень1994 - липень 1999р.), тис.т/міс.

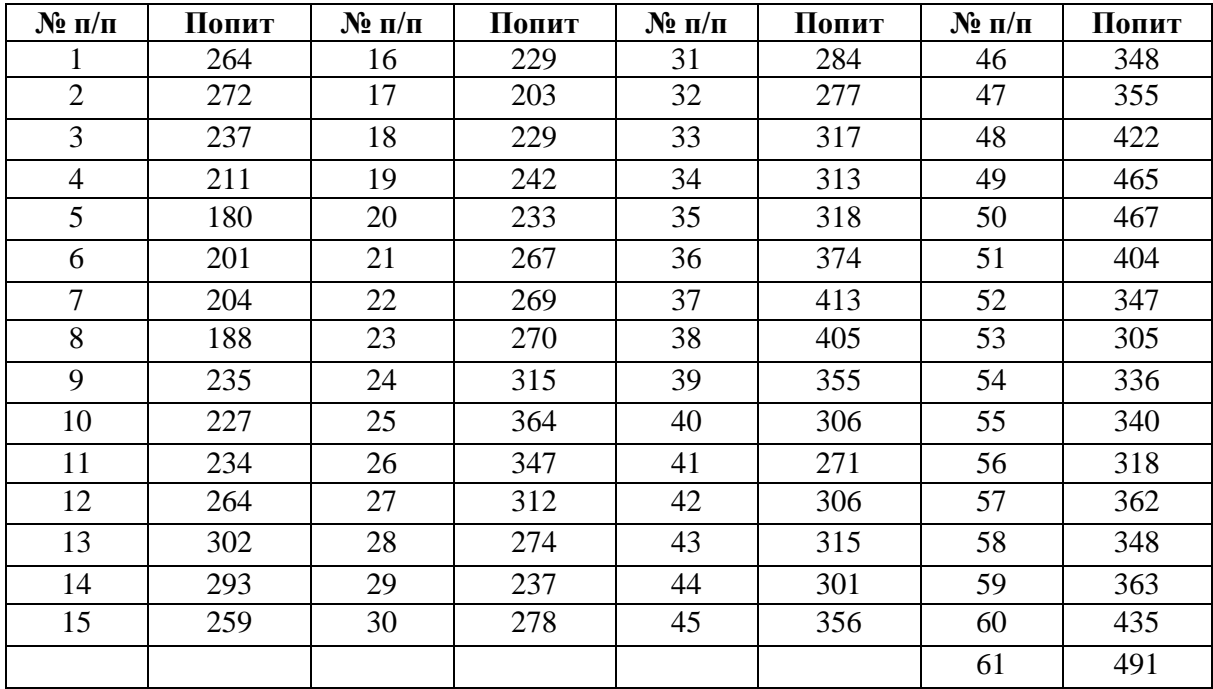

Попит на солярку (січень 1995 - січень 2000 р.), тис. т/міс. *Таблиця 77*

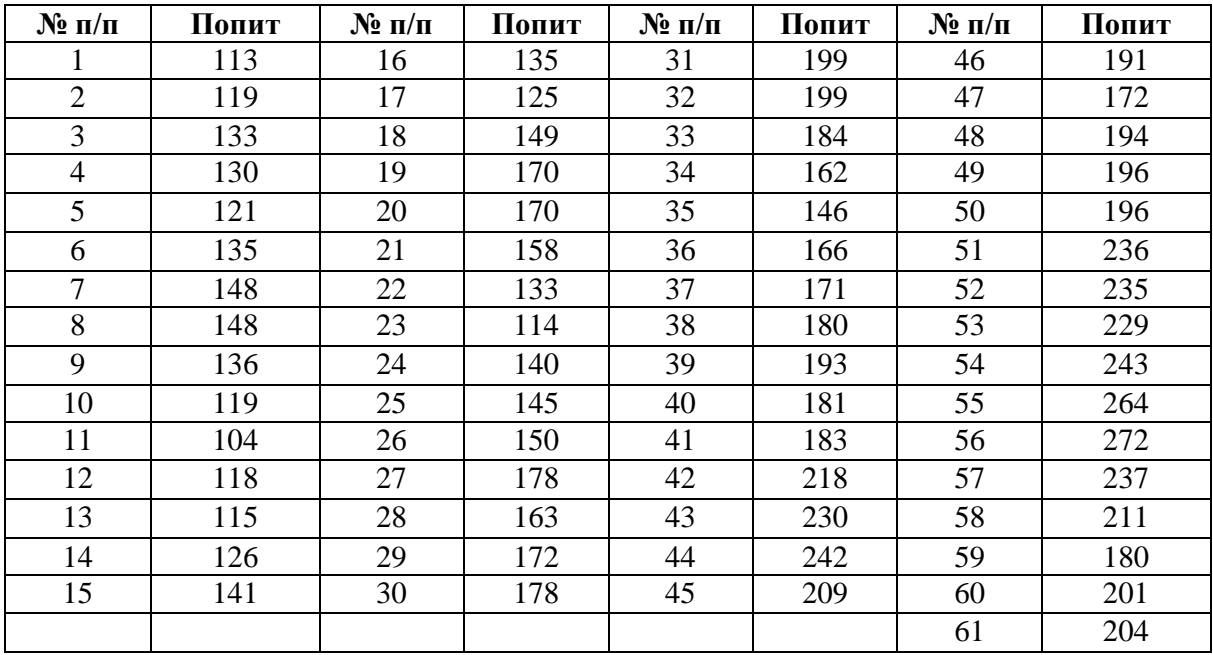

## *Варіант 16*

Витрата електроенергії (січень 1996 - січень 2001р.), тис.кВт/год. *Таблиця 78*

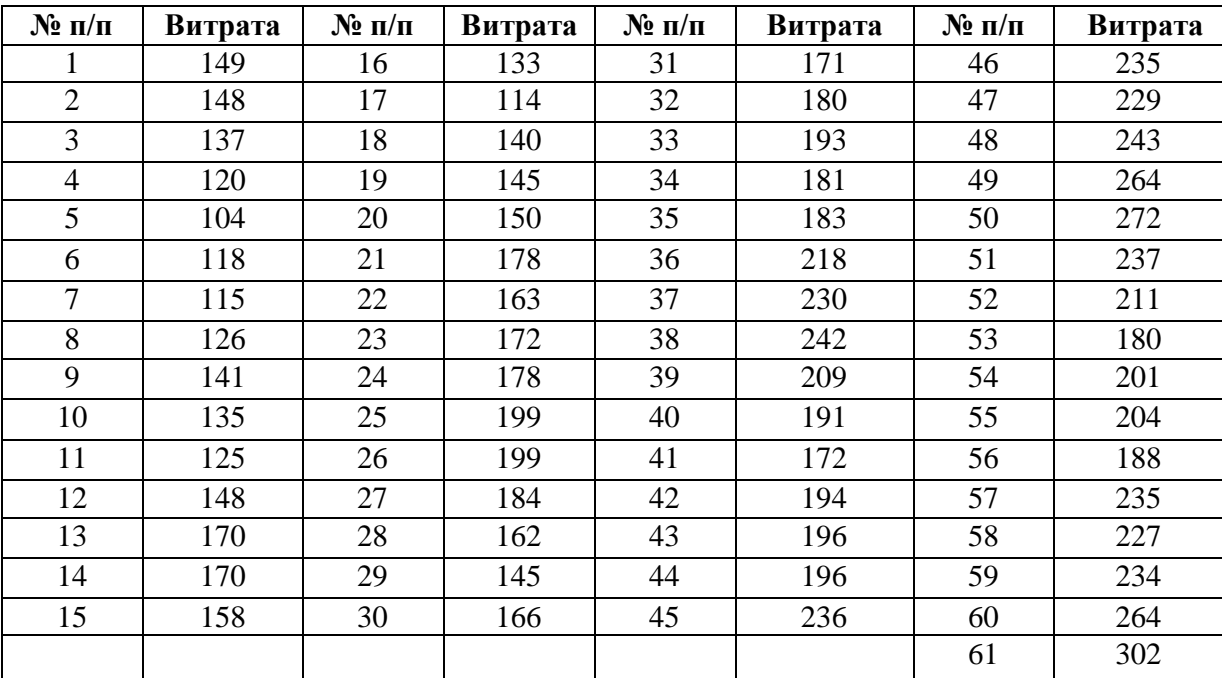

Попит на цукор (серпень 1995 – серпень 2000 р.), т/міс. *Таблиця 79*

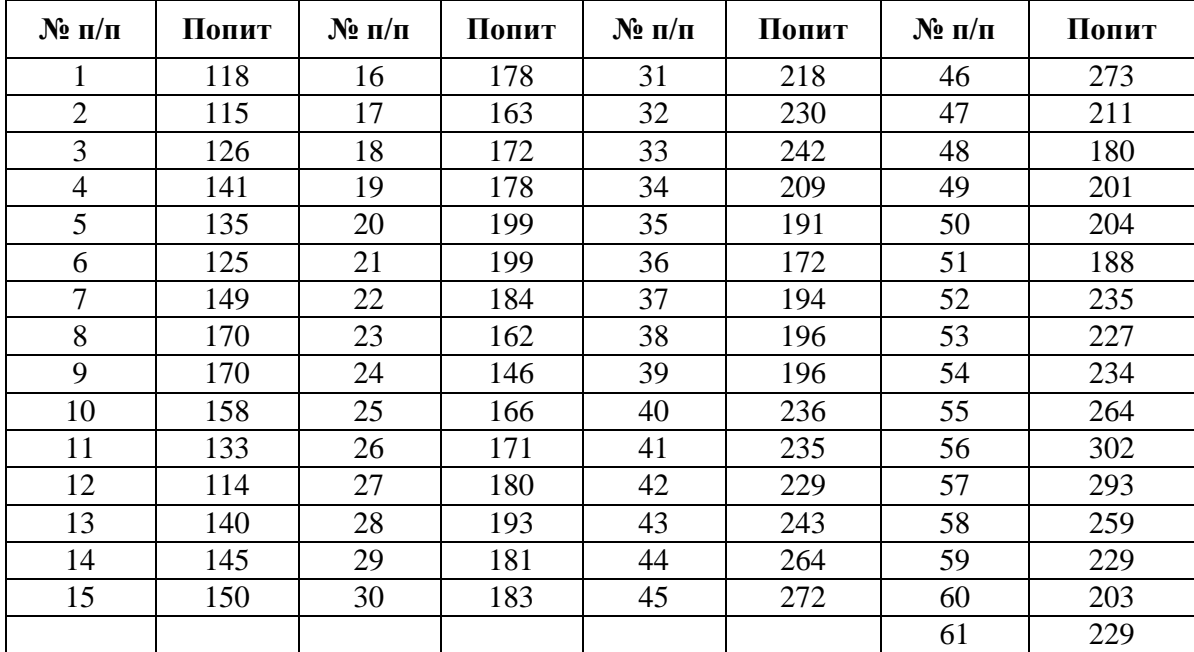

## *Варіант 18*

Обсяг залізничних перевезень (січень 1996 – січень 2001 р.), млн.т/міс. *Таблиця 80*

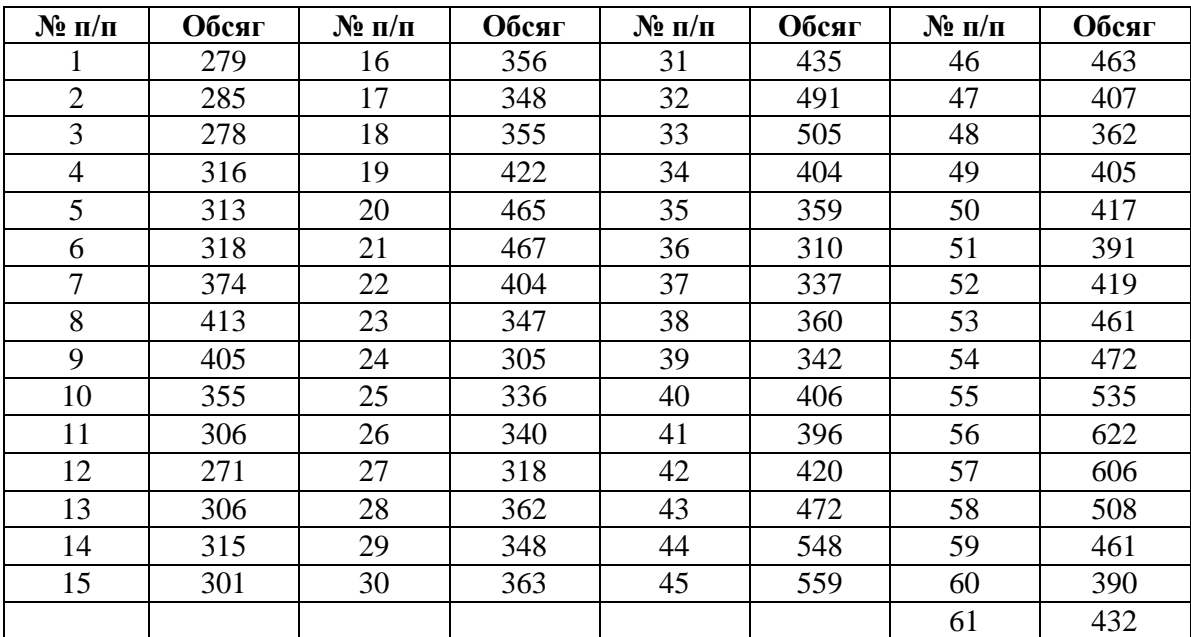

Витрата газу в котельні (листопад 1996-листопад 2001 р.), тис.м<sup>3</sup>/міс. *Таблиця 81*

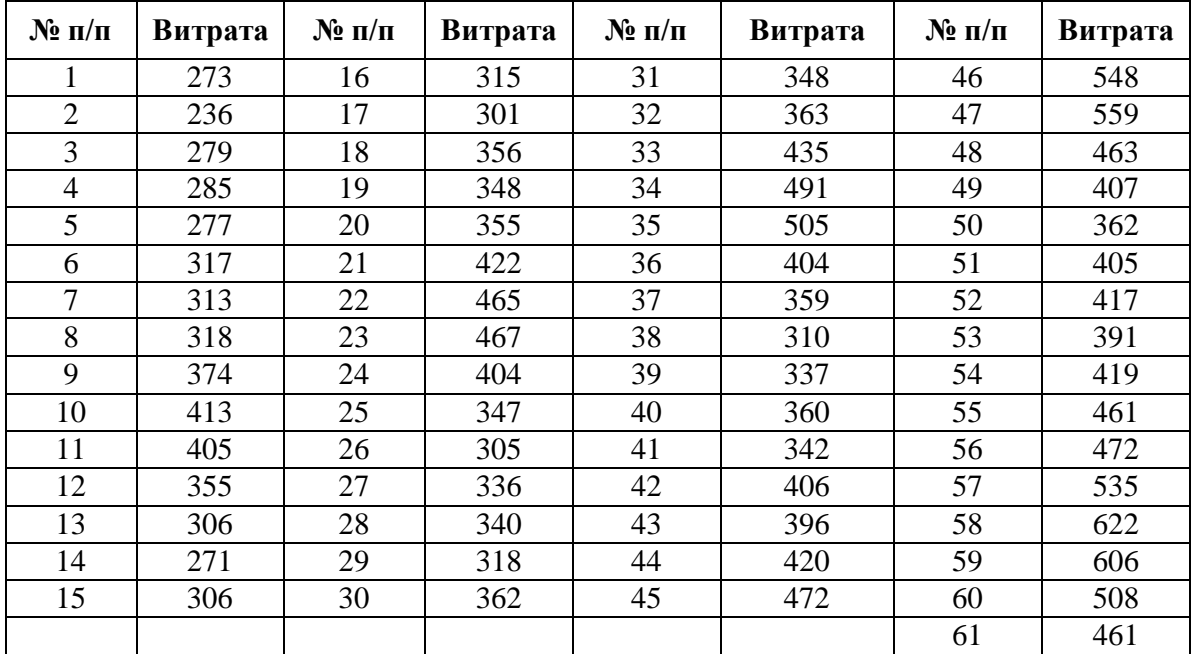

#### *Варіант 20*

Обсяг автомобільних перевезень між двома містами (травень 1996 травень 2001р.), ткм/міс.

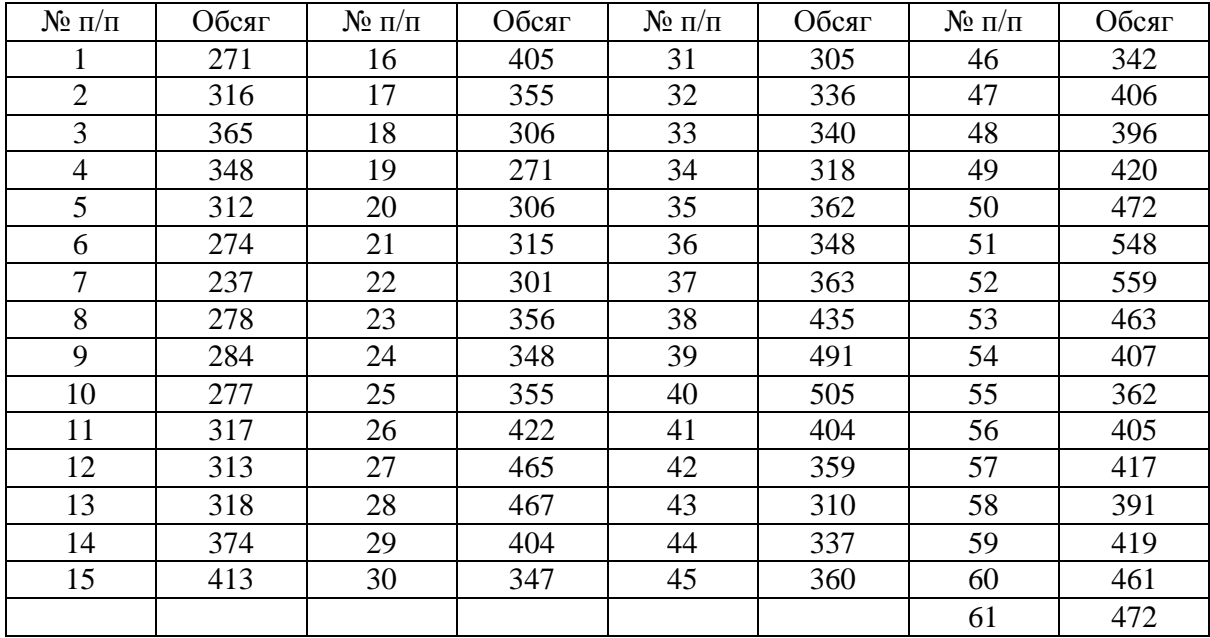

Виробництво молока молочними фермами області (липень 1995 – липень 2000 р.), т/міс.

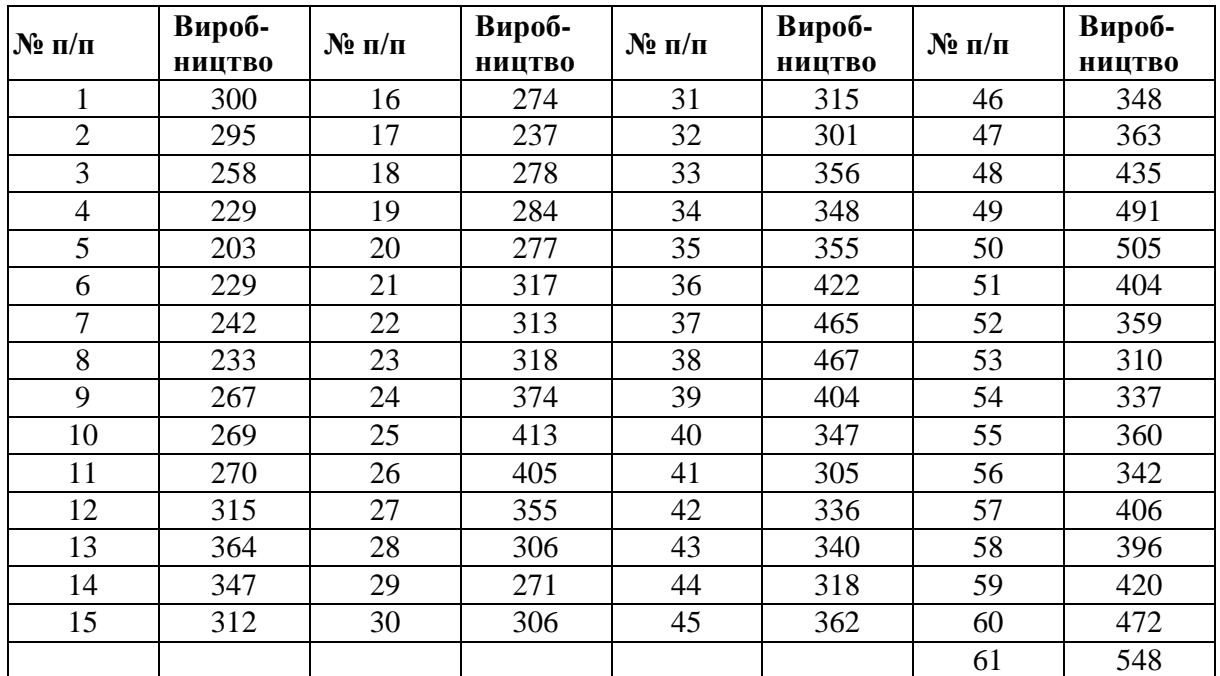

*Таблиця 83*

## *Варіант 22*

Витрати на будівництво і модернізацію автодорожних об'єктів (березень1996 - березень 2001р.), тис.грн/міс.

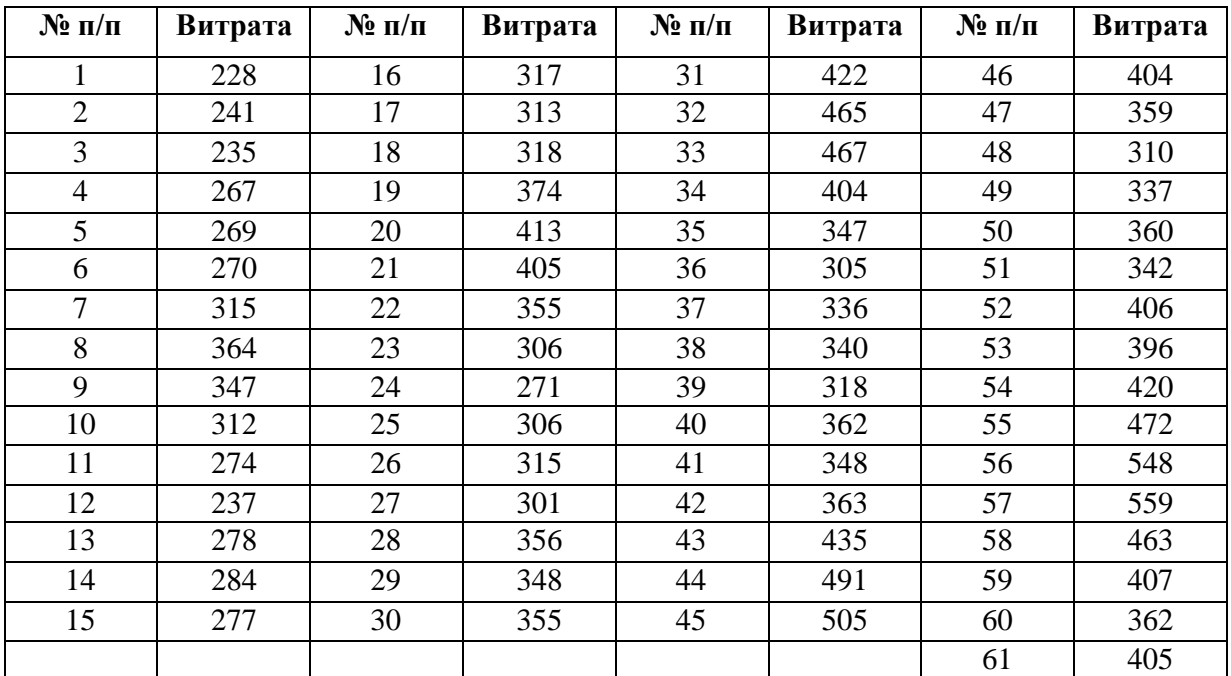

Замовлення на цеглу (липень 1995 – липень 2000 р.), млн. шт./міс. *Таблиця 85*

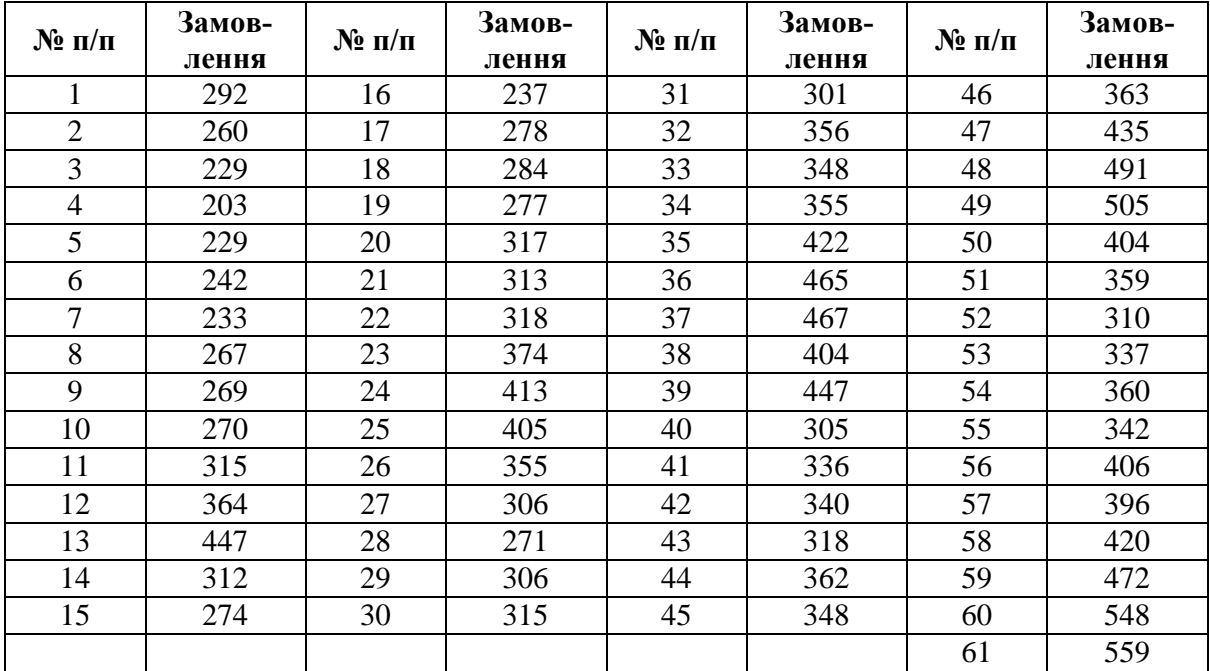

# *Варіант 24*

Попит на лісоматеріали (лютий1995 - лютий 2000р.), тис.м<sup>3</sup>./міс. *Таблиця 86*

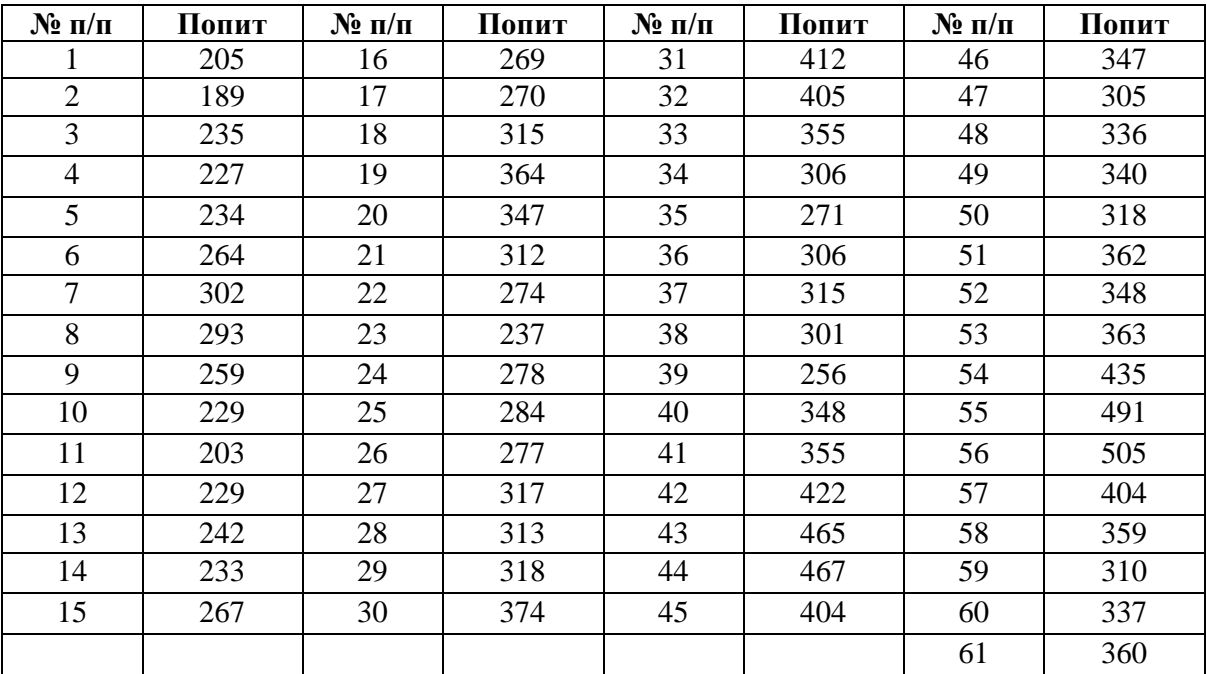

Споживання газу в місті (вересень 1995 - вересень 2000р.), тис. м<sup>3</sup>/міс. *Таблиця 87*

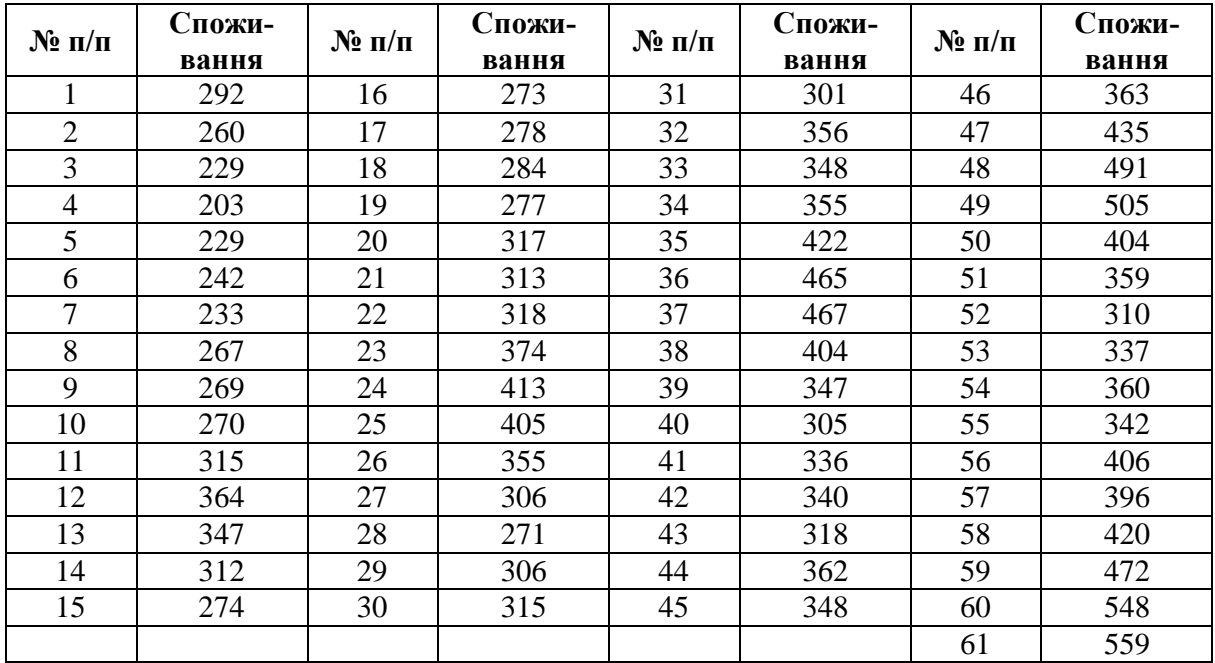

#### *4.4 Завдання 4*

Проаналізувати часовий ряд. Згладити його за допомогою методу експоненційного згладжування. Зробити прогноз на 1 період уперед.

Економічні дані взяти із попереднього завдання.

#### **5 ВАРІАНТИ ЗАВДАНЬ ДЛЯ ТЕСТУВАННЯ**

1 Які з наведених нижче статистичних даних відносяться до варіаційних рядів:

а) дані про динаміку рівня інфляції;

б) дані про продуктивність праці по хлібозаводах області?

2 Які з наведених нижче статистичних даних відносяться до часових рядів:

а) дані про прибуток громадян за останні 10 років;

б) дані про середньодобовий приріст виробництва м'яса по совхозах області?.

3 Вказати, які з коефіцієнтів кореляції є можливими:

- а) 0,01;
- б) -0,33;
- в) -1,59.

4 Хай при вивченні залежності  $Y = f(X_1, X_2, X_3)$  матриця парних коефіцієнтів кореляції виявилася наступною (табл 88).

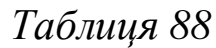

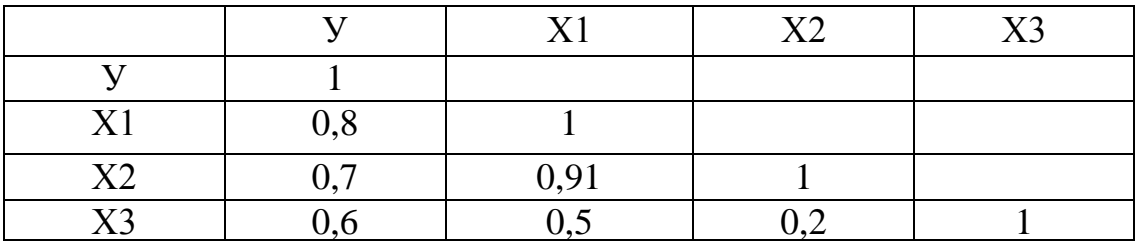

Які фактори доцільно включити до подальшого аналізу:

а) Х1 і Х2;

б) Х1 і Х3;

в) Х2 і Х3?

5 Нижче наведені коефіцієнти кореляції. Вказати, чи є залежність прямою:

- а) 0,01;
- б) -0,33;
- в) -1,59.

6 Нижче наведені коефіцієнти кореляції. Вказати, чи є залежність зворотною:

а) 0,01;

- б) -0,33;
- в)  $-1,59$ .

7 Як зміниться ширина довірчого інтервалу при збільшенні обсягу вибірки:

а) збільшиться;

б) зменшиться?

8 Як зміниться ширина довірчого інтервалу при збільшенні рівня довіри:

а) збільшиться;

б) зменшиться?

9 Результати спостережень занесені до таблиці 89. *Таблиця 89*

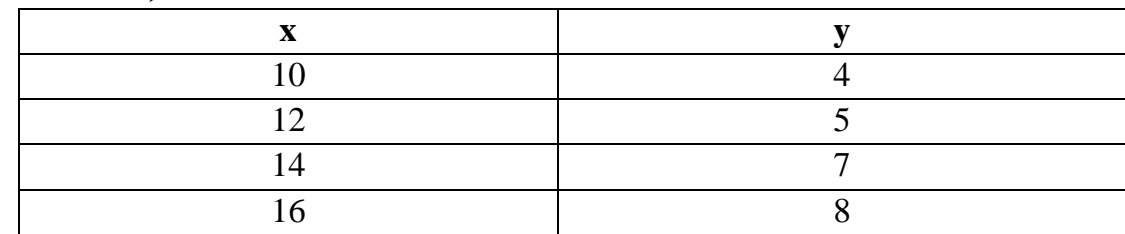

Визначити координати центру розсіювання:

а) (12; 6);

б) (11;7);

в) (13;6).

#### **СПИСОК ЛІТЕРАТУРИ**

1 Боровиков В.П. STAТISTICA/ В.П.Боровиков, И.П.Боровиков. – М.: Информационно-издательский дом "Филинъ", 1997. – 592с.

2 Доугерти К. Введение в эконометрику. – М.: Инфра-М,  $2001. - 402c$ .

3 Лук'яненко І. Економетріка: Практикум / І.Лук'яненко, Л.Краснікова. – Київ: Знання, 1998. – 217с.

4 Лук'яненко І. Економетрика/ І.Лук'яненко, Л.Краснікова. – Київ: Знання, 1998. – 493с.

5 Магнус Я.Р. Эконометрика. Начальный курс: Учебник/ Я.Р.Магнус, П.К.Катышев, А.А.Пересецкий. – 4-е изд. – М.: Дело,  $2000. - 400c$ .

6 Эконометрика: Учебник/ Под ред. И.И.Елисеевой. – М.: Финансы и статистика, 2002. – 344с.

7 Фишер Ф. Проблемы идентификации в эконометрии. – М.: Статистика, 1978. – 245 с.

8 Контроль качества с помощью персональных компьютеров/ Т.Макино, М.Охаси, Х.Док, К.Макино. – М.: Машиностроение, 1991. – 224с.

9 Назаренко О.М. Основи економетрики: Підручник. – Київ: Центр навчальної літератури, 2004. – 392 с.

10 Толбатов Ю.А. Економетрика: Підручник. – К.:ТП Пресс,  $2003. - 320c$ .

*Навчальне видання*

#### **ВАСИЛЬЄВА Людмила Володимирівна КЛЬОВАНИК Олена Анатоліївна**

# **РЕГРЕСІЙНІ МОДЕЛІ ТА АНАЛІЗ ЧАСОВИХ РЯДІВ**

Навчальний посібник

для студентів вищих навчальних закладів

Редактор І. І. Дьякова

Комп'ютерна верстка О. С. Орда

Вз.28/2006. Підп. до друку 14.10.10. Формат 60х84/16. Папір офсетний. Ум. друк. арк. 11,0. Обл.-вид. арк. 6,85. Тираж 65 прим. Зам. № 103.

> Донбаська державна машинобудівна академія 84313, м. Краматорськ, вул. Шкадінова, 72 Свідоцтво про внесення суб'єкта видавничої справи до державного реєстру серія ДК № 1633 від 24.12.2003